# **PERANCANGAN DAN IMPLEMENTASI APLIKASI BAYTIQ BERBASIS ANDROID SEBAGAI MEDIA INFORMASI PADA BAYT AL-QUR'AN DAN MUSEUM ISTIQLAL JAKARTA**

# **SKRIPSI**

Diajukan sebagai salah satu syarat untuk menyelesaikan studi mata kuliah

Pada Program Studi Teknik Informatika

Jenjang Pendidikan Strata-1

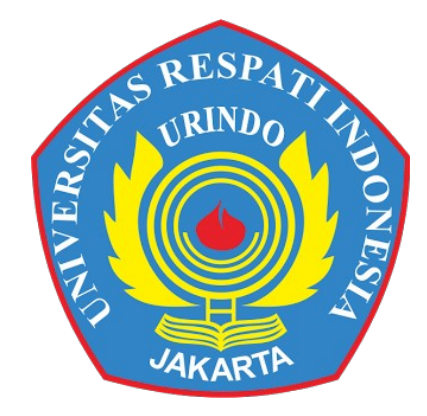

**Disusun oleh : Bramanto** NPM : 131100019

# **FAKULTAS TEKNOLOGI INFORMASI UNIVERSITAS RESPATI INDONESIA JAKARTA 2017**

# **PERNYATAAN ORISINALITAS**

Yang bertanda tangan dibawah ini, saya :

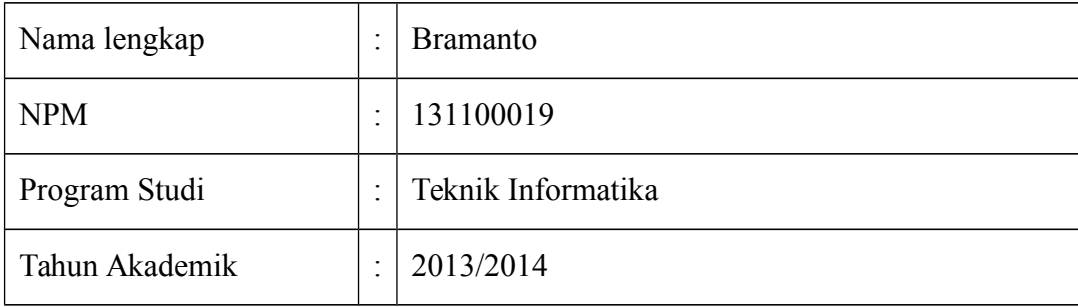

Menyatakan bahwa Skripsi ini adalah hasil karya saya sendiri, dan semua sumber baik yang dikutip maupun dirujuk telah saya nyatakan dengan benar. Saya tidak melakukan kegiatan plagiat dalam skripsi saya yang berjudul :

# **PERANCANGAN DAN IMPLEMENTASI APLIKASI BAYTIQ BERBASIS**

## **ANDROID SEBAGAI MEDIA INFORMASI PADA BAYT AL-QUR'AN**

#### **DAN MUSEUM ISTIQLAL JAKARTA**

Apabila suatu saat nanti terbukti saya melakukan plagiat, maka saya akan menerima sanksi yang telah ditetapkan.

Demikian surat pernyataan ini saya buat dengan sebenar-benarnya.

Jakarta, ………….….2017

Saya yang menyatakan,

*Materai Rp.6000*

Bramanto NPM : 131100019

# **PERSETUJUAN**

# PERANCANGAN DAN IMPLEMENTASI APLIKASI BAYTIQ BERBASIS ANDROID SEBAGAI MEDIA INFORMASI PADA BAYT AL-QUR'AN DAN MUSEUM ISTIQLAL JAKARTA

#### **SKRIPSI**

Disusun Oleh :

**Bramanto** NPM : 131100019

Disetujui Oleh: Dosen Pembimbing

Jenih, S.Kom., M.Kom NIDN 0302117902

Mengetahui,

Dekan Ketua

Fakultas Teknologi Informasi Program Studi Teknik Informatika

Drs. Djanuri, MM Andi Susilo, S.Kom., M.T.I NIDN 0325085701 NIDN 0322017301

iii

# **PENGESAHAN**

# PERANCANGAN DAN IMPLEMENTASI APLIKASI BAYTIQ BERBASIS ANDROID SEBAGAI MEDIA INFORMASI PADA BAYT AL-QUR'AN DAN MUSEUM ISTIQLAL JAKARTA

# **SKRIPSI**

Disusun oleh :

Bramanto

NPM : 131100019

Disetujui oleh : Ketua Program Studi Teknik Informatika

#### Andi Susilo, S.Kom, M.T.I NIDN 0322017301

Telah dipertahankan pada sidang skripsi jenjang S1 Program Studi Teknik Informatika, Fakultas Teknologi Informasi, Universitas Respati Indonesia, pada hari .............................tanggal.................................. 2017.

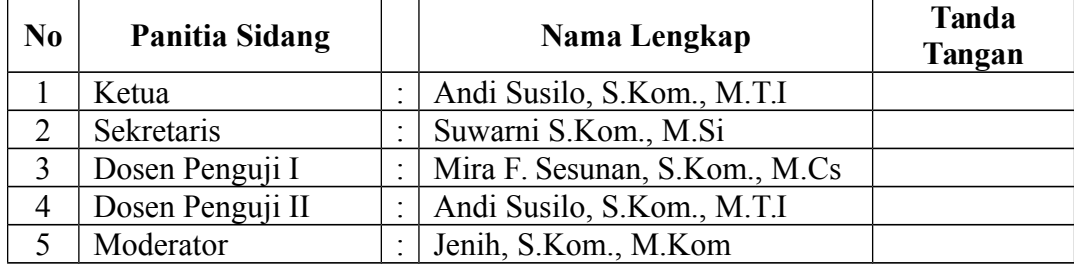

## **PERSETUJUAN DEMO PROGRAM**

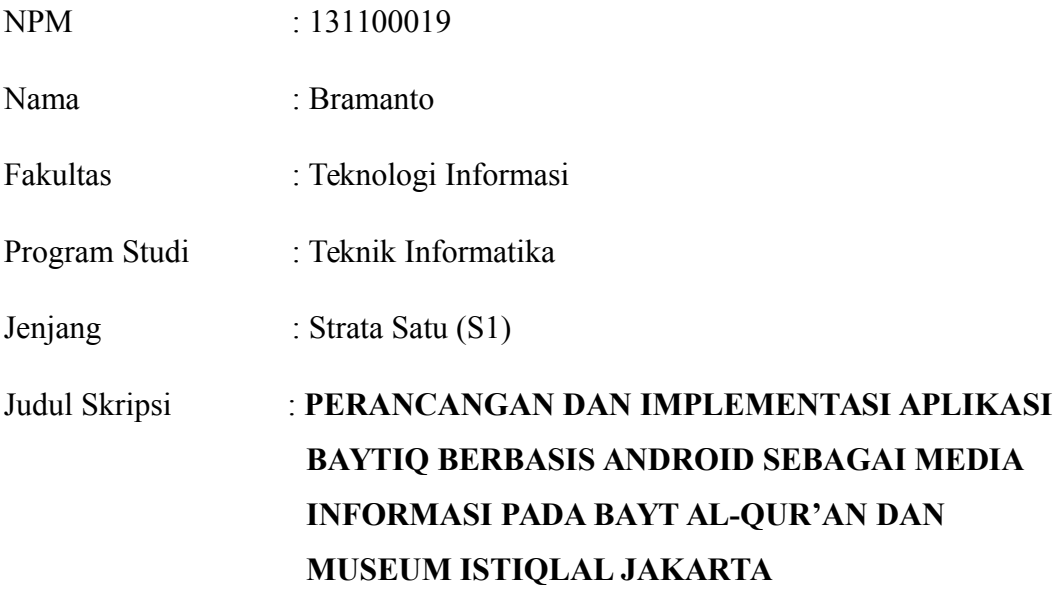

Program telah disetujui dan didemokan sesuai dengan judul Skripsi diatas di hadapan Dosen Pembimbing Fakultas Teknologi Informasi Universitas Respati Indonesia, Program Studi Teknik Informatika pada tanggal : .........................2017.

Mengetahui :

Disetujui Oleh :

Ketua

Dosen Pembimbing

Program Studi Teknik Informatika

Andi Susilo, S.Kom., M.T.I NIDN 0322017301

Jenih.S.Kom., M.Kom NIDN 0302117902

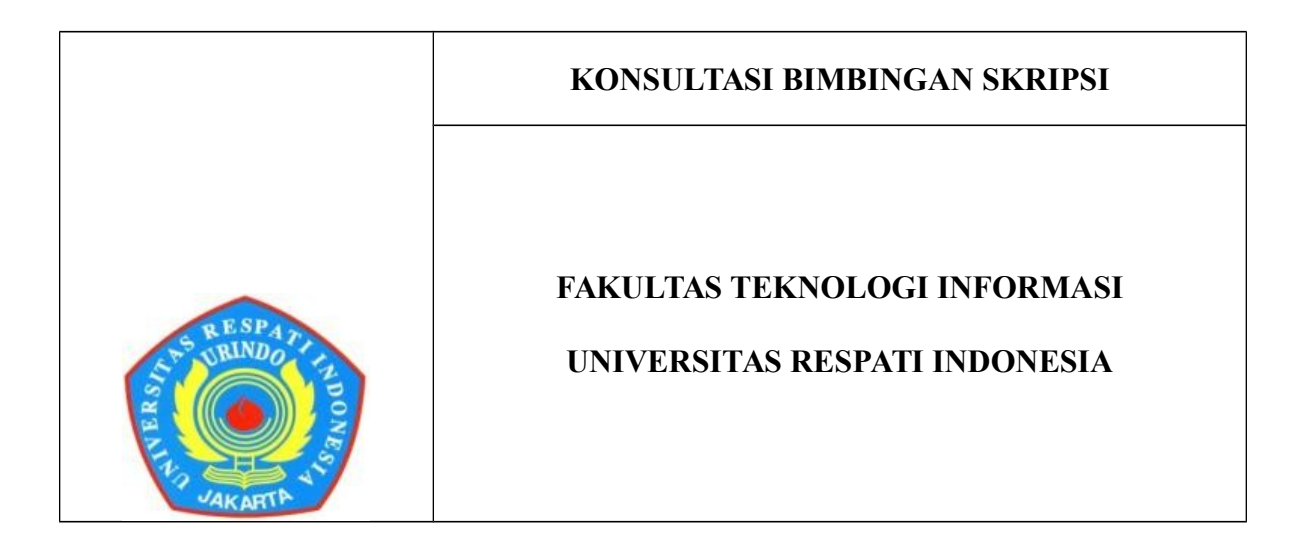

vi

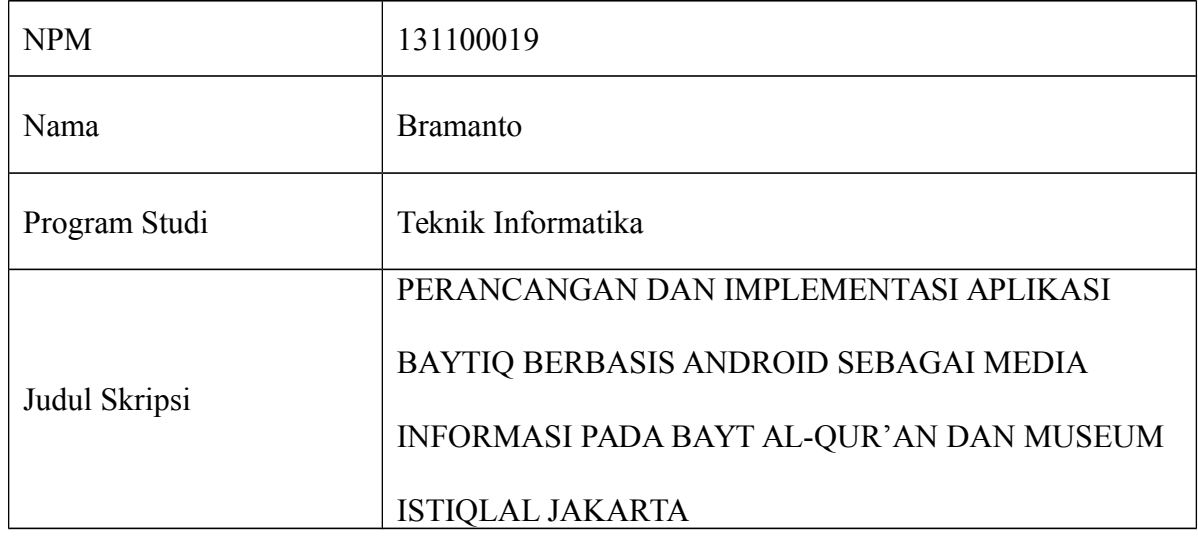

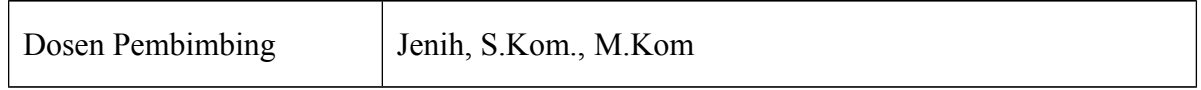

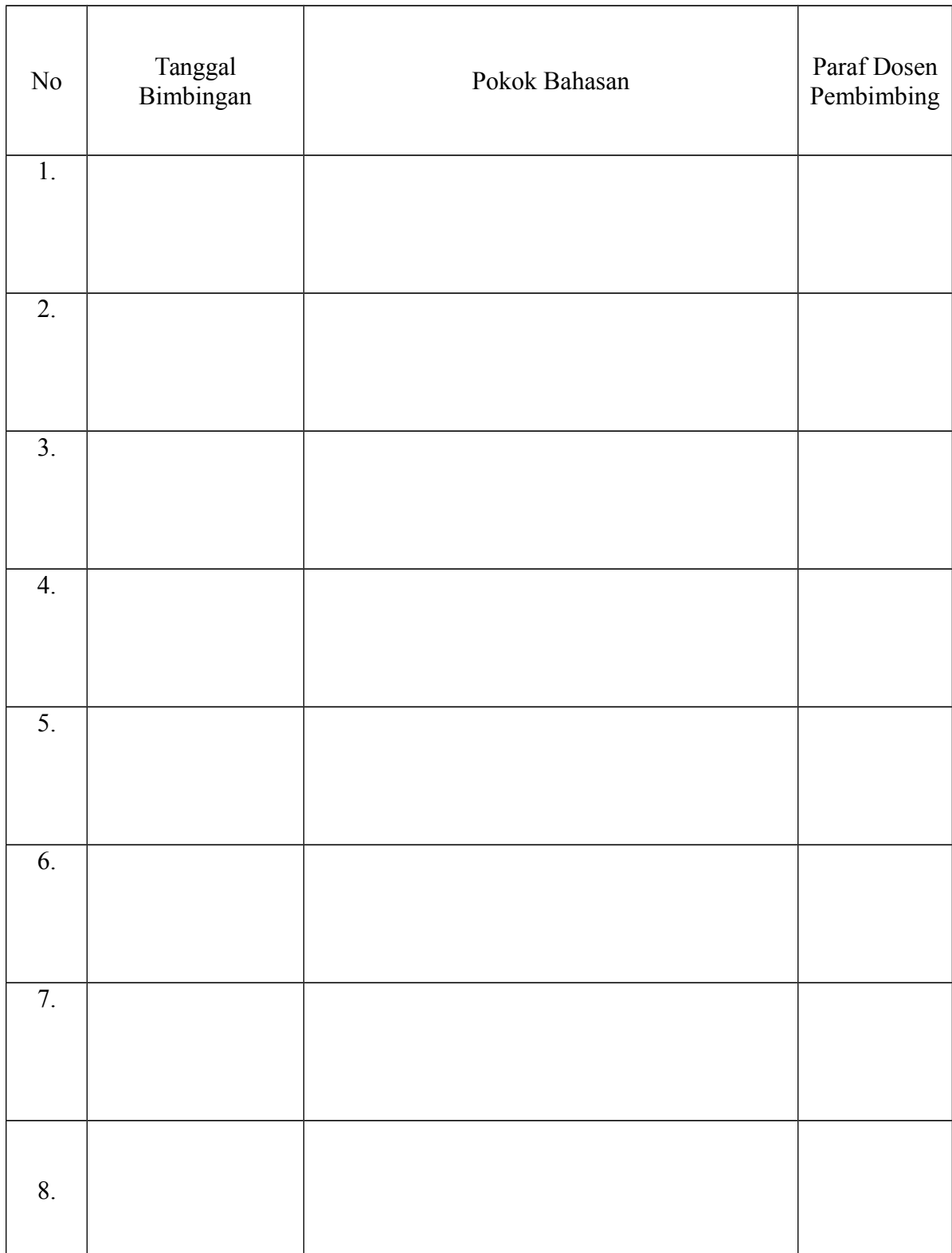

Jakarta, ……………………… 2017

Disetujui oleh

Jenih, S.Kom., M.Kom NIDN 0302117902

# PERANCANGAN DAN IMPLEMENTASI APLIKASI BAYTIQ BERBASIS ANDROID SEBAGAI MEDIA INFORMASI PADA BAYT AL-QUR'AN DAN MUSEUM ISTIQLAL JAKARTA

Bramanto Program Studi Teknik Informatika Email : bramantoo@gmail.com

### **ABSTRAK**

Bayt Al-Qur'an dan Museum Istiqlal (BQMI) merupakan tempat yang digunakan untuk menyimpan koleksi peninggalan karya seni Islam dan mushaf Al-Qur'an. Pencarian informasi terhadap koleksi peninggalan karya seni Islam serta mushaf Al-Qur'an pada BQMI masih terbatas, sehingga diperlukan media untuk penyebaran informasi yang lebih luas. Aplikasi BAYTIQ dikembangkan untuk menyediakan kebutuhan informasi pengunjung, mengenai koleksi peninggalan karya seni Islam, mushaf Al-Qur'an serta informasi umum terkait BQMI yang disajikan dalam bentuk aplikasi berbasis android. Metode pengembangan sistem ini menggunakan metode RAD *(Rapid Application Development)* dengan tahapan *Requirements Planning, Design Workshop* dan *Implementation* dan *tools* UML *(Unified Modeling Langauge)* dengan diagram *use case diagram, activity diagram, sequence diagram* dan *class diagra*m dan testing menggunakan metode *black box*. Analisis kualitas aplikasi yang dikembangkan berdasarkan standar kualitas perangkat lunak ISO/IEC 25010 pada aspek *functional suitability, compatibility, performance efficiency* dan *usability.* Hasil dari perancangan dan implementasi menghasilkan aplikasi BAYTIQ berbasis *mobile smartphone Android* yang dapat digunakan sebagai sarana pencarian informasi mengenai koleksi peninggalan karya seni Islam dan mushaf-mushaf Al-Qur'an yang terdapat pada Bayt Al-Qur'an dan Museum Istiqlal (BQMI). Selain itu pada aplikasi BAYTIQ dilengkapi dengan fitur pendaftaran pengunjung bagi rombongan dan petunjuk lokasi ke BQMI dengan peta yang terintegrasi dengan *Google Maps*.

Kata Kunci : Android, BQMI, museum, RAD*,* UML.

#### **KATA PENGANTAR**

*Assalamu'alaikum Wr. Wb* 

Segala puji syukur atas kehadirat Allah S.W.T yang telah melimpahkan rahmat dan karunia-Nya, sehingga pada akhirnya penulis dapat menyelesaikan penulisan skripsi ini dengan lancar. Sholawat serta salam tak lupa penulis haturkan kepada junjungan baginda Nabi Besar Muhammad S.A.W beserta keluarga dan sahabatnya, semoga kita menjadi pengikutnya yang kelak mendapat syafa "at di akhirat kelak. Amin.

Alhamdulillah skripsi yang disusun dengan judul "PERANCANGAN DAN IMPLEMENTASI APLIKASI BAYTIQ BERBASIS ANDROID SEBAGAI MEDIA INFORMASI PADA BAYT AL-QUR'AN DAN MUSEUM ISTIQLAL JAKARTA" telah dapat diselesaikan dan disajikan agar bermanfaat dalam menembah referensi para pembaca sekalian. Pada penulisan skripsi ini penulis menyadari masih belum banyak kesempurnaan, mengingat keterbatasan pengetahuan dan pengalaman penulis.

Tujuan penulisan skripsi ini adalah untuk memenuhi salah satu syarat untuk menyelesaikan studi mata kuliah pada program studi teknik informatika jenjang Strata-1 (S1) di Universitas Respati Indonesia, Jakarta.

Penulis menyadari bahwa dengan izin dan pertolongan Allah S.W.T penulisan skripsi ini dapat diselesaikan. Selain itu selama penulisan skripsi ini penulis menyadari banyak pihak yang memberikan dukungan, bimbingan, pengarahan dan bantuan kepada penulis. Oleh karena itu izinkanlah penulis mengucapkan terima kasih kepada semua pihak yang telah membantu penulis dalam membuat Laporan Kuliah Kerja Praktik ini, terutama kepada:

- x
- 9. Dan untuk semua pihak yang telah memberikan segala dukungannya dalam penulisan skripsi ini.
- 8. Untuk seluruh teman-teman seperjuangan dikampus tercinta Universitas Respati Indonesia Jakarta khususnya Fakultas Teknologi Informasi, temanteman yang bergabung dalam codesaya terima kasih atas doa dan dukungannya semoga Allah SWT membalas dengan pahala yang berlipat ganda.
- Junaidi dan Ibu Juli Prihandayani yang tidak pernah berhenti, lepas berdoa, dan mendukung penulis untuk bisa menyelesaikan penelitian ini, serta terima kasih untuk segala materi yang selama ini diberikan hingga akhir. Kakakku Bima dan adikku Nabila yang membuat penulis selalu bersemangat dalam bekerja dan belajar.
- khususnya Fakultas Teknologi Informasi. 7. Kedua Orangtuaku yang sangat aku cintai dan aku banggakan yaitu Bapak
- penelitian skripsi di Bayt Al-Qur'an dan Museum Istiqlal. 6. Seluruh dosen dan karyawan Universitas Respati Indonesia (URINDO),
- penulis. 5. Bpk. Deni Hudaeny Ahmad Arifin dan Bpk. Athoillah Stainu, yang telah

Informatika Universitas Respati Indonesia, Jakarta. 4. Bpk. Jenih, S.Kom, M.Kom., selaku dosen pembimbing akademik yang

telah memberikan motivasi dan masukan-masukan yang bermanfaat bagi

membantu, memfasilitasi dan membimbing penulis selama melaksanakan

- Universitas Respati Indonesia, Jakarta. 3. Bpk. Andi Susilo, S.Kom, M.T.I., selaku Ketua Program Studi Teknik
- Universitas Respati Indonesia, Jakarta. 2. Bpk. Drs. Djanuri, MM., selaku Dekan Fakultas Teknologi Informasi
- 1. Ibu Prof. Dr. drg. Tri Budi Wahyuni Raharjo, MS., selaku Rektor

Pada akhirnya, skripsi ini telah disusun sedemikian rupa, tentulah memiliki banyak kekurangan. Oleh karena itu, diharapkan kritik dan saran yang membangun demi perbaikan di masa yang akan datang. Semoga skripsi ini bermanfaat bagi pembaca pada umumnya serta bagi penulis khususnya.

*Wassalamu'alaikum Wr. Wb*

Jakarta, 31 Juli 2017

Penulis

# **DAFTAR ISI**

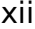

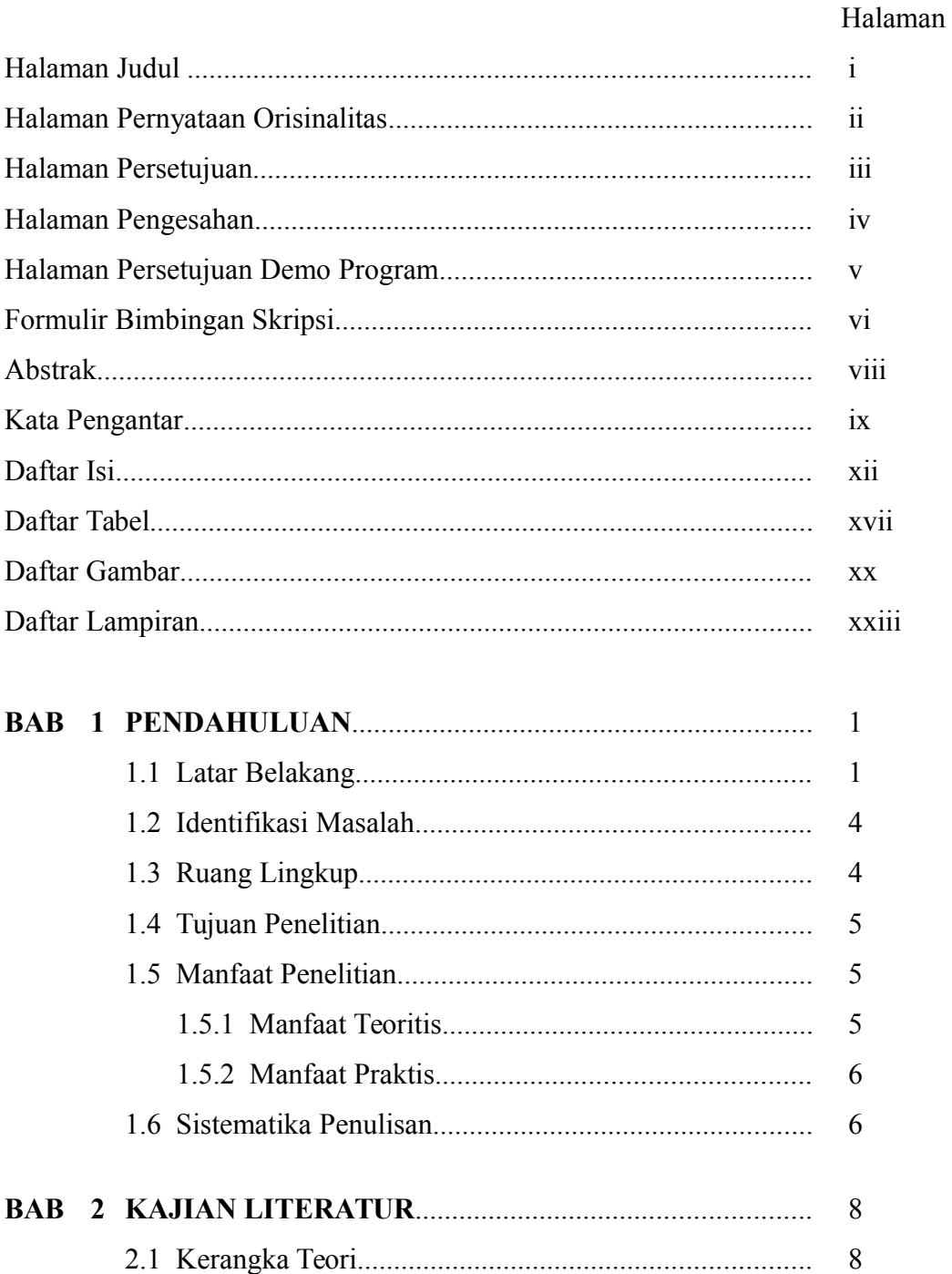

## xii

2.1.2 Bayt Al-Qur'an dan Museum Istiqlal..................

8

13

 $14$ 

17

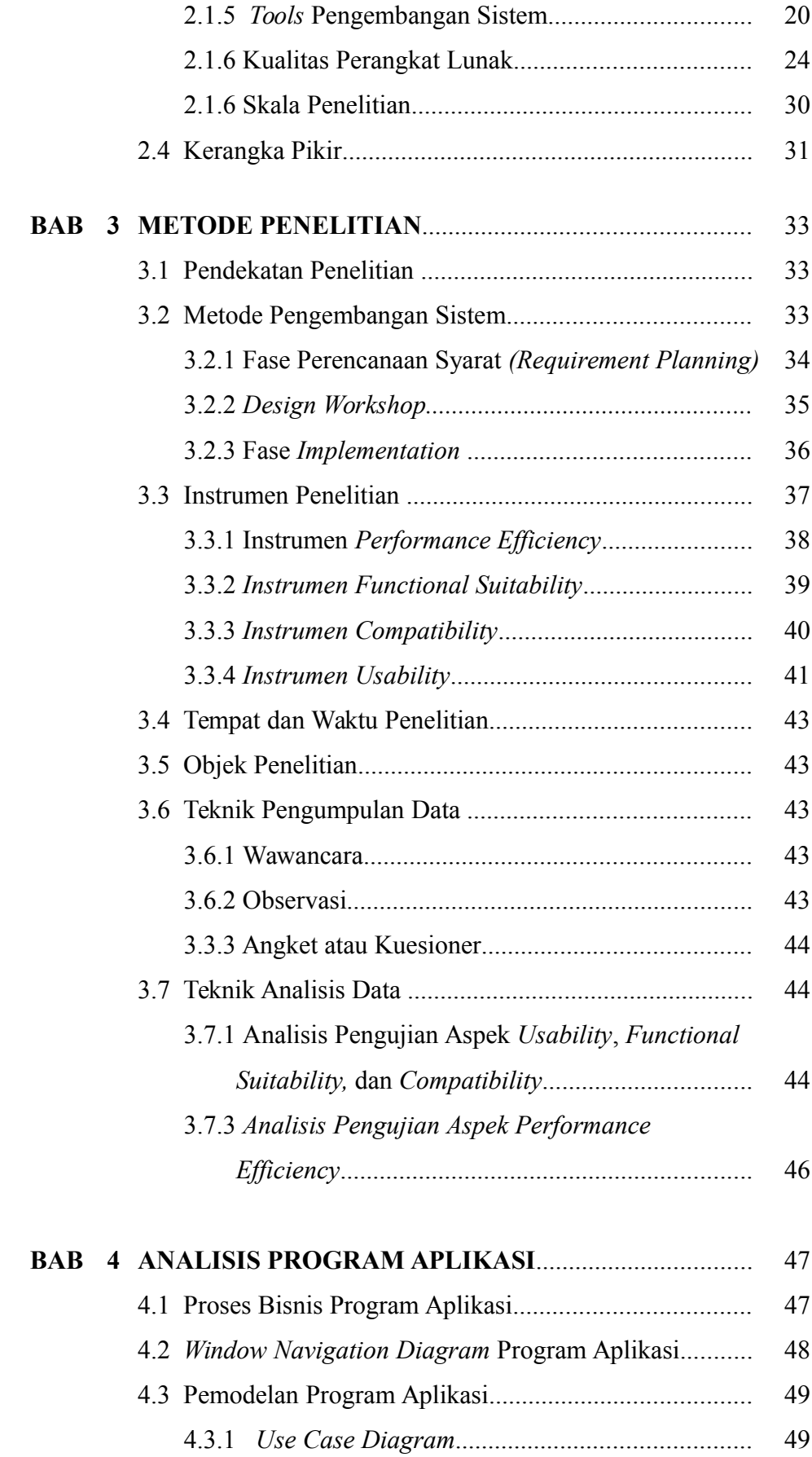

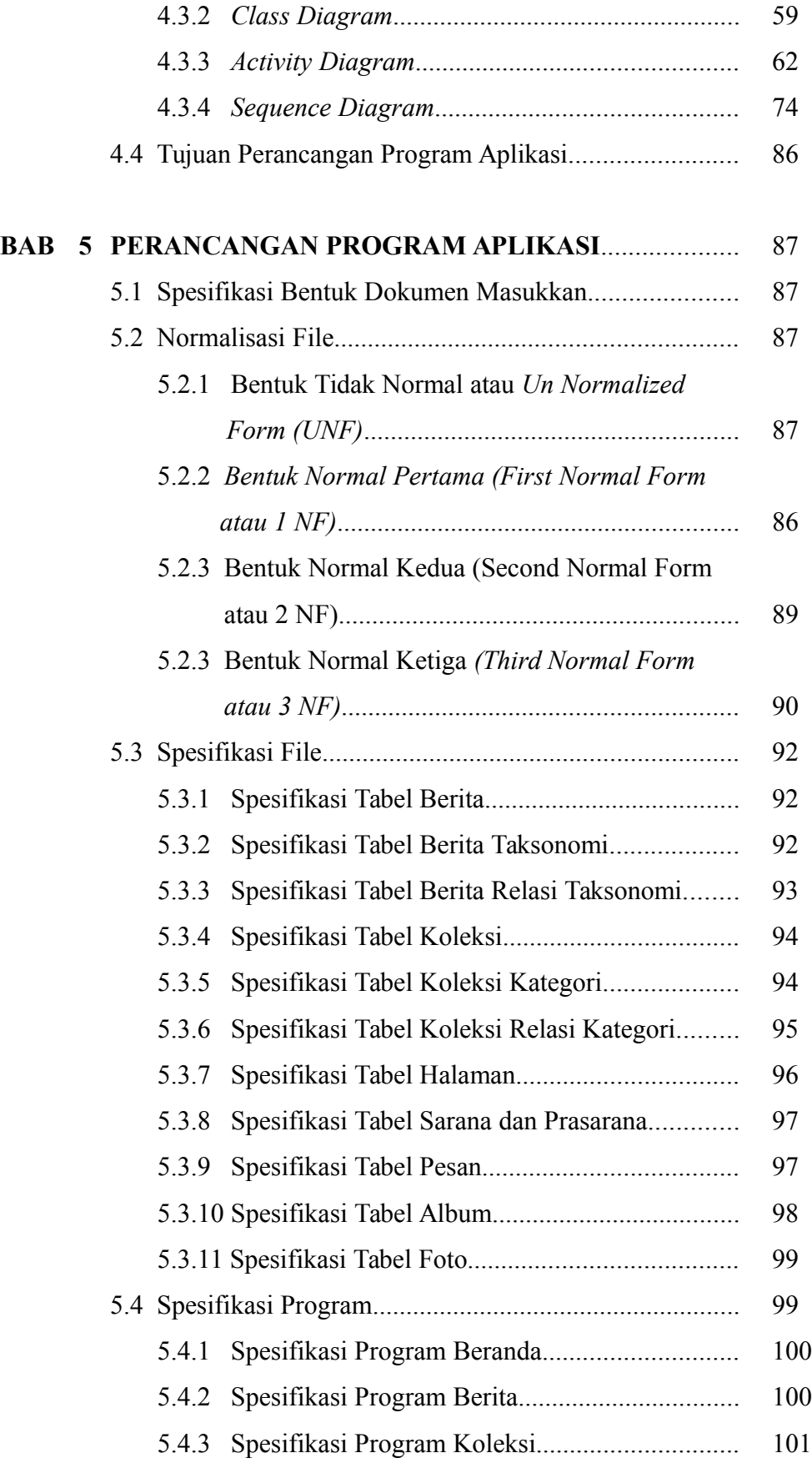

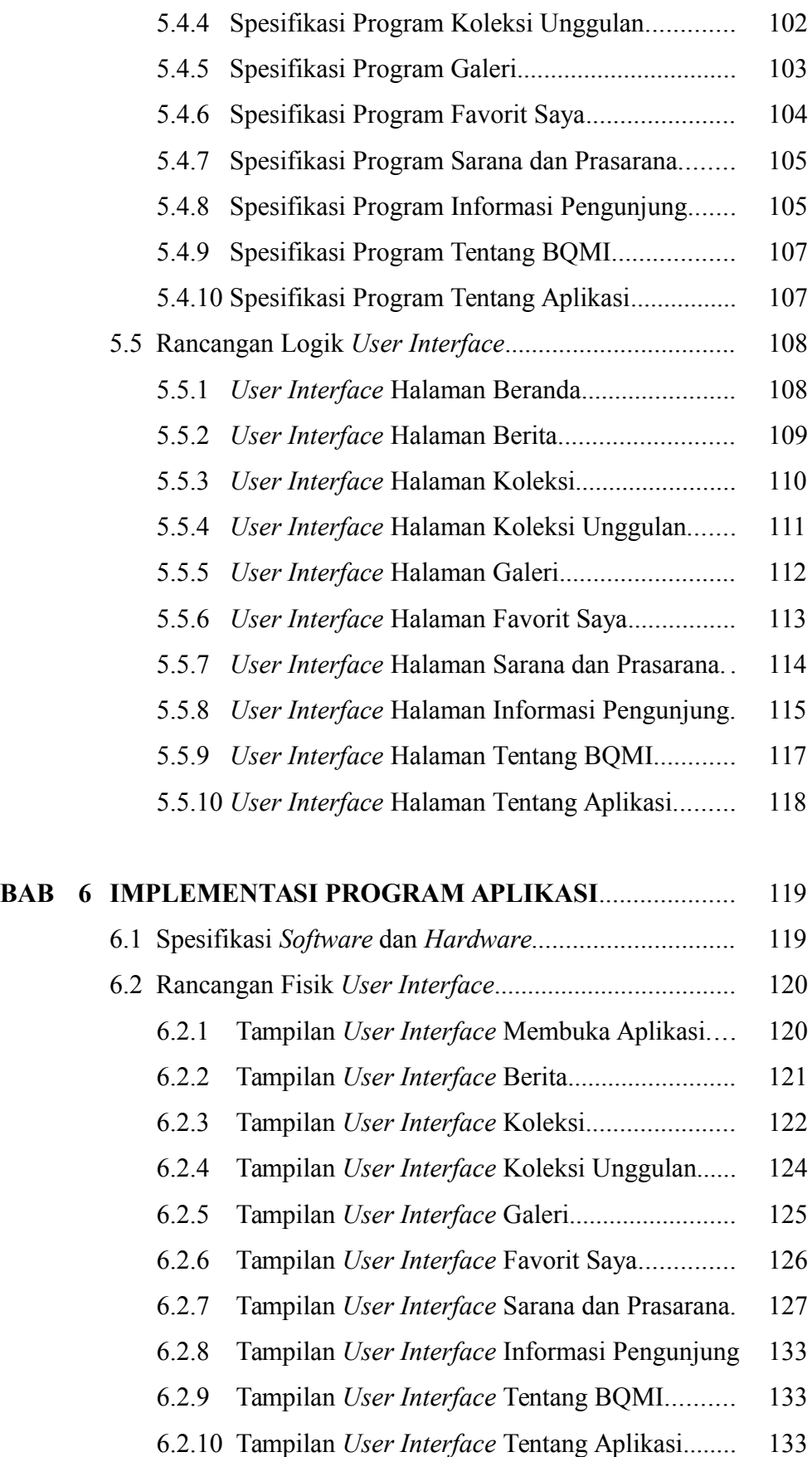

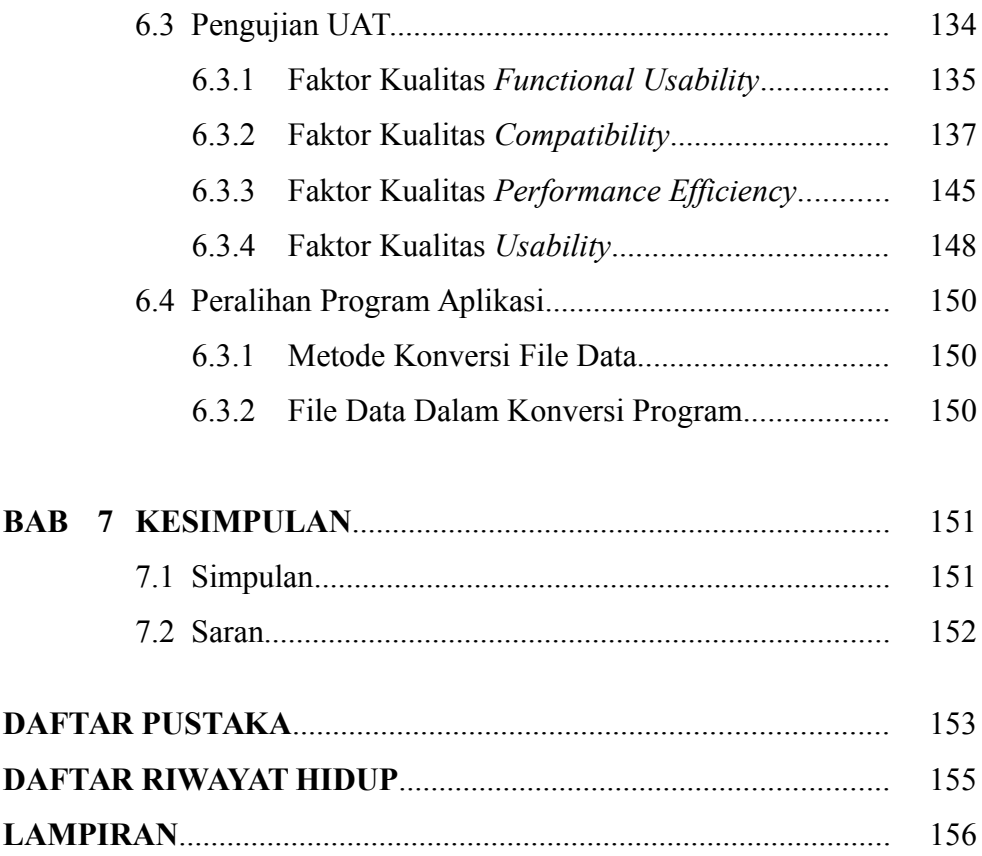

# **DAFTAR TABEL**

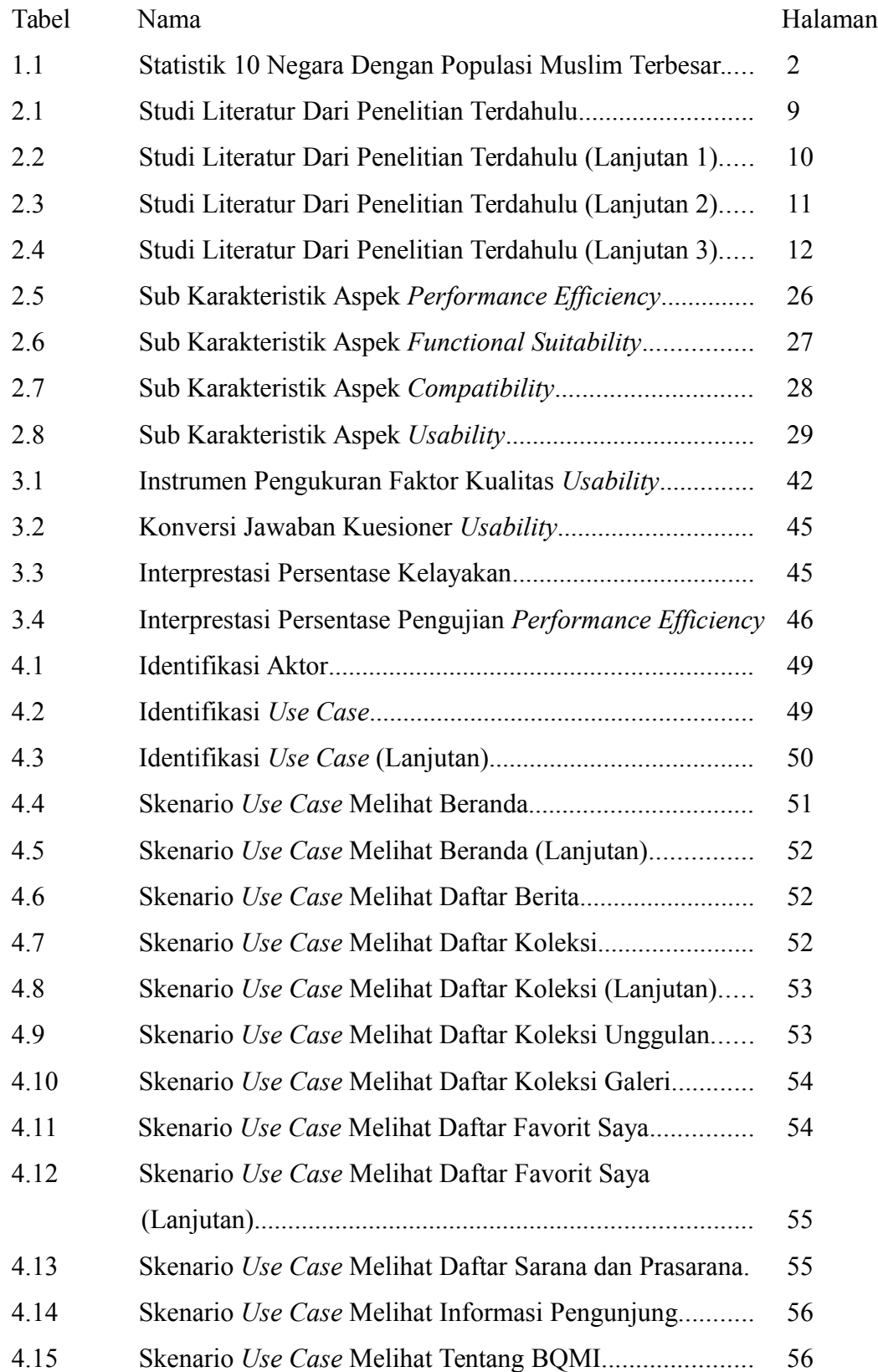

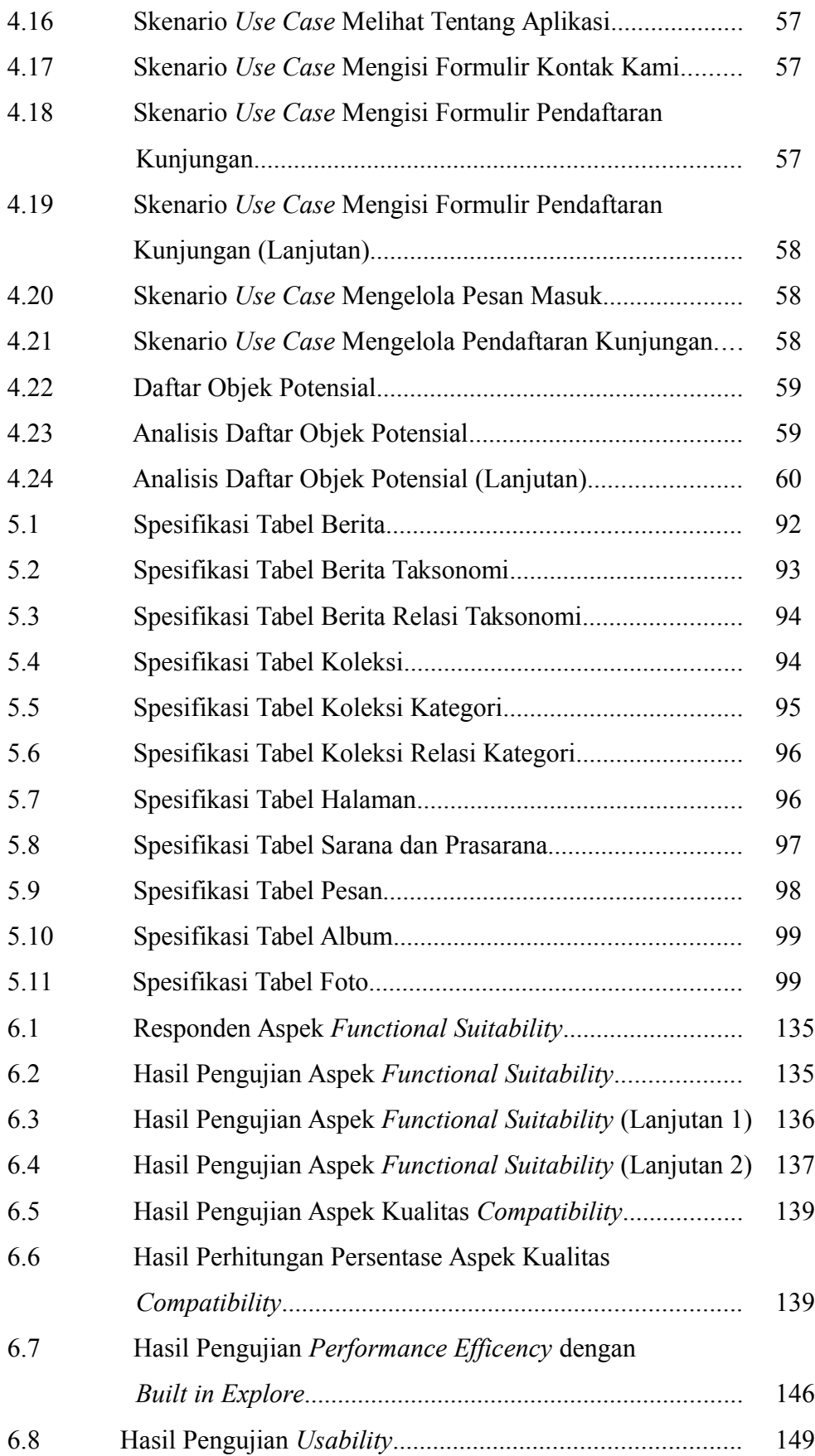

# **DAFTAR GAMBAR**

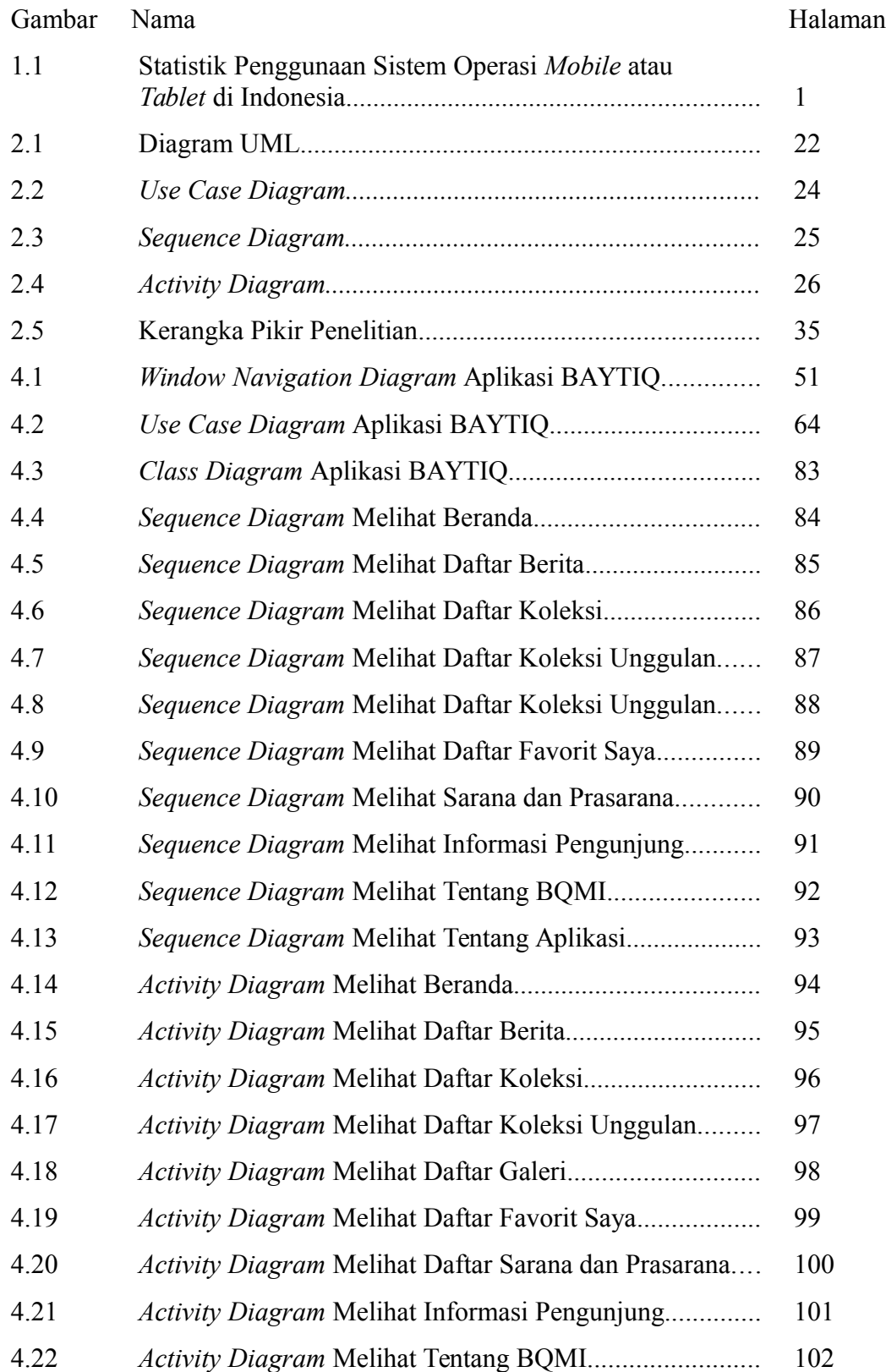

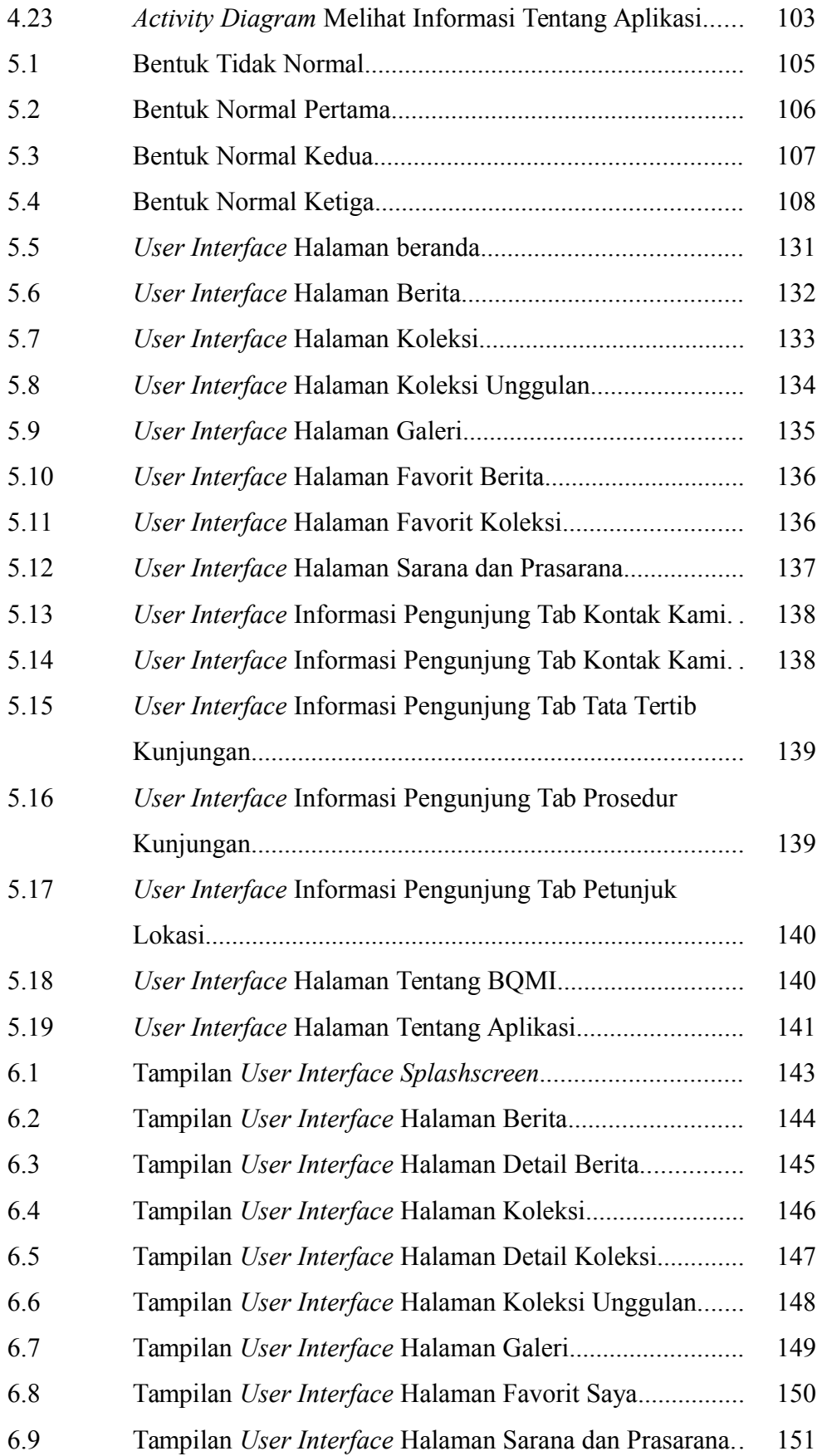

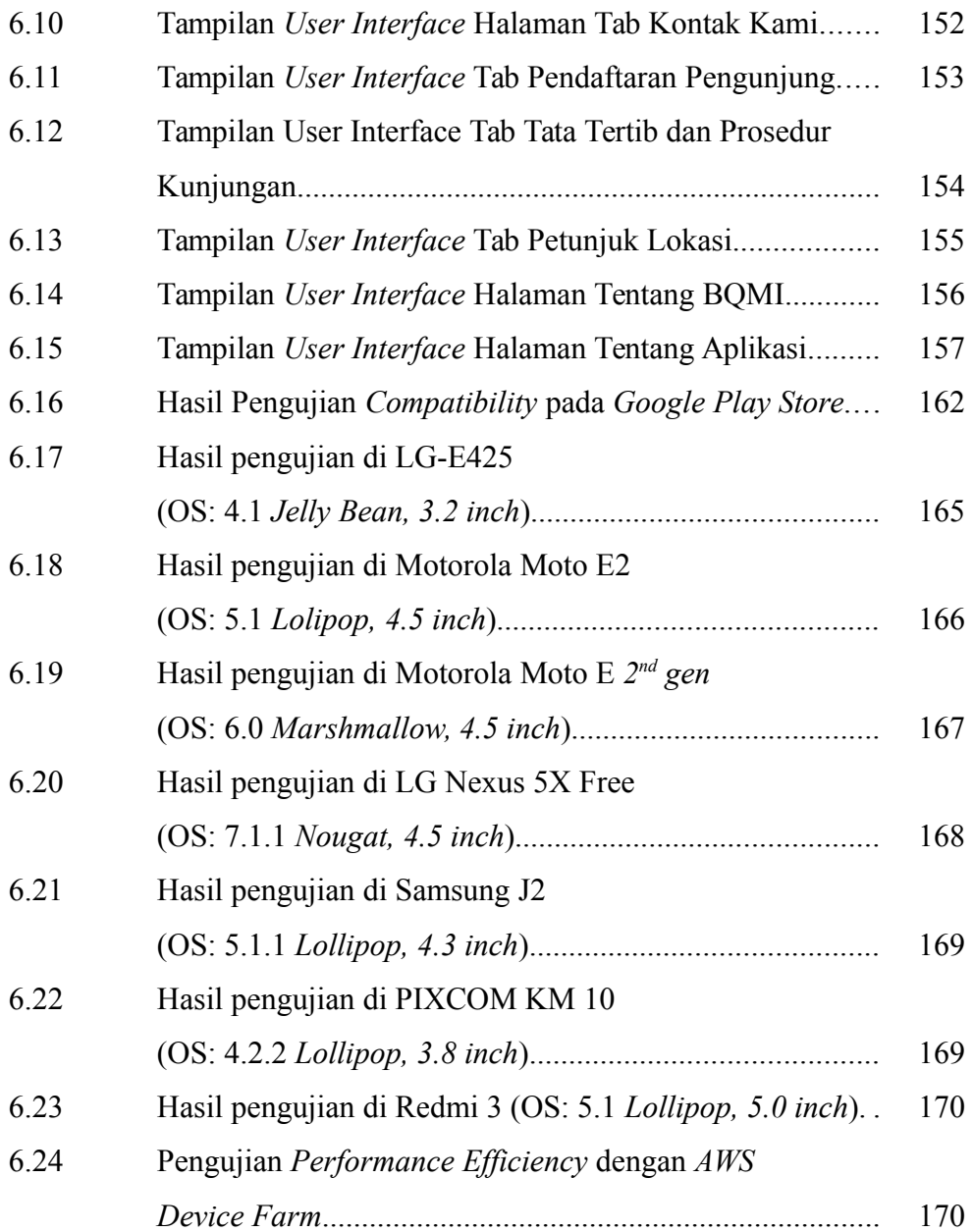

# **DAFTAR LAMPIRAN**

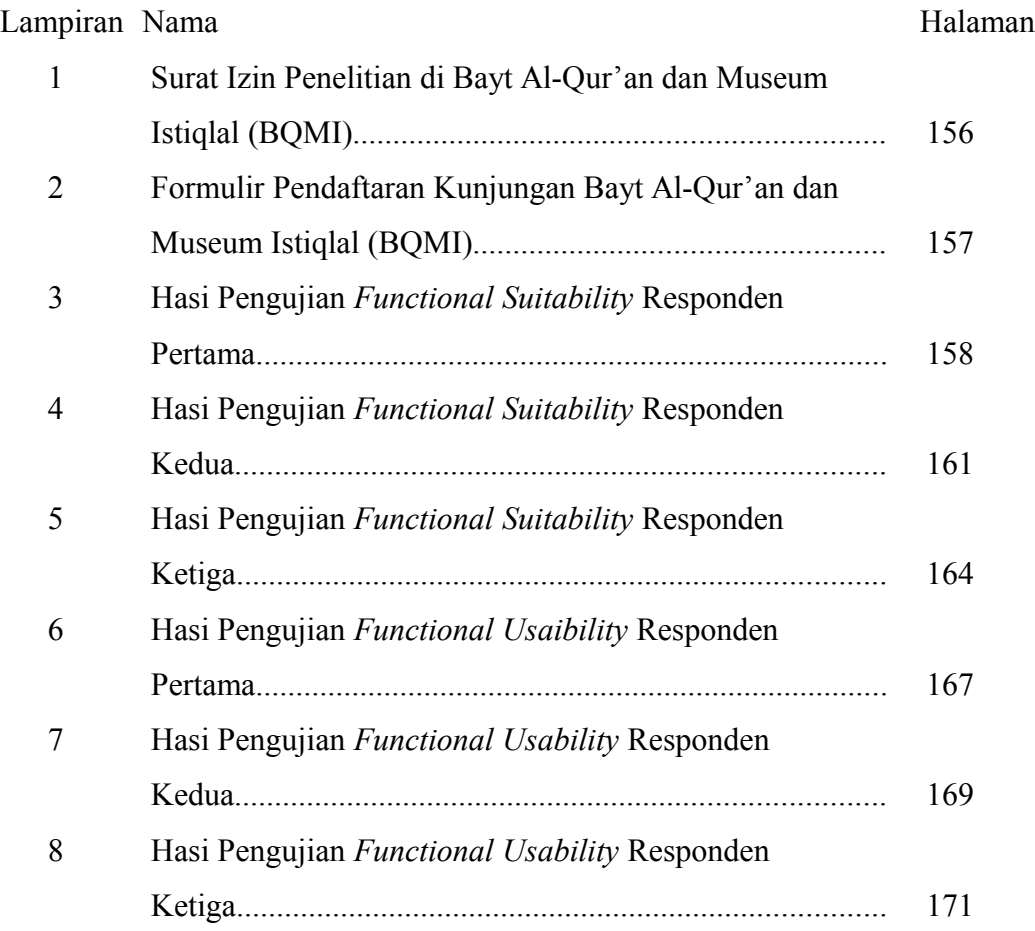

#### **BAB 1**

#### **PENDAHULUAN**

Pada bab pendahuluan akan dijelaskan mengenai latar belakang dilakukannya penelitian, identifikasi masalah, ruang lingkup, tujuan yang hendak dicapai, manfaat yang diharapkan, serta sistematika penulisan. Berikut ini penjelasan dari masing-masing subbab pendahuluan.

#### **1.1 Latar Belakang**

Perkembangan teknologi dan informasi yang terus berkembang, membuat peranan teknologi berbasis *mobile* memberikan dampak besar bagi kegiatan ataupun aktivitas manusia dalam kehidupan sehari-hari. Teknologi yang dimiliki ponsel pintar tidak terlepas dari sistem operasinya yang beberapa tahun terakhir ini mengalami perkembangan yang pesat. Data statistik pengguna sistem operasi *mobile* maupun *tablet* di Indonesia dapat dilihat dari halaman situs berikut (www.netmarketshare.com), yang menunjukkan bahwa Android merupakan sistem operasi *mobile* maupun *tablet* yang paling banyak digunakan saat ini.

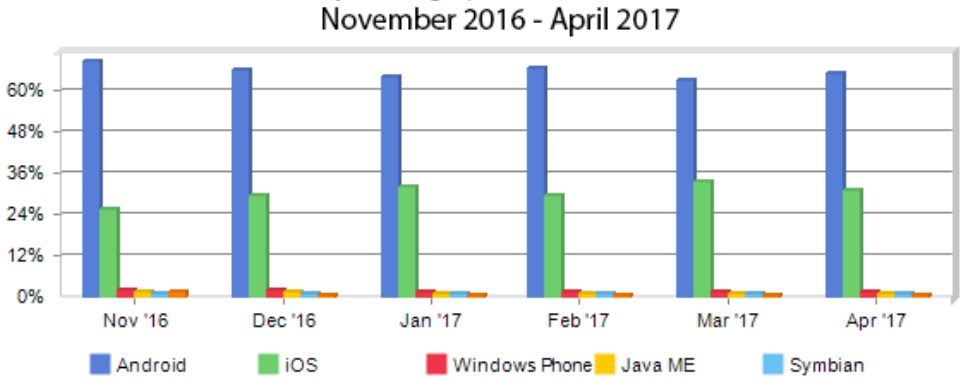

Mobile / Tablet Operating System Market Share in Indonesia

Gambar 1.1 Statistik Penggunaan Sistem Operasi *Mobile* atau *Tablet* di Indonesia

Seiring dengan perkembangan teknologi *mobile* berbasis Android yang semakin pesat, hal ini dapat dimanfaatkan dengan baik di beberapa bidang agar dapat menghasilkan inovasi baru dalam menunjang produktivitas di bidang tersebut. Di sisi lain pada bidang keagamaan, Indonesia merupakan negara dengan penduduk Islam terbesar di dunia. Data statistik terakhir tersebut dapat dilihat dari halaman situs berikut (http://www.pewresearch.org/), yang menunjukkan total penduduk Indonesia hampir mencapai dua ratus juta jiwa seperti yang terlihat pada Tabel 1.1.

Tabel 1.1 Statistik 10 Negara Dengan Populasi Muslim Terbesar.

|                                      | 2010 MUSLIM<br><b>POPULATION</b> | % OF WORLD'S<br><b>MUSLIM</b><br><b>POPULATION</b><br>IN 2010 |                                      | 2050 MUSLIM<br><b>POPULATION</b> | % OF WORLD'S<br><b>MUSLIM</b><br><b>POPULATION</b><br><b>IN 2050</b> |
|--------------------------------------|----------------------------------|---------------------------------------------------------------|--------------------------------------|----------------------------------|----------------------------------------------------------------------|
| 1 Indonesia                          | 209,120,000                      | 13.1%                                                         | 1 India                              | 310,660,000                      | 11.2%                                                                |
| 2 India                              | 176,200,000                      | 11.0                                                          | 2 Pakistan                           | 273,110,000                      | 9.9                                                                  |
| 3 Pakistan                           | 167,410,000                      | 10.5                                                          | 3 Indonesia                          | 256,820,000                      |                                                                      |
| 4 Bangladesh                         | 134.430,000                      | 8.4                                                           | 4 Nigeria                            | 230,700,000                      | 8.4                                                                  |
| 5 Nigeria                            | 77,300,000                       | 4.8                                                           | 5 Bangladesh                         | 182,360,000                      | 6.6                                                                  |
| 6 Egypt                              | 76,990,000                       | 4.8                                                           | 6 Egypt                              | 119,530,000                      | 4.3                                                                  |
| 7 Iran                               | 73,570,000                       | 4.6                                                           | 7 Turkey                             | 89,320,000                       | 3.2                                                                  |
| 8 Turkey                             | 71,330,000                       | 4.5                                                           | 8 Iran                               | 86,190,000                       | 3.1                                                                  |
| 9 Algeria                            | 34,730,000                       | 22                                                            | 9 Iraq                               | 80,190,000                       | 29                                                                   |
| 10 Morocco                           | 31,930,000                       | 2.0                                                           | 10 Afghanistan                       | 72,190,000                       | 2.6                                                                  |
| Subtotal                             | 1,053,010,000                    | 65.8                                                          | Subtotal                             | 1,701,070,000                    | 61.6                                                                 |
| <b>Subtotal for Rest</b><br>of World | 546,700,000                      | 34.2                                                          | <b>Subtotal for Rest</b><br>of World | 1,060,410,000                    | 38.4                                                                 |
| <b>World Total</b>                   | 1,599,700,000                    | 100.0                                                         | <b>World Total</b>                   | 2,761,480,000                    | 100.0                                                                |

10 Countries With the Largest Muslim Populations, 2010 and 2050

Source: The Future of World Religions: Population Growth Projections, 2010-2050. Population estimates are rounded to the nearest 10,000. Percentages are calculated from unrounded numbers.

PEW RESEARCH CENTER

Islam masuk ke Indonesia sekitar tahun 840 Masehi, dimana pada saat itu datang beberapa orang saudagar dari Arab, China maupun dari Gujarat yang datang dengan tujuan untuk berdangan. Namun secara tidak langsung mereka

menyebarkan agama Islam kepada beberapa orang di Indonesia khususnya bagi Indonesia yang berada di daerah barat dengan munculnya beberapa kerajaan Islam yang ada disana hingga Islam meluas sampai ke seluruh Indonesia. Dari proses penyebaran Islam inilah muncul peninggalan-peniggalan Islam, karya seni Islam, dan beragam mushaf Al-Qur'an yang dihasilkan dari beberapa kejaraan ataupun madrasah daerah yang memiliki ciri khasnya sendiri.

Di Indonesia sendiri sudah terdapat tempat yang digunakan untuk menyimpan koleksi peninggalan karya seni Islam dan mushaf Al-Qur'an yaitu, Bayt Al-Qur'an dan Museum Istiqlal (BQMI). Permasalahan yang muncul dalam hal ini adalah sistem penyimpanan dan *display* benda-benda tersebut perlu diperhatikan, sehingga nyaman untuk dilihat serta dinikmati. Penataan letak koleksi perlu diatur sedemikian rupa, sehingga menjadi daya tarik sendiri bagi pengunjung. Jika sebuah museum hanya untuk menyimpan dan memamerkan benda-benda, Bayt Al-Qur'an dan Museum Istiqlal dapat dikatakan pasif atau bahkan mati, karena mushaf Al-Qur'an serta benda-benda lain yang ada di dalamnya bersifat "mati". Oleh karena itu, BQMI harus dinamis, dalam arti berfungsi sebagai tempat orang berkunjung untuk menikmati, menyenangi, memupuk dan membina kepribadian bangsa, serta menarik untuk pendidikan kultural (Tjandrasasmita, 2008:162). Maka dalam hal ini, semua yang disajikan perlu "dihidupkan", dan salah satunya dengan menyajikan informasi yang jelas, informatif dan variatif. Tentu hal ini sangat disayangkan apabila perkembangan teknologi *smartphone* tidak dimanfaatkan untuk menunjang penyajian informasi yang lebih luas melalui media ponsel pintar berbasis *mobile*.

Berdasarkan latar belakang tersebut penulis tertarik untuk mengambil judul "PERANCANGAN DAN IMPLEMENTASI APLIKASI BAYTIQ BERBASIS ANDROID SEBAGAI MEDIA INFORMASI PADA BAYT AL-QUR'AN DAN MUSEUM ISTIQLAL". Penulis akan mengembangkan aplikasi berupa suatu aplikasi berbasis *mobile* yang diberi nama BAYTIQ dengan melihat peluang pengembangan aplikasi berbasis *mobile smartphone* Android yang lebih banyak digunakan pada saat ini dan diharapkan dapat memberikan solusi dari permasalahan diatas. Nama atau istilah BAYTIQ diambil dari penggabungan kata "Bayt" dari kalimat Bayt Al-Qur'an dan "Iq" dari kalimat Museum Istiqlal, mengingat tempat penelitian tersebut diambil.

#### **1.2 Identifikasi Masalah**

Adapun identifikasi masalah berdasarkan latar belakang yang telah diuraikan sebagai berikut:

- 1. Penyajian informasi benda-benda koleksi yang masih pasif dan kurang informatif sehingga kurang menarik untuk dinikmati.
- 2. Kurang optimalnya pemanfaatan teknologi informasi, khususnya perangkat *smartphone* Android sebagai media penyajian informasi bendabenda koleksi pada Bayt Al-Qur'an dan Museum Istiqlal.
- 3. Belum tersedianya media informasi mengenai benda-benda koleksi pada Bayt Al-Qur'an dan Museum Istiqlal berupa aplikasi berbasis *mobile smartphone* Android.

#### **1.3 Ruang Lingkup**

Yang menjadi ruang lingkup dari penulisan ini dapat diuraikan sebagai berikut:

- 1. Penelitian ini dilakukan di Bayt Al-Qur'an dan Museum Istiqlal Jakarta.
- 2. Penyajian informasi pada aplikasi berbasis Android mencakup koleksi peninggalan karya seni Islam, koleksi mushaf Al-Qur'an, koleksi unggulan, berita, sarana dan prasarana, galeri, informasi pengunjung, pendaftaran pengunjung, tata tertib kunjungan, prosedur kunjungan serta peta petunjuk ke lokasi.
- 3. Tools perancangan yang digunakan adalah *Unified Modelling Language* (UML) dengan empat diagram, yaitu: *use case* diagram, *class* diagram, *sequence* diagram, dan *activity* diagram.

#### **1.4 Tujuan Penelitian**

Tujuan yang ingin dicapai dalam penelitian ini yaitu merancang dan mengimplementasikan aplikasi berbasis *mobile* sebagai media informasi pada Bayt Al-Qur'an dan Museum Istiqlal.

#### **1.5 Manfaat Penelitian**

Adapun manfaat penelitian ini terbagi menjadi dua, yaitu manfaat secara teoritis dan manfaat secara praktis:

#### **1.5.1 Manfaat Teoritis**

Secara teoritis, hasil dari penelitian ini diharapkan dapat menjadi referensi atau masukkan bagi perkembangan dan pelestarian kebudayaan bernafaskan islam di Indonesia. Sehingga hasil karya ataupun benda-benda seni tersebut dapat dihimpun dan disajikan kepada masyarakat luas dalam bentuk penyajian yang

permanen, baik di museum ataupun dalam bentuk digital agar masyarakat dapat setiap saat melihat dan mempelajarinya.

#### **1.5.2 Manfaat Praktis**

Dari penelitian ini, diperoleh manfaat praktis bagi pengunjung yang dapat diuraikan yaitu :

- a. Sebagai sumber informasi pendidikan kultural Islam.
- b. Memberikan informasi mengenai koleksi peninggalan karya seni islam, mushaf Al-Qur'an dan informasi lainnya terkait Bayt Al-Qur'an dan Museum Istiqlal bagi pengunjung baik lokal maupun mancanegara.
- c. Membantu dalam perencanaan investasi untuk melestarikan dan mengembangkan kebudayaan islam di Indonesia.

#### **1.6 Sistematika Penulisan**

Dalam penulisan skripsi ini dibagi menjadi tujuh bab dengan beberapa subbab pokok bahasan. Adapun sistematika penulisan dari skripsi ini adalah sebagai berikut :

#### **BAB 1 PENDAHULUAN**

Bab ini mengemukakan latar belakang dilakukannya penelitian, identifikasi masalah, ruang lingkup, tujuan yang hendak dicapai, manfaat yang diharapkan, serta sistematika penulisan yang masingmasing dijelaskan pada setiap bab.

#### **BAB 2 KAJIAN LITERATUR**

Bab ini menguraikan kerangka teori dan kerangka pikir yang digunakan sebagai landasan atau dasar dari penelitian ini.

#### **BAB 3 METODE PENELITIAN**

Dalam bab ini menjelaskan tentang pendekatan penelitian, tempat dan waktu penelitian, instrumen penelitian, pengumpulan dan pengolahan data.

## **BAB 4 ANALISIS STRUKTUR PROGRAM APLIKASI**

Bab ini menjelaskan tentang proses bisnis program aplikasi, bagan alir program, dan tujuan perancangan program aplikasi.

#### **BAB 5 PERANCANGAN PROGRAM APLIKASI**

Bab ini menjelaskan tentang spesifikasi file, normalisasi database, spesifikasi program, dan tampilan layar pengguna.

#### **BAB 6 IMPLEMENTASI PROGRAM APLIKASI**

Dalam bab ini menjelaskan tentang spesifikasi perangkat lunak dan perangkat keras yang digunakan, rancangan fisik pengguna, pengujian UAT serta peralihan program aplikasi .

#### **BAB 7 PENUTUP**

Bab ini berisi tentang uraian pembahasan penelitian yang dituangkan ke dalam bentuk kesimpulan dan saran pengembangan lebih lanjut penelitian di masa datang.

#### **BAB 2**

#### **KAJIAN LITERATUR**

Pada bab kajian literatur akan menguraikan kerangka teori dan kerangka pikir yang digunakan sebagai landasan atau dasar dari penelitian ini. Berikut ini penjelasan dari masing-masing sub bab kajian literatur.

#### **2.1 Kerangka Teori**

Dalam kerangka teori penulis memaparkan teori dan konsep-konsep yang relevan terkait penelitian yang dapat dilihat sebagai berikut:

#### **2.1.1 Penelitian Terdahulu**

Menelaah dan mempelajari teori-teori serta materi bacaan lainnya, yang dapat memberikan informasi sesuai dengan topik kajian dalam pembuatan skripsi sebagai suatu perbandingan dan sumber referensi dalam pembuatan aplikasi berbasis *mobile smartphone Android*, sehingga kajian tersebut menjadi lengkap sesuai yang diharapkan. Peneliti melakukan studi literatur terhadap penelitian dengan melihat beberapa hasil penelitian terdahulu yang dianggap relevan dengan topik kajian. Studi literatur dilakukan sebagai bahan tambahan dalam membantu penelitian agar konsep yang akan diangkat lebih terarah, sehingga memudahkan saat melakukan proses pengumpulan data. Dalam studi literatur, peneliti mendapatkan beberapa data yang dapat mendukung penelitian ini, di antaranya:

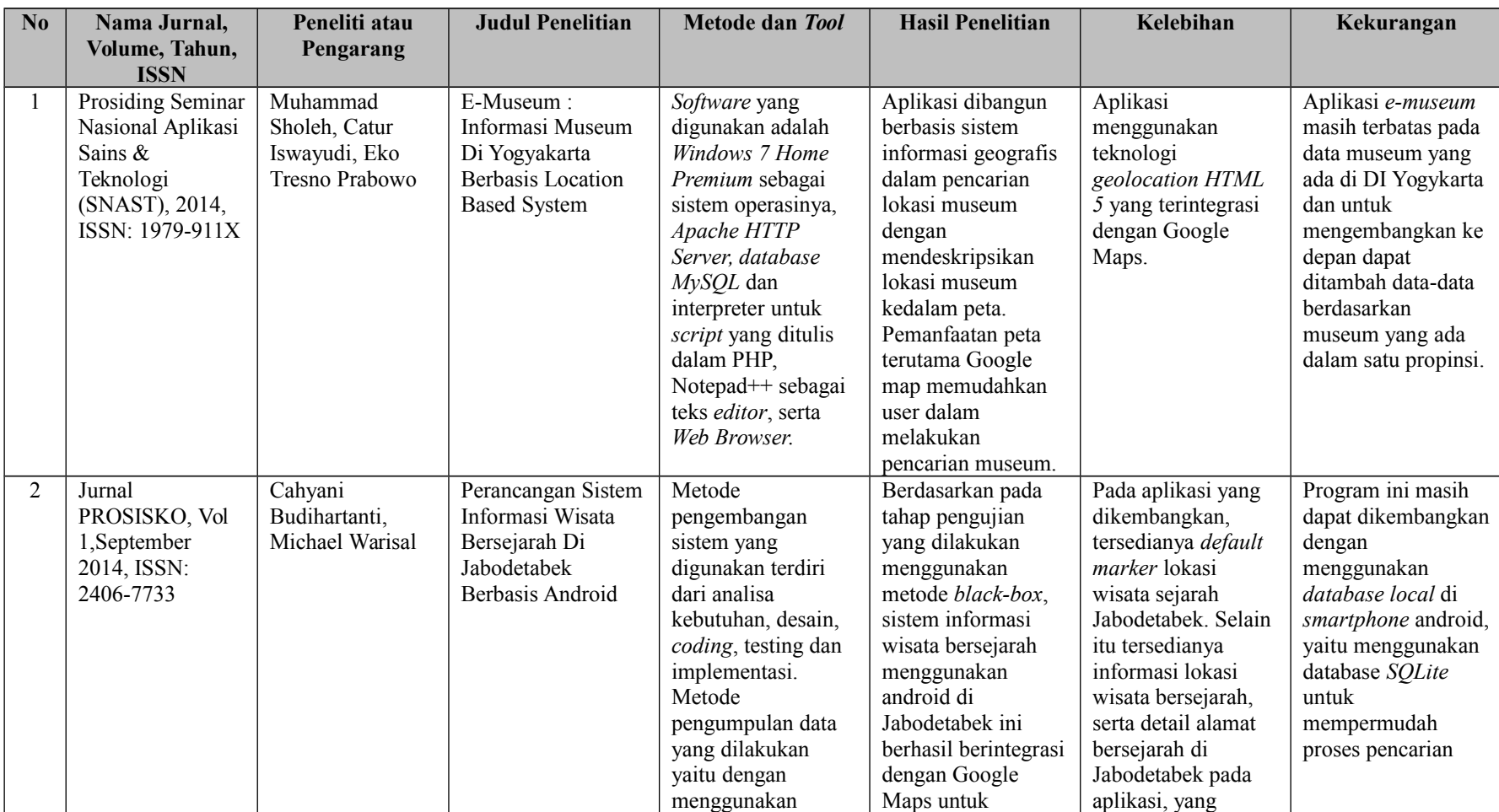

# Tabel 2.1 Studi Literatur Dari Penelitian Terdahulu

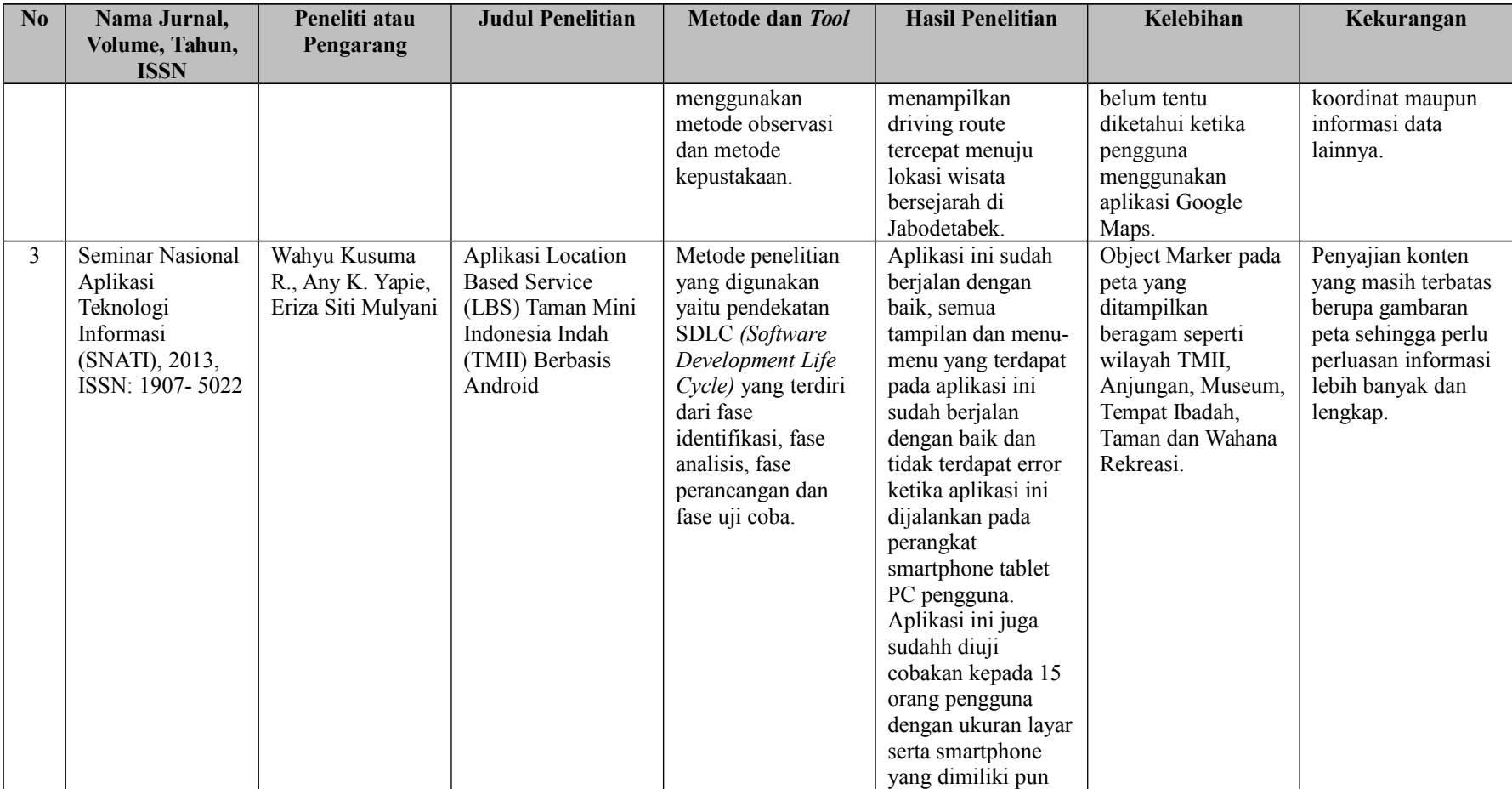

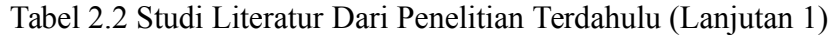

| No | Nama Jurnal,<br>Volume, Tahun,                                                 | Peneliti atau<br>Pengarang                               | <b>Judul Penelitian</b>                                                            | Metode dan Tool                                                                                                    | <b>Hasil Penelitian</b>                                                                                                    | Kelebihan                                                                                                    | Kekurangan                                                                                                    |
|----|--------------------------------------------------------------------------------|----------------------------------------------------------|------------------------------------------------------------------------------------|----------------------------------------------------------------------------------------------------|----------------------------------------------------------------------------------------------------|----------------------------------------------------------------------------------------------------|----------------------------------------------------------------------------------------------------|
|    | <b>ISSN</b>                                                                    |                                                          |                                                                                    |                                                                                                    |                                                                                                    |                                                                                                    |                                                                                                    |
| 4  | Seminar Nasional<br>Informatika 2010<br>(semnasIF $2010$ ),<br>ISSN: 1979-2328 | Etika<br>Kartikadarma,<br>Ifan Rizqa, Dico<br>Trirosandi | Rancang Bangun<br>Aplikasi E-Museum<br>Sebagai Upaya<br>Melestarikan<br>Kebudayaan | Metode<br>pengembangan<br>sistem yang<br>digunakan yaitu<br>model Prototype<br>yang meliputi<br>analisa kebutuhan<br>sistem, Membangun<br>prototyping,<br>Evaluasi<br>prototyping.<br>Mengkodekan<br>sistem, Menguji<br>sistem, Evaluasi<br>Sistem,<br>Menggunakan | berbeda-beda, Oleh<br>karena itu pada<br>tahap uji coba ini,<br>aplikasi ini<br>dikatakan berjalan<br>dengan baik.<br>Hasil pembuatan<br>Digital Museum ini<br>adalah sebuah<br>aplikasi pemanduan<br>satu arah berbasis<br>mobile, yang dapat<br>menjelaskan sejarah<br>dari benda – benda<br>koleksi kepada<br>pengunjung. | Fitur pemandu<br>berbasis multimedia<br>yang animatif<br>dengan kombinasi<br>teks, grafis, suara,<br>video dan animasi. | Masih terbatasnya<br>fitur pengelolaan<br>informasi yang lebih<br>lengkap serta<br>penambahan fitur<br>yang variatif dan<br>informatif. |
| 5  | Seminar Nasional<br>Aplikasi<br>Teknologi<br>Informasi 2010                    | Daru<br>Prasetyawan,<br>Agus Mulyanto                    | Digitalisasi Koleksi<br>Museum Dengan<br>Aplikasi E-Kios<br>(Studi Kasus           | sistem.<br>Metode penelitian<br>yang digunakan<br>adalah metode<br>desain eksperimen                                                                                                    | Hasil penelitian ini<br>menghasilkan<br>aplikasi E-Kios<br>berbasis multimedia                                                                                                    | E-kios dapat<br>menyajikan<br>informasi-informasi<br>yang dapat                                                         | Penggunaan aplikasi<br>berbasis desktop<br>(standalone),<br>sehingga                                                                    |
|    | (SNATI 2010),                                                                  |                                                          | Museum                                                                             | untuk membangun                                                                                                    | yang terintegrasi                                                                                                    | menambah rasa.                                                                                                    | terbatasnya                                                                                                    |

Tabel 2.3 Studi Literatur Dari Penelitian Terdahulu (Lanjutan 2)

| N <sub>0</sub> | Nama Jurnal,<br>Volume, Tahun, | Peneliti atau<br>Pengarang | <b>Judul Penelitian</b>   | Metode dan Tool                                                                                          | <b>Hasil Penelitian</b> | Kelebihan                                                                                                    | Kekurangan                                                                              |
|----------------|--------------------------------|----------------------------|---------------------------|----------------------------------------------------------------------------------------------------|-------------------------|----------------------------------------------------------------------------------------------------|-----------------------------------------------------------------------------------------|
|                | <b>ISSN</b>                    |                            |                           |                                                                                                    |                         |                                                                                                    |                                                                                         |
|                | ISSN: 1907-5022                |                            | Sonobudoyo<br>Yogyakarta) | aplikasi e-kios.<br>Metode ini mengacu<br>pada Daur Hidup<br>Pengembangan<br>Sistem atau SDLC<br>(System | dengan database.        | keingintahuan para<br>wisatawan terhadap<br>benda-benda cagar<br>budaya, khususnya<br>benda-benda koleksi<br>museum di | penggunaan di luar<br>lingkungan (melalui<br>internet atau<br>berbasis <i>mobile</i> ). |
|                |                                |                            |                           | Development Life<br>Cycle) model klasik.                                                                 |                         | Indonesia.                                                                                                    |                                                                                         |

Tabel 2.4 Studi Literatur Dari Penelitian Terdahulu (Lanjutan 3)
## **2.1.2 Bayt Al-Quran dan Museum Istiqlal**

## **a. Bayt Al-Qur'an**

Bayt Al-Qur'an (Rumah Al-Qur'an) disepakati sebagai pengganti istilah Museum Al-Qur'an. Penggunaan nama Bayt Al-Qur'an dimaksudkan untuk menghindari kekeliruan persepsi sebagian orang yang memahami arti dan makna museum yang sering dikonotasikan sebagai tempat penyimpanan barang-barang kuno dan lapuk. Nama Bayt Al-Qur'an juga terdengar lebih puitis dan sekaligus memiliki makna religius. Bayt Al-Qur'an berisikan khazanah yang merupakan sumber inspirasi atau pedoman hidup bagi umat islam berupa mushaf Al-Qur'an. Bayt Al-Qur'an menggambarkan fungsi Al-Qur'an sebagai petunjuk dan pedoman hidup manusia (Rahmatan lil'alamin: rahmat bagi semesta alam).

## **b. Museum Istiqlal**

Museum Istiqlal merupakan kelanjutan dari Festival Istiqlal I tahun 1991 dan Festival Istiqlal II tahun 1995. Istiqlal menurut Bahasa Arab berarti proklamasi. Jadi maknanya adalah proklamasi umat islam Indonesia untuk mempersembahkan karya budayanya kepada seluruh umat manusia. Museum Istiqlal merupakan pengenjawantahan dari *mission* atau pesan-pesan Al-Qur'an, yang merupakan karya seni budaya umat islam dari zaman ke zaman, baik dari kalangan muslim di Indonesia, Asia Tenggara serta negara-negara lain di dunia. Museum Istiqlal menjadi wujud nyata dari hasil pelaksanaan petunjuk Allah dalam kehidupan dan budaya umat Islam Indonesia.

#### **2.1.3 Teori Perancangan Sistem**

#### *a.* **UML** *(Unified Modeling Language)*

Menurut Kecher (2015:20) UML *(Unified Modeling Language)* adalah bahasa pemodelan tujuan umum (juga disebut notasi). Bidang aplikasinya tidak terbatas pada pengembangan perangkat lunak. Ini memberikan diagram dan elemen notasi (komponen individual dari diagram) yang tersedia yang memungkinkan kedua aspek statis dan dinamis dari setiap area aplikasi dapat dimodelkan.

#### *b.* **Keuntungan Menggunakan UML**

Keuntungan utama menggunakan *Unified Modeling Language* dapat diuraikan sebagai berikut:

## **1. Ketegasan Notasi**

Elemen-elemen notasi memiliki semantik yang tepat dan oleh banyak ahli didefinisikan dan diperiksa.

## **2. Mudah Dimengerti**

Unsur-unsur notasi hanya diadakan memvisualisasikan grafis aspek sehingga model sistem dan memudahkan pemahaman. Diagram yang berbeda memungkinkan perspektif berbeda pada kemenekankan sistem pemodelan dan atau kelalaian sadar aspeknya. Untuk memastikan bahwa komunikasi adalah semua dalam pengembangan perangkat lunak yang terlibat Orang lega dan ditempatkan secara stabil.

#### **3. Ekspresi**

Penggunaan segala kemungkinan elemen notasi yang tersedia diizinkan definisi hampir lengkap dari semua rincian penting dari sebuah sistem perangkat lunak.

## **4. Standardisasi dan Penerimaan**

UML dalam industri perangkat lunak sedang digunakan di seluruh dunia. *Object Management Group* (OMG), yang bertanggung jawab untuk spesifikasi UML, sekarang termasuk lebih dari 800 perusahaan.

#### **5.** *Platform* **dan Bahasa Yang Mandiri**

Dengan UML, Anda dapat sistem perangkat lunak untuk semua *platform* dibayangkan dan bahasa pemrograman Model. UML memiliki kekuatan dalam dunia berorientasi objek, tetapi dapat digunakan dengan mudah untuk bahasa prosedural.

#### **6. Model Proses Yang Bebas**

UML mendefinisikan diagram dan elemen notasi "alat" untuk menentukan, memvisualisasikan dan sistem perangkat lunak dokumen lebih mudah. UML meninggalkan pengembang perangkat lunak untuk memutuskan bagaimana mereka menggunakan alat ini yang paling efektif.

## *c.* **Diagram UML**

UML versi 2.5 terdiri dari 14 macam diagram yang dikelompokkan menjadi tiga kategori (Kecher, 2015:25). Masing-masing diagram memiliki fungsi yang berbeda satu dengan yang lainnya. Penggunaan kesemua diagram akan membentuk suatu rancangan sistem yang utuh dalam pengembangan perangkat lunak. Gambar 2.2 menunjukkan berbagai macam diagram UML dan

penggolongannya. Penjelasan singkat mengenai pembagian kategori UML adalah sebagai berikut:

- 1. *Structure Diagrams* yaitu kumpulan diagram yang digunakan untuk menggambarkan suatu struktur statis dari sistem yang dimodelkan.
- 2. *Behaviour Diagrams* yaitu kumpulan diagram yang digunakan untuk menggambarkan kelakuan sistem atau rangkaian perubahan yang terjadi pada sebuah sistem.
- 3. *Interaction Diagrams* yaitu kumpulan diagram yang digunakan untuk menggambarkan interaksi sistem dengan sistem lain maupun interaksi antar subsistem pada suatu sistem.

Terdapat 14 diagram UML, tetapi tidak semua diagram harus digunakan dalam perancangan sistem ataupun aplikasi. Peneliti menggunakan tiga diagram yang digunakan sebagai pemodelan aplikasi berbasis android yang akan dibangun. Keempat diagram tersebut adalah *use case* diagram, *class* diagram, *sequence* diagram, dan *activity* diagram.

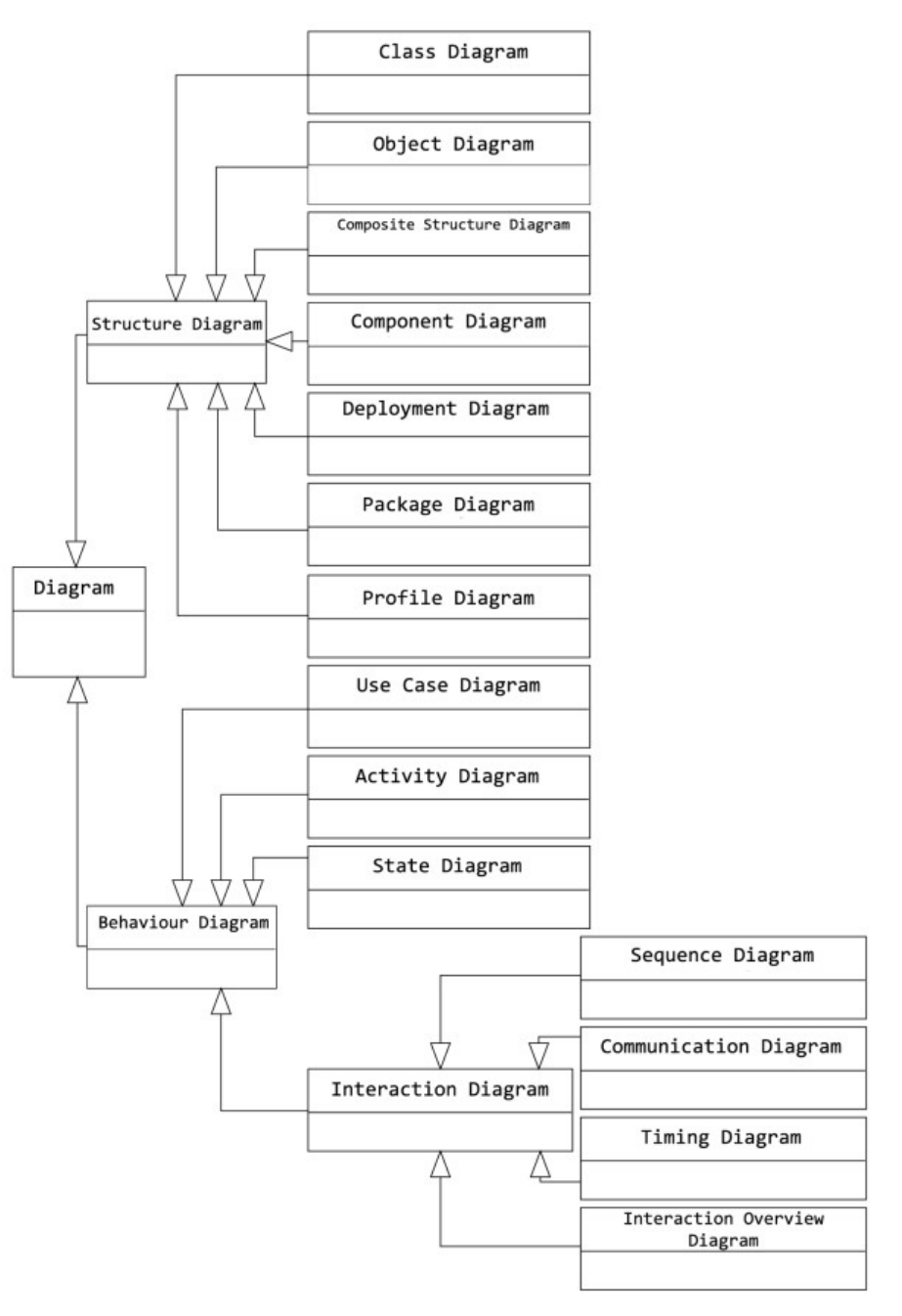

Gambar 2.1 Diagram UML

# **2.1.4 Metode Pengembangan Sistem**

# *a. Rapid Application Development (RAD)*

*Rapid Application Development (RAD)* adalah suatu pendekatan berorientasi objek terhadap pengembangan sistem yang mencakup suatu metode pengembangan serta perangkat-perangkat lunak (Kendall & Kendall, 2010: 237). Fase-fase RAD dapat dilihat pada gambar 2.2

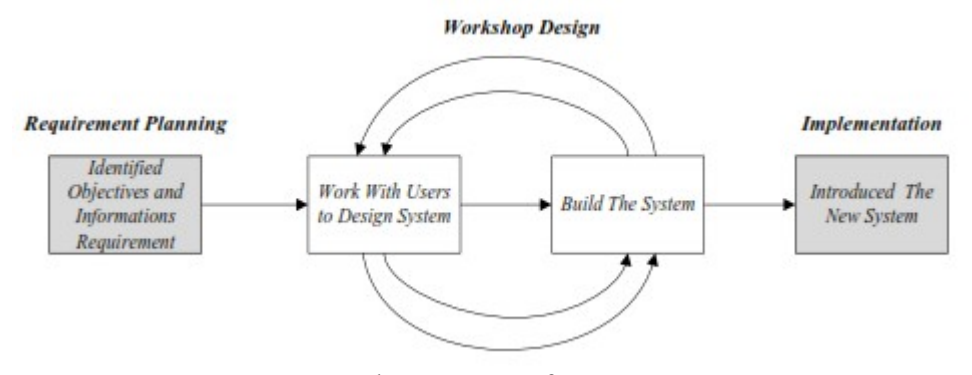

Gambar 2.2 Fase-fase RAD Dalam RAD ada tiga fase yang dikemukakan oleh Kendall dan Kendall (Kendall & Kendall, 2010:237)., diantaranya:

# *1.* **Fase Perencanaan Syarat** *(Requirement Planning)*

Dalam fase ini, *user* dan *analyst* bertemu untuk mengidentifikasikan tujuan-tujuan aplikasi atau sistem serta untuk mengidentifikasi syarat-syarat informasi yang ditimbulkan dari tujuan-tujuan tersebut. Orientasi dalam fase ini adalah menyelesaikan problem-problem yang dialami pada tempat penelitian.

## *2. Workshop Design*

Fase ini mengidentifikasi solusi alternatif dan memilih solusi yang terbaik. Pada tahap ini keaktifan user yang terlibat menentukan untuk mencapai tujuan karena pada proses ini melakukan proses desain dan melakukan perbaikan-perbaikan apabila masih terdapat ketidaksesuaian desain antara *user* dan *analyst*. Seorang *user* dapat langsung memberikan komentar apabila terdapat ketidaksesuaian pada desain, merancang aplikasi dengan mengacu pada dokumentasi kebutuhan *user* yang dibuat pada tahap sebelumnya.

Keluaran dari tahapan ini adalah spesifikasi *software* yang meliputi organisasi aplikasi secara umum, struktur data dan yang lain.

# *3. Implementation*

Setelah *Workshop Design* dilakukan, selanjutnya sistem diimplementasi *(coding)* ke dalam bentuk yang dimengerti oleh mesin yang diwujudkan dalam bentuk program atau unit program. Tahapan ini adalahan tahapan *programmer* yang mengembangkan desain suatu program yang telah disetujui oleh *user* dan *analyst*. Sebelum diaplikasikan pada suatu organisasi terlebih dahulu dilakukan proses pengujian terhadap program tersebut apakah ada kesalahan atau tidak. Pada tahap ini user biasa memberikan tanggapan akan sistem yang sudah dibuat serta mendapat persetujuan mengenai sistem tersebut.

## *b.* **Keunggulan** *Rapid Application Development (RAD)*

- 1. Berguna untuk proyek-proyek tempat persyaratan-persyaratan pengguna tidak pasti dan tidak tepat.
- 2. Mendorong pengguna aktif dan partisipasi manajemen (berkebalikan dengan reaksi pasif pada model-model sistem yang tidak bekerja). Hal ini meningkatkan antusisme pengguna akhir pada proyek.
- 3. Proyek-proyek memiliki visibilitas dan dukungan lebih tinggi karena keterlibatan pengguna yang ekstensif selama proses.
- 4. Para pengguna dan manajemen melihat solusi-solusi yang berbasis perangkat lunak dan bekerja lebih cepat dari pada pengembangan yang *model-driven.*
- 5. *Error* dan penghilangan cenderung untuk dideteksi lebih awal dalam *prototype* dari pada dalam model sistem.
- 6. Pengujian dan pelatihan adalah produk tambahan alami dari pendekatan *prototyping* yang mendasar.
- 7. Pendekatan berulang adalah proses yang lebih alami karena perubahan yang diharapkan selama pengembangan.
- 8. Setiap fungsi mayor dapat dimodulkan dalam waktu tertentu kurang dari tiga bulan dan dapat dibicarakan oleh tim RAD yang terpisah dan kemudian diintegrasikan sehinnga waktunya lebih efesien.
- 9. RAD mengikuti tahapan pengembangan sistem sepeti umumnya, tetapi mempunyai kemampuan untuk menggunakan kembali komponen yang ada *(reusable object)* sehingga pengembang pengembang tidak perlu membuat dari awal lagi dan waktu lebih singkat.

## *c.* **Kelemahan** *Rapid Application Development (RAD)*

- *d.* Proyek yang besar dan berskala, RAD memerlukan sumber daya manusia yang memadai untuk menciptakan jumlah tim yang baik.
- *e.* RAD menuntut pengembang dan pelanggan memiliki komitmen dalam aktivitas *rapid fire* yang diperlukan untuk melengkapi sebuah sistem dlam waktu yang singkat. Jika komitmen tersebut tidak ada maka proyek RAD akan gagal.

## **2.1.5** *Tools* **Pengembangan Sistem**

Dalam proses pengembangan perangkat lunak, pengembang menggunakan beberapa *tools* untuk mendukung proses pengembangan. Adapun *tools* yang digunakan dalam proses pengembangan yang dapat dilihat sebagai berikut:

#### **a. Microsoft Visio**

Salah satu perangkat lunak yang digunakan pengembang dalam membuat diagram perancangan pada aplikasi yang dikembangkan adalah Microsoft Visio. Alasan pengembang menggunakan Microsoft Visio sebagai *tools* perancangan diagram dikarenakan penggunaanya sangat mudah. Adapun kelebihan lainnya yaitu :

- 1. *Tools* dan objeknya sangat mudah dipahami.
- 2. Cara penggunaannya yang mudah.
- 3. Gambar 3D cukup sederhana dan jelas.
- 4. Bisa ditambahkan dengna *add-ins*.

Selain kelebihan yang dimiliki oleh Microsoft Visio, ada beberapa kekurangan seperti :

- 1. Sedikitnya tutorial mengenai Microsoft Visio.
- 2. Berlisensi (Tidak Gratis).
- 3. Pilihan jenis dan tipe diagram yang terbatas.

#### **b. Android**

Pengembang menggunakan Android sebagai *tools* pengembangan, karena Android merupakan sebuah sistem operasi berbasis Java yang berjalan di *kernel* Linux 2.6. Sistemnya sangat ringan dan berfitur lengkap (Dimarzio, 2008:6). Aplikasi Android dikembangkan menggunakan Java dan bisa dikembangkan dengan mudah ke platform Baru. Alasan lainnya pengembang menggunakan Android karena memiliki beberapa keunggulan diantaranya:

- 1. Berlisensi terbuka (*open source*).
- 2. Sistem operasi *mobile* di dunia yang saat ini mudah dikembangkan dan dikustomisasi.
- 3. Dapat diaplikasikan di banyak peralatan elektronik mulai dari *smartphone, tablet PC, mini PC*, komputer, jam tangan, televisi, bahkan kendaraan.
- 4. Perangkat dengan sistem operasi Android dapat dimiliki dengan harga terjangkau.
- 5. Android termasuk *accelerated 3-D graphics engine* (berdasarkan dukungan perangkat keras), dukungan *database* yang didukung oleh *SQLite*, dan browser web terpadu.

Selain kelebihan yang dimiliki, sistem operasi android memiliki beberapa kekuarangan diantaranya sebagai berikut:

- 1. Tidak semua orang senang dengan perubahan konstan yang dilakukan oleh Google dan tidak semua mampu untuk terus melakukan pembaruan terhadap ponsel dengan versi terbaru sistem operasi Android. Banyak pengguna yang melakukan *rooting,* terhadap sistem operasi Android yang dimiliki, guna menjaga jarak dengan pembaruan sistem tersebut, sehingga dampaknya sangat beresiko serta dapat merusak ponsel.
- 2. Ketergantungan beberapa pengguna terhadap sistem operasi Android yang dapat menyebabkan pengguna menjadi malas dan lebih suka melakukan pembicaraan via telepon atau *chat* dari pada harus bertatap muka.
- 3. Kebebasan dalam melakukan kustomisasi membuat pembeli ponsel dengan sistem operasi Android harus lebih teliti untuk mengetahui hal teknis dari sistem operasi yang akan digunakan.

## **c. Android Studio**

Android Studio merupakan IDE *(Integrated Development Environment)* resmi yang dikeluarkan oleh Google. Android Studio digunakan pengembang sebagai *editor* dalam melakukan pengkodean aplikasi. Adapun kelebihan Android Studio dalam penggunaannya :

- 1. *Instant Run* yang lebih cepat.
- 2. *Auto Completion* dalam pengkodean.
- 3. *Sistem Build* yang handal dan fleksibel.
- 4. Mampu untuk membuat berbagai aplikasi di semua perangkat Android.
- 5. Tampilan *layout editor* yang lebih *powerful*.

Disisi kelebihan yang dimiliki oleh Android Studio, ada beberapa kekurangan-kekurangan yang dimiliki, seperti :

- 1. Memerlukan ukuran memori yang besar.
- 2. Sering terjadi lag dalam proses.
- 3. Hanya bisa digunakan untuk membuat aplikasi berbasis Android.

# **d. MySQL**

MySQL sebagai *database server* yang digunakan pengembang dalam mengembangkan aplikasi. Menurut Steve Suehring (2009:4) MySQL (diucapkan My Ess Q El) adalah open source, SQL *relational database management system* (RDBMS) yang gratis untuk banyak kegunaan. MySQL yang didistribusikan secara gratis di bawah lisensi GPL *(General Public License)*. Berikut adalah sejumlah fitur dalam MySQL (Kadir, 2008:2), yaitu:

1. *Multiplatform*, MySQL tersedia pada beberapa *platform* seperti Windows, LINUS, UNIXdan lainnya.

- 2. Handal, cepat dan mudah digunakan. MySQL tergolong sebagai *database server* yang handal dapat menangani *database* besar dengan kecepatan tinggi, mendukung banyak fungsi untuk mengakses *database* sekaligus mudah untuk digunakan. MySQL bisa menangani sebuah tabel yang berukuran *terabyte*.
- 3. Jaminan keamanan akses, MySQL mendukung pengamanan *database* dengan berbagai kriteria pengaksesan. Sebagai gambaran dimungkinkan untuk mengatur *user* tertentu agar bisa mengakses data yang bersifat rahasia misal gaji pegawai, sedangkan *user* lain tidak boleh.
- 4. Dukungan SQL, di mana MySQL mendukung perintah SQL sebagaimana MySQL merupakan standar dalam pengaksesan *database relational*.

### **2.1.6 Kualitas Perangkat Lunak**

Rosa, A. S dan Shalahuddin (2014) menyatakan bahwa sebuah perangkat lunak perlu dijaga kualitasnya. Kualitas ini sangat mempengaruhi kepuasan pelanggan. Selain itu kualitas perangkat lunak perlu dijaga agar dapat bertahan hidup, dapat bersaing dengan perangkat lunak lain, dapat bersaing dalam hal pemasaran, efektif dalam biaya pengembangan, dan mempertahankan pelanggan. Sehingga, dengan terjaganya kualitas aplikasi maka dapat meningkatkan keuntungan.

Pengujian perangkat lunak adalah elemen penting dari jaminan kualitas dan mempresentasikan spesifikasi, desain dan pengkodean (Pressman, 2010). Sering perangkat lunak mengandung kesalahan *(error)* pada proses-proses tertentu pada saat perangkat lunak sudah berada di tangan pengguna. Kesalahan-kesalahan pada perangkat lunak ini sering disebut dengan *bug*. Untuk menghindari banyaknya bug maka diperlukan pengujian perangkat lunak sebelum perangkat lunak didistribusikan ke pelanggan atau selama perangkat lunak masih dalam pengembangan (Rosa, A. S & Shalahuddin, 2014). Salah satu tolak ukur kualitas perangkat lunak menggunakan ISO 25010,

yang di buat oleh *International Organization for Standarization* (ISO) dan *International Electrotechnical Commission* (IEC) (Wagner, 2013: 2). ISO 25010 menggantikan standar ISO/IEC 9126 (ISO, 2011). Model kualitas produk (ISO, 2011) mengkategorikan sifat kualitas produk menjadi delapan karakteristik yaitu : *functional suitability, reliability, performance efficiency, usability, security, compatibility, maintainability,* dan *portability*.

Menurut Ben David (2011: 2) ada 4 aspek pengujian perangkat mobile dalam ISO 25010 meliputi *functional suitability, compatibility, usability,* dan *performance efficiency.* Oleh karena itu, dalam penelitian ini tahap pengujian perangkat lunak menggunakan 4 dari 8 karekterisitik dalam ISO 25010 didasarkan dari teori Ben David. Berikut penjelasan dari 4 aspek pengujian tersebut:

## *1. Performance Efficiency*

 Karakteristik sejauh mana kinerja relatif sebuah aplikasi terhadap sumber daya yang digunakan dalam kondisi tertentu. Karakteristik ini terbagi menjadi tiga sub karakteristik ditunjukan pada tabel 2.5.

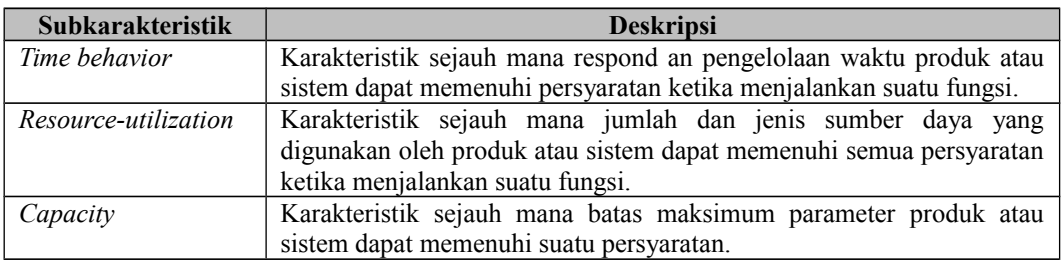

Tabel 2.5 Sub Karakteristik Aspek *Performance Efficiency*

Ben David (2011) mengemukakan *performance testing* pada pengujian aplikasi berbasis *mobile* adalah jenis pengujian yang menilai penggunaan memori / CPU, konsumsi baterai, dan beban pada *server* dalam berbagai kondisi. Hal ini menentukan jenis performa apa yang diharapkan di bawah beban tersebut, dan tes kecepatan respon aplikasi dalam kondisi yang berbeda (kecepatan wifi, koneksi 4G atau 3G, dan lain-lainnya).

Oleh karena itu, disesuaikan dengan fungsi-fungsi yang terdapat pada aplikasi kamus istilah jaringan komputer, maka pengujian yang akan diambil adalah sebagai berikut:

- *a. Time behavior*
- *b. Resource utilization* pada CPU
- *c. Resource utilization* pada *memory*

Sebagai alat pengujian, akan digunakan *cloud testing automation tools* dari *Amazon Web Service* (AWS) yaitu AWS *Device Farm*. Hasil dari pengujian aspek *performance efficiency* akan diambil dari hasil yang didapatkan saat pengujian menggunakan *tools* AWS *Device Farm.*

# *2. Functional Suitability*

*Functional suitability* merupakan kemampuan perangkat lunak untuk menyediakan fungsi sesuai kebutuhan pengguna, ketika digunakan dalam kondisi tertentu. Dalam aspek *functional suitability* terdapat sub karakteristik dari aspek

tersebut ditunjukan pada tabel 2.6.

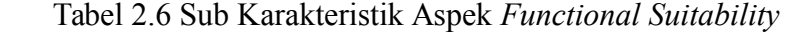

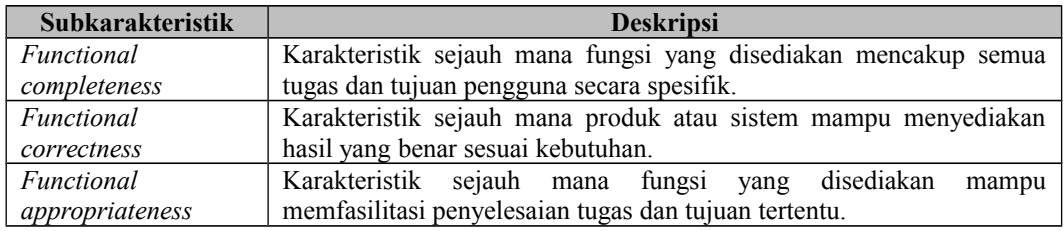

Menurut Ben David (2011), *functional testing* pada pengujian aplikasi *mobile* adalah metode pengujian tradisional yang digunakan untuk memvalidasi kesesuaian fungsional aplikasi dengan persyaratan dan kebutuhan bisnis. Dalam ISO (2002), fungsi-fungsi tersebut diuji dengan menggunakan *test case*. Oleh karena itu, instrument pengujian yang digunakan dalam penelitian ini adalah model test case dari [http://softwaretestinghelp.com.](http://softwaretestinghelp.com/) *Test case* ini berupa tabel dengan beberapa indikator dan langkah-langkah aksi yang berfungsi untuk menguji ketepatan fungsi dalam sebuah aplikasi. Pengujian aspek *functional suitability* dikatakan cukup layak apabila presentase dari pengujian ini  $\geq 41\%$ .

## *3. Compatibility*

*Compatibility* merupakan karakteristik sejauh mana sebuah produk, sistem atau komponen dapat bertukar informasi dengan produk, sistem atau komponen serta dapat menjalankan fungsi lain yang diperlukan secara bersamaan ketika berbagi perangkat keras dan *environment* perangkat lunak yang sama. Aspek *compatibility* dibagi menjadi dua sub karakteristik ditunjukan pada tabel 2.7.

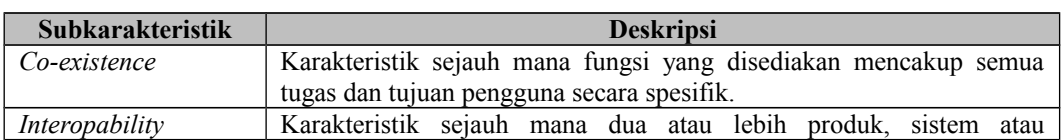

Tabel 2.7 Sub Karakteristik Aspek *Compatibility*

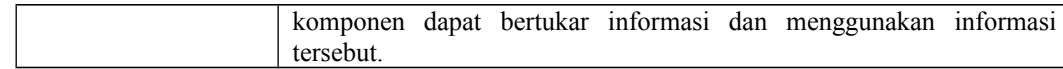

Ben David (2011) mengemukakan bahwa *compatibility testing* adalah pengujian yang menilai aplikasi atau *web* menggunakan berbagai macam *browser*, sistem operasi, jenis perangkat, ukuran perangkat, variasi kecepatan koneksi, perubahan teknologi, dan berbagai standar dan *protocol*. Oleh karena itu, disesuaikan dengan aplikasi BAYTIQ berbasis android yang dikembangkan, maka pada pengujian *compatibility* akan mengambil beberapa indikator berasarkan ISO 25010 dan pendapat Ben David. Indikator-indikator yang diambil tersebut adalah sebagai berikut:

- a. Pengujian pada berbagai sistem operasi.
- b. Pengujian pada berbagai tipe perangkat.

Untuk pengujian sub karakteristik *interopability* tidak digunakan karena tidak ada pertukaran informasi di dalam aplikasi BAYTIQ berbasis android. Pengujian pada berbagai sistem operasi dan berbagai tipe perangkat akan dilakukan dengan menggunakan alat dari *Amazon Web Service* (AWS) yaitu *AWS Device Farm*, hasil dari pengujian ini menggunakan hasil yang didapatkan dari tools *AWS Device Farm*.

## *4. Usability*

Karakteristik sejauh mana sebuah produk atau sistem dapat digunakan oleh pengguna tertentu untuk mencapai tujuan dengan efektif, efisien, dan kepuasan tertentu dalam konteks pengguna. Karakteristik ini terbagi menjadi enam sub karakteristik ditunjukan pada tabel 2.8.

Tabel 2.8 Sub Karakteristik Aspek *Usability*

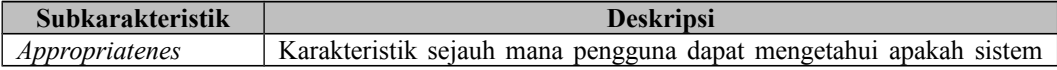

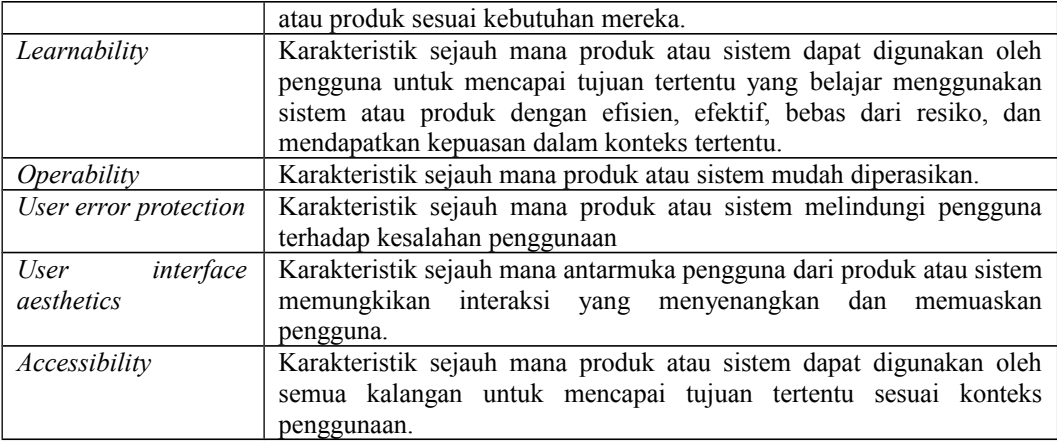

Ben David (2011) berpendapat bahwa *usability testing* adalah pengujian untuk memastikan bahwa *end user experience* adalah efisien, efektif, dan memuaskan untuk pengguna aplikasi. Untuk pengujian *usability* pada aplikasi BAYTIQ digunakan kuesioner yang dibagikan kepada calon pengguna aplikasi untuk mengetahui tingkat kelayakan dari sisi penggunaan. Kuesioner yang digunakan adalah *USE Questionnaire* oleh Lund A.M (2001). *USE Questionnaire* sudah mencakup subkarakteristik *usability* ISO 25010 dan pendapat Ben David pada aspek *usability*.

Penguji *usability* dapat menggunakan CSUQ untuk menolong mereka mengukur kepuasan pengguna terhadap penggunaan sistem komputer (James R Lewis, 1993:1). Penulis akan menggunakan CSUQ sebagai instrumen pengujian aspek kualitas *usability*. Penulis melakukan beberapa penyesuaian dan adaptasi kalimat tanpa mengubah makna kalimat sehingga lebih relevan terhadap penelitian. Analisa data dilakukan setelah pengambilan data terhadap responden selesai dilaksanakan. Data akan diolah dan dibandingkan dengan perhitungan persentase sehingga dapat disimpulkan apakah program memenuhi kriteria kelayakan *usability* atau tidak.

## **2.1.7 Skala Penelitian**

## **a. Skala Likert**

Skala likert adalah skala yang digunakan untuk mengukur sikap, pendapat, dan persepsi seseorang atau atau sekelompok orang tentang fenomena sosial, dimana jawaban yang jawaban dari setiap butir pertanyaan memiliki gradasi dari sangat positif sampai dengan sangat negatif (Sugiyono, 2010: 134). Skala ini memungkinkan peneliti untuk mengungkap tingkat intensitas sikap atau perilaku atau perasaan responden. Alternatif jawaban yang digunakan biasanya berupa pernyataan sangat setuju, setuju, netral, tidak setuju, dan sangat tidak setuju. Namun dalam penggunaannya dapat disesuaikan dengan konteks penelitian. Untuk kepentingan analisis kuantitatif, maka pilihan jawaban tersebut data diberi skor sesuai dengan tingkat gradasinya.

#### **b. Skala Guttman atau Dikotomi**

Skala guttman - biasa disebut dengan skala dikotomi – merupakan sebuah instrumen untuk mengukur sikap responden terhadap sesuatu, dimana responden diarahkan untuk menjawab pertanyaan yang jawabannya sudah disediakan (Mustafa, 2009: 74). Skala dikotomi hanya memiliki 2 alternatif jawaban. Apabila terdapat lebih dari dua pilihan jawaban, maka bukan lagi disebut sebagai skala dikotomi. Skala ini digunakan apabila peneliti ingin mendapatkan suatu jawaban yang tegas antara ya atau tidak, benar atau salah, mau atau tidak mau, dan lain sebagainya.

## **2.2 Kerangka Pikir**

Penelitian pengembangan aplikasi BAYTIQ berbasis android berfokus pada pengembangan aplikasi dan analisis kualitas aspek *performance efficiency,*

*functional suitability, compatibility,* dan *usability*. Penulis memilih keempat aspek kualitas tersebut karena aspek-aspek yang paling relevan dengan penelitian dilaksanakan.

Penelitian ini diawali dengan ditemukannya permasalahan penelitian, yang memunculkan alternatif penyelesaian masalah. Penyelesaian masalah yang diangkat yaitu dengan cara mengembangkan aplikasi BAYTIQ sebagai salah satu media informasi pada Bayt Al-Qur'an dan Museum Istiqlal.

Setelah ditetapkan penyelesaian masalah yang akan dilakukan, maka dilaksanakan pengembangan aplikasi dengan melalui beberapa tahapan. Setelah pengembangan selesai maka dilakukan analisis kualitas sesuai dengan fokus penelitian. Hingga pada akhir penelitian didapatkan sebuah aplikasi BAYTIQ berbasis *android* yang telah memenuhi standar aspek kualitas *performance efficiency, functional suitability, compatibility,* dan *usability*.

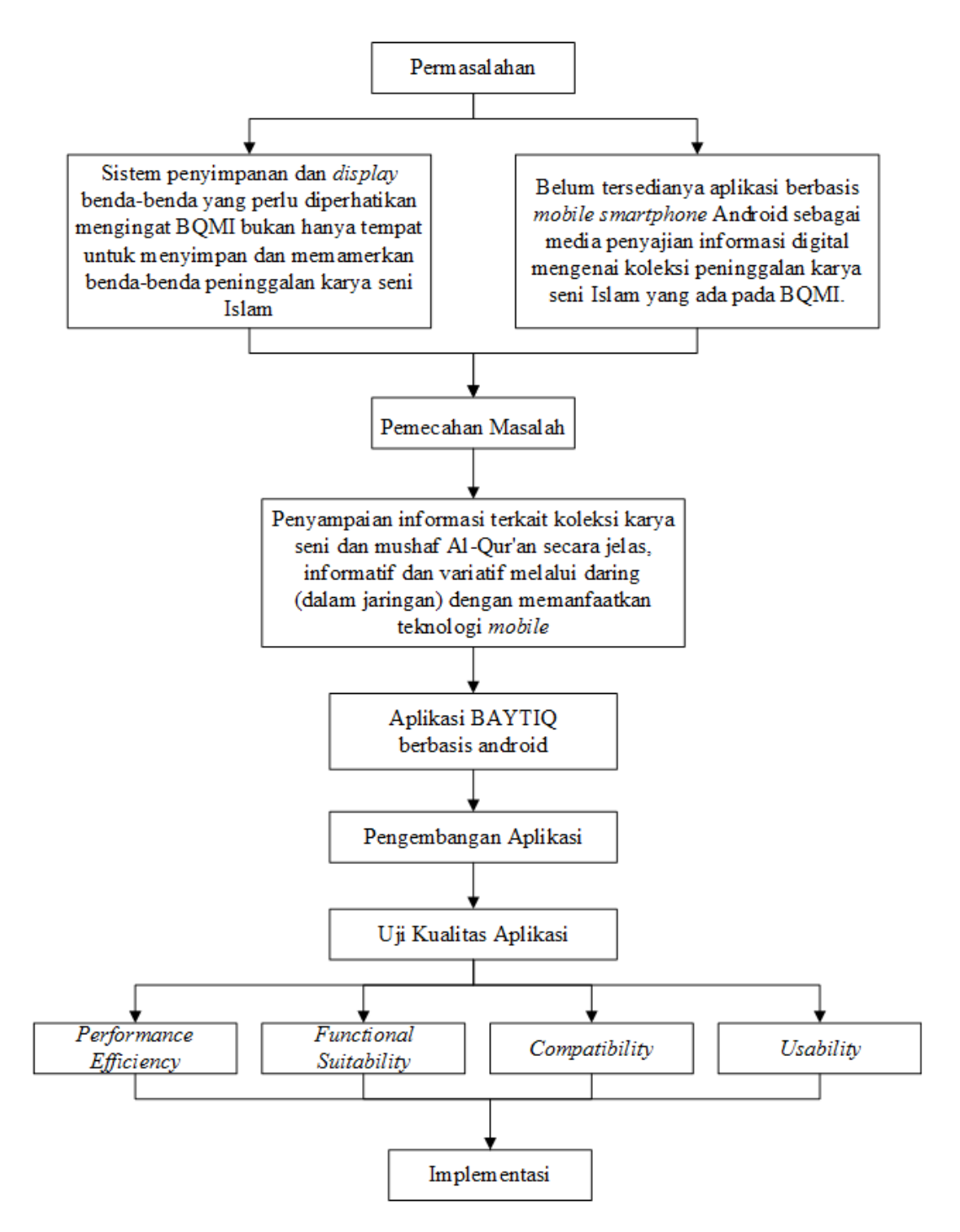

Gambar 2.3 Kerangka Pikir Penelitian

# **BAB 3**

# **METODE PENELITIAN**

Pada bab metode penelitian akan dijelaskan tentang pendekatan penelitian, tempat dan waktu penelitian, objek penelitian, variabel penelitian, instrumen penelitian, teknik pengumpulan data.

## **3.1 Pendekatan Penelitian**

Sesuai dengan permasalahan dan uraian pada latar belakang, penelitian ini dilakukan dengan menggunakan pendekatan kuantitatif. Pendekatan kuantitatif pada penelitian ini banyak dituntut menggunakan angka pada bagian uji kualitas perangkat lunak, mulai dari uji *performance efficiency, compatibility, usability*, dan *functional suitability*.

Pendekatan kuantitatif dalam penelitian ini menggunakan kuesioner. Dengan jumlah responden sebanyak 30 orang. Pada penelitian ini menggunakan jenis metode penelitian deskriptif. Dimana penelitian ini meneliti suatu objek dengan tujuan untuk membuat deskripsi, gambaran atau lukisan secara sistematis, faktual dan akurat mengenai fakta-fakta serta hubungan antar fenomena yang diteliti.

## **3.2 Metode Pengembangan Sistem**

Penelitian ini menggunakan metode RAD *(Rapid Application Development),* sedangkan tools yang digunakan adalah notasi UML *(Unified Modelling Language)* yang merupakan pemodelan berorientasi objek. Metode RAD terdiri atas tiga fase pengembangan yaitu:

33

#### *3.2.1* **Fase Perencanaan Syarat (***Requirement Planning)*

Merupakan sebuah tahap awal untuk suatu proyek, dimana penggunaan sistem yaitu Staf Pengelolaan Data dan Informasi BQMI dan pembuat aplikasi mengidentifikasi kebutuhan untuk memenuhi tujuan aplikasi *mobile* berbasis Android, mengidentifikasi kebutuhan informasi yang timbul dari tujuan tersebut, serta menentukan batasan-batasan aplikasi yang akan dibuat. Fase ini memerlukan keterlibatan intens dari kedua kelompok yaitu pihak pembuat aplikasi dan Staf Pengelolaan Data dan Informasi Bayt Al-Qur'an dan Museum Istiqlal (BQMI). Dalam fase ini pembuat aplikasi dengan staf pengelolaan data dan informasi BQMI bertemu untuk mengidentifikasi informasi kebutuhan yang ditimbulkan dari tujuan tersebut. Dalam pertemuan tersebut diperoleh perencanaan yang dibuat dalam aplikasi *mobile* berbasis android, yaitu:

### **a. Pengumpulan data dan syarat-syarat informasi**

Dalam tahap ini peneliti mengumpulkan data-data hasil obsservasi, wawancara dan angket atau kuesioner untuk dapat mempermudah identifikasi aplikasi, diantaranya yaitu observasi, wawancara dan angket atau kuesioner.

#### **b. Identifikasi Masalah**

Dalam tahap ini peneliti melakukan analisis terhadap sistem yang berjalan dan melakukan analisis terhadap sistem usulan. Tahap analisis sistem berjalan dimana peneliti melakukan analisis dan identifikasi masalah mengenai data dan informasi pada keadaan yang telah ada. Tahap analisis sistem usulan dimana peneliti mengidentifikasikan apa saja tujuan yang diinginkan, dicapai dengna membangun sistem atau aplikasi baru untuk menyelesaikan atau mengatasi masalah yang ada pada BQMI.

#### *3.2.2 Design Workshop*

Membuat perancangan aplikasi berbasis *mobile smartphone Android* dari segi *database* maupun alur kerja aplikasi itu sendiri, kemudian dimodelkan dalam sebuah arsitektur aplikasi Android, dalam hal ini menggunakan UML sebagai *tool* kemudian memasukkan data-data yang telah didapatkan ke dalam *database* dan juga sistem tersebut. Tujuan dari tahap ini adalah untuk menganalisis masalah utama, membangun dasar arsitektur sistem, mendapatkan gambaran umum kebutuhan, persyaratan fungsi-fungsi utama perangkat lunak, dengan tahapan sebagai berikut:

#### **1. Perancangan Aplikasi**

Tahapan ini merancang sistem dengan menggunakan diagram, yaitu *use case diagram, activity diagram, class diagram* dan *sequence diagram*.

#### *a.* **Membuat** *Use Case Diagram*

*Use case diagram* menggambarkan interaksi antara *user* (pengguna) sebuah sistem dengan sistemnya sendiri dengan deskripsi bagaimana sebuah sistem dipakai.

## *b. Activity Diagram*

Merupakan teknik untuk mendiskripsikan logika prosedural, proses bisnis dan aliran kerja. Activity diagram memiliki peran seperti halnya flowchart, tetapi activity diagram bisa mendukung perilaku paralel sedangkan flowchart tidak bisa.

#### *c. Class Diagram*

*Class diagram* mendeskripsikan kelas-kelas dari suatu sistem dan memperlihatkan hubungan antar kelas dan penjelasan detail.

#### *d. Sequence Diagram*

Digunakan untuk menggambarkan perilaku pada sebuah skenario. Skenario adalah urutan langkah-langkah yang menerangkan antara pengguna dan sistem dimana setiap scenario menggambarkan urutan kejadian.

## **2. Tahap Perancangan** *Database* **(Basis Data)**

Tahap ini merupakan tahap perancangan *physical database* aplikasi *mobile* berbasis Android. *Database* menggambarkan tabel-tabel beserta hubungan setiap tabel yang digunakan untuk tempat penyimpanan data.

#### **3. Struktur Program**

Tahap ini merupakan tahap merancang struktur program dan tampilan antar muka yang digunakan *user* untuk berinteraksi dengan aplikasi *mobile* berbasis Android.

#### *3.2.3* **Fase** *Implementation*

Setelah workshop design dilakukan, selanjutnya sistem diimplementasikan ke dalam bentuk yang dimengerti oleh mesin yang diwujudkan dalam bentuk program atau unit program. Fase ini tediri dari dua tahap yaitu:

- 1. Tahap persiapan data, pada penelitian ini data yang telah terkumpul disesuaikan terlebih dahulu format serta tipe datanya. Hal ini dilakukan agar data dapat diperoleh lebih lanjut dengan perangkat lunak yang telah ditentukan.
- 2. Tahap pembangunan aplikasi, pada tahap ini pengembang melakukan klasifikasi atau pengelompokkan data koleksi berdasarkan kategori koleksi dan lokasi koleksi. Data primer yang digunakan merupakan data penelitian

yang diperoleh dari Bayt Al-Qur'an dan Museum Istiqlal. Sedangkan data sekunder yang digunakan merupakan data hasil observasi peneliti. Setelah itu data disimpan ke dalam database untuk ditampilkan pada aplikasi berbasis Android. Pengembang menggunakan *tools IDE* Android Studio dalam pengembangan aplikasi *mobile*. Dalam pertukaran data antara sisi database dan aplikasi, pengembang menggunakan API *(Application Programming Interfaces)* yang merupakan cara sederhana dalam mengelola data dinamis.

3. Tahap pengujian aplikasi, untuk memastikan aplikasi dapat berjalan (running) dengan baik. Pengujian dilakukan ke dalam dua tahapan yaitu alpha testing dan pengujian beta testing. Alpha testing dilakukan dengan metode observasi dan checklist dengan menggunakan *blackbox testing*. Pengujian ini dilakukan secara operasional oleh penulis dengan metode observasi. Pada tahap ini dilakukan pengujian terhadap aspek kualitas *performance efficiency, functional suitability,* dan *compatibility*. Beta testing dilakukan dengan menggunakan metode kuesioner kepada sejumlah responden. Responden diambil dengan menggunakan teknik purposive sampling dengan jumlah responden sebanyak 30 (responden uji beta). Pengujian beta sendiri dimaksudkan untuk mengetahui kelayakan program dilihat dari aspek kualitas *usability*.

## **3.3 Instrumen Penelitian**

Dalam penelitian ini, peneliti menggunakan instrumen yang berbeda untuk masing-masing variabel penelitian. Beberapa dari instrumen penelitian dikembangkan oleh penulis sendiri dan beberapa lainnya merupakan instrumen

37

yang telah valid dan banyak digunakan sebelumnya. Berikut penjelasan untuk masing-masing instrumen penelitian yang digunakan dalam penelitian ini:

#### *3.3.1* **Instrumen** *Performance Efficiency*

Instrumen pengujian untuk aspek kualitas *performance efficiency* dapat dilihat sebagai berikut:

#### *a. Time Behaviour*

Cara pengujian pada aspek ini yaitu dengan observasi waktu yang dibutuhkan sebuah perangkat untuk menjalankan seluruh fungsi yang terdapat di dalam aplikasi BAYTIQ. Pengujian dilakukan dengan menggunakan *tools* dari *Amazon Web Service* (AWS). Dengan menggunakan *tools* ini, aplikasi akan diinstall di beberapa jenis perangkat android, setelah selesai pemasangan maka akan keluar hasil berupa thread yang dapat dijalankan perangkat dalam satu detik. Setelah hasil didapatkan dari seluruh perangkat, kemudian akan dilakukan perhitungan rata-rata waktu yang diperlukan oleh perangkat dalam menjalankan fungsi di aplikasi BAYTIQ.

# **b.** *Resource Utilization* **pada CPU**

Pengujian pada aspek ini menghitung penggunaan CPU oleh aplikasi BAYTIQ dari perangkat android. Dengan cara observasi dan pengujian dilakukan menggunakan tools dari *Amazon Web Service* (AWS) yaitu *AWS Device Farm*, aplikasi akan diinstall pada beberapa perangkat android. *Tools* akan secara otomatis menjalankan seluruh fungsi di aplikasi BAYTIQ dan akan didapatkan hasil penggunaan CPU perdetik yang kemudian akan dihitung rata-rata

penggunaan CPU pada beberapa perangkat sehingga akan didapatkan hasil ratarata pengguna CPU oleh aplikasi BAYTIQ.

## **c.** *Resource Utilization* **pada** *memory*

Pengujian pada aspek ini menghitung penggunaan *memory* oleh aplikasi BAYTIQ dari beberapa perangkat android. Dengan cara observasi dan menggunakan *tools* dari *Amazon Web Service* (AWS) yaitu *AWS Device Farm*, *tools* ini akan menghitung penggunaan *memory* perdetik dalam menjalankan seluruh fungsi aplikasi BAYTIQ, setelah mendapatkan hasil dari pengujian ini akan dilakukan perhitungan rata-rata penggunaan *memory* oleh aplikasi BAYTIQ. **3.3.2 Instrumen** *Functional Suitability*

Pengujian perangkat lunak aspek *functional suitability* menggunakan kuesioner yang berisi daftar fungsi yang dimiliki aplikasi dan akan digunakan metode *expert judgement* atau penilaian ahli. Kuesioner pengujian menggunakan model *test case* dari [http://softwaretestinghelp.com](http://softwaretestinghelp.com/). Keterangan instrumen *test case* diantaranya:

- 1. Kolom fitur berisi fitur yang terdapat di dalam aplikasi BAYTIQ.
- 2. Kolom deskripsi berisi penjelasan dari fitur.
- 3. Kolom langkah berisi tahapan untuk menjalankan fungsi fitur.
- 4. Kolom kegiatan berisi keterangan langkah yang dibutuhkan.
- 5. Kolom hasil berisi deskripsi hasil yang diharapkan.
- 6. Kolom hasil keluaran berisi indikator gagal atau berhasil suatu fitur dijalankan.

Dari *test case* ini didapatkan hasil pengujian *functional correctness*. Sedangkan pernyataan kesimpulan dari para ahli setelah melakukan pengujian *functional correctness* merupakan *functional completeness* dan *functional appropriateness.*

#### **3.3.3 Instrumen** *Compatibility*

Adapun aspek yang diuji pada pengujian ini dapat diuraikan diantaranya:

## **a. Pengujian pada beberapa sistem operasi**

Pengujian ini dilakukan dengan menggunakan *tools* pengujian dari Amazon Web Services (AWS) yaitu *AWS Device Farm. Tools* ini memungkinkan aplikasi diinstall di beberapa sistem operasi android. Pengujian dilakukan dengan cara observasi pada hasil yang didapatkan dari menggunakan *tools* tersebut. Dari hasil pengujian tersebut dapat diambil kesimpulan apakah aplikasi sudah layak dinyatakan kompatibel dari segi sistem operasi atau belum.

## **b. Pengujian pada beberapa tipe perangkat**

Pengujian aplikasi pada beberapa tipe perangkat menggunakan *tools* pengujian dari *Amazon Web Services* (AWS) yaitu *AWS Device Farm*. Aplikasi BAYTIQ akan diinstall di beberapa jenis perangkat android dan akan didapatkan hasil apakah aplikasi dapat berjalan di beberapa tipe perangkat android atau tidak. Dengan cara observasi, data dari AWS dapat digunakan untuk menarik kesimpulan apakah aplikasi sudah layak dinyatakan kompatibel dari aspek tipe perangkat atau belum.

#### **3.3.4 Instrumen** *Usability*

Uji usability pada aplikasi BAYTIQ menggunakan kuesioner yang dibagikan langsung kepada pengguna. Pengguna akan mengisi kuesioner yang tersaji secara langsung setelah mencoba menggunakan aplikasi. Kuesioner yang digunakan adalah *USE Questionnaire* oleh Lund A.M (2001) yang sudah mencakup subkarakteristik dari aspek *usability* ISO 25010. Untuk memudahkan pengguna dalam mengisi kuesioner, terlebih dahulu kuesioner diubah kedalam Bahasa Indonesia agar mudah dipahami oleh responden. Instrumen yang digunakan dapat dilihat pada tabel 3.2.

Untuk memudahkan pengguna dalam mengisi kuesioner, terlebih dahulu kuesioner diubah kedalam Bahasa Indonesia agar mudah dipahami oleh responden. Dalam penggunaannya, penulis melakukan beberapa penyesuaian dan spesifikasi terhadap kalimat agar menjadi lebih relevan dengan penelitian. Instrumen menggunakan skala likert dengan lima opsi pilihan yaitu: Sangat Setuju (SS), Setuju (S), Netral (N), Tidak Setuju (TS), dan Sangat Tidak Setuju (STS).

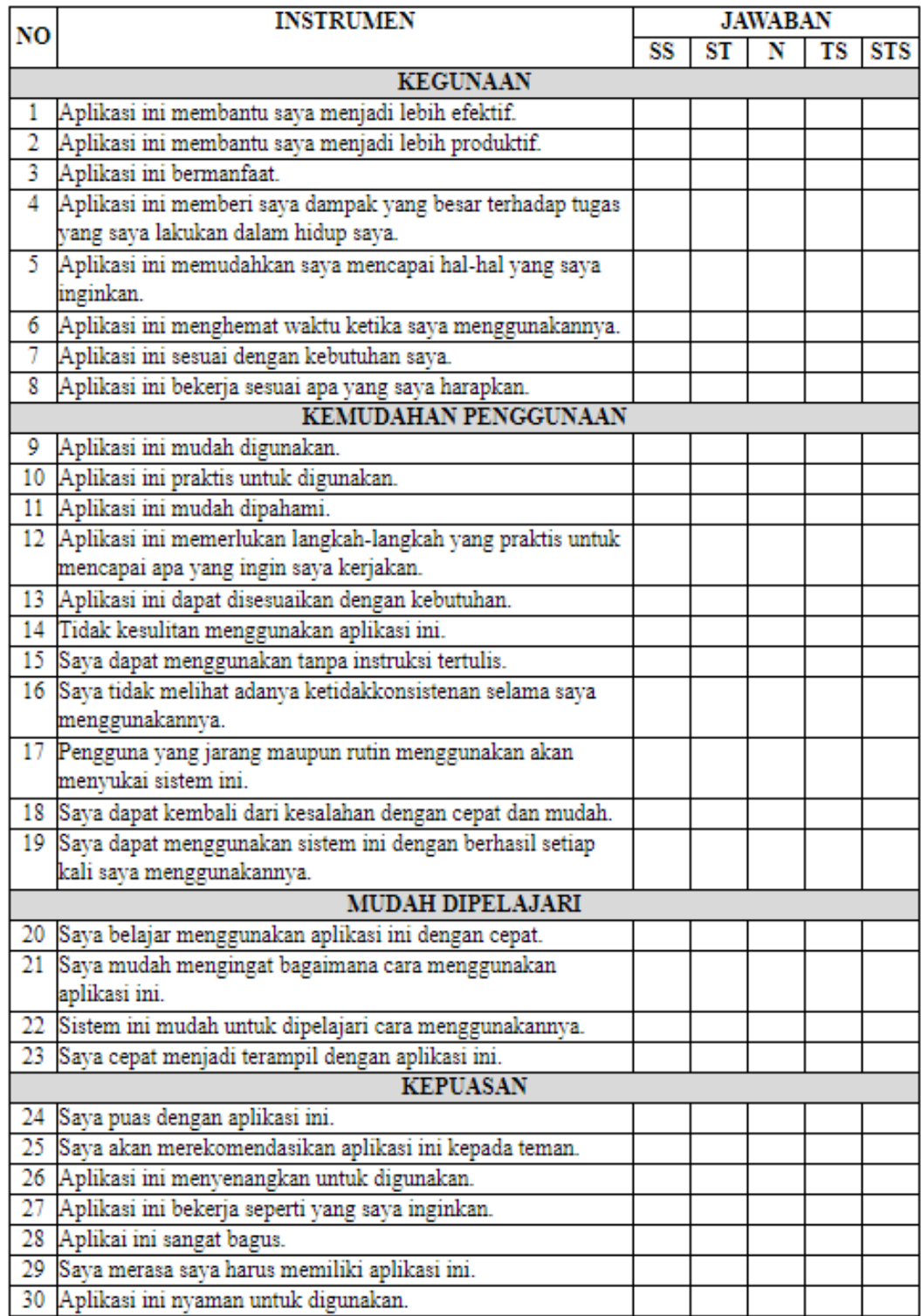

# Tabel 3.1 Instrumen Pengukuran Faktor Kualitas *Usability*

# **3.4 Tempat dan Waktu Penelitian**

Tempat pelaksanaan penelitian dilakukan di Bayt Al-Qur'an dan Museum Istiqlal yang berlokasi di Komplek Taman Mini Indonesia Indah (TMII). Waktu penelitian dilaksanakan mulai dari 01 Mei 2017 sampai dengan 30 Juni 2017.

## **3.5 Objek Penelitian**

Objek penelitian dalam penelitian ini adalah pengembangan perangkat lunak berbasis android. Aplikasi ini ditujukan sebagai salah satu media informasi koleksi peninggalan karya seni islam dan mushaf Al-Qur'an pada Bayt Al-Qur'an dan Museum Istiqlal yang bersifat digital dalam naungan Badan Litbang dan Diklat Kementrian Agama Republik Indonesia.

### **3.6 Teknik Pengumpulan Data**

Untuk memperoleh data dan informasi yang dibutuhkan dalam penelitian ini digunakan beberapa teknik pengumpulan data sebagai berikut:

#### **3.6.1 Wawancara**

Wawancara merupakan teknik pengumpulan data yang dilakukan melalui tatap muka dan tanya jawab langsung antara peneliti dan narasumber atau sumberdaya. Wawancara dalam penelitian ini dilaksanakan untuk mengumpulkan data yang digunakan untuk analisis kebutuhan. Wawancara dilakukan dengan pengelola dan pengunjung Bayt Al-Qur'an dan Museum Istiqlal.

#### **3.6.2 Observasi**

Dalam penelitian ini, observasi dilakukan dengan melakukan pengamatan langsung terhadap objek penelitian dibantu dengan beberapa instrumen khusus sebagai alat bantu pengukuran. Teknik ini dilakukan untuk membantu proses analisis kebutuhan aplikasi dan pengumpulan data pada proses pengujian perangkat lunak aspek *performance efficiency* dan *compatibility*.

#### **3.6.3 Angket atau Kuesioner**

Angket atau Kuesioner *(Questionnaire)* adalah suatu teknik atau cara pengumpulan data secara tidak langsung (peneliti tidak langsung bertanya dengan responden). Instrumen atau alat pengumpulan datanya disebut angket, berisi sejumlah pertanyaan atau pernyataan yang harus dijawab atau direspon oleh responden. Pengumpulan data menggunakan angket ini dilakukan untuk menguji perangkat lunak dari aspek *functional suitability* dan *usability.*

## **3.7 Teknik Analisis Data**

Teknik analisis data untuk seluruh aspek pengujian sesuai dengan standar ISO 25010 adalah sebagai berikut:

# *3.7.1* **Analisis Pengujian Aspek** *Usability, Functional Suitability* **dan**  *Compatibility*

Teknik analisis data dari pengujian *usability* bersumber dari lembaran kuseioner yang telah terisi dari 30 responden. Kuesioner tersebut terdiri dari 30 pertanyaan. Responden menjawab pertanyaan dengan memilih salah satu pilihan jawaban. Pilihan jawaban merupakan tingkat kesetujuan atau penerimaan responden terhadap pernyataan yang disampaikan yang berkaitan dengan tingkat *usability* aplikasi BAYTIQ. Jawaban tersebut disusun dengan menggunakan skala likert. Jawaban berupa data kualitatif, tetapi masing-masing dari jawaban tersebut mewakili sebuah data kuantitatif.

Tabel 3.2 Konversi Jawaban Kuesioner *Usability*

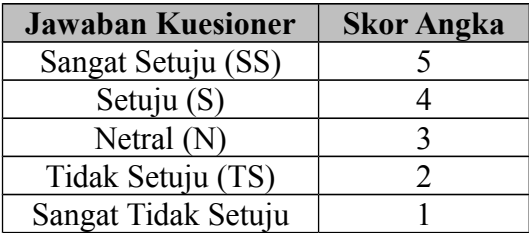

Tabel 3.2 menunjukkan konversi jawaban kuesioner *usability* ke dalam skor angka. Pertanyaan yang disampaikan pada kuesioner merupakan pertanyaan yang bersifat positif *(fafourable),* sehingga semakin baik jawaban skor semakin tinggi. Penulis mengkonversi data kualitatif yang didapatkan menjadi data kuantitatif sesuai dengan tabel 3.2.

Teknik analisis data yang digunakan pada pengujian aspek *usability*, *functional suitability* dan *compatibility* adalah analisis deskriptif dengan rumus

perhitungan sebagai berikut:<br>Persentase Kelayakan (%) =  $\frac{\text{Skor yang diobservasi}}{\text{Skor yang diharapkan}}$  x 100%

Setelah mendapatkan data skor dari hasil pengujian, kemudian dihitung

persentasenya dengan menggunakan rumus tersebut. Setelah itu, persentase

dikonversikan ke dalam pernyataan sesuai dengan tabel berikut: Tabel 3.3 Interprestasi Persentase Kelayakan

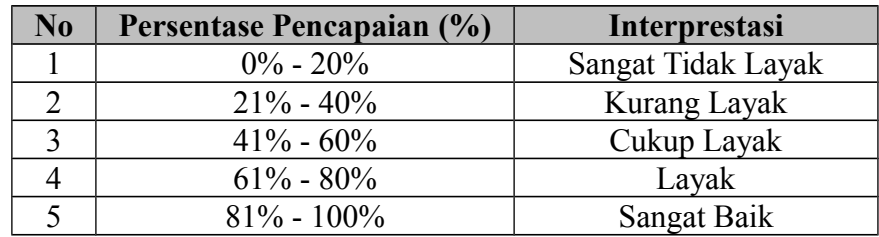

## *3.7.2* **Analisis Pengujian Aspek** *Performance Efficiency*

Analisis pengujian *performance efficiency* pada aspek beberapa sistem operasi dan beberapa tipe perangkat menggunakan hasil yang didapatkan dari pengujian menggunakan *tools* dari *Amazon Web Service* (AWS) *Device Farm*.

Sedangkan analisis *Performance Efficiency* menggunakan rata-rata penggunaan waktu pada *AWS Device Farm* dalam menjalankan seluruh fungsi yang ada di aplikasi BAYTIQ berbasis android.

Analisis aspek kualitas *performance efficiency* dilakukan dengan menghitung waktu rata-rata yang dibutuhkan untuk mengambil data dari *server* dan menampilkannya pada layar *smartphone*. Setelah didapatkan hasil maka dilakukan perhitungan waktu rata-rata yang dibutuhkan untuk mengambil data dari server dan kemudian menampilkannya pada layar. Waktu rata-rata tersebut kemudian dibandingkan dengan tabel interprestasi persentase pengujian p*erformance efficiency* dianalisis secara deskriptif dan ditarik kesimpulannya. Hoxmeier (2000) menyatakan bahwa untuk waktu respon aplikasi, level

tertinggi kepuasan pengguna berada pada angka dibawah 3 detik. Hingga disusun tabel interprestasi persentase pengujian p*erformance efficiency* terhadap *response time* sebagai berikut :

| Respon waktu (detik) | Rating            |
|----------------------|-------------------|
| ⊂'                   | Sangat Baik       |
| $3 - 9$              | Baik              |
| $9 - 12$             | Cukup Baik        |
| >12                  | <b>Tidak Baik</b> |

Tabel 3.4 Interprestasi Persentase Pengujian *Performance Efficiency*

# **BAB 4**

# **ANALISIS STRUKTUR PROGRAM APLIKASI**

Pada bab analisis struktur program aplikasi akan dijelaskan mengenai proses bisnis program aplikasi, bagan alir program, dan tujuan perancangan program aplikasi. Berikut ini penjelasan dari masing-masing subbab analisis struktur program aplikasi.

# **4.1 Proses Bisnis Program Aplikasi**

Pada program aplikasi yang akan dikembangkan memuat informasi mengenai koleksi peninggalan karya seni islam dan koleksi mushaf Al-Qur'an yang terdapat di Bayt Al-Qur'an dan Museum Istiqlal. Selain datang secara langsung ke tempat tersebut, pengunjung baik wisatawan lokal maupun mancanegara dapat langsung melihat koleksi peninggalan karya seni islam dan koleksi mushaf Al-Qur'an melalui aplikasi *mobile* berbasis android yaitu, BAYTIQ. Sehingga pengunjung yang tidak dapat melihat secara langsung atau berada di luar lokasi Bayt Al-Qur'an dan Museum Istiqlal dapat melihatnya secara *digital* dengan memanfaatkan aplikasi BAYTIQ tersebut.

Di dalam aplikasi BAYTIQ, pengguna dapat melihat koleksi peninggalan karya seni islam dan koleksi mushaf Al-Qur'an yang terdapat di Bayt Al-Qur'an dan Museum Istiqlal. Selain informasi koleksi karya seni islam dan koleksi mushaf, terdapat beberapa informasi umum, berita, koleksi unggulan, sarana prasarana, pendaftaran kunjungan serta peta petunjuk arah ke lokasi Bayt Al-Qur'an dan Museum Istiqlal.

## **4.2** *Window Navigation Diagram* **Program Aplikasi**

Analisis dari jendela navigasi program aplikasi BAYTIQ ini dituangkan ke dalam sebuah *window navigation diagram* program aplikasi. *Window Navigation Diagram* merupakan semua *window* dari *user interface* dan hubungan dinamiknya. Dengan diagram navigasi, pengembang sistem ataupun aplikasi dapat dengan mudah melihat skema level atas, sehingga akan memudahkan menganalisa, sistem mana yang penting, perlu, atau yang tidak harus dimasukkan dalam sistem yang akan dibuat.

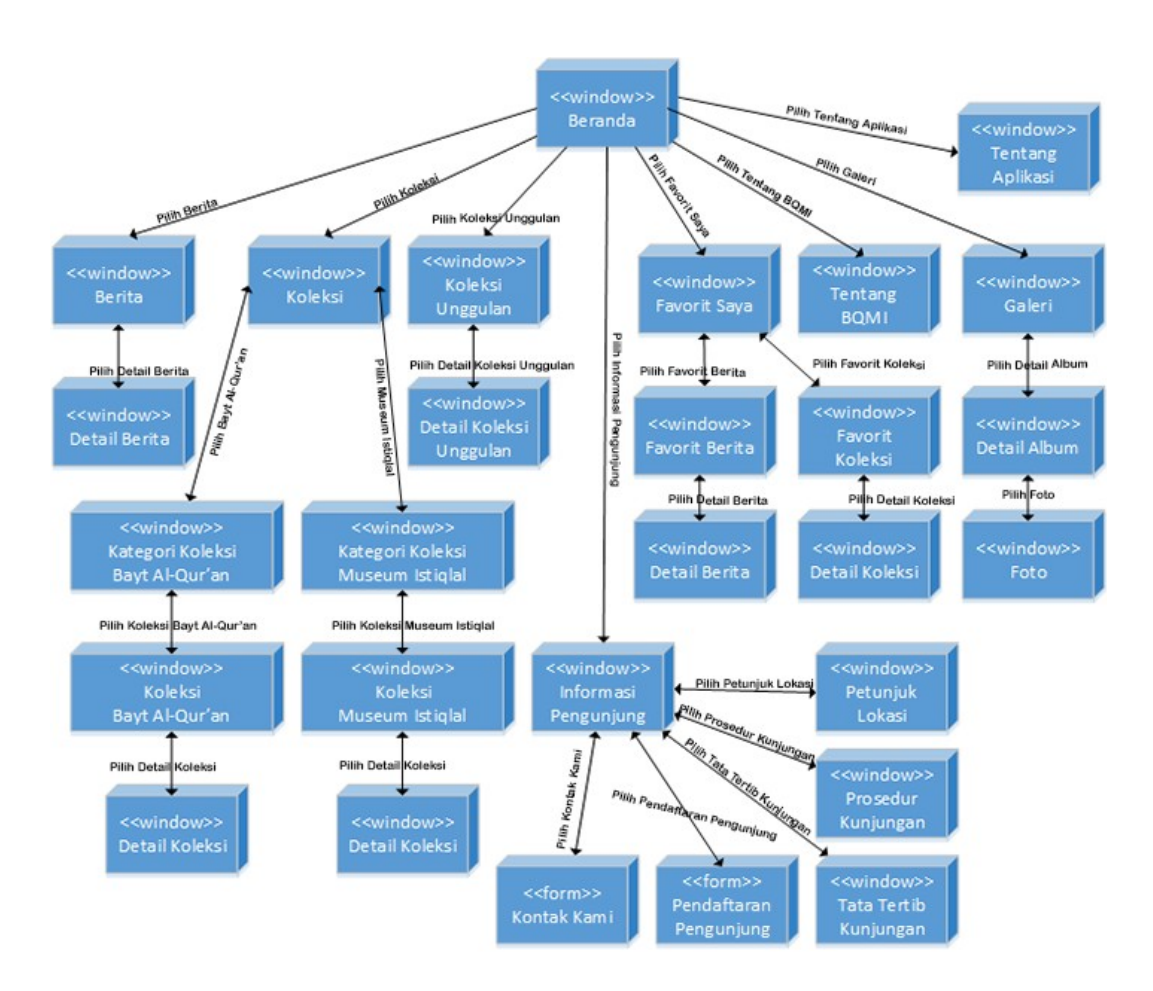

Gambar 4.1. Window Navigation Diagram Aplikasi BAYTIQ
### **4.3 Pemodelan Program Aplikasi**

Pemodelan program aplikasi yang dibuat digunakan sebagai acuan selama proses pengembangan. Pemodelan tersebut berupa diagram-diagram yang dapat mempermudah pengembang dalam membangun aplikasi. Diagram yang dibuat yaitu *use case diagram, sequence diagram,* dan *activity diagram*.

### *4.3.1 Use Case Diagram*

Perancangan UML diawali dengan rancangan *use case diagram* untuk pengembangan perangkat lunak aplikasi BAYTIQ berbasis *mobile smartphone Android*. Adapun langkah-langkah dalam membuat use case diagram, sebagai berikut:

### **a. Identifikasi Aktor**

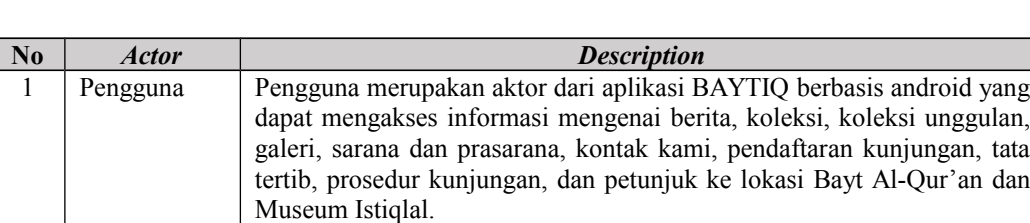

disubmit melalui aplikasi BAYTIQ.

### Tabel 4.1 Identifikasi Aktor

Pengguna merupakan aktor dari aplikasi BAYTIQ yang mengelola pesan masuk kontak kami dan data pendaftaran kunjungan yang

### **b. Identifikasi** *Use Case*

2 Petugas BQMI

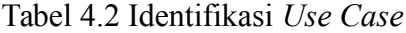

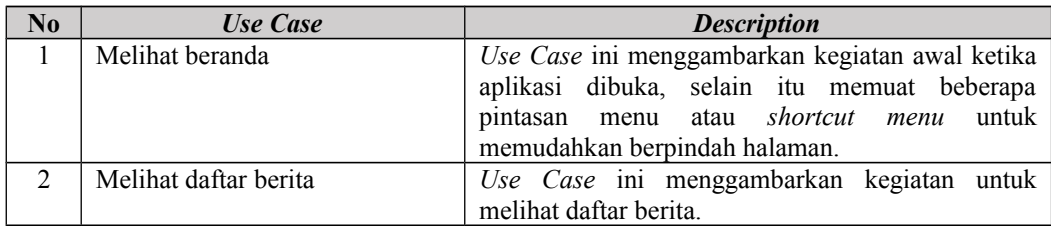

Tabel 4.3 Identifikasi *Use Case* (Lanjutan)

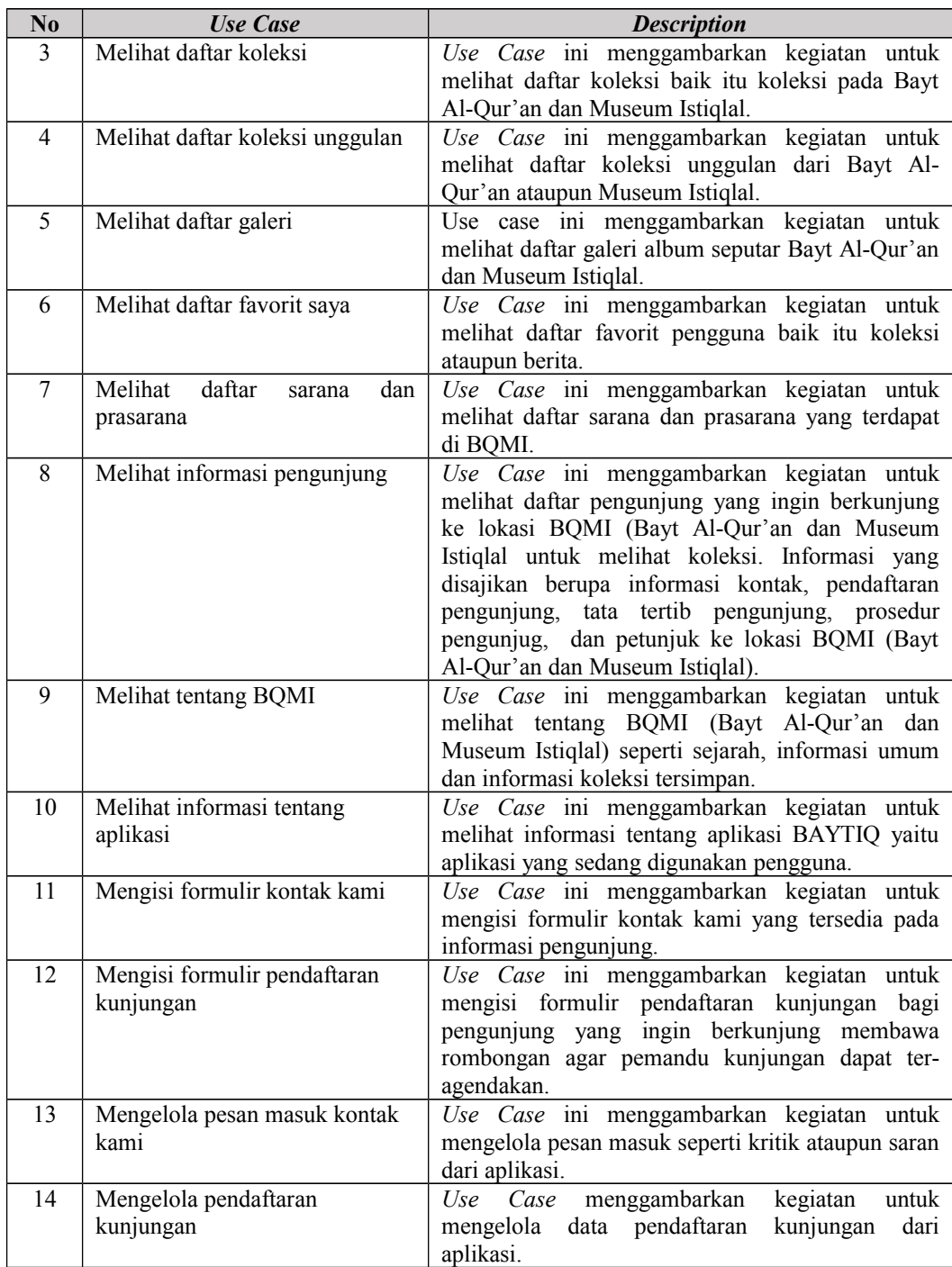

# **c. Membuat** *Use Case Diagram*

Berikut ini *use case diagram* hasil dari identifikasi *use case* aplikasi BAYTIQ berbasis *Android* yang dapat dilihat pada gambar 4.11.

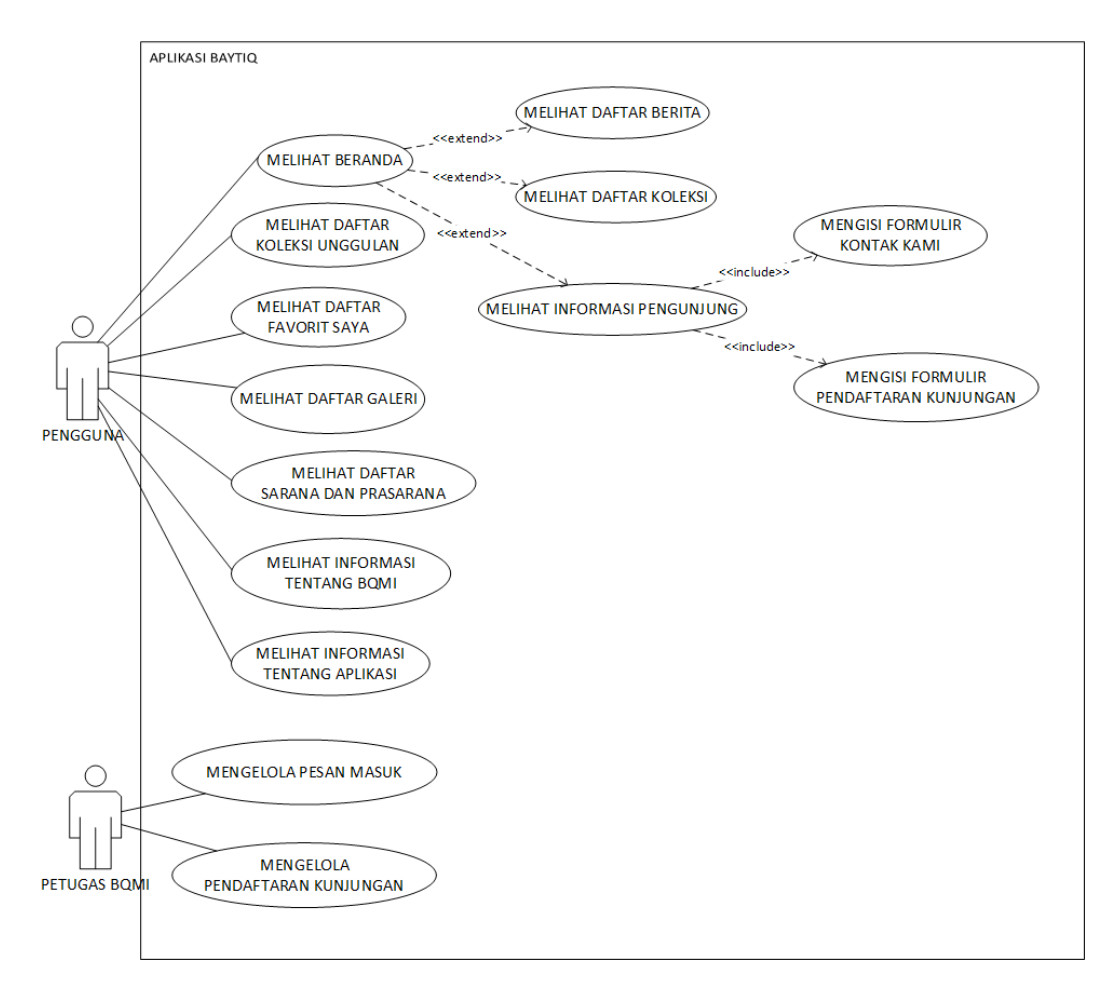

Gambar 4.2 *Use Case Diagram* Aplikasi BAYTIQ

## **d. Skenario** *Use Case*

Keterangan pada gambar 4.11 dapat dilihat pada tabel-tabel skenario *use case* berikut ini:

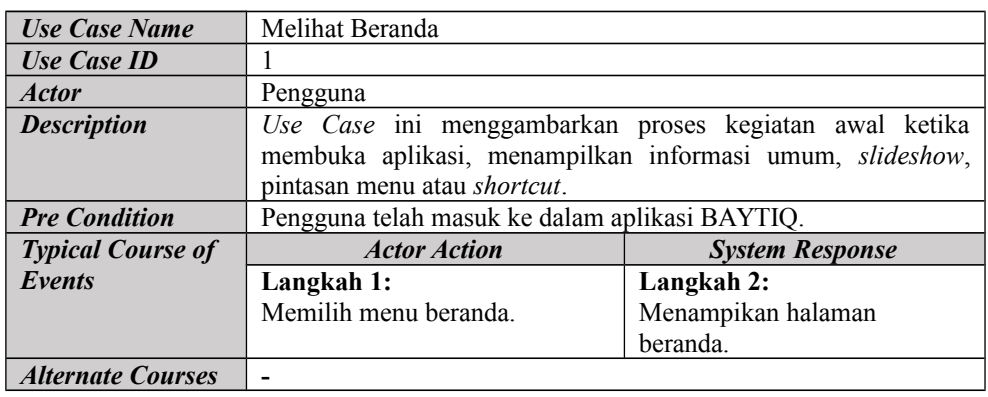

#### Tabel 4.4 Skenario *Use Case* Melihat Beranda

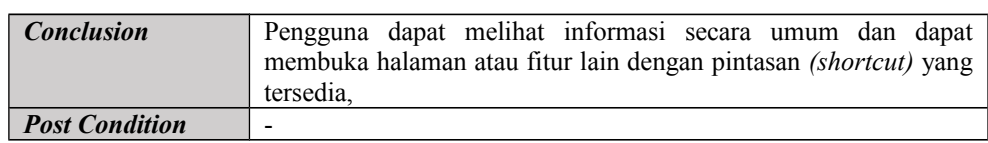

## Tabel 4.5 Skenario *Use Case* Melihat Beranda (Lanjutan)

## Tabel 4.6 Skenario *Use Case* Melihat Daftar Berita

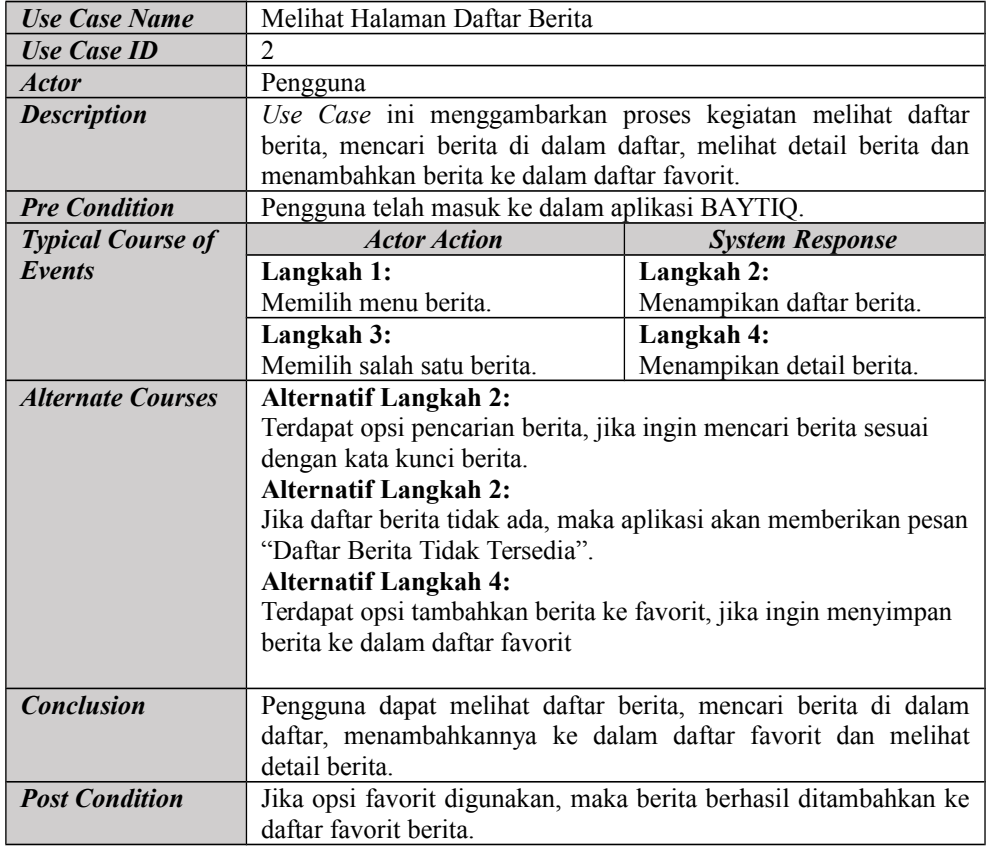

## Tabel 4.7 Skenario *Use Case* Melihat Daftar Koleksi

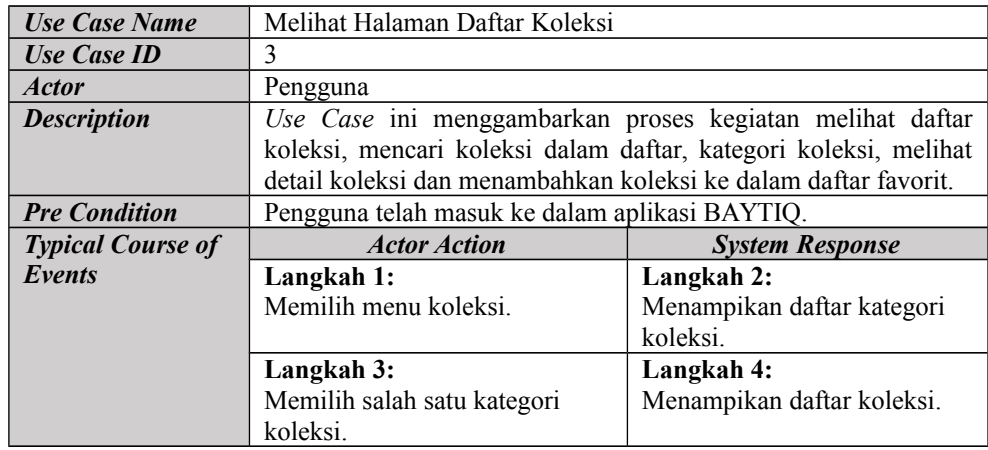

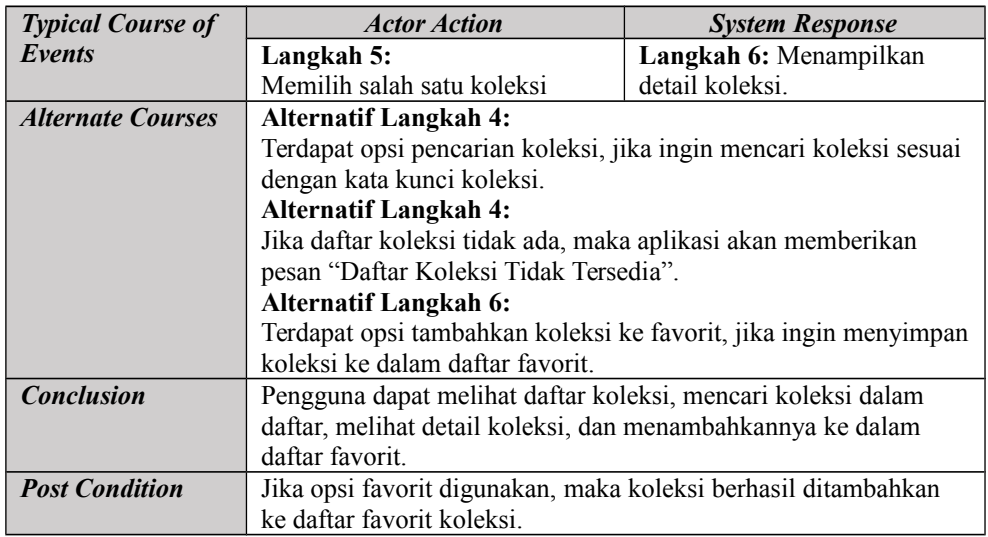

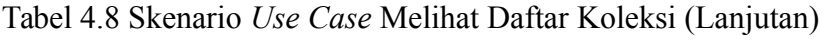

Tabel 4.9 Skenario *Use Case* Melihat Daftar Koleksi Unggulan

| <b>Use Case Name</b>     | Melihat Halaman Daftar Koleksi Unggulan                                                                                                    |                           |  |  |
|--------------------------|----------------------------------------------------------------------------------------------------|---------------------------|--|--|
| <b>Use Case ID</b>       | 4                                                                                                    |                           |  |  |
| <b>Actor</b>             | Pengguna                                                                                                    |                           |  |  |
| <b>Description</b>       | Use Case ini menggambarkan proses kegiatan melihat daftar<br>koleksi unggulan, mencari koleksi unggulan dalam daftar,<br>kategori koleksi unggulan, melihat detail koleksi unggulan dan<br>menambahkan koleksi unggulan ke dalam daftar favorit.                      |                           |  |  |
| <b>Pre Condition</b>     | Pengguna telah masuk ke dalam aplikasi BAYTIQ.                                                                                                    |                           |  |  |
| <b>Typical Course of</b> | <b>Actor Action</b>                                                                                                    | <b>System Response</b>    |  |  |
| Events                   | Langkah 1:                                                                                                    | Langkah 2:                |  |  |
|                          | Memilih menu koleksi                                                                                                    | Menampikan daftar koleksi |  |  |
|                          | unggulan.                                                                                                    | unggulan.                 |  |  |
|                          | Langkah 4: Menampilkan<br>Langkah 3:                                                                                                    |                           |  |  |
|                          | Memilih salah satu koleksi<br>detail koleksi.                                                                                                    |                           |  |  |
| <b>Alternate Courses</b> | <b>Alternatif Langkah 2:</b><br>Terdapat opsi pencarian koleksi unggulan, jika ingin mencari<br>koleksi dengan kata kunci.<br><b>Alternatif Langkah 2:</b><br>Jika daftar koleksi unggulan tidak ada, maka aplikasi akan<br>memberikan pesan "Daftar Tidak Tersedia". |                           |  |  |
|                          | <b>Alternatif Langkah 6:</b><br>Terdapat opsi tambahkan koleksi ke favorit, jika ingin menyimpan<br>koleksi unggulan ke dalam daftar favorit.                                                                                                    |                           |  |  |
| <b>Conclusion</b>        | Pengguna dapat melihat daftar koleksi, mencari koleksi dalam<br>daftar, melihat detail koleksi, dan menambahkannya ke dalam<br>daftar favorit.                                                                                                    |                           |  |  |
| <b>Post Condition</b>    | Jika opsi favorit digunakan, maka koleksi unggulan berhasil<br>ditambahkan ke daftar favorit koleksi.                                                                                                    |                           |  |  |

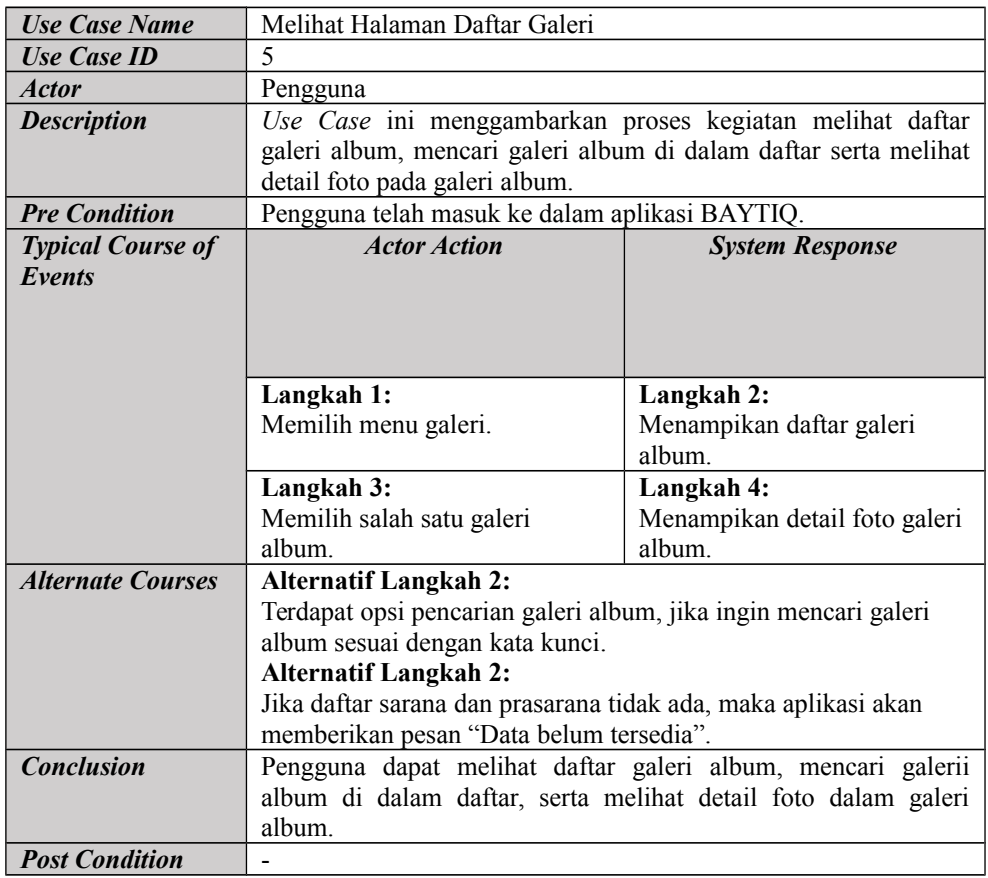

## Tabel 4.10 Skenario *Use Case* Melihat Daftar Galeri

# Tabel 4.11 Skenario *Use Case* Melihat Daftar Favorit Saya

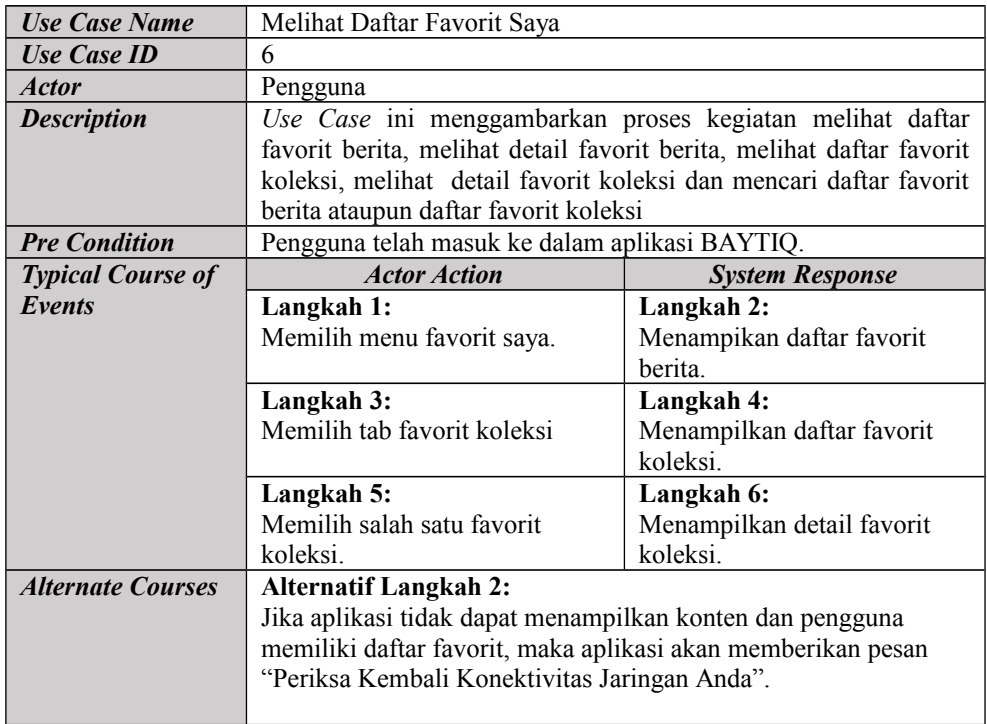

| <b>Alternate Courses</b> | <b>Alternatif Langkah 2:</b>                                           |  |  |
|--------------------------|------------------------------------------------------------------------|--|--|
|                          | Jika konektivitas jaringan pengguna stabil namun konten tidak          |  |  |
|                          | menampilkan daftar koleksi, maka aplikasi akan memberikan              |  |  |
|                          | pesan "Koleksi Favorit Tidak Tersedia".                                |  |  |
|                          | <b>Alternatif Langkah 3:</b>                                           |  |  |
|                          | Terdapat opsi favorit berita jika ingin melihat daftar favorit berita. |  |  |
|                          | <b>Alternatif Langkah 4:</b>                                           |  |  |
|                          | Menampilkan daftar favorit berita jika memilih tab favorit             |  |  |
|                          | berita. Alternatif Langkah 2:                                          |  |  |
|                          | Jika konektivitas jaringan pengguna stabil namun konten tidak          |  |  |
|                          | menampilkan daftar koleksi, maka aplikasi akan memberikan              |  |  |
|                          | pesan "Koleksi Favorit Tidak Tersedia".                                |  |  |
|                          | <b>Alternatif Langkah 3:</b>                                           |  |  |
|                          | Terdapat opsi favorit berita jika ingin melihat daftar favorit berita. |  |  |
|                          | <b>Alternatif Langkah 4:</b>                                           |  |  |
|                          | Menampilkan daftar favorit berita jika memilih tab favorit berita.     |  |  |
| <b>Conclusion</b>        | Pengguna dapat melihat daftar favorit berita dan daftar favorit        |  |  |
|                          | koleksi, mencari favorit berita atau koleksi dalam daftar, melihat     |  |  |
|                          | detail berita atau koleksi, dan menghapusnya dari daftar favorit.      |  |  |
| <b>Post Condition</b>    | Terdapat opsi hapus favorit jika ingin menghapus berita atau           |  |  |
|                          | koleksi dari daftar favorit.                                           |  |  |

Tabel 4.12 Skenario *Use Case* Melihat Daftar Favorit Saya (Lanjutan)

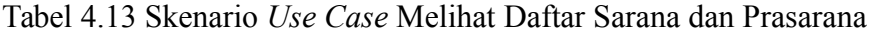

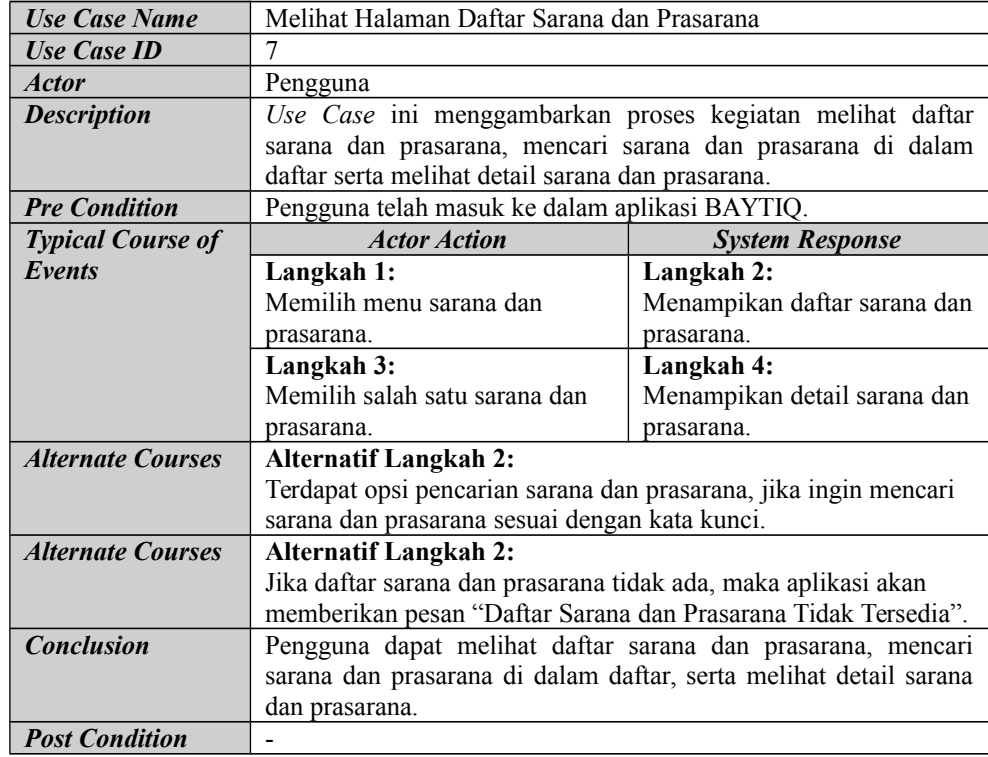

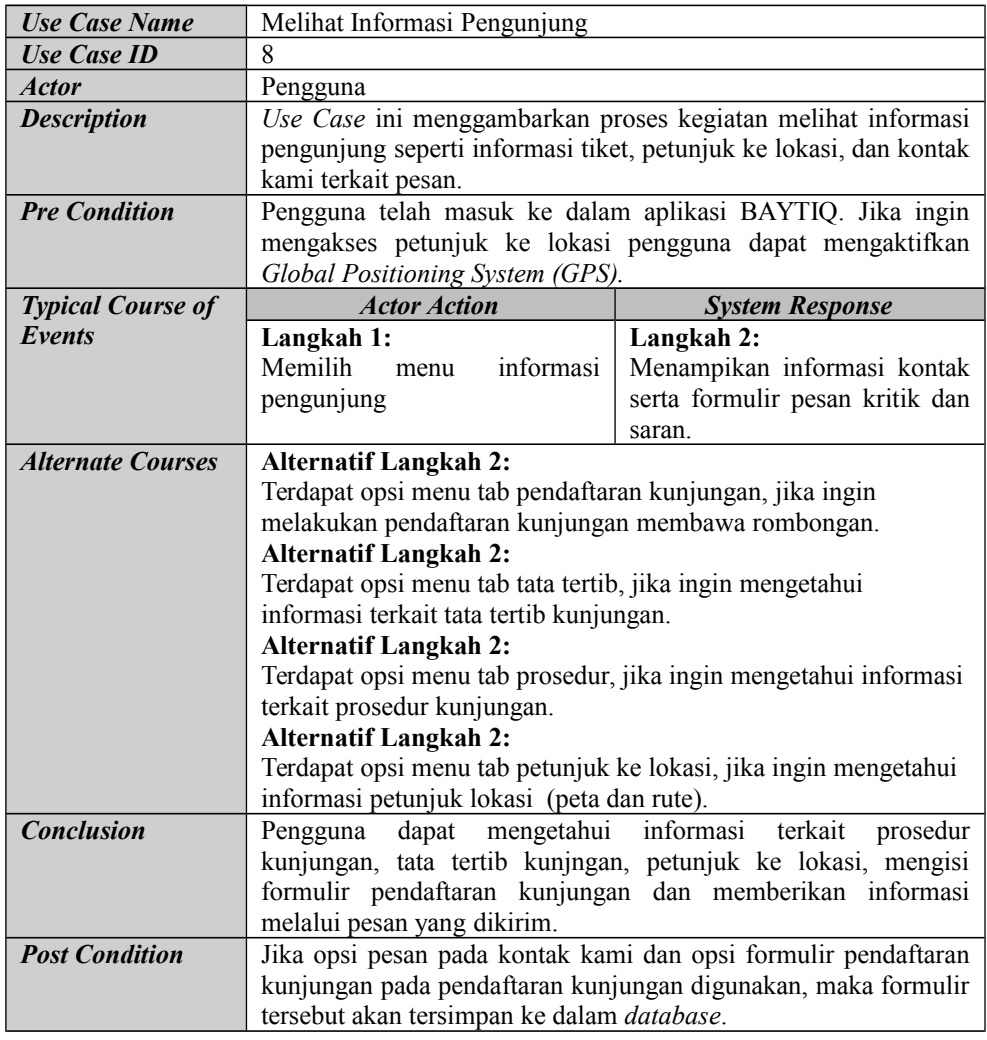

# Tabel 4.14 Skenario *Use Case* Melihat Informasi Pengunjung

# Tabel 4.15 Skenario *Use Case* Melihat Tentang BQMI

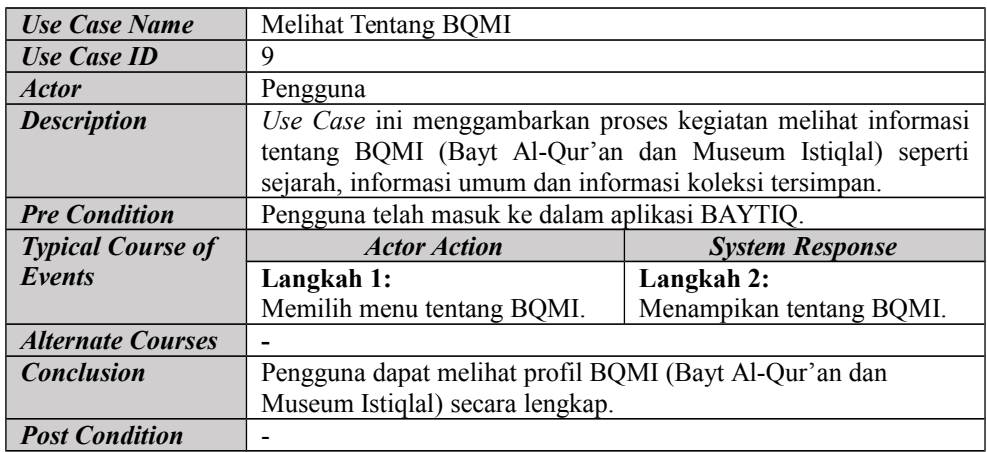

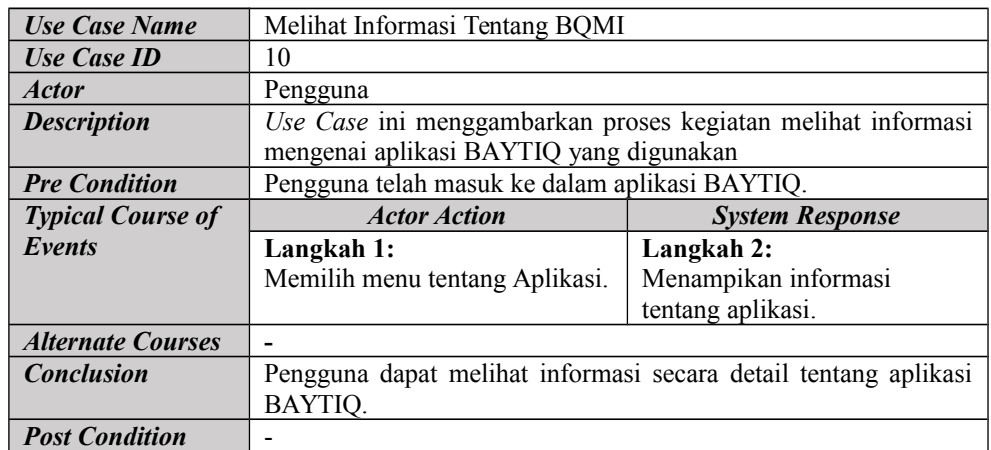

## Tabel 4.16 Skenario *Use Case* Melihat Tentang Aplikasi

## 4.17 Skenario *Use Case* Mengisi Formulir Kontak Kami

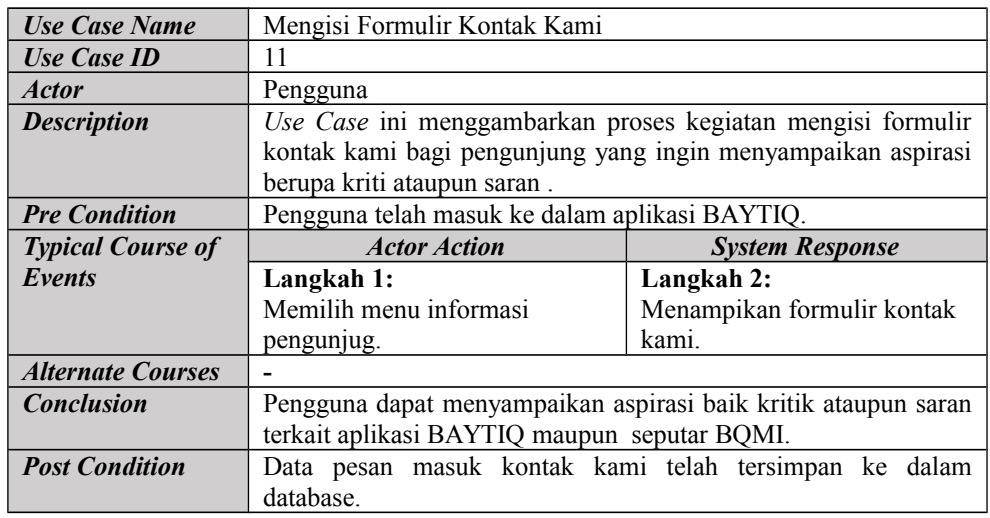

## Tabel 4.18 Skenario *Use Case* Mengisi Formulir Pendaftaran Kunjungan

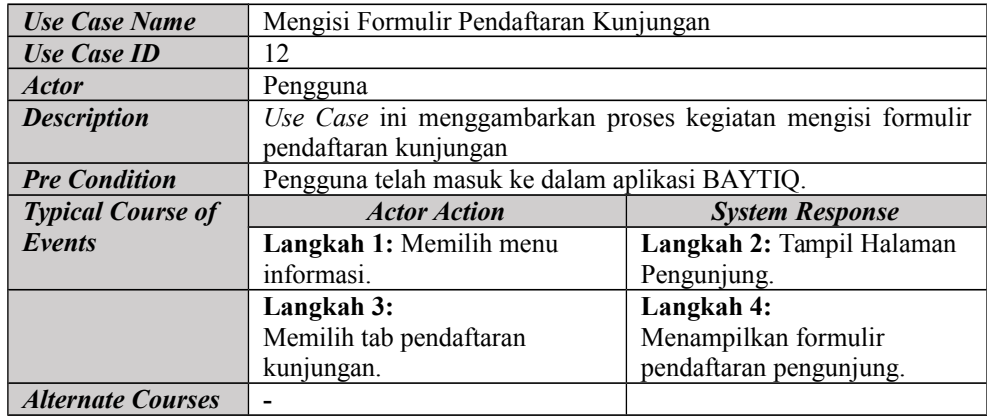

## Tabel 4.19 Skenario *Use Case* Mengisi Formulir Pendaftaran Kunjungan (Lanjutan)

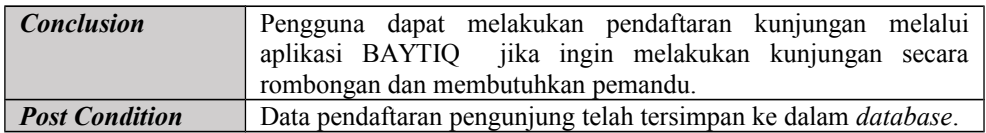

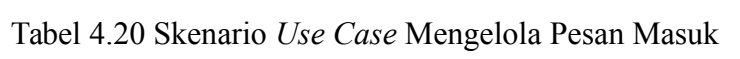

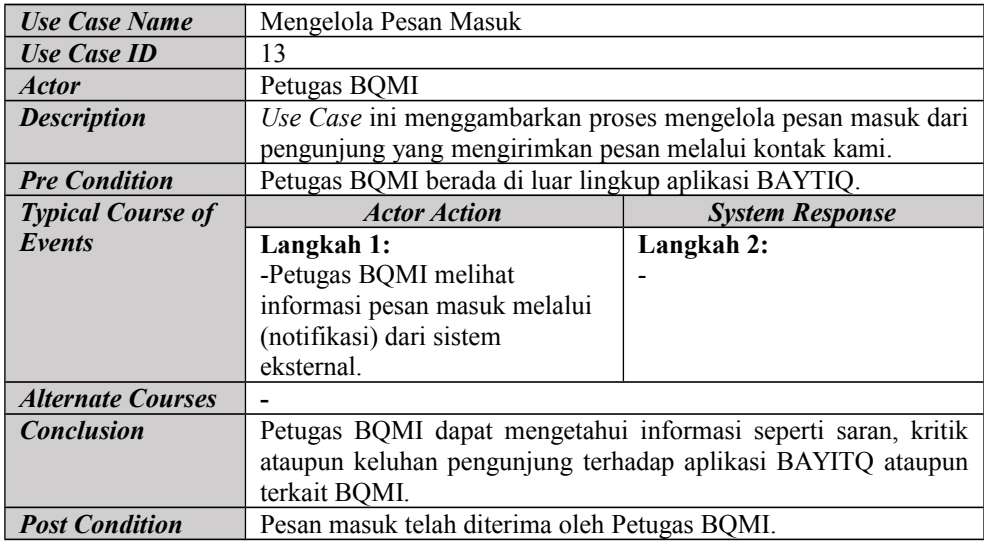

# Tabel 4.21 Skenario *Use Case* Mengelola Pendaftaran Kunjungan

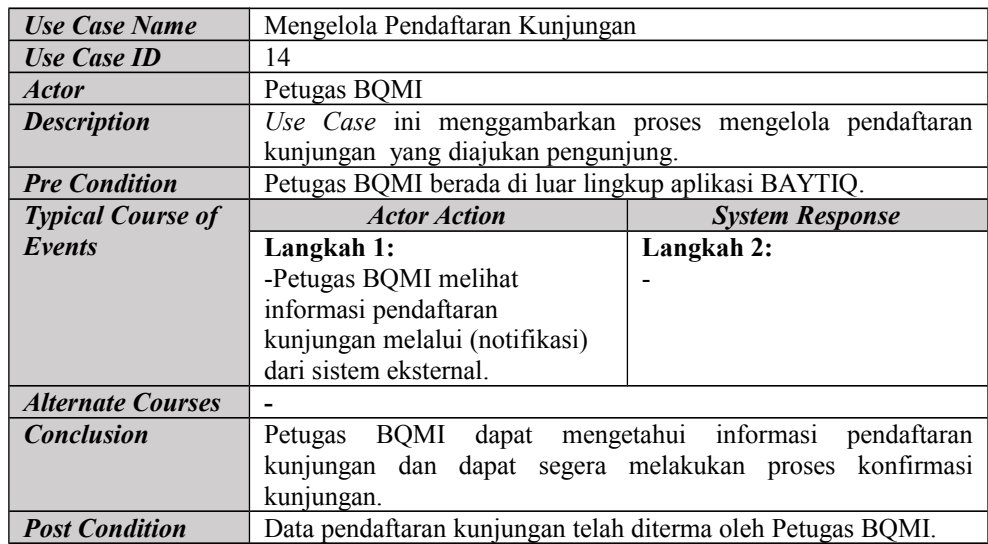

#### *4.3.2 Class Diagram*

Sebelum membuat *class diagram,* pengembang melakukan identifikasi objek potensial dari *use case diagram* yang sebelumnya telah dirancang. Adapun teknik untuk mengidentifikasi objek yaitu menekankan pada kata-kata benda yang menggambarkan objek potensial. Berikut ini adalah identifikasi objek potensial yang akan dituangkan dalam sebuah *class diagram*:

| $\bf N_0$      | <b>Objek Potensial</b> | $\bf No$ | <b>Objek Potensial</b> |
|----------------|------------------------|----------|------------------------|
|                | Alamat                 | 14       | Koleksi                |
| $\mathfrak{D}$ | Album                  | 15       | Koleksi Unggulan       |
| 3              | Beranda                | 16       | Kontak Kami            |
| $\overline{4}$ | <b>Berita</b>          | 17       | Lokasi                 |
| 5              | Favorit Berita         | 18       | Nomor Telepon          |
| 6              | Favorit Koleksi        | 19       | Pendaftaran Kunjungan  |
|                | Favorit Sava           | 20       | Prosedur Kunjungan     |
| 8              | Foto                   | 21       | Pesan                  |
| 9              | Formulir               | 22       | Peta                   |
| 10             | Galeri                 | 23       | Petunjuk               |
| 11             | Informasi Pengunjung   | 24       | Sarana dan Prasarana   |
| 12             | Informasi Tiket        | 25       | Tata Tertib            |
| 13             | Kategori               | 26       | Taksonomi              |

Tabel 4.22 Daftar Objek Potensial

Berdasarkan daftar objek potensial di atas, dapat dilakukan analisis apakah daftar tersebut merupakan objek yang tepat untuk aplikasi BAYTIQ berbasis android. Berikut adalah cara yang dilakukan dalam menganalisis daftar objek potensial.

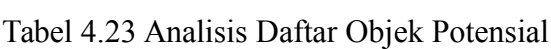

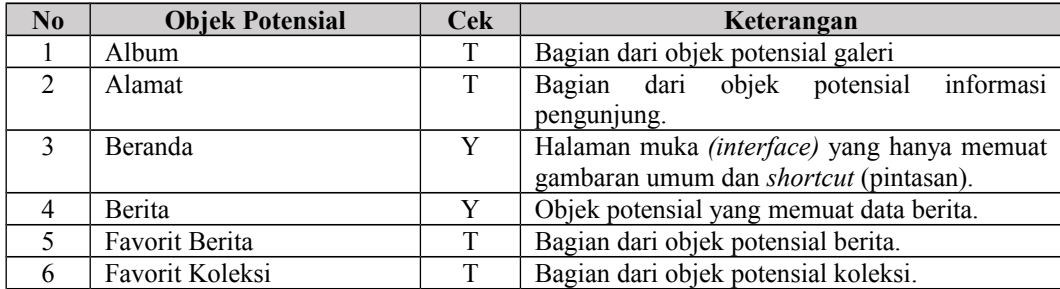

| N <sub>0</sub> | <b>Objek Potensial</b>  | <b>Cek</b>              | Keterangan                                        |  |
|----------------|-------------------------|-------------------------|---------------------------------------------------|--|
| 7              | Favorit Saya            | T                       | Halaman muka (interface) yang hanya memuat        |  |
|                |                         |                         | favorit berita dan favorit koleksi.               |  |
| 8              | Formulir<br>$\mathbf T$ |                         | Formulir utuk input data.                         |  |
| 9              | Foto                    | $\overline{T}$          | Bagian dari objek potensial galeri.               |  |
| 10             | Galeri                  | $\overline{\mathrm{Y}}$ | Objek potensial yang memuat data album dan        |  |
|                |                         |                         | foto.                                             |  |
| 11             | Halaman                 | Y                       | Objek potensial yang memuat data halaman.         |  |
| 12             | Informasi Pengunjung    | Y                       | muka (interface)<br>Halaman<br>yang<br>memuat     |  |
|                |                         |                         | informasi pengunjung.                             |  |
| 13             | Informasi Tiket         | N                       | potensial<br>informasi<br>Bagian<br>dari<br>objek |  |
|                |                         |                         | pengunjung.                                       |  |
| 14             | Koleksi                 | Y                       | Objek potensial yang memuat data koleksi.         |  |
| 15             | Kategori                | Y                       | Objek potensial yang memuat data kategori.        |  |
| 16             | Koleksi Unggulan        | Y                       | Objek potensial yang memuat data koleksi          |  |
|                |                         |                         | unggulan.                                         |  |
| 17             | Kontak Kami             | T                       | objek<br>dari<br>potensial<br>informasi<br>Bagian |  |
|                |                         |                         | pengunjung.                                       |  |
| 18             | Lokasi                  | T                       | dari<br>objek<br>informasi<br>Bagian<br>potensial |  |
|                |                         |                         | pengunjung.                                       |  |
| 19             | Nomor Telepon           | T                       | dari<br>objek<br>informasi<br>potensial<br>Bagian |  |
|                |                         |                         | pengunjung.                                       |  |
| 20             | Pesan                   | Y                       | Objek potensial yang memuat data pesan.           |  |
| 21             | Peta                    | T                       | dari<br>objek<br>potensial<br>informasi<br>Bagian |  |
|                |                         |                         | pengunjung.                                       |  |
| 22             | Petunjuk                | T                       | dari<br>objek<br>potensial<br>informasi<br>Bagian |  |
|                |                         |                         | pengunjung.                                       |  |
| 23             | Prosedur Pengunjung     | $\mathbf T$             | Bagian dari objek potensial halaman               |  |
| 24             | Sarana dan Prasarana    | $\overline{Y}$          | Objek potensial yang memuat data sarana dan       |  |
|                |                         |                         | prasarana.                                        |  |
| 25             | Tata Tertib             | $\mathbf T$             | Bagian dari objek potensial halaman               |  |
| 26             | Taksonomi               | T                       | Objek potensial yang memuat data taksonomi.       |  |
|                |                         |                         |                                                   |  |

Tabel 4.24 Analisis Daftar Objek Potensial (Lanjutan)

Setelah daftar objek potensial diseleksi dan dianalisis, maka didapat objek

yang diusulkan untuk aplikasi BAYTIQ berbasis android, yaitu:

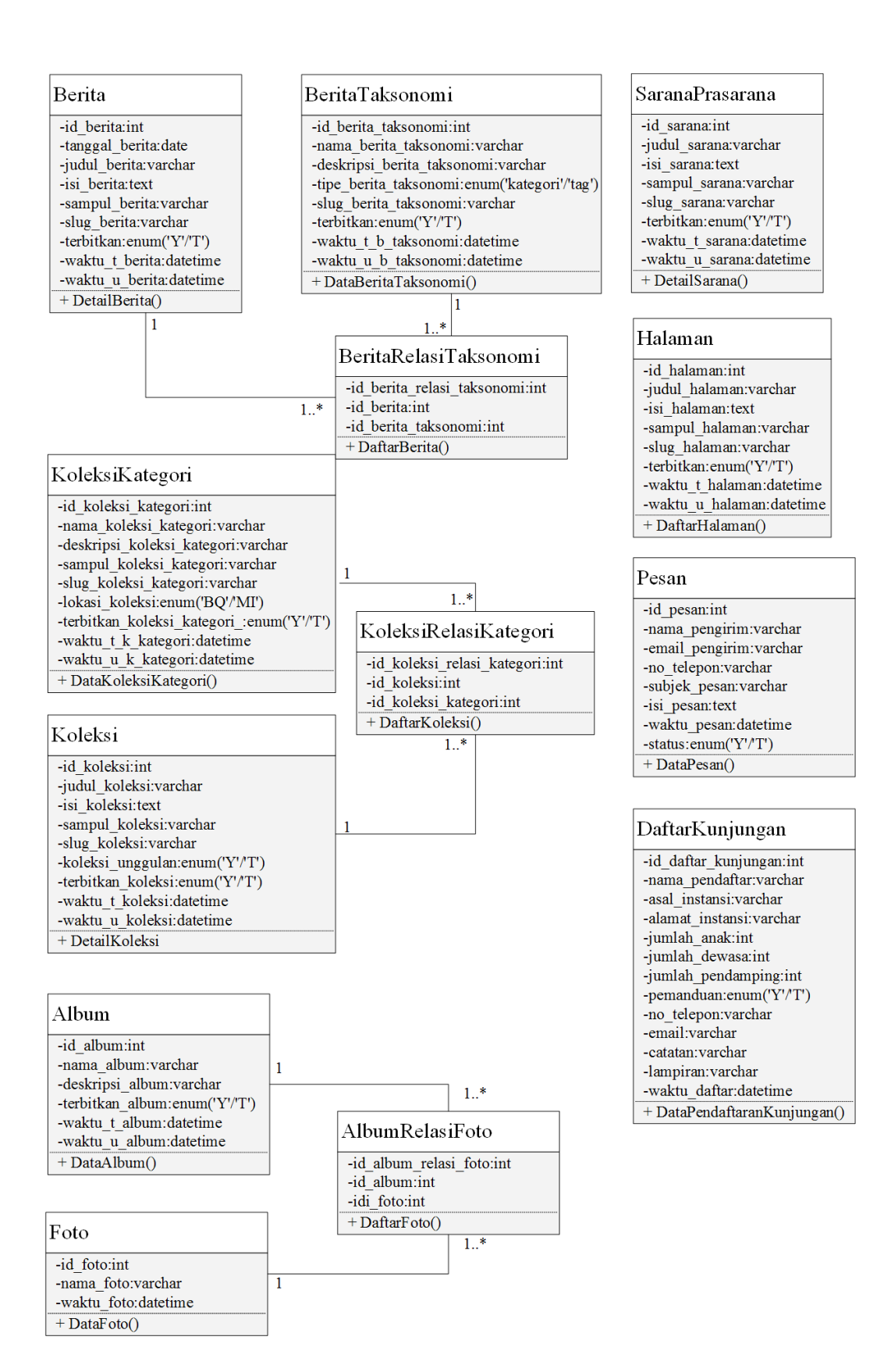

Gambar 4.3 *Class Diagram* Aplikasi BAYTIQ

### *4.3.3 Activity Diagram*

Berikut ini adalah *activity diagram* yang menggambarkan alur kerja *(workflow)* sebuah urutan aktivitas *use case* dari rancangan aplikasi BAYTIQ berbasis android:

### **1.** *Activity Diagram* **Melihat Beranda**

Berikut ini *activity diagram* melihat beranda pada aplikasi BAYTIQ yang dapat dilihat pada gambar 4.4 :

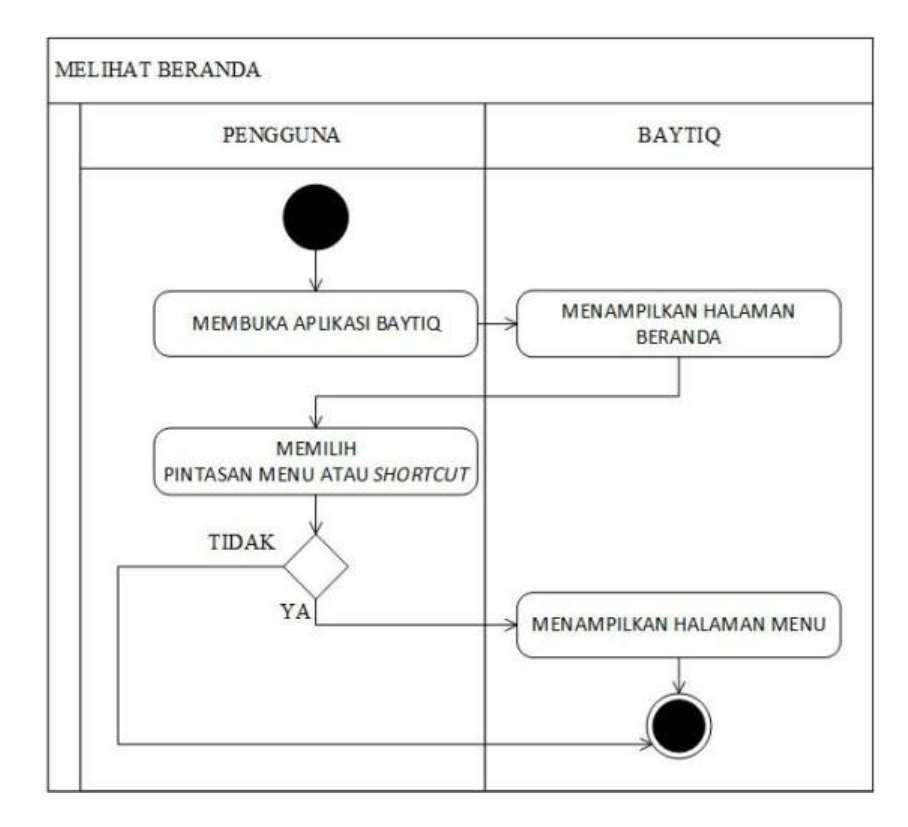

Gambar 4.4 *Activity Diagram* Melihat Beranda

### **2.** *Activity Diagram* **Melihat Daftar Berita**

Berikut ini *activity diagram* melihat daftar berita pada aplikasi BAYTIQ yang dapat dilihat pada gambar 4.5 :

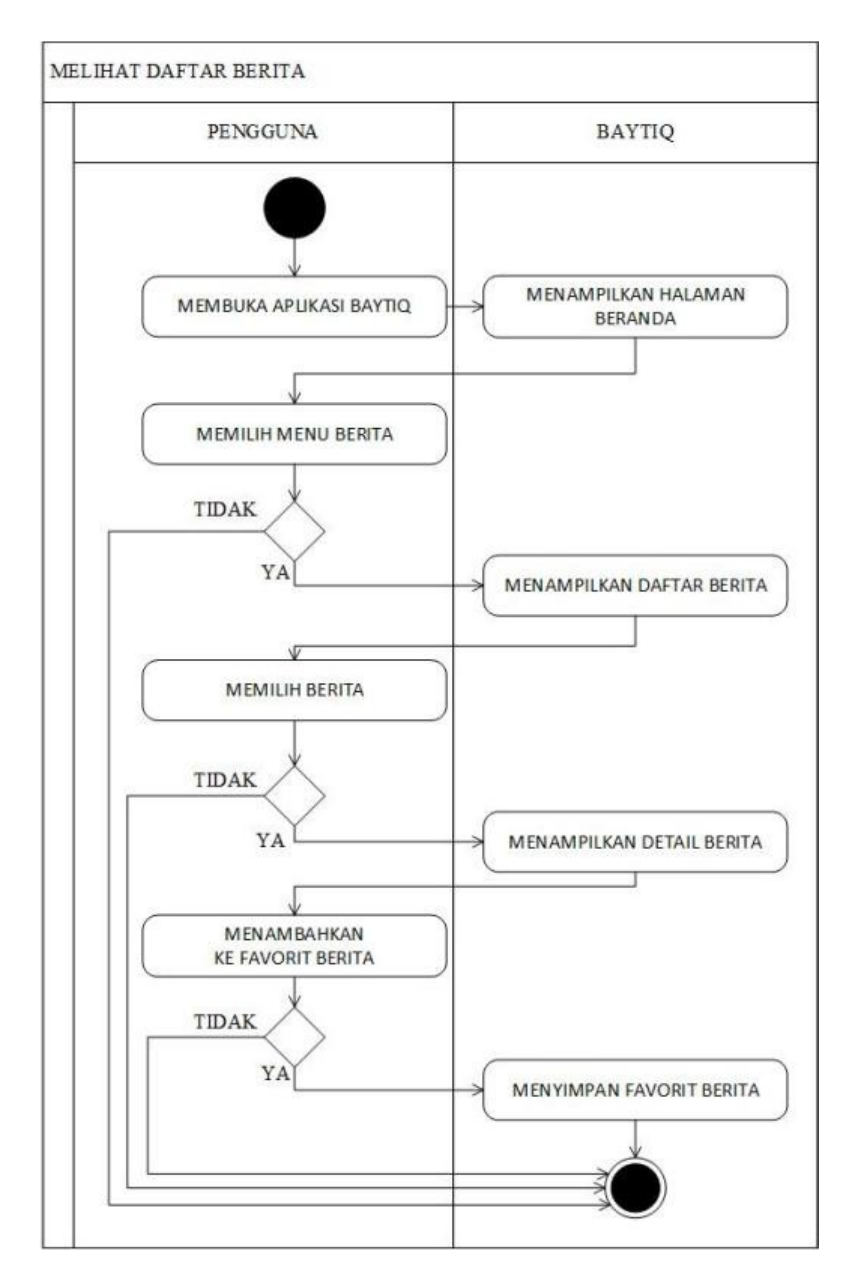

Gambar 4.5 *Activity Diagram* Melihat Daftar Berita

### **3.** *Activity Diagram* **Melihat Daftar Koleksi**

Berikut ini *activity diagram* melihat daftar koleksi pada aplikasi BAYTIQ

yang dapat dilihat pada gambar 4.6 :

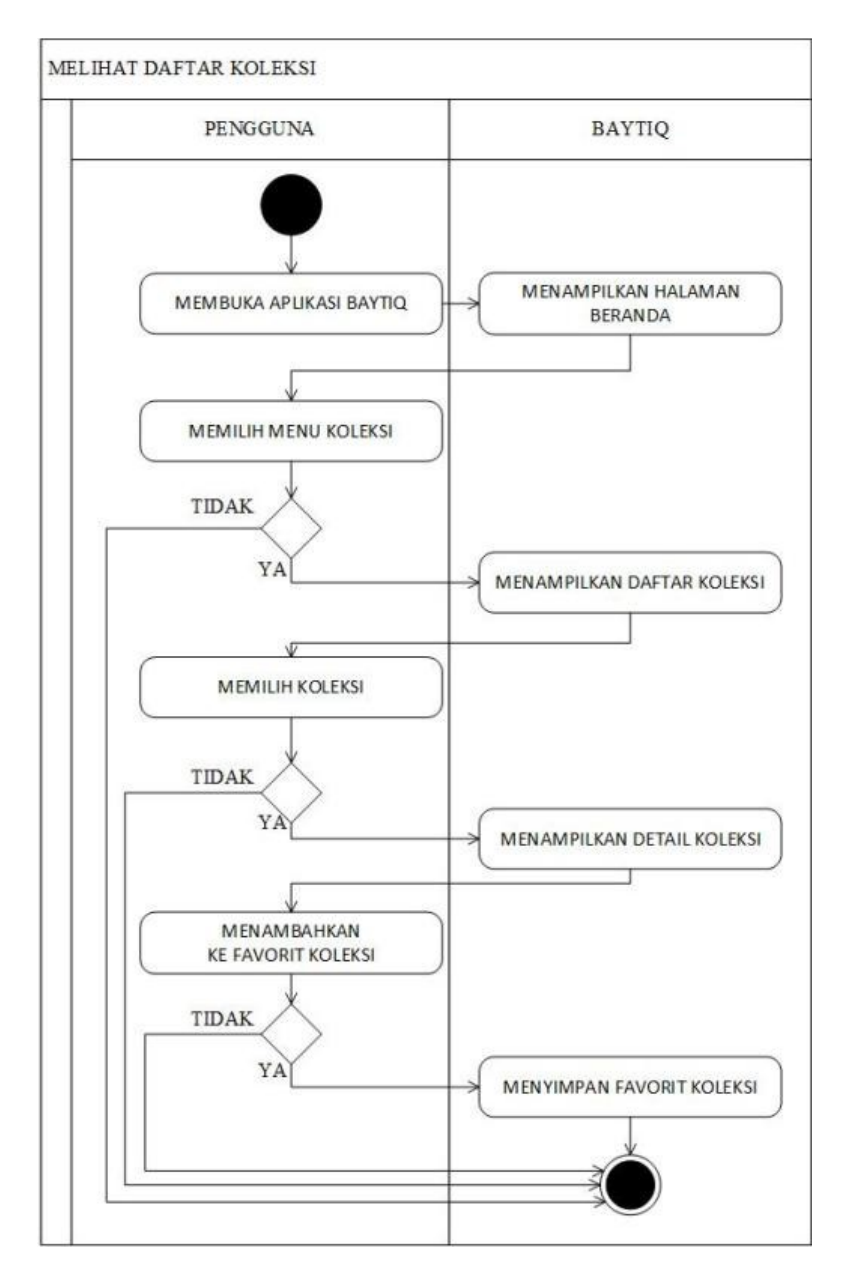

Gambar 4.6 *Activity Diagram* Melihat Daftar Koleksi

### **4.** *Activity Diagram* **Melihat Daftar Koleksi Unggulan**

Berikut ini *activity diagram* melihat daftar koleksi unggulan pada aplikasi

BAYTIQ yang dapat dilihat pada gambar 4.7 :

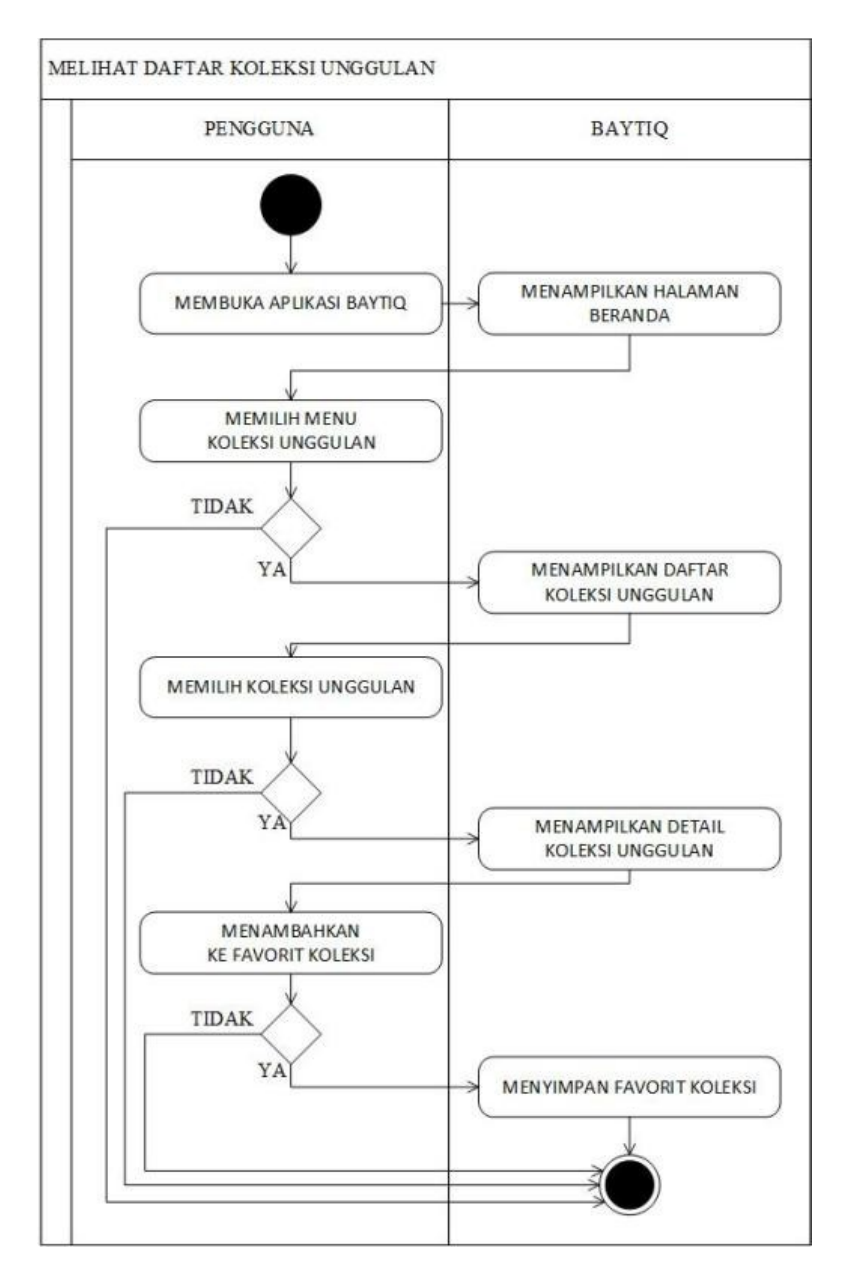

Gambar 4.7 *Activity Diagram* Melihat Daftar Koleksi Unggulan

## **5.** *Activity Diagram* **Melihat Daftar Galeri**

Berikut ini *activity diagram* melihat daftar galeri pada aplikasi BAYTIQ yang dapat dilihat pada gambar 4.8 :

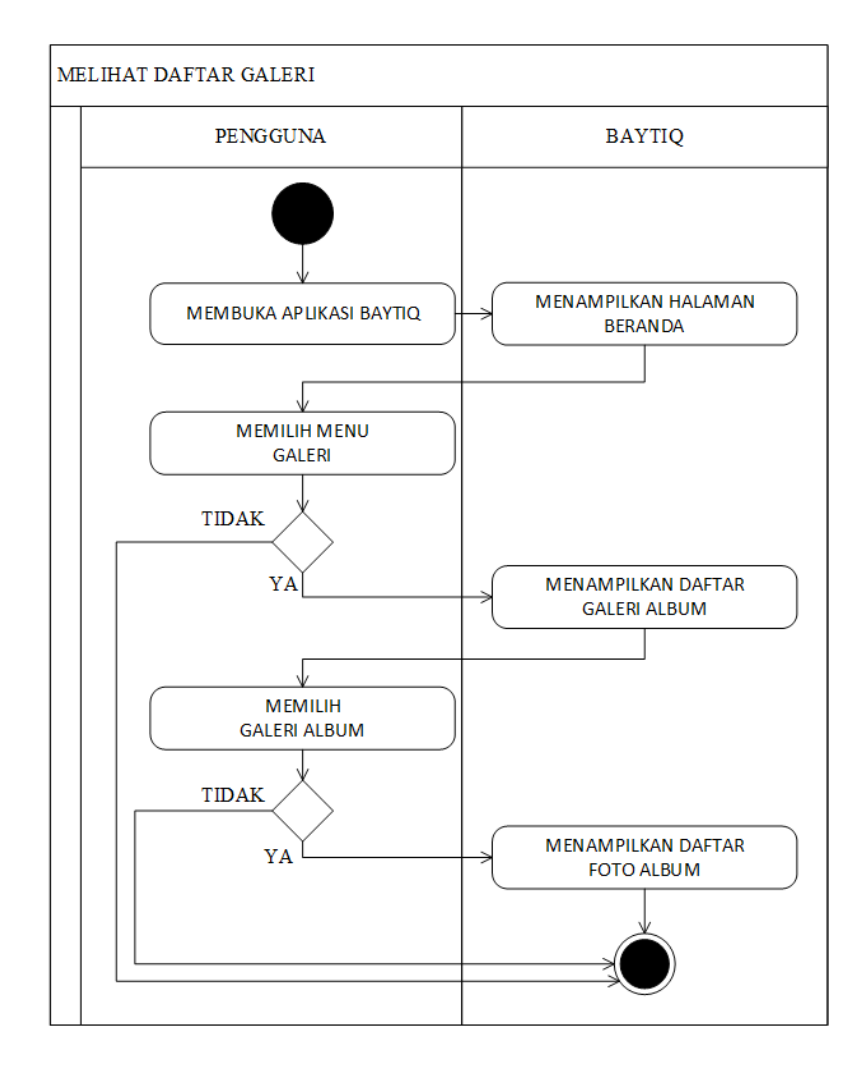

Gambar 4.8 *Activity Diagram* Melihat Daftar Galeri

## **6.** *Activity Diagram* **Melihat Daftar Favorit Saya**

Berikut ini *activity diagram* melihat daftar favorit saya pada aplikasi BAYTIQ yang dapat dilihat pada gambar 4.9 :

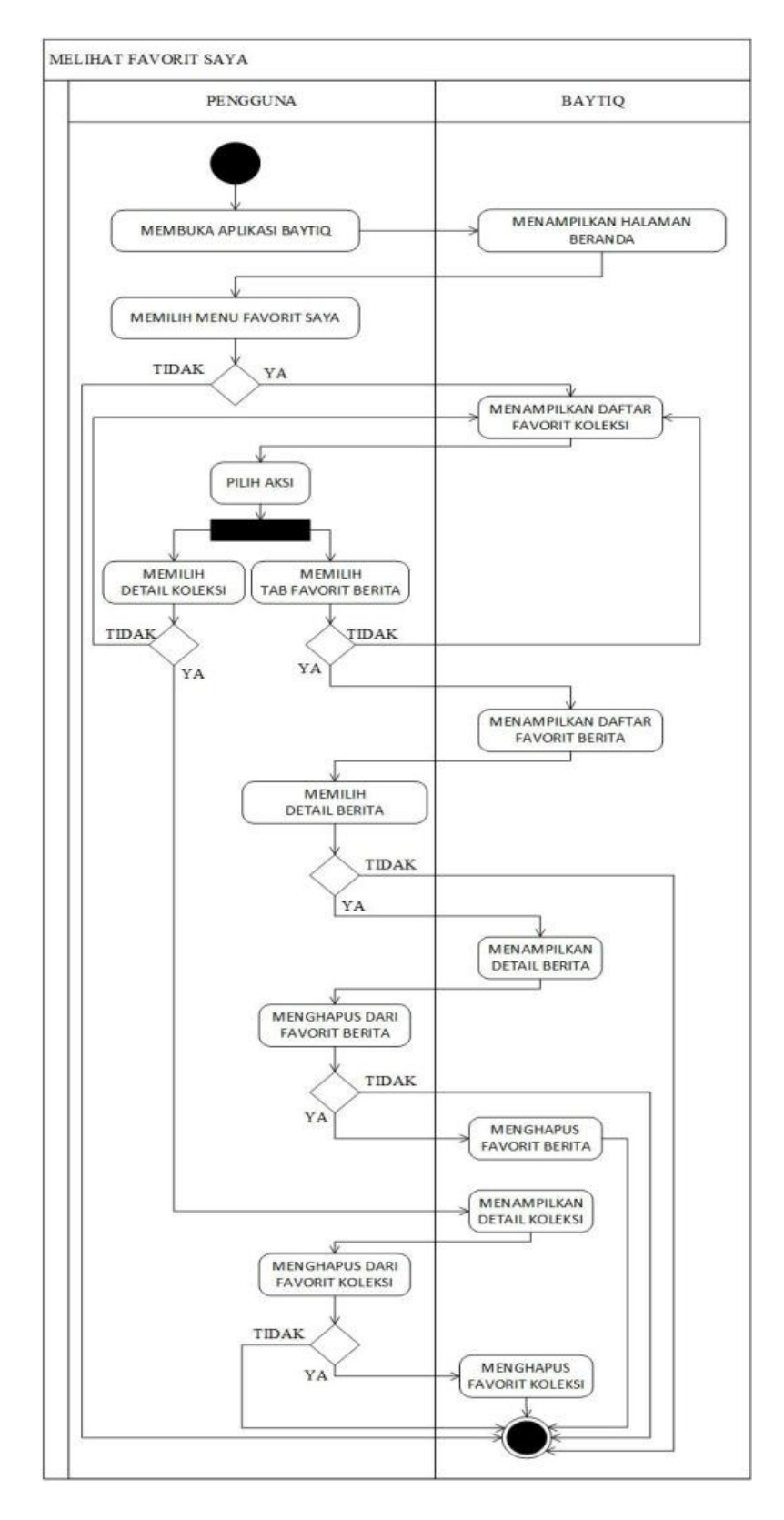

Gambar 4.9 *Activity Diagram* Melihat Daftar Favorit Saya

### **7.** *Activity Diagram* **Melihat Daftar Sarana dan Prasarana**

Berikut ini *activity diagram* melihat daftar sarana dan prasarana pada aplikasi BAYTIQ yang dapat dilihat pada gambar 4.10 :

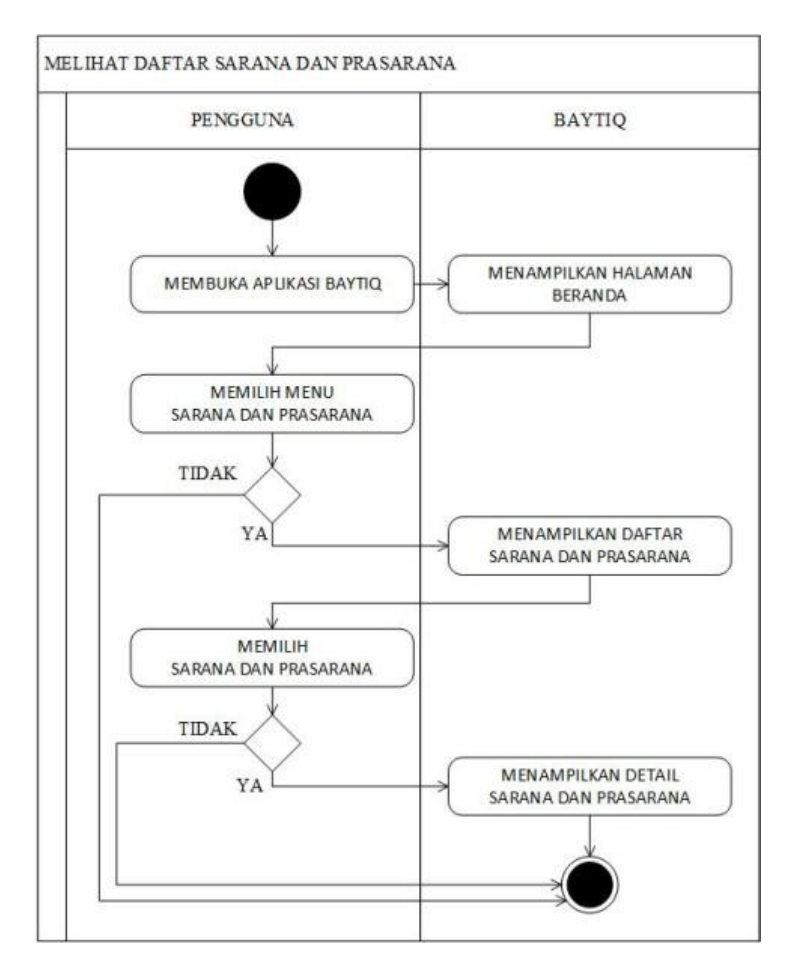

Gambar 4.10 *Activity Diagram* Melihat Daftar Sarana dan Prasarana

### **8.** *Activity Diagram* **Melihat Informasi Pengunjung**

Berikut ini *activity diagram* melihat informasi pengunjung pada aplikasi BAYTIQ yang dapat dilihat pada gambar 4.11 :

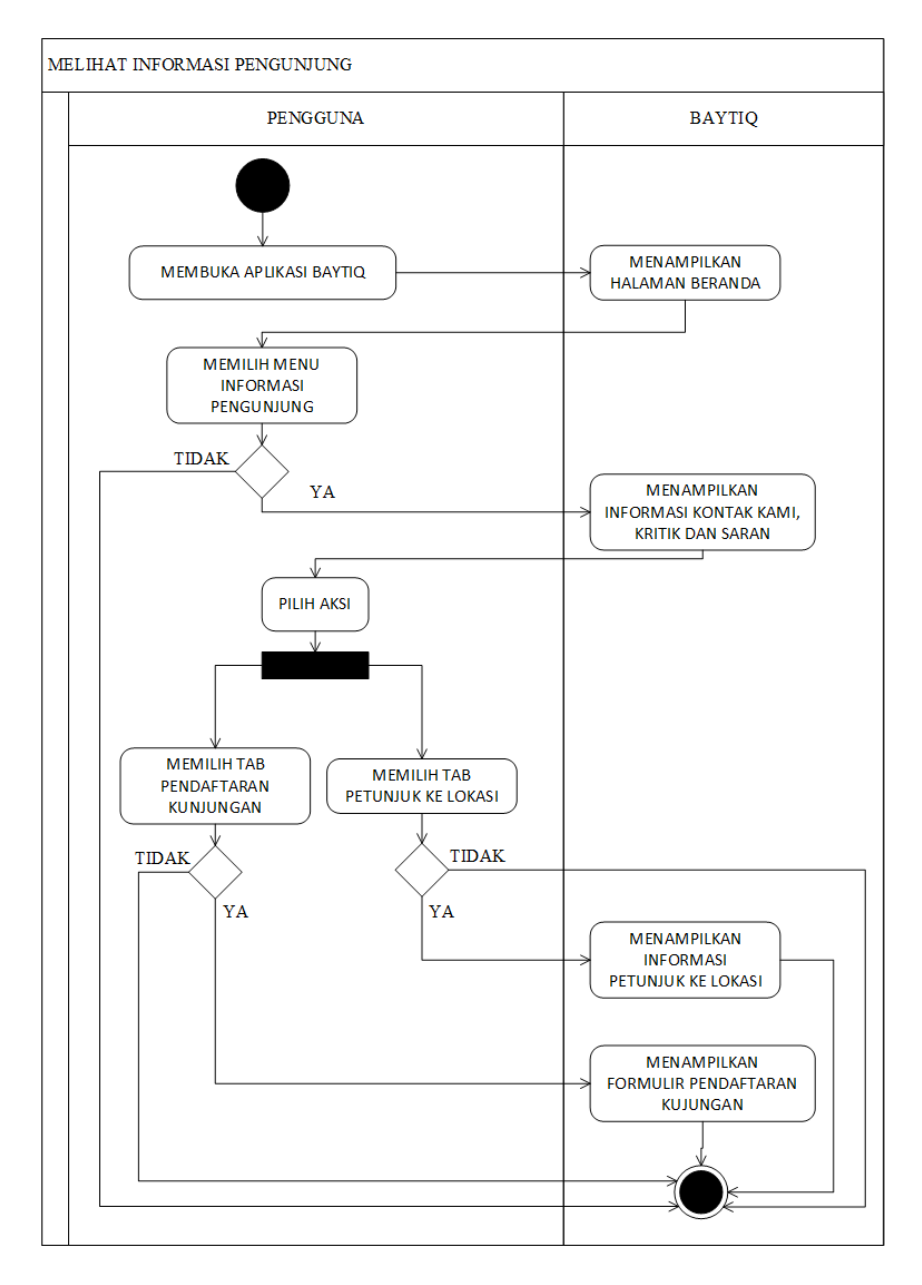

Gambar 4.11 *Activity Diagram* Melihat Informasi Pengunjung

### **9.** *Activity Diagram* **Melihat Tentang BQMI**

Berikut ini *activity diagram* melihat informasi pengunjung pada aplikasi

BAYTIQ yang dapat dilihat pada gambar 4.12 :

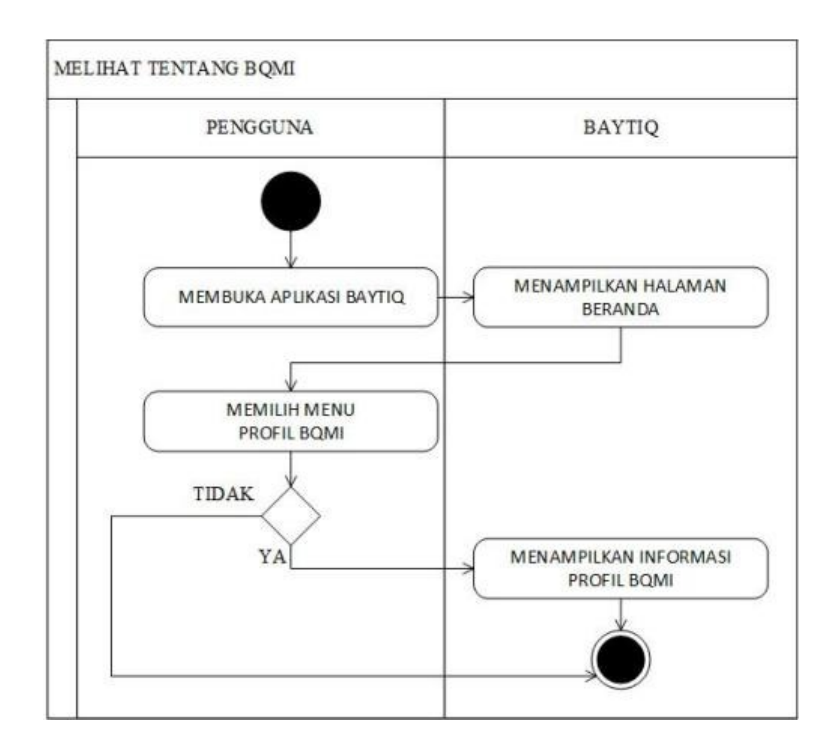

Gambar 4.12 *Activity Diagram* Melihat Tentang BQMI

### **10.** *Activity Diagram* **Melihat Informasi Tentang Aplikasi**

Berikut ini *activity diagram* melihat informasi tentang aplikasi pada aplikasi BAYTIQ yang dapat dilihat pada gambar 4.13 :

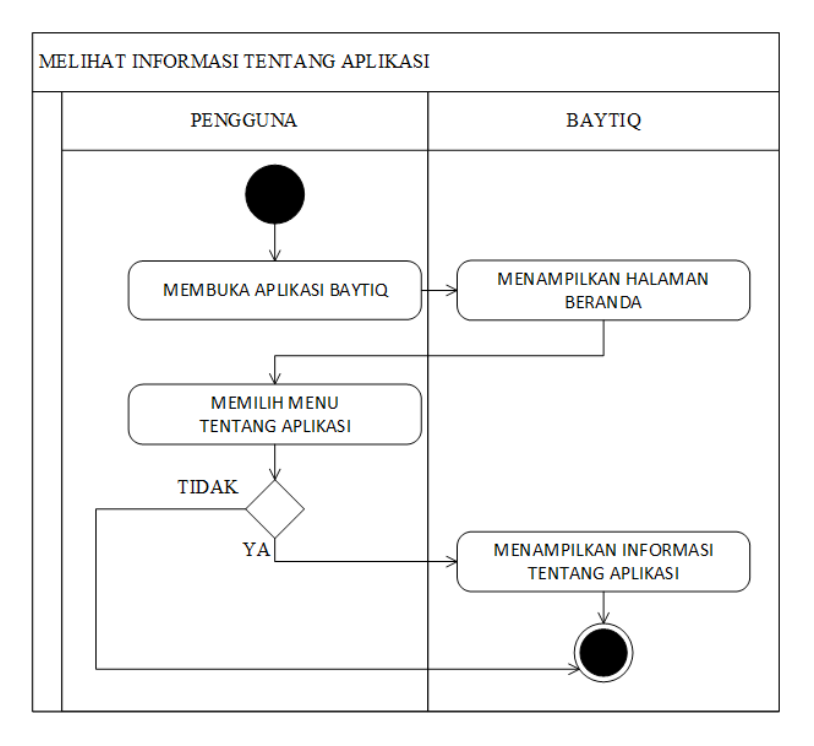

Gambar 4.13 *Activity Diagram* Melihat Informasi Tentang Aplikasi

### **11.** *Activity Diagram* **Mengisi Formulir Kontak Kami**

Berikut ini *activity diagram* mengisi formulir kontak kami pada aplikasi BAYTIQ yang dapat dilihat pada gambar 4.14 :

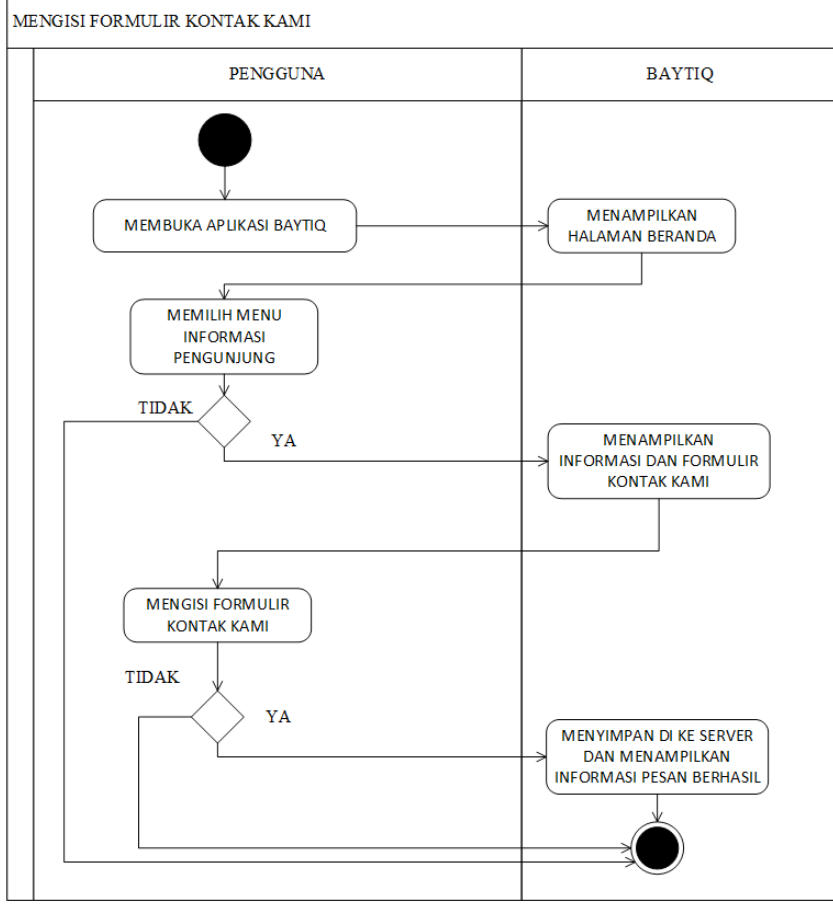

Gambar 4.14 *Activity Diagram* Mengisi Formulir Kontak Kami

### **12.** *Activity Diagram* **Mengisi Formulir Pendaftaran Kunjungan**

Berikut ini *activity diagram* mengisi formulir pendaftaran kunjungan pada

aplikasi BAYTIQ yang dapat dilihat pada gambar 4.15 :

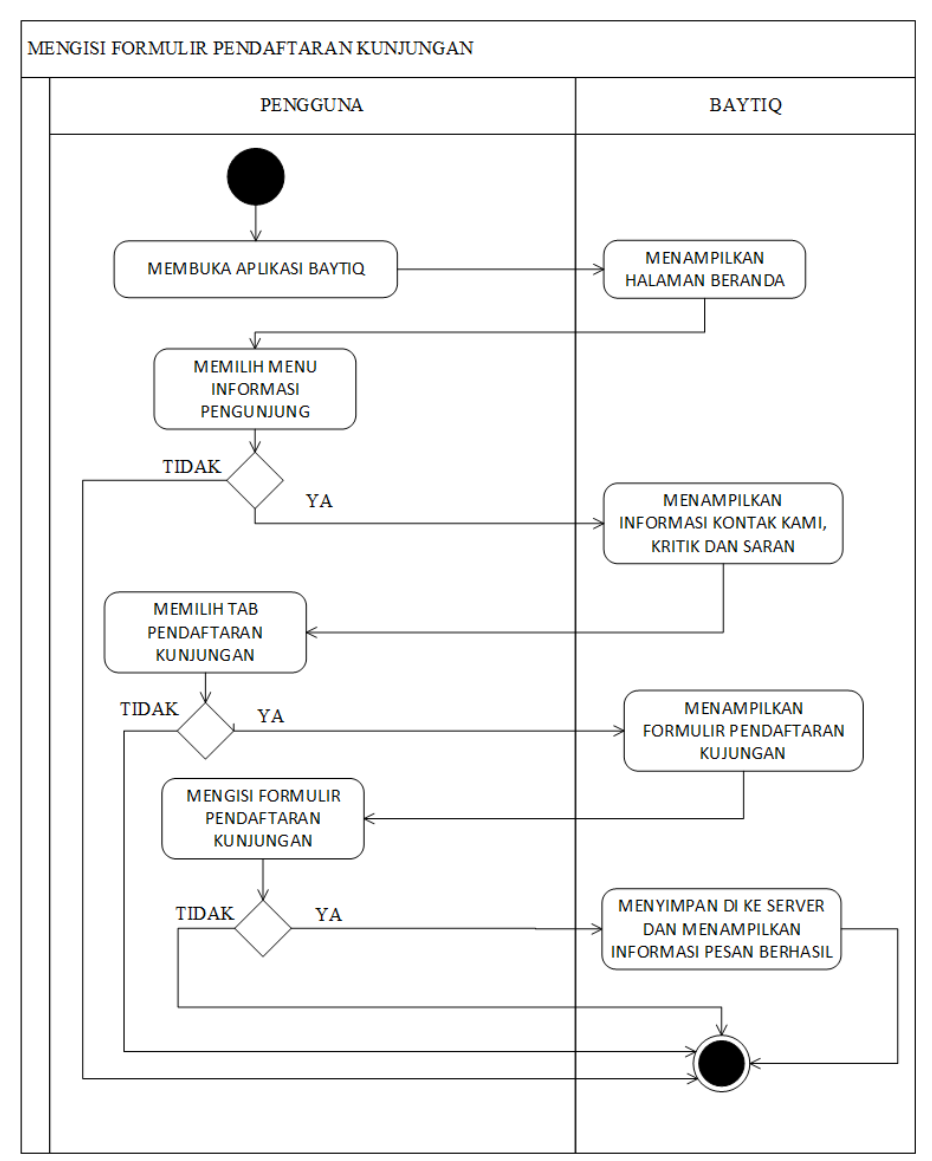

Gambar 4.15 Activity Diagram Mengisi Formulir Pendaftaran Kunjungan

### **13.** *Activity Diagram* **Mengelola Pesan Kontak Kami**

Berikut ini *activity diagram* mengelola pesan kontak kami pada sistem eksternal yang dapat dilihat pada gambar 4.16 :

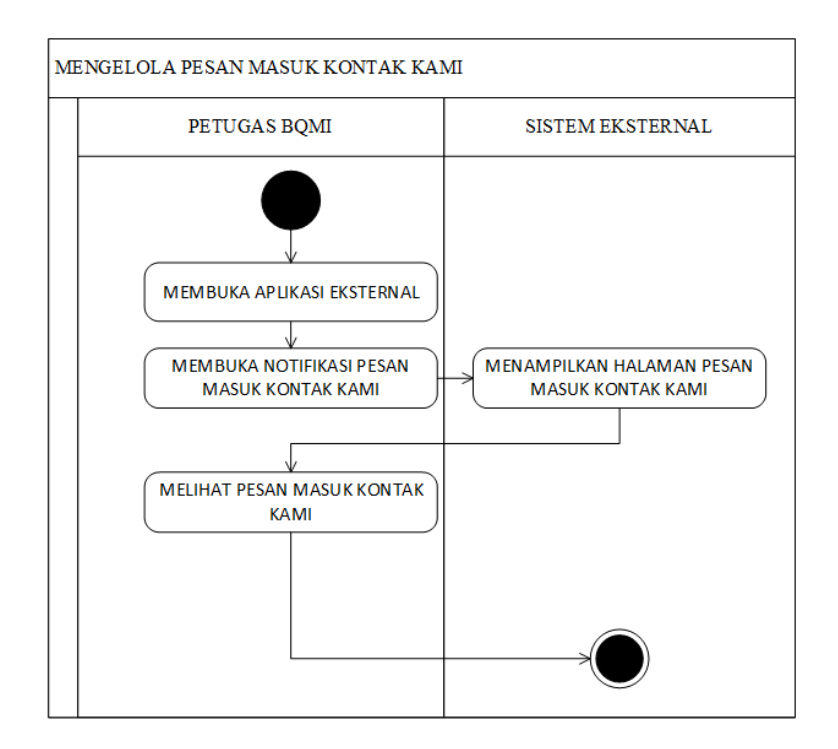

Gambar 4.16 Activity Diagram Mengelola Pesan Kontak Kami

## **14.** *Activity Diagram* **Mengelola Pendaftaran Kunjungan**

Berikut ini *activity diagram* mengielola pendaftaran kunjungan pada sistem eksternal yang dapat dilihat pada gambar 4.17 :

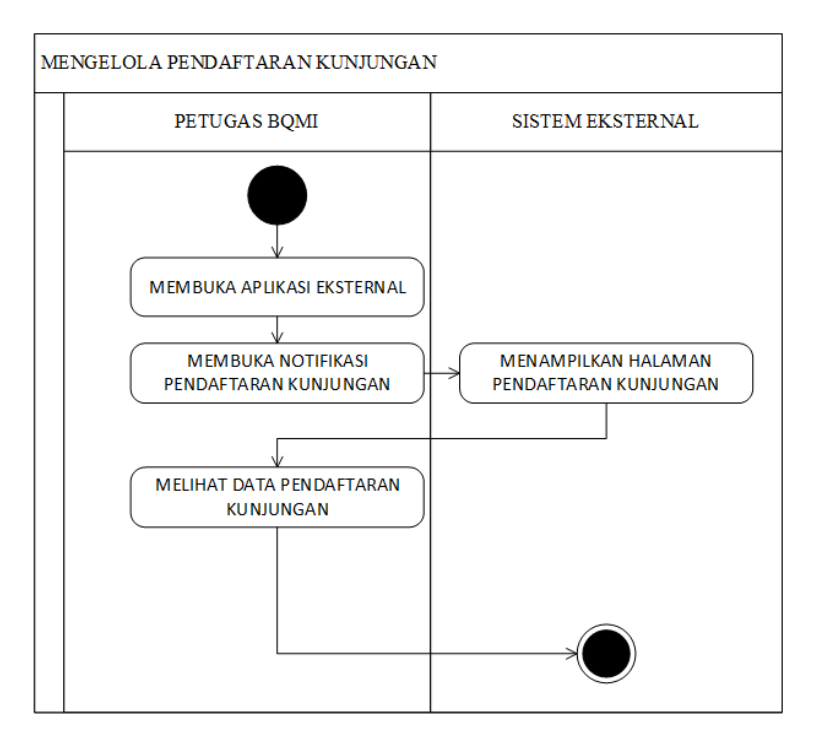

Gambar 4.17 Activity Diagram Mengelola Pendaftaran Kunjungan

#### *4.3.4 Sequence Diagram*

Berdasarkan hasil skenario *use case*, maka dihasilkan *sequence diagram*. *Sequence diagram* dapat menjelaskan aliran pesan antar objek saat menjalankan suatu *use case*. Berikut ini adalah *sequence diagram* yang menjelaskan aliran pesan antar objek dalam aktivitas *use case* dari rancangan aplikasi BAYTIQ berbasis android:

### **1.** *Sequence Diagram* **Melihat Beranda**

Pada gambar 4.18 merupakan *sequence diagram* melihat beranda. Dijelaskan pada gambar bahwa saat pengguna ingin melihat beranda, maka pengguna dapat memilih menu beranda. Di dalam menu beranda ditampilkan *shortcut menu* atau pintasan menu yang dapat memudahkan pengguna aplikasi berpindah ke halaman terkait secara cepat ketika awal aplikasi dibuka ataupun sedang berada di halaman beranda.

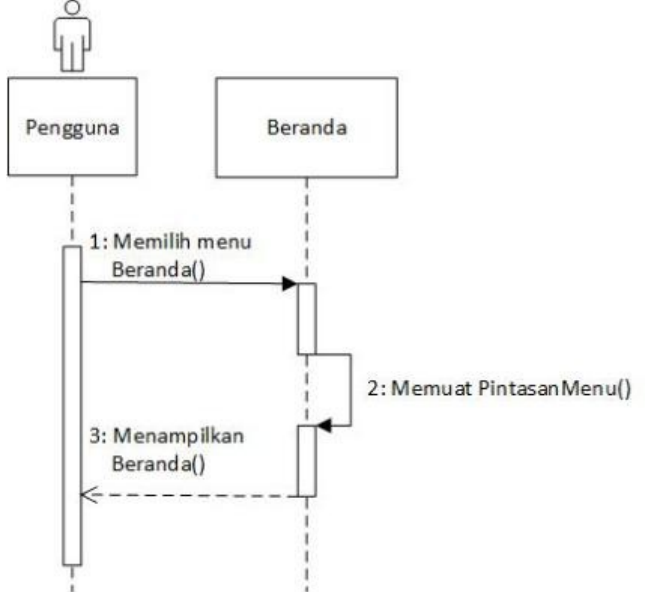

Gambar 4.18 *Sequence Diagram* Melihat Beranda

#### **2.** *Sequence Diagram* **Melihat Daftar Berita**

Pada gambar 4.19 merupakan *sequence diagram* melihat daftar berita. Dijelaskan pada gambar bahwa saat pengguna ingin melihat halaman daftar berita, maka pengguna dapat memilih menu berita. Di dalam menu berita ditampilkan daftar berita yang dimuat secara berurutan berdasarkan tanggal berita terbaru. Pengguna dapat melihat detail berita dengan memilih salah satu berita yang ingin dibaca. Selain itu pengguna juga dapat menambahkan berita tersebut ke dalam daftar berita favorit.

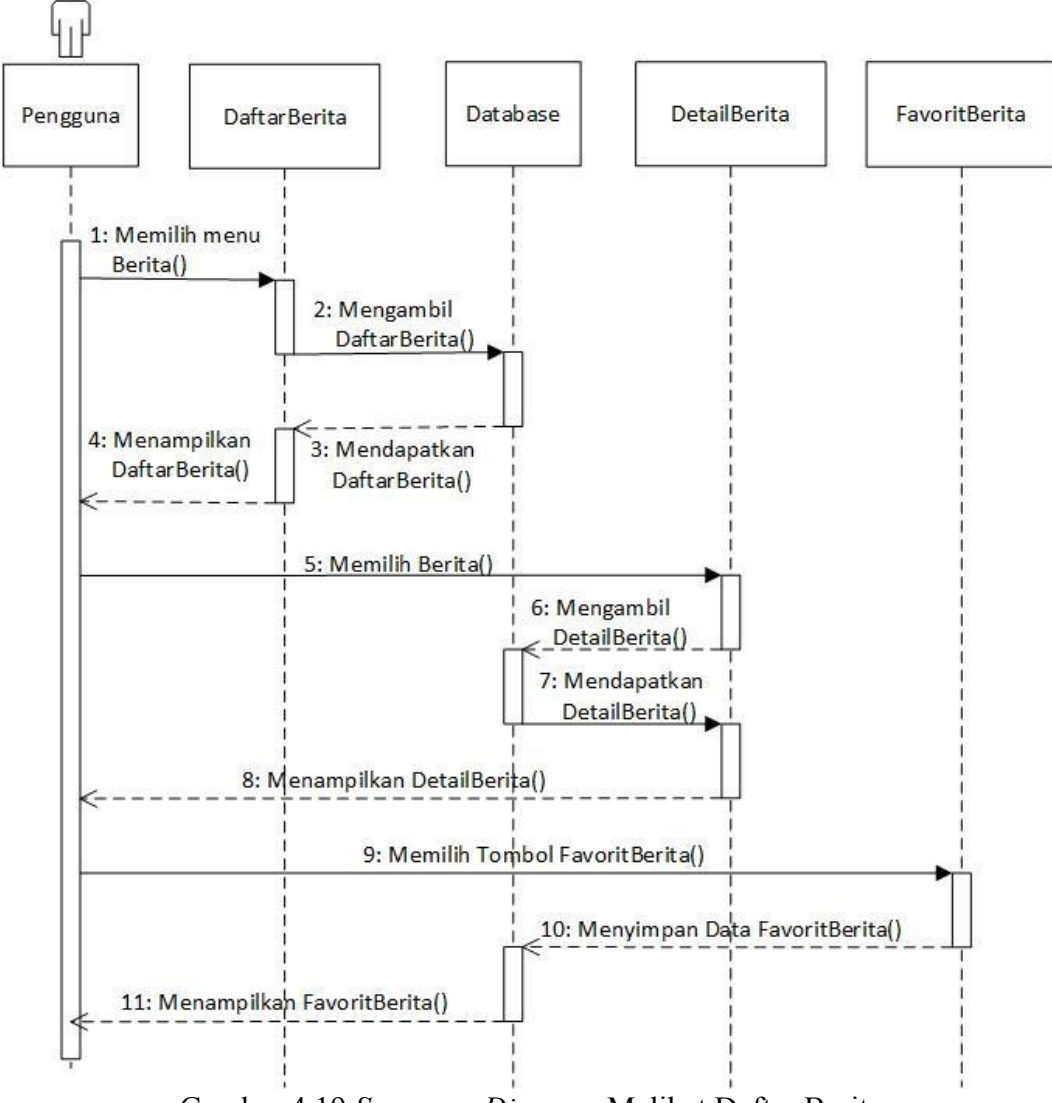

Gambar 4.19 *Sequence Diagram* Melihat Daftar Berita

### **3.** *Sequence Diagram* **Melihat Daftar Koleksi**

Pada gambar 4.20 merupakan *sequence diagram* melihat daftar koleksi. Dijelaskan pada gambar bahwa saat pengguna ingin melihat halaman daftar koleksi, maka pengguna dapat memilih menu koleksi. Di dalam menu koleksi ditampilkan daftar koleksi. Pengguna dapat melihat detail koleksi dengan memilih salah satu koleksi yang ingin dilihat ataupun dibaca. Selain itu pengguna juga dapat menambahkan koleksi tersebut ke dalam daftar koleksi favorit.

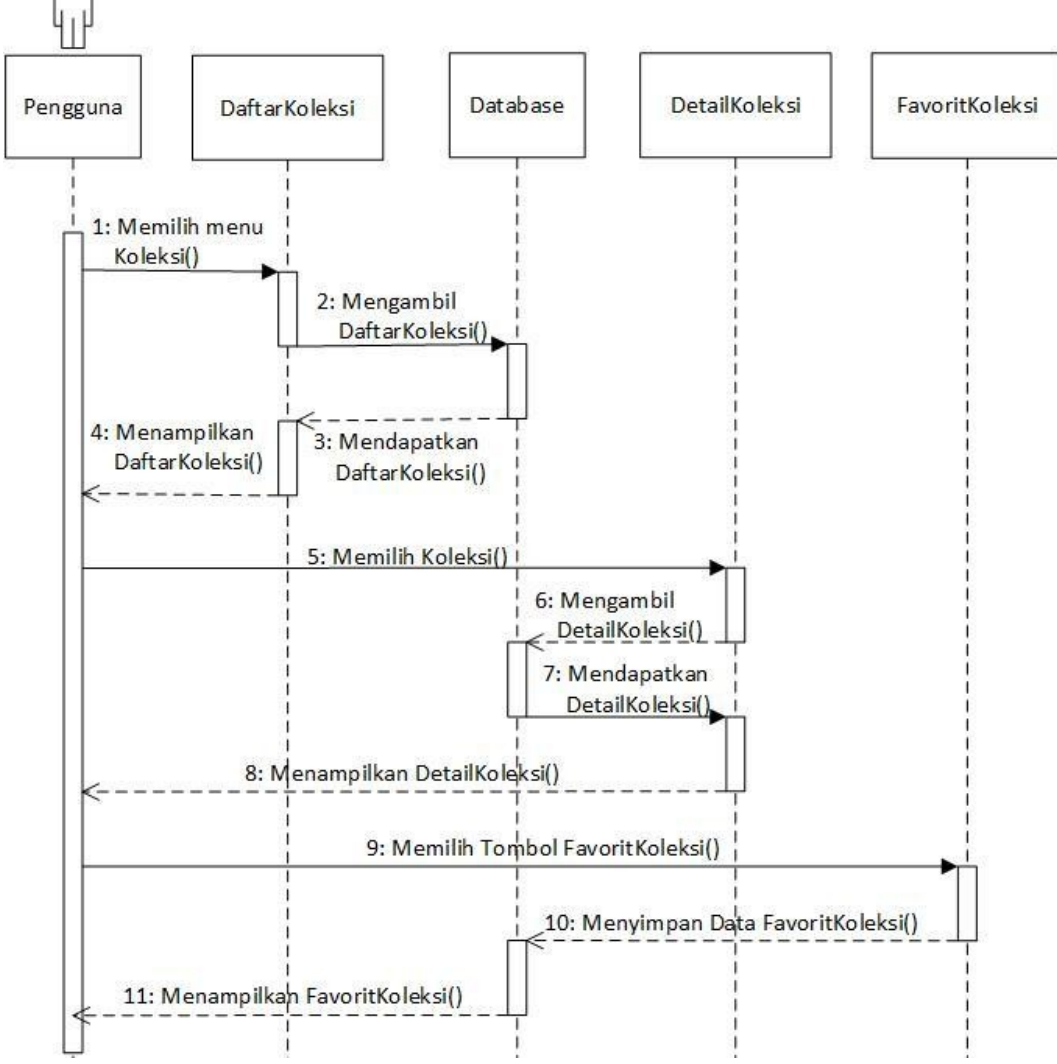

Gambar 4.20 *Sequence Diagram* Melihat Daftar Koleksi

#### **4.** *Sequence Diagram* **Melihat Daftar Koleksi Unggulan**

Pada gambar 4.21 merupakan *sequence diagram* melihat daftar koleksi unggulan. Dijelaskan pada gambar bahwa saat pengguna ingin melihat halaman daftar koleksi unggulan, maka pengguna dapat memilih menu koleksi unggulan. Di dalam menu koleksi unggulan ditampilkan daftar koleksi unggulan. Pengguna dapat melihat detail koleksi unggulan dengan memilih salah satu koleksi unggulan yang ingin dilihat atau dibaca. Selain itu pengguna juga dapat menambahkan koleksi unggulan tersebut ke dalam daftar favorit saya.

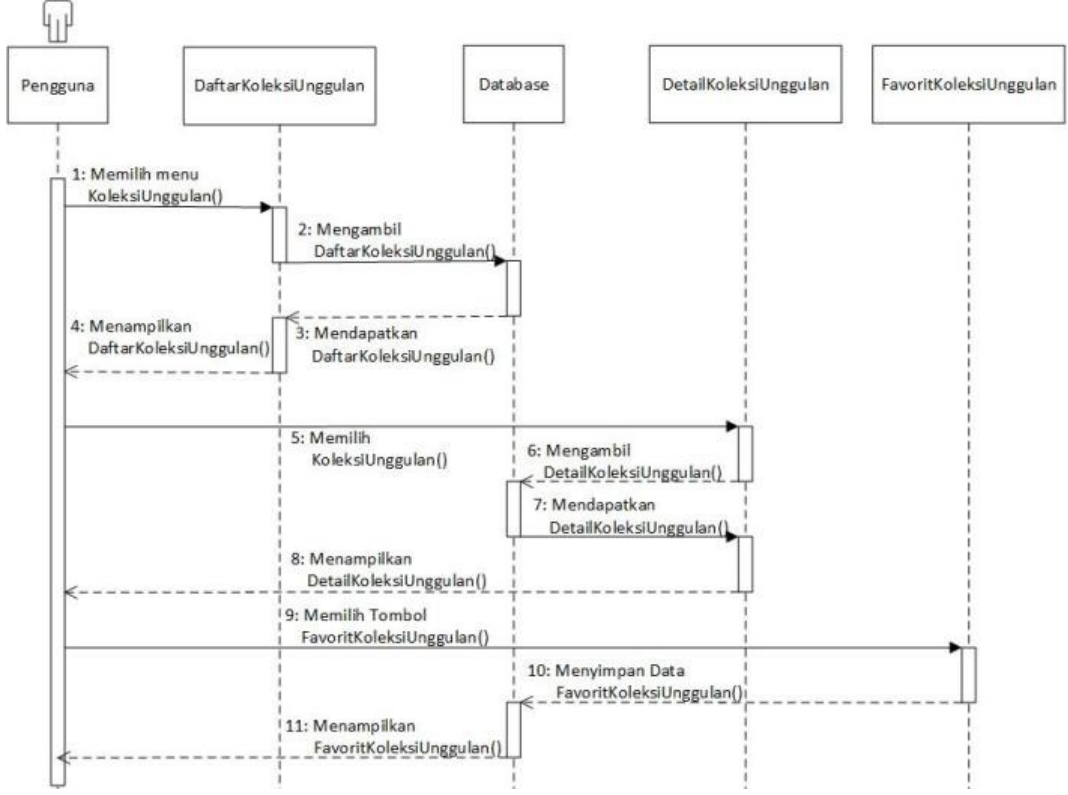

Gambar 4.21 *Sequence Diagram* Melihat Daftar Koleksi Unggulan

### **5.** *Sequence Diagram* **Melihat Daftar Galeri**

Pada gambar 4.22 merupakan *sequence diagram* melihat galeri. Dijelaskan pada gambar bahwa saat pengguna ingin melihat halaman galeri, maka pengguna dapat memilih menu galeri. Di dalam menu galeri ditampilkan seluruh daftar galeri album. Pengguna dapat melihat foto galeri album dengan memilih salah satu album yang ingin dilihat.

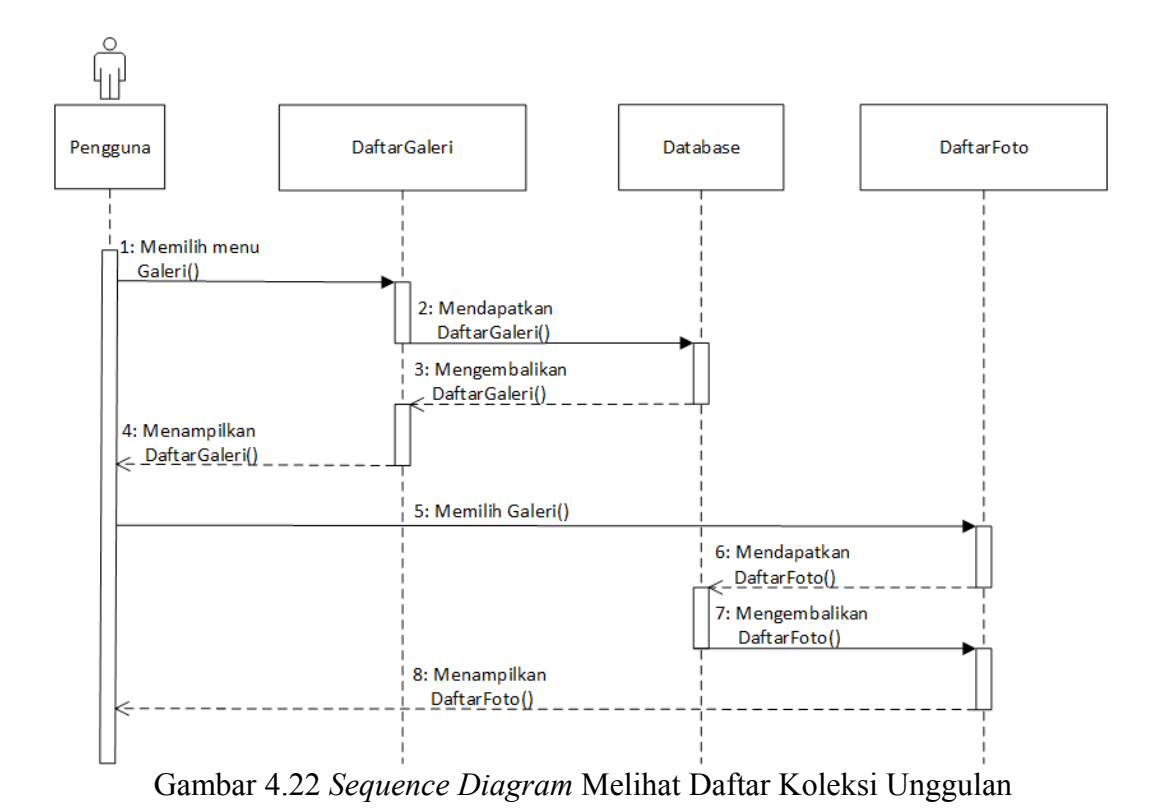

## **6.** *Sequence Diagram* **Melihat Daftar Favorit Saya**

Pada gambar 4.23 merupakan *sequence diagram* melihat daftar favorit saya. Dijelaskan pada gambar bahwa saat pengguna ingin melihat halaman daftar favorit saya, maka pengguna dapat memilih menu favorit saya. Di dalam menu favorit saya ditampilkan daftar favorit saya. Pengguna dapat melihat detail favorit saya dengan memilih salah satu favorit yang ingin dilihat ataupun dibaca. Selain itu pengguna juga dapat menghapus data favorit tersebut dari daftar favorit saya.

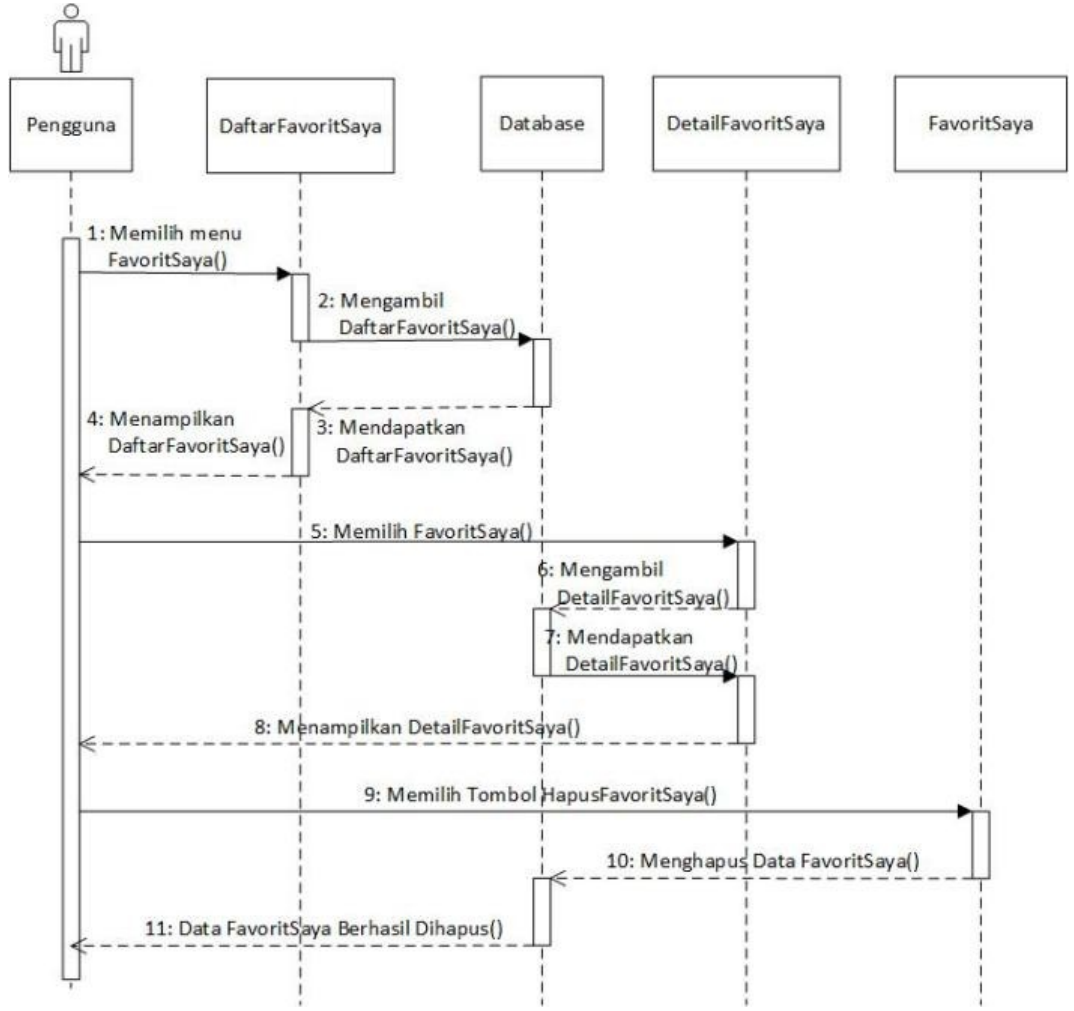

Gambar 4.23 *Sequence Diagram* Melihat Daftar Favorit Saya

#### **7.** *Sequence Diagram* **Melihat Daftar Sarana dan Prasarana**

Pada gambar 4.24 merupakan *sequence diagram* melihat sarana dan prasarana. Dijelaskan pada gambar bahwa saat pengguna ingin melihat halaman sarana dan prasarana, maka pengguna dapat memilih menu sarana dan prasarana. Di dalam menu sarana dan prasarana ditampilkan seluruh daftar sarana dan prasaran. Pengguna dapat melihat detail sarana dan prasarana dengan memilih salah satu sarana dan prasarana yang ingin dilihat atau dibaca.

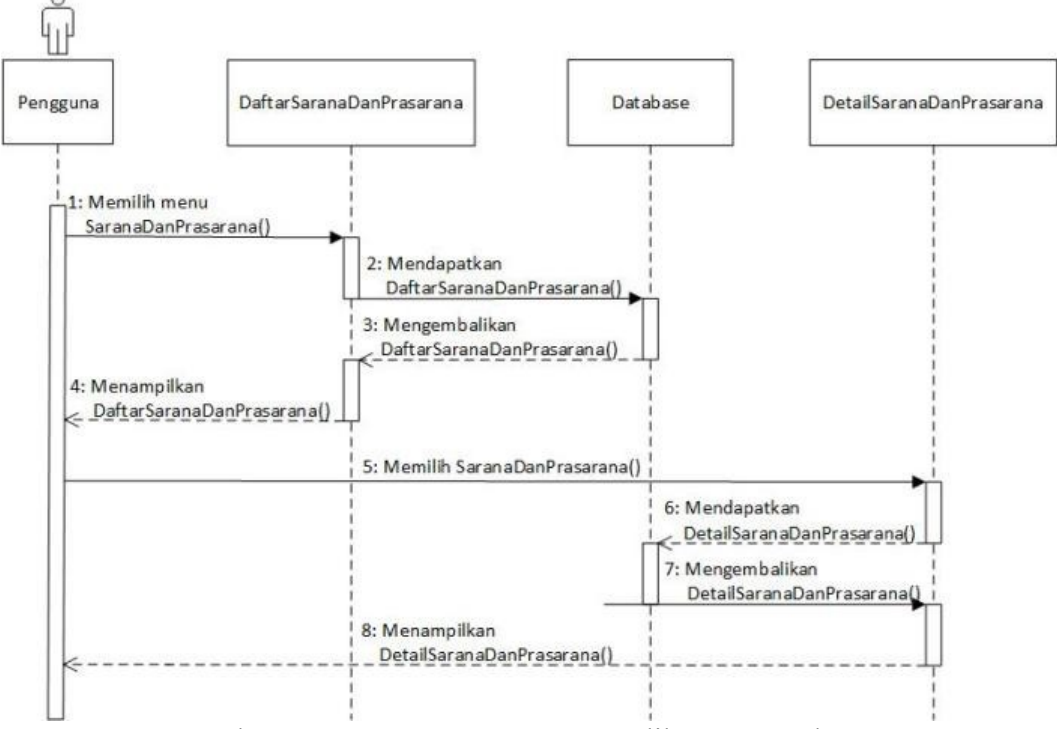

Gambar 4.24 *Sequence Diagram* Melihat Sarana dan Prasarana

### **8.** *Sequence Diagram* **Melihat Informasi Pengunjung**

Pada gambar 4.25 merupakan *sequence diagram* melihat informasi pengunjung. Dijelaskan pada gambar bahwa saat pengguna ingin melihat halaman informasi pengunjung, maka pengguna dapat memilih menu informasi pengunjung. Di dalam menu informasi pengunjung ditampilkan informasi tiket dimana menampilkan informasi tiket secara detail. Selain itu di dalam menu informasi pengunjung dapat ditampilkan petunjuk ke lokasi dengan memanfaatkan *GPS Services* dan *Gmaps Server*. Aplikasi akan memberikan informasi petunjuk ke lokasi berdasarkan koordinat tempat dimana pengguna berada. Tidak hanya itu pengguna dapat melihat informasi kontak kami yang terdapat pada menu informasi pengunjung. Di tab menu ini pengguna dapat menyampaikan pesan dengan fasilitas formulir yang telah disediakan.

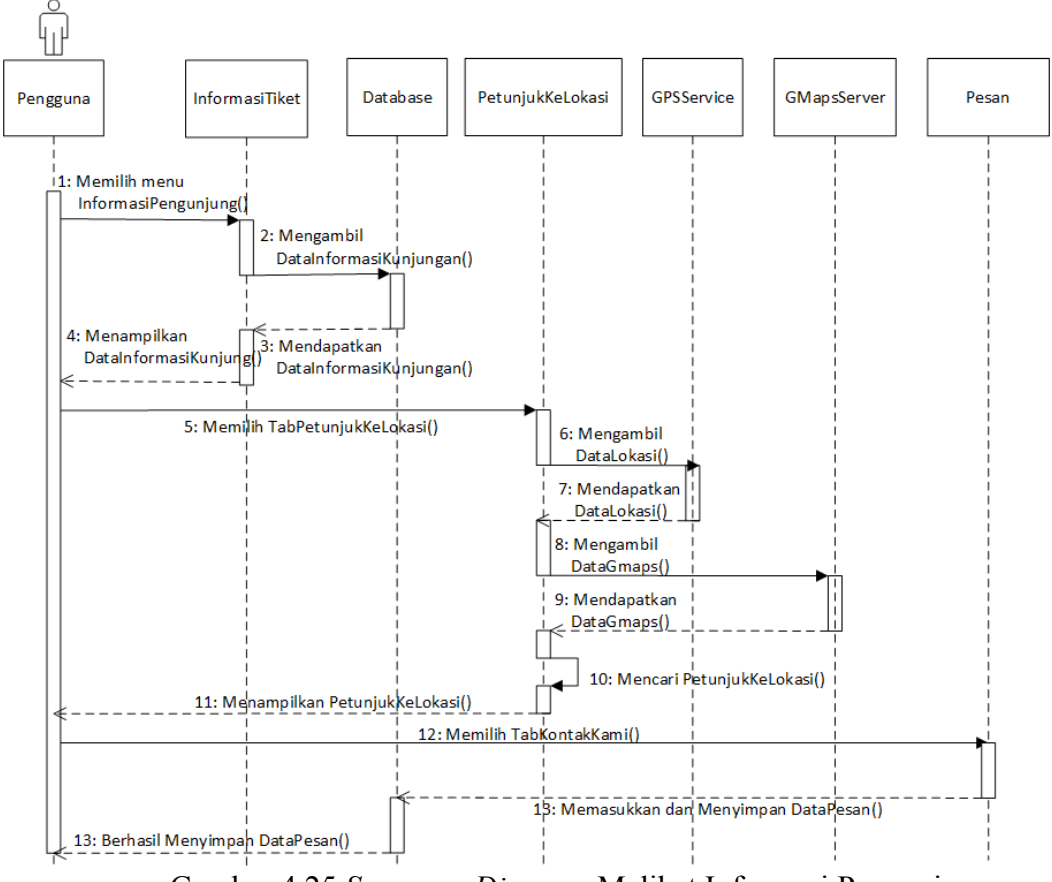

Gambar 4.25 *Sequence Diagram* Melihat Informasi Pengunjung

### **9.** *Sequence Diagram* **Melihat Tentang BQMI**

Pada gambar 4.26 merupakan *sequence diagram* melihat tentang BQMI. Dijelaskan pada gambar bahwa saat pengguna ingin melihat halaman tentang BQMI, maka pengguna dapat memilih menu tentang BQMI. Di dalam menu tentang BQMI dapat ditampilkan data tentang BQMI dari *database*, kemudian aplikasi akan menampilkan data tentang BQMI.

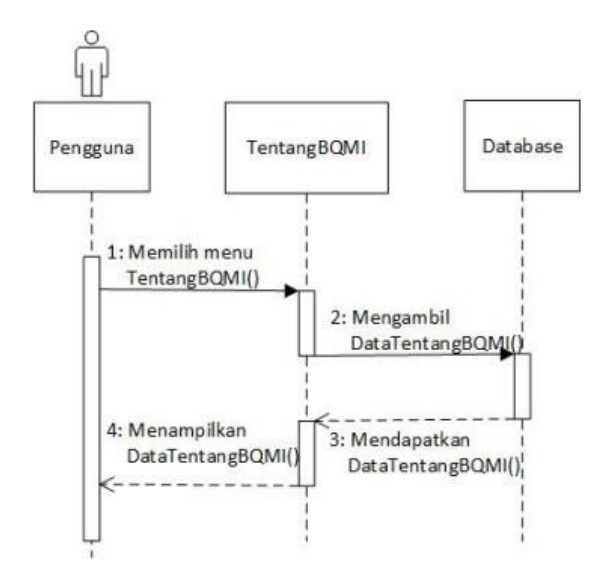

Gambar 4.26 *Sequence Diagram* Melihat Tentang BQMI

### **10.** *Sequence Diagram* **Melihat Informasi Tentang Aplikasi**

Pada gambar 4.27 merupakan *sequence diagram* melihat tentang BAYTIQ. Dijelaskan pada gambar bahwa saat pengguna ingin melihat informasi tentang aplikasi, maka pengguna dapat memilih menu tentang aplikasi. Di dalam menu tentang aplikasi dapat ditampilkan data tentang aplikasi dari *database*, kemudian aplikasi akan menampilkan data informasi tentang aplikasi.

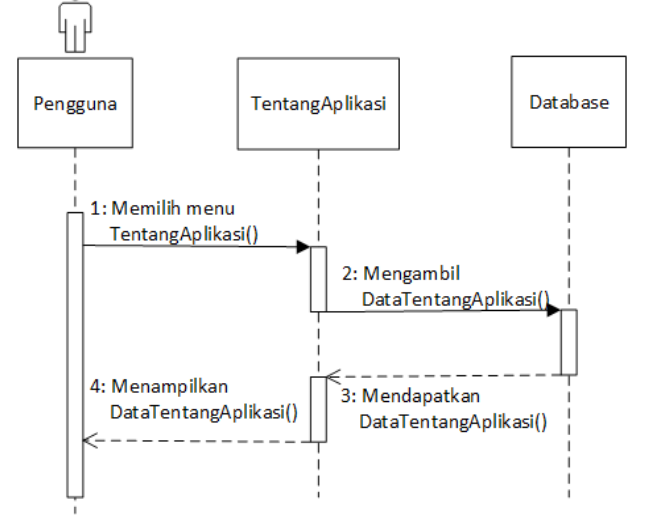

Gambar 4.27 *Sequence Diagram* Melihat Tentang Aplikasi

### **11.** *Sequence Diagram* **Mengisi Formulir Kontak Kami**

Pada gambar 4.28 merupakan *sequence diagram* mengisi formulir kontak kami. Dijelaskan pada gambar bahwa saat pengguna ingin menyampaikan aspirasi baik kritik ataupun saran terkait aplikasi maupun terkait BQMI, maka pengguna dapat memilih menu informasi pengunjung lalu pilih tab kontak kami. Di dalam menu informasi pengunjung tab kontak kami menampilkan formulir kontak kami dari *database*, kemudian aplikasi akan menampilkan formulir kontak kami untuk dilengkapi oleh aktor. Setelah aktor melengkapi formulir tersebut, maka data formulir akan disimpan dalam *database*.

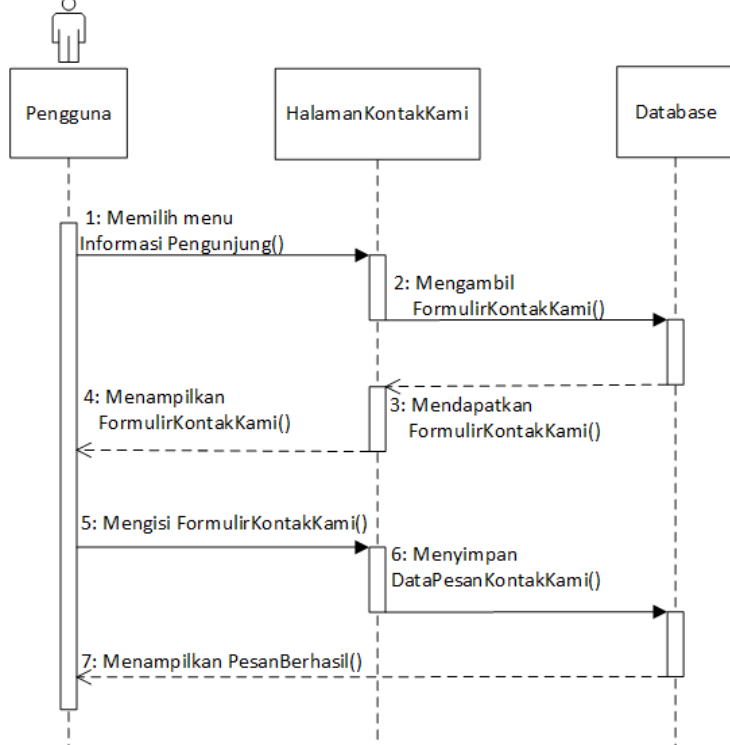

Gambar 4.28 *Sequence Diagram* Mengisi Formulir Kontak Kami

#### **12.** *Sequence Diagram* **Mengisi Formulir Pendaftaran Kunjungan**

Pada gambar 4.29 merupakan *sequence diagram* mengisi formulir pendaftaran kunjungan. Dijelaskan pada gambar bahwa saat pengguna ingin melakukan pendaftaran kunjungan ke BQMI, maka pengguna dapat memilih menu informasi pengunjung lalu pilih tab pendaftaran kunjungan. Di dalam menu informasi pengunjung tab pendaftaran kunjungan menampilkan formulir

pendaftaran kunjungan dari *database*, kemudian aplikasi akan menampilkan formulir pendaftaran kunjungan untuk dilengkapi oleh aktor. Setelah aktor melengkapi formulir tersebut, maka data formulir akan disimpan dalam *database*.

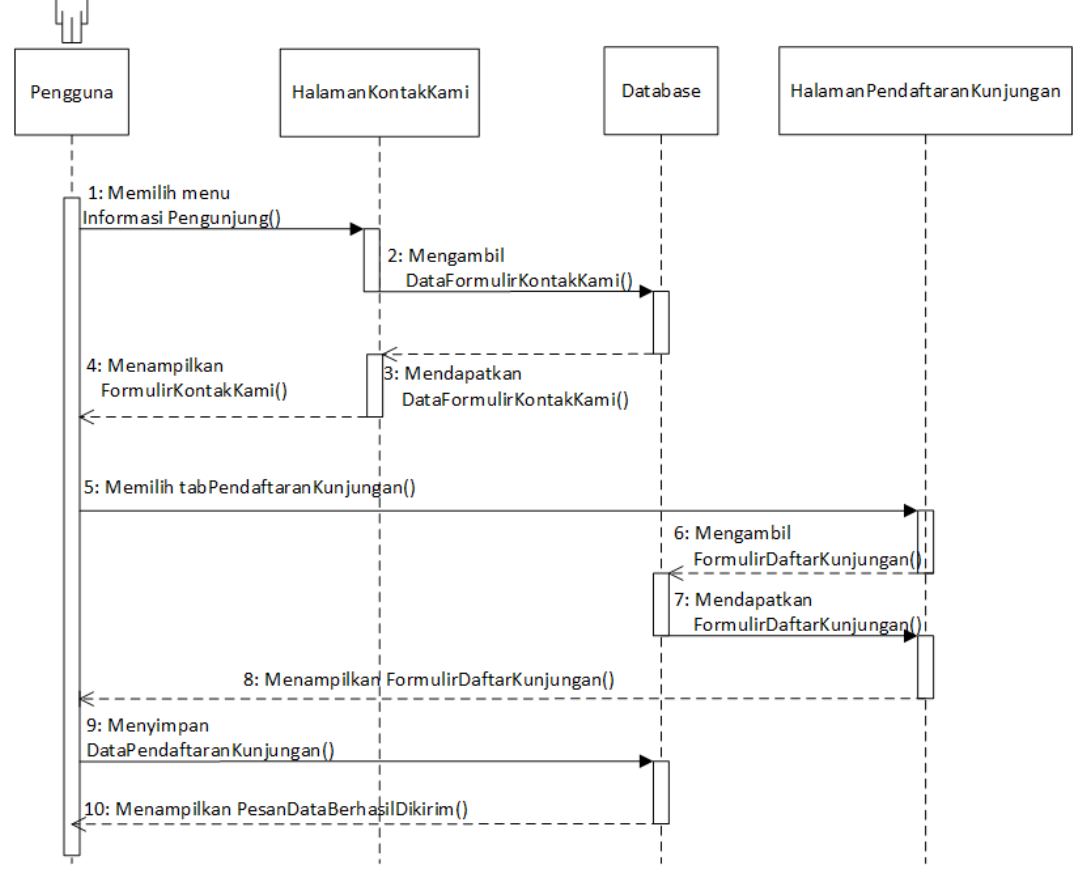

Gambar 4.29 *Sequence Diagram* Mengisi Formulir Pendaftaran Kunjungan

#### **13.** *Sequence Diagram* **Mengelola Pesan Masuk Kontak Kami**

Pada gambar 4.30 merupakan *sequence diagram* mengelola pesan masuk kontak kami. Dijelaskan pada gambar bahwa saat petugas BQMI ingin mengelola pesan masuk kontak kami pada halaman sistem eksternal, maka petugas BQMI dapat melihat notifikasi pesan masuk pada halaman sistem. Di dalam sistem tersebut petugas BQMI dapat mengelola pesan masuk yang dikirim dari aplikasi BAYTIQ.
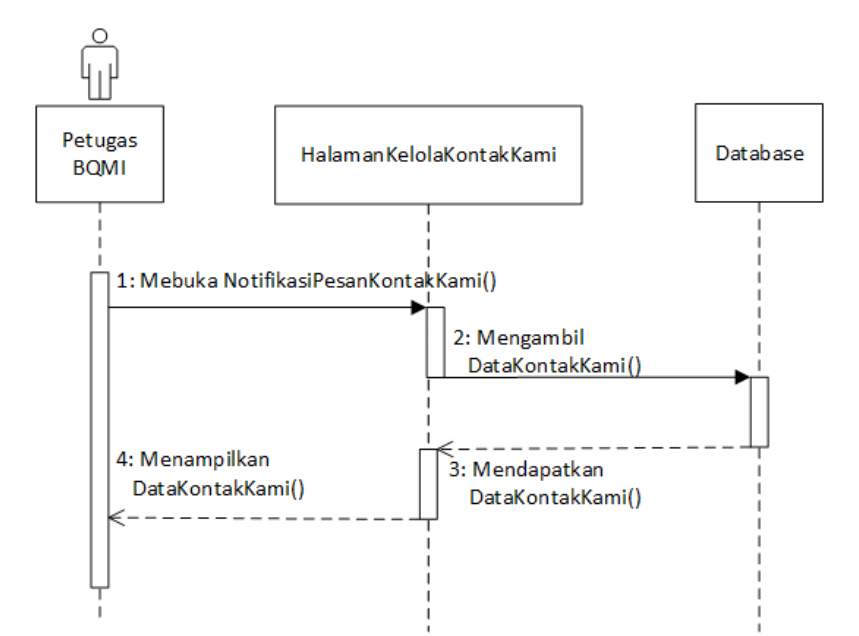

Gambar 4.30 *Sequence Diagram* Mengelola Pesan Masuk Kotak Kami

#### **14.** *Sequence Diagram* **Mengelola Pendaftaran Kunjungan**

Pada gambar 4.31 merupakan *sequence diagram* mengelola pendaftaran kunjungan. Dijelaskan pada gambar bahwa saat petugas BQMI ingin mengelola pendaftaran kunjungan pada halaman sistem eksternal, maka petugas BQMI dapat melihat notifikasi pendaftaran kunjungan pada halaman sistem. Di dalam sistem tersebut petugas BQMI dapat mengelola pendaftaran kunjungan yang dikirim dari aplikasi BAYTIQ.

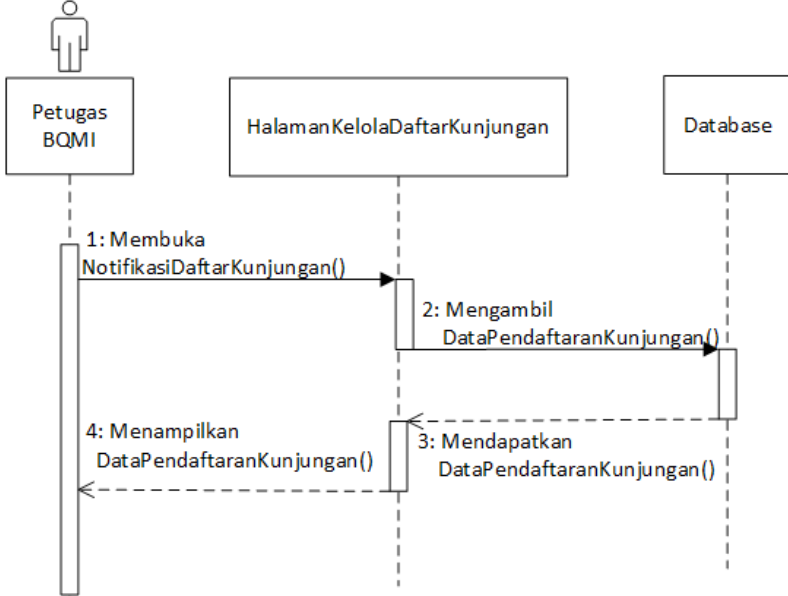

Gambar 4.31 *Sequence Diagram* Mengelola Pendaftaran Kunjungan

#### **4.4 Tujuan Perancangan Program Aplikasi**

Tujuan perancangan program aplikasi BAYTIQ adalah untuk membangun atau menciptakan suatu media informasi dengan memanfaatkan penggunaan teknologi *mobile* berbasis android. Tahap ini sangat penting dalam menentukan baik atau tidaknya perancangan program aplikasi yang diperoleh. Tahap perancangan program aplikasi dapat digambarkan sebagai perancangan untuk membangun suatu program aplikasi, mempersiapkan segala kebutuhan dan mengkonfigurasikan komponen-komponen baik perangkat lunak maupun perangkat keras. Sehingga menghasilkan program aplikasi BAYTIQ yang dapat digunakan secara optimal dan bermanfaat bagi pengguna aplikasi tersebut.

### **BAB 5**

#### **PERANCANGAN PROGRAM APLIKASI**

Pada bab perancangan program aplikasi akan dijelaskan mengenai spesifikasi file, normalisasi file, spesifikasi program dan rancangan logik *user interface*. Berikut ini penjelasan dari masing-masing subbab perancangan program aplikasi.

#### **5.1 Spesifikasi Bentuk Dokumen Masukkan**

Adapun bentuk dokumen masukkan yang dibutukan dalam perancangan program aplikasi dapat diuraikan sebagai berikut :

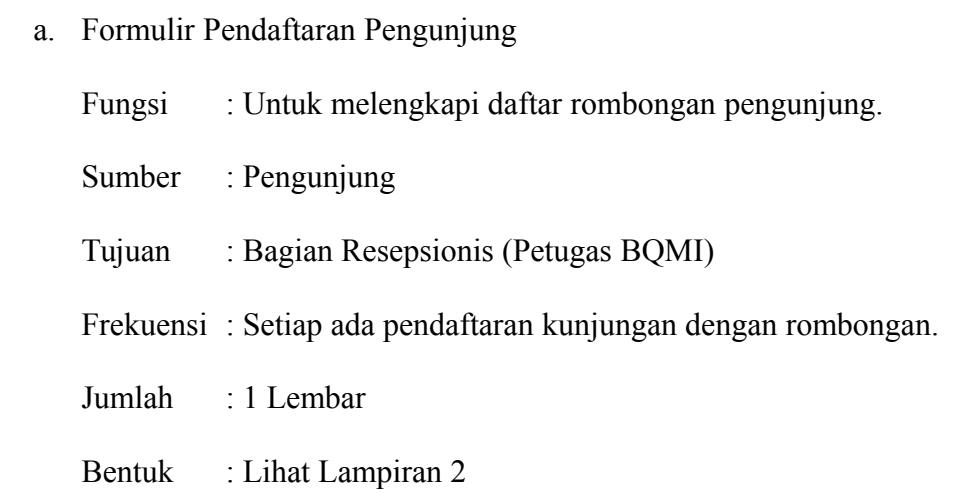

#### **5.2 Normalisasi File**

#### **5.2.1 Bentuk Tidak Normal atau** *Un Normalized Form* **(UNF)**

Bentuk ini merupakan *field* berisi data yang akan di simpan ke dalam *database*, serta tidak ada keharusan mengikuti format tertentu. Adapun *field* data tersebut dapat dilihat pada tabel dibawah ini:

| id berita                  | id halaman          | id daftar kunjungan |  |
|----------------------------|---------------------|---------------------|--|
| tanggal berita             | judul halaman       | nama pendaftar      |  |
| judul berita               | isi halaman         | asal instansi       |  |
| isi berita                 | sampul halaman      | alamat instansi     |  |
| sampul berita              | slug halaman        | jumlah anak         |  |
| slug berita                | terbitkan halaman   | jumlah dewasa       |  |
| terbitkan berita           | waktu t halaman     | jumlah pendamping   |  |
| waktu t berita             | waktu u halaman     | pemanduan           |  |
| waktu u berita             | id sarana           | no_telepon          |  |
| nama berita taksonomi      | judul sarana        | email               |  |
| deskripsi berita taksonomi | isi sarana          | catatan             |  |
| slug berita taksonomi      | sampul sarana       | lampiran            |  |
| terbitkan berita taksonomi | slug sarana         | waktu daftar        |  |
| waktu t b taksonomi        | terbitkan sarana    |                     |  |
| waktu u b taksonomi        | waktu t sarana      |                     |  |
| id koleksi                 | waktu u sarana      |                     |  |
| judul koleksi              | id pesan            |                     |  |
| isi koleksi                | nama pengirim       |                     |  |
| sampul koleksi             | email pengirim      |                     |  |
| slug koleksi               | no telepon          |                     |  |
| koleksi unggulan           | subjek pesan        |                     |  |
| terbitkan koleksi          | isi pesan           |                     |  |
| waktu t koleksi            | waktu pesan         |                     |  |
| waktu u koleksi            | waktu baca          |                     |  |
| id koleksi kategori        | status pesan        |                     |  |
| koleksi kategori induk     | id album            |                     |  |
| nama koleksi kategori      | nama album          |                     |  |
| deskripsi koleksi kategori | deskripsi_album     |                     |  |
| slug koleksi kategori      | terbitkan album     |                     |  |
| lokasi koleksi kategori    | nama foto           |                     |  |
| terbitkan koleksi kategori | waktu foto          |                     |  |
| waktu t k kategori         | id daftar kunjungan |                     |  |
| waktu u k kategori         | nama pendaftar      |                     |  |
|                            |                     |                     |  |

Gambar 5.1 Bentuk Tidak Normal

### **5.2.2 Bentuk Normal Pertama (***First Normal Form* **atau 1 NF)**

Ketentuan bentuk normal pertama (1 NF) adalah tidak ada atribut yang berulang, telah ditentukannya *primary key* untuk tabel atau relasi tersebut. Berikut ini bentuk normal pertama yang dapat dilihat sebagai berikut:

|    | tbl m berita                                                                                                    |                                 | tbl m album                                                                                                    |  |                                                                                                    | tbl m halaman                                                                                                    |
|----|----------------------------------------------------------------------------------------------------|---------------------------------|----------------------------------------------------------------------------------------------------|--|----------------------------------------------------------------------------------------------------|----------------------------------------------------------------------------------------------------|
| PK | id berita                                                                                                    | PК                              | id album                                                                                                    |  | PК                                                                                                    | id halaman                                                                                                    |
|    | tanggal berita<br>judul berita<br>isi berita<br>sampul berita<br>slug berita<br>terbitkan berita<br>waktu t berita<br>waktu u berita<br>nama berita taksonomi                                                                                             |                                 | nama album<br>deskripsi album<br>terbitkan album<br>waktu t album<br>waktu u album<br>nama foto<br>waktu foto   |  |                                                                                                    | judul halaman<br>isi halaman<br>sampul halaman<br>slug halaman<br>terbitkan halaman<br>waktu_t_halaman<br>waktu u halaman |
|    | deskripsi berita taksonomi<br>tipe_berita_taksonomi                                                                                                    | tbl m sarana                    |                                                                                                    |  |                                                                                                    | tbl m daftar kunjungan                                                                                                    |
|    | slug berita taksonomi                                                                                                    | PK                              | id sarana                                                                                                    |  | PK                                                                                                    | id daftar kunjungan                                                                                                    |
|    | waktu t b taksonomi<br>waktu u b taksonomi<br>tbl m koleksi                                                                                                    |                                 | judul_sarana<br>isi sarana<br>sampul sarana<br>slug sarana<br>terbitkan sarana                                  |  |                                                                                                    | nama pendaftar<br>asal instansi<br>alamat instansi<br>jumlah anak                                                         |
| PK | id koleksi<br>judul koleksi<br>isi koleksi<br>sampul koleksi                                                                                                    |                                 |                                                                                                    |  | jumlah dewasa<br>jumlah_pendamping<br>tanggal kunjungan<br>pemanduan<br>no_telepon<br>email<br>catatan<br>lampiran<br>waktu daftar |                                                                                                    |
|    | slug koleksi<br>koleksi unggulan<br>terbitkan koleksi<br>waktu t koleksi                                                                                                    | PК<br>id pesan<br>nama pengirim |                                                                                                    |  |                                                                                                    |                                                                                                    |
|    | waktu u koleksi<br>koleksi kategori induk<br>nama koleksi kategori<br>deskripsi koleksi kategori<br>slug koleksi kategori<br>lokasi koleksi kategori<br>terbitkan koleksi kategori<br>urutan koleksi kategori<br>waktu t k kategori<br>waktu u k kategori |                                 | email pengirim<br>no_telepon_pengirim<br>subjek pesan<br>isi pesan<br>waktu pesan<br>waktu baca<br>status_pesan |  |                                                                                                    |                                                                                                    |

Gambar 5.2 Bentuk Normal Pertama

### **5.2.3 Bentuk Normal Kedua (***Second Normal Form* **atau 2 NF)**

Ketentuan dari bentuk normal kedua (2 NF) adalah bentuk data telah memenuhi kriteria bentuk normal pertama, atribut bukan kunci *(non-key)* haruslah memiliki ketergantungan fungsional sepenuhnya pada kunci utama atau *primary key*. Berikut ini bentuk normal kedua yang dapat dilihat sebagai berikut:

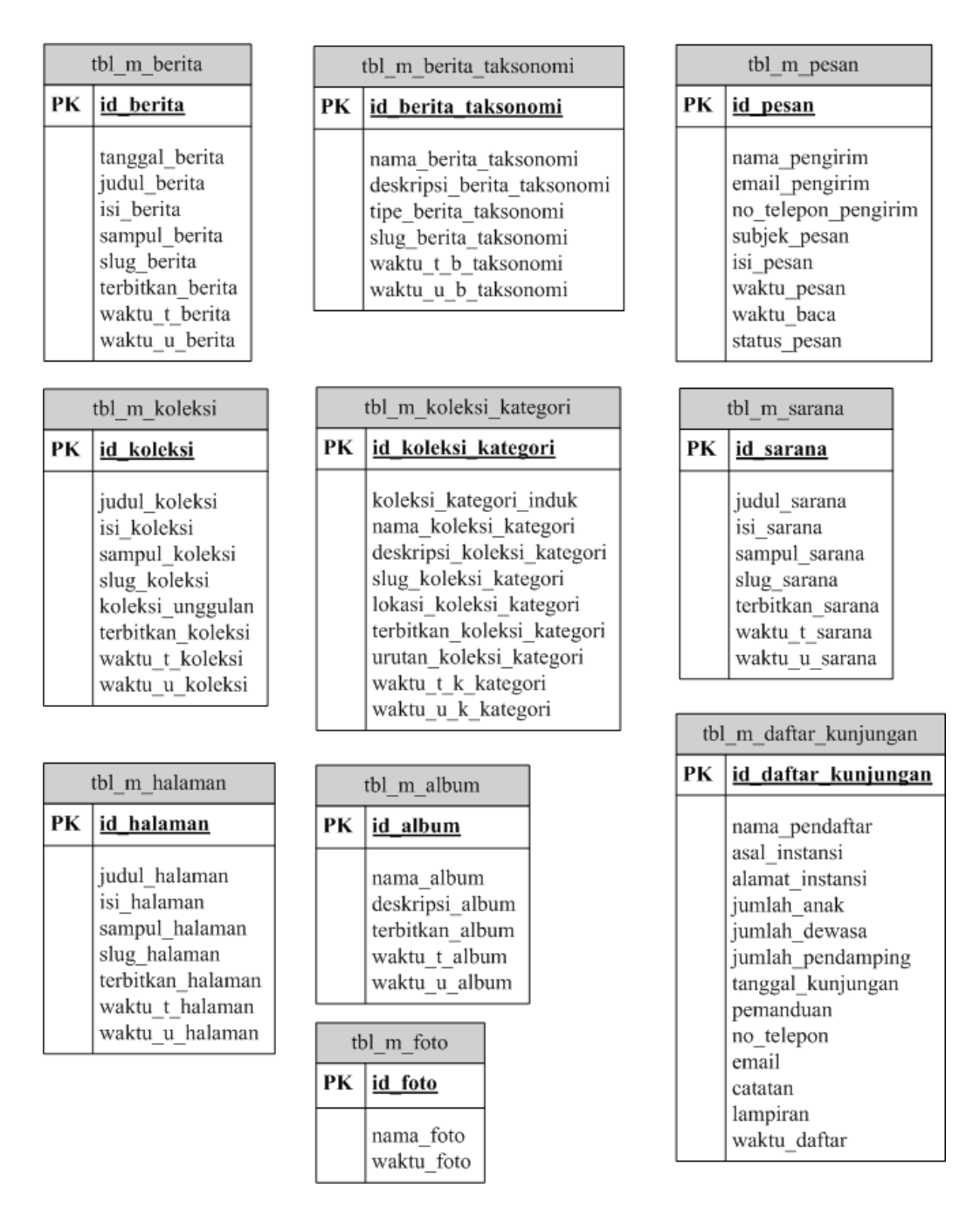

Gambar 5.3 Bentuk Normal Kedua

#### **5.2.4 Bentuk Normal Ketiga (***Third Normal Form* **atau 3 NF)**

Ketentuan dari bentuk normal ketiga (3 NF) adalah bentuk data telah memenuhi kriteria bentuk normal kedua, atribut bukan kunci *(non-key)* tidak memiliki dependensi transitif kunci utama *(primary key)*. Berikut ini bentuk normal ketiga yang dapat dilihat pada gambar 5.4:

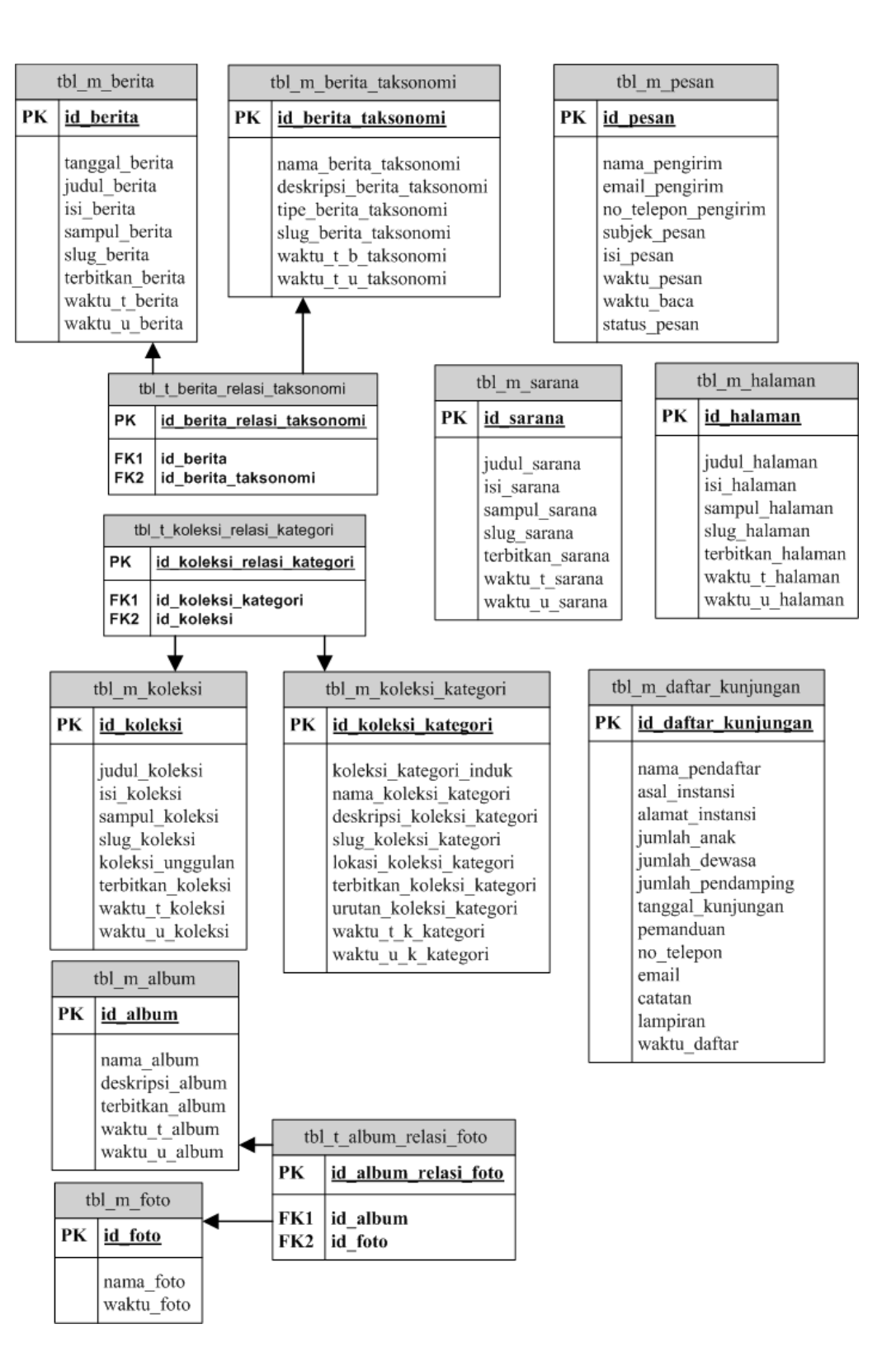

Gambar 5.4 Bentuk Normal Ketiga

### **5.3 Spesifikasi** *File*

Spesifikasi *file* yang digunakan dalam perancangan program aplikasi BAYTIQ berbasis android terdiri dari satu *database* dan 13 tabel, yaitu:

### **5.3.1 Spesifikasi Tabel Berita**

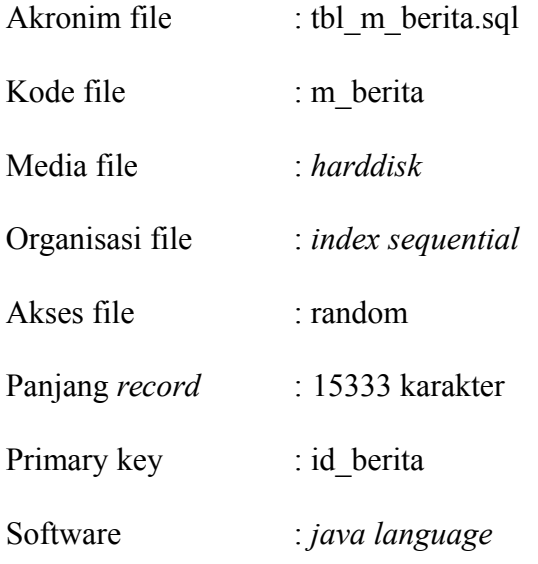

### Tabel 5.1 Spesifikasi Tabel Berita

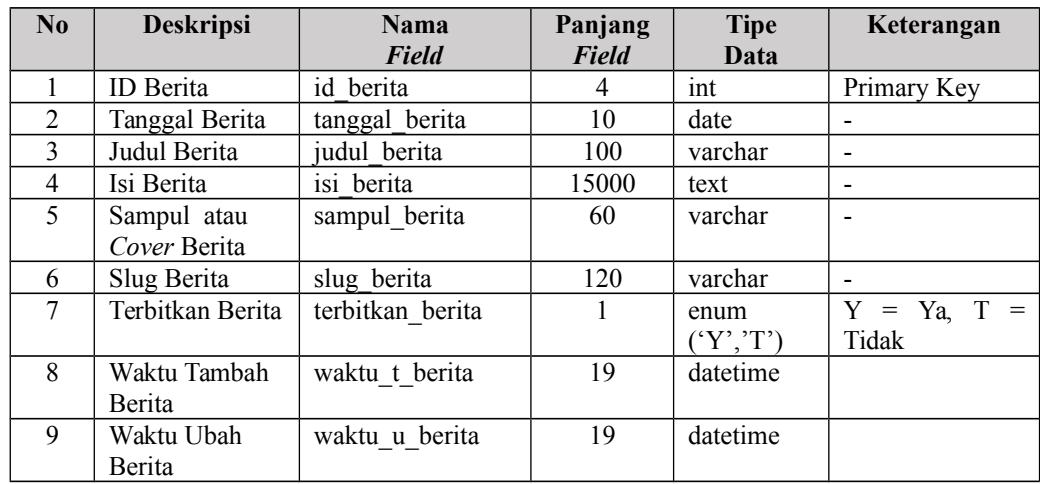

## **5.3.2 Spesifikasi Tabel Berita Taksonomi**

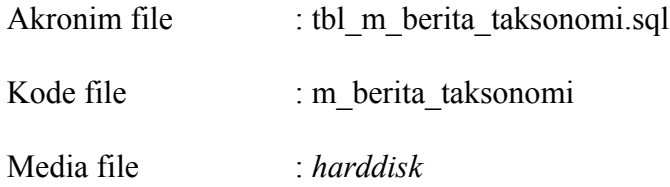

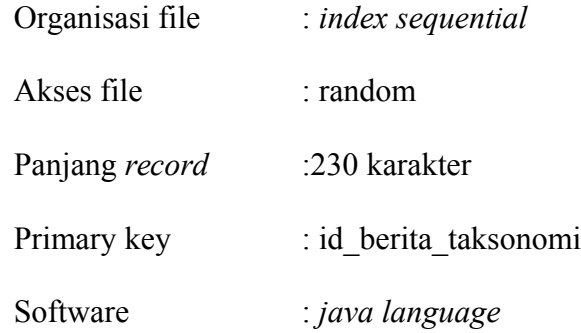

# Tabel 5.2 Spesifikasi Tabel Berita Taksonomi

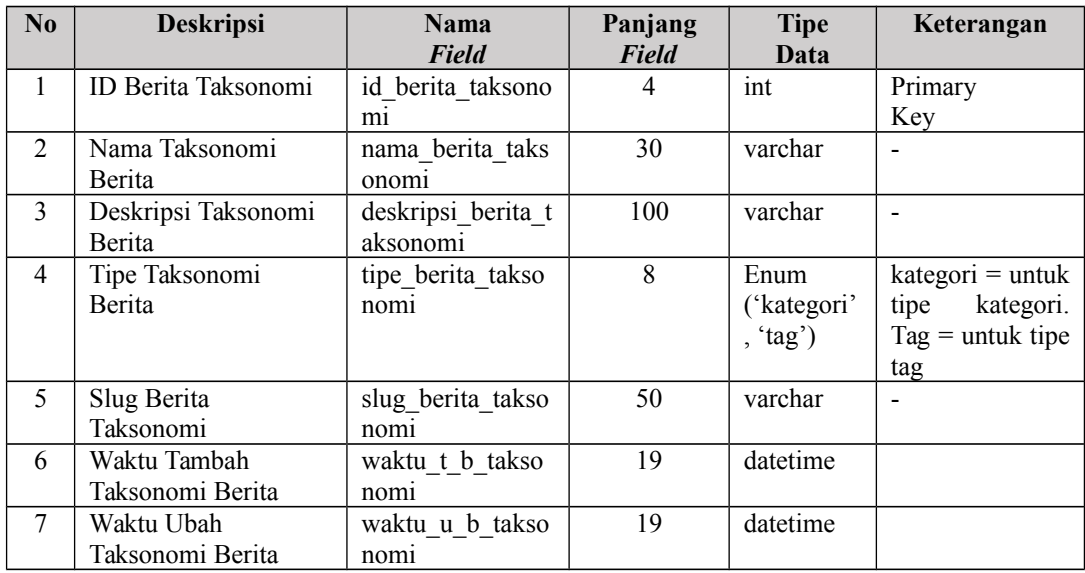

# **5.3.3 Spesifikasi Tabel Berita Relasi Taksonomi**

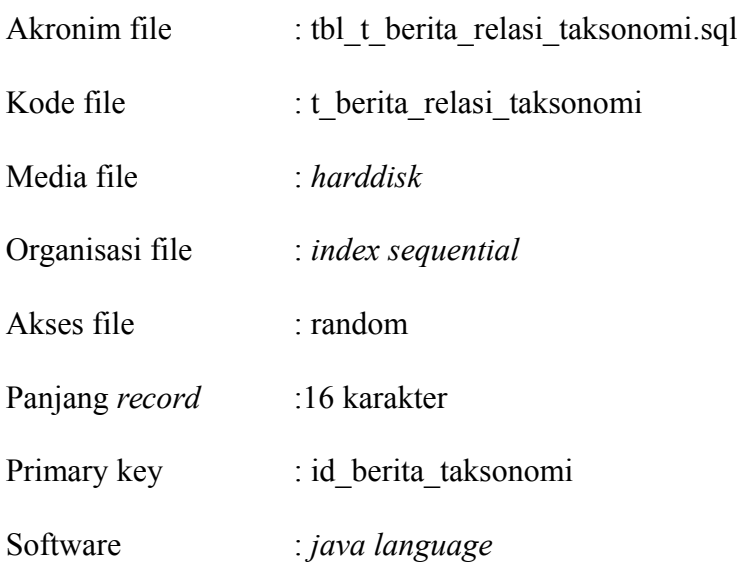

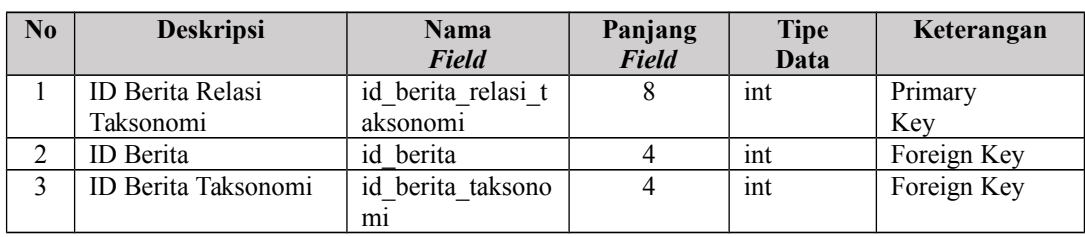

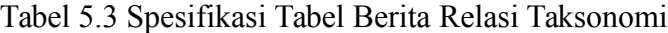

### **5.3.4 Spesifikasi Tabel Koleksi**

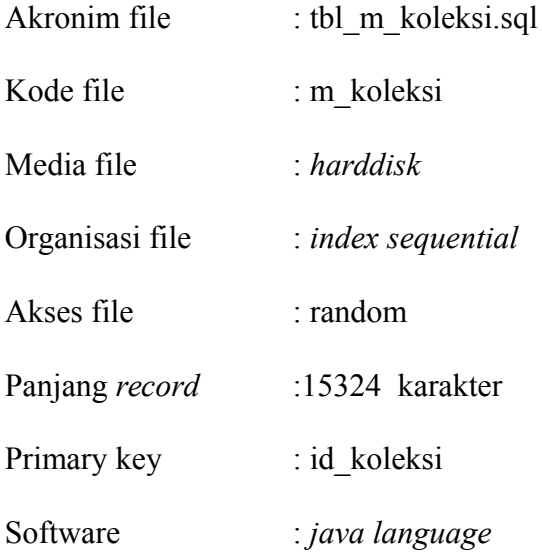

### Tabel 5.4 Spesifikasi Tabel Koleksi

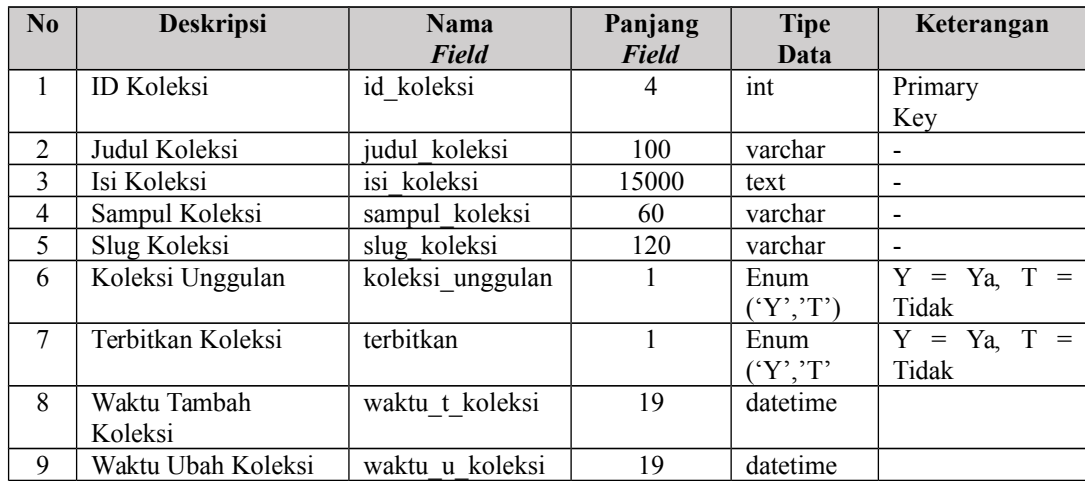

## **5.3.5 Spesifikasi Tabel Koleksi Kategori**

Akronim file : tbl\_m\_koleksi\_kategori.sql

Kode file : m\_koleksi\_kategori

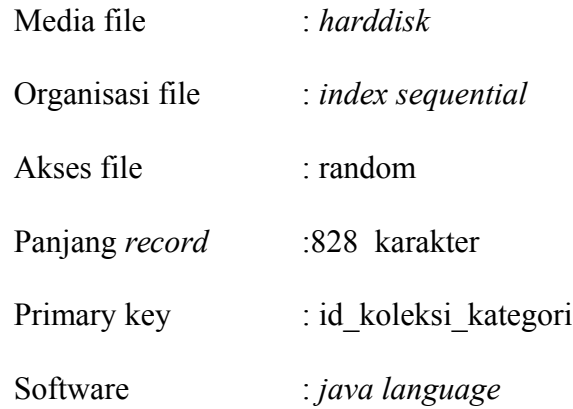

## Tabel 5.5 Spesifikasi Tabel Koleksi Kategori

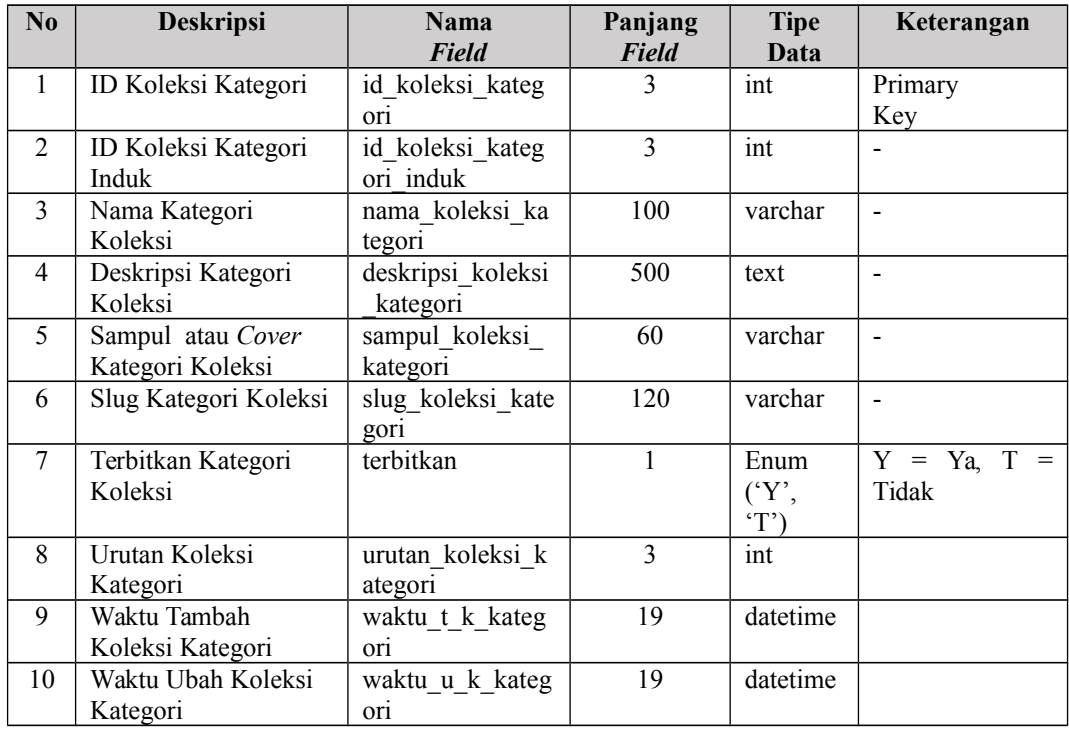

# **5.3.6 Tabel Koleksi Relasi Kategori**

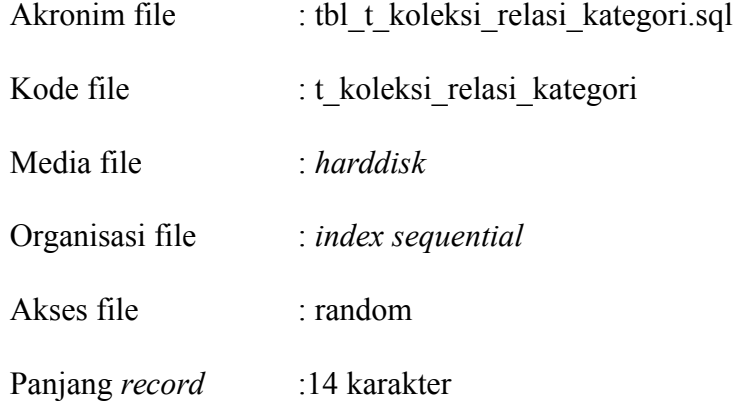

Primary key : id\_koleksi\_relasi\_kategori

Software : *java language*

### Tabel 5.6 Spesifikasi Tabel Koleksi Relasi Kategori

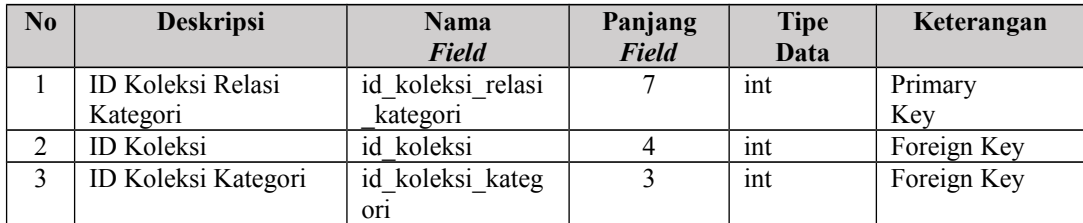

## **5.3.7 Spesifikasi Tabel Halaman**

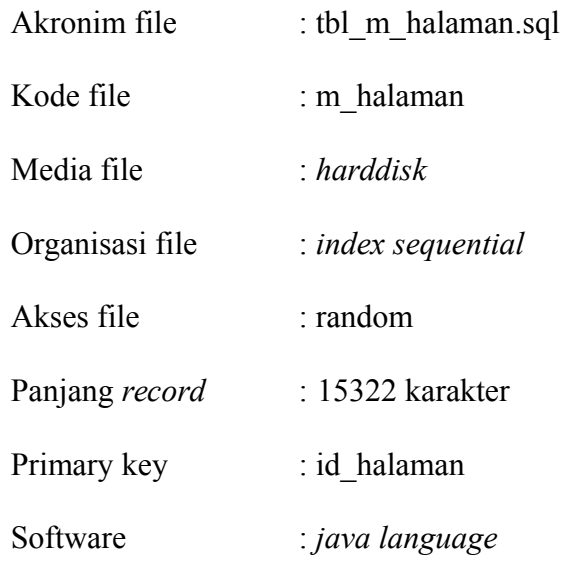

### Tabel 5.7 Spesifikasi Tabel Halaman

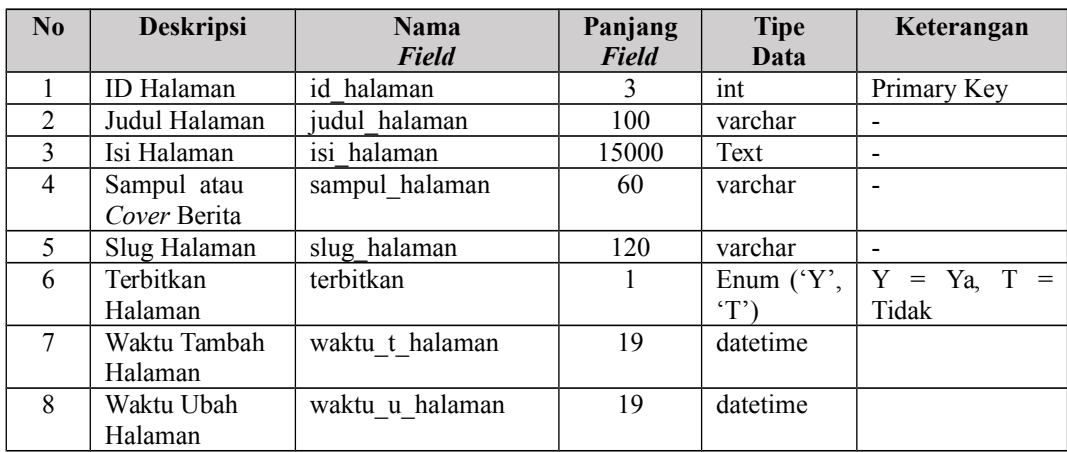

### **5.3.8 Spesifikasi Tabel Sarana Prasarana**

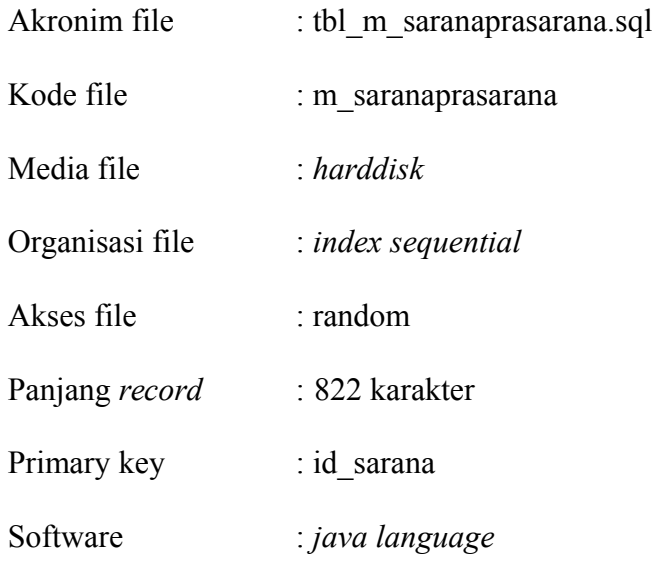

## Tabel 5.8 Spesifikasi Tabel Sarana Prasarana

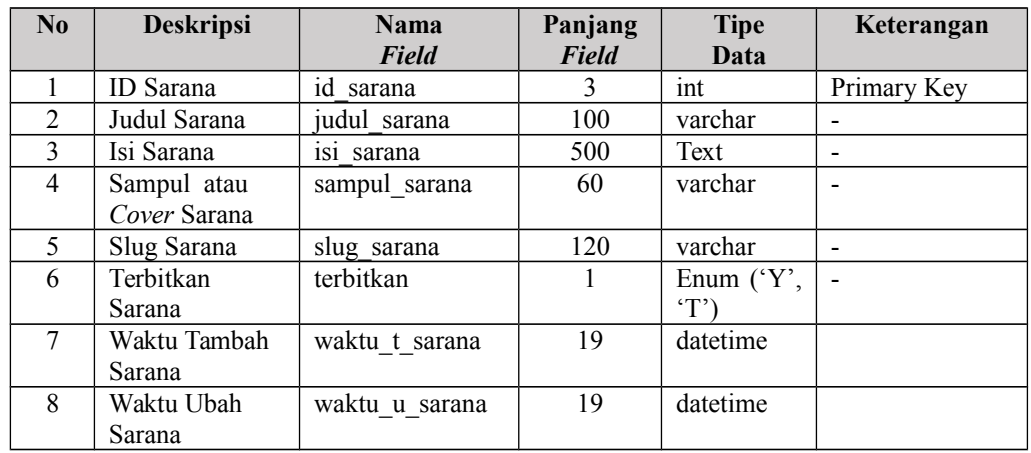

## **5.3.9 Spesifikasi Tabel Pesan**

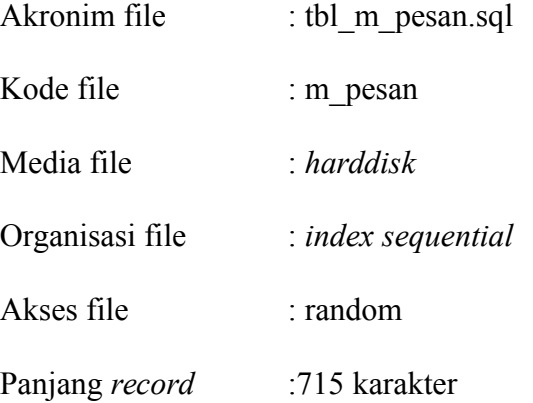

Primary key : id\_pesan

# Software : *java language*

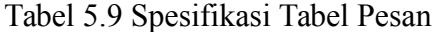

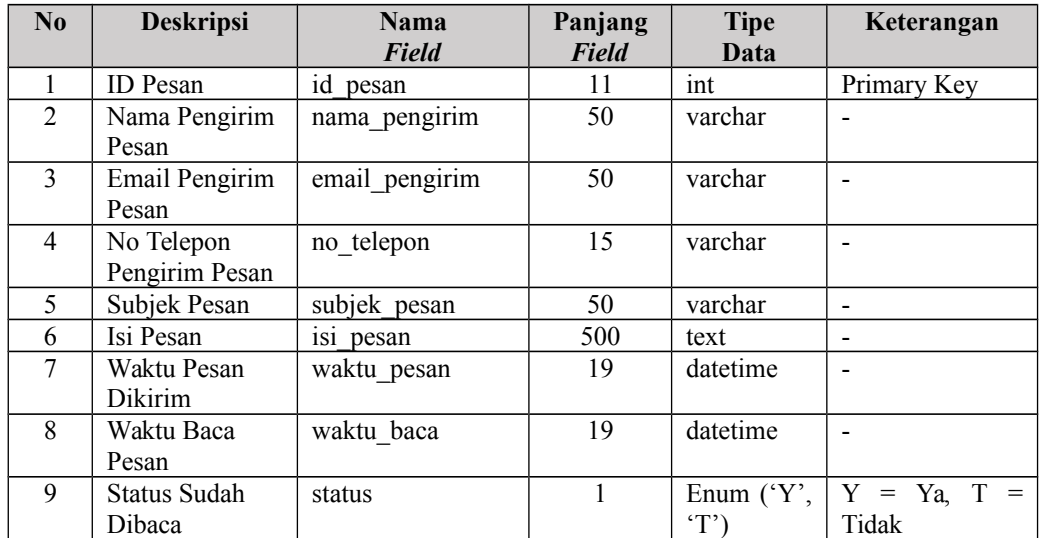

## **5.3.10 Spesifikasi Tabel Album**

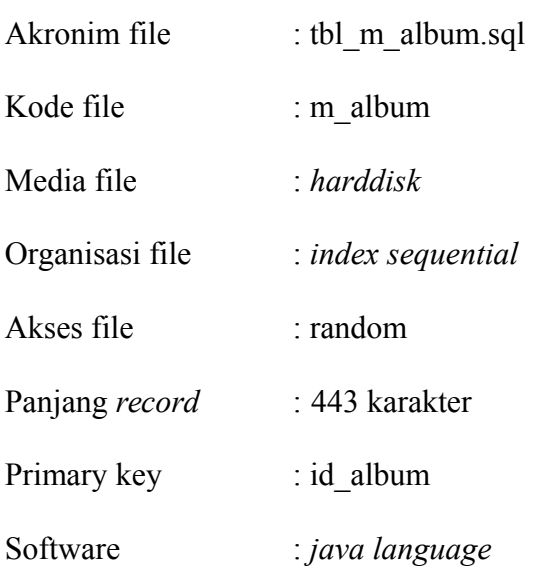

| $\bf No$       | <b>Deskripsi</b>      | <b>Nama</b><br>Field | Panjang<br><b>Field</b> | <b>Tipe</b><br>Data | Keterangan                |
|----------------|-----------------------|----------------------|-------------------------|---------------------|---------------------------|
|                | ID Album              | id album             | 4                       | int                 | Primary Key               |
| $\overline{2}$ | Nama Album            | nama album           | 100                     | varchar             |                           |
| 3              | Deskripsi<br>Album    | deskripsi album      | 300                     | text                |                           |
| $\overline{4}$ | Terbitkan<br>Album    | terbitkan album      |                         | enum<br>('Y', T')   | $Y = Ya$ , $T =$<br>Tidak |
| 5              | Waktu Tambah<br>Album | waktu t album        | 19                      | datetime            |                           |
| 6              | Waktu Ubah<br>Album   | waktu u album        | 19                      | datetime            |                           |

Tabel 5.10 Spesifikasi Tabel Album

### **5.3.11 Spesifikasi Tabel Foto**

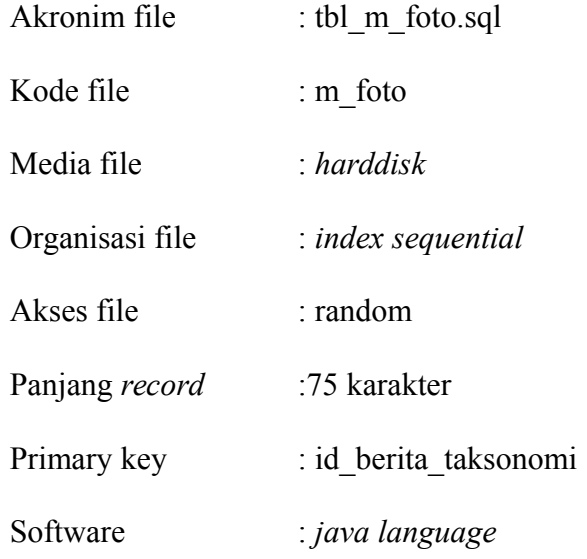

### Tabel 5.11 Spesifikasi Tabel Foto

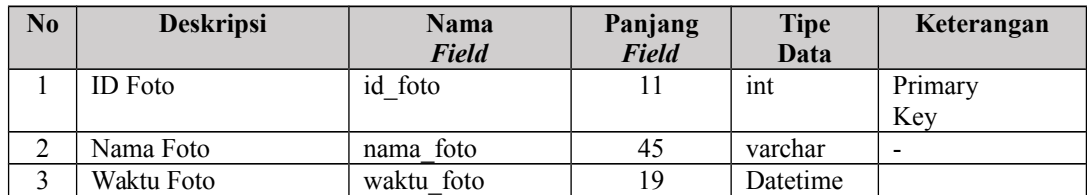

## **5.4 Spesifikasi Program**

Berikut ini spesifikasi program yang digunakan dalam menyusun program aplikasi yang dibangun:

#### **5.4.1 Spesifikasi Program Beranda**

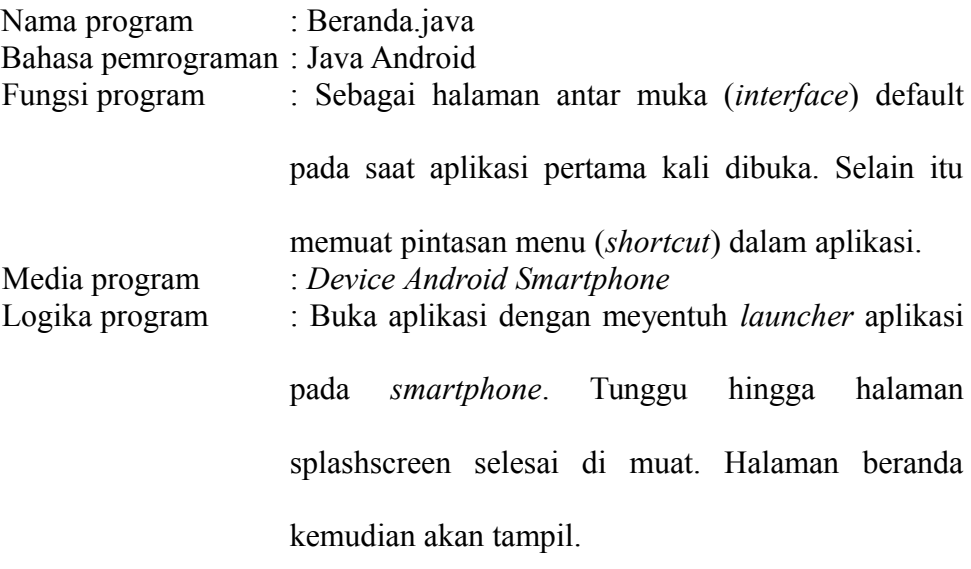

#### **5.4.2 Spesifikasi Program Berita**

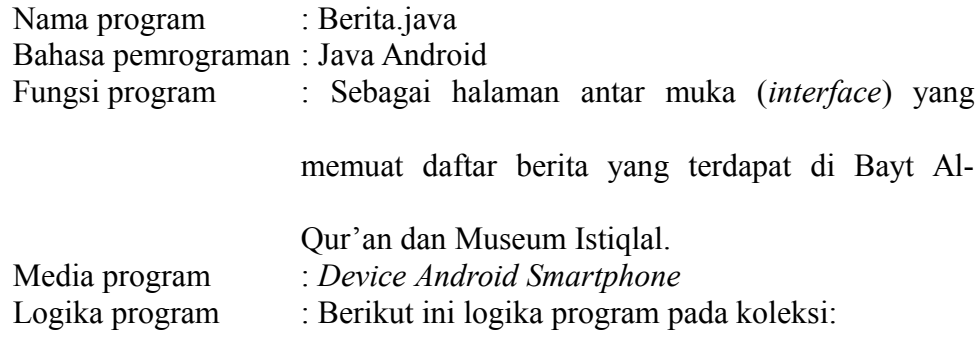

- 1. Buka aplikasi dengan meyentuh *launcher* aplikasi pada *smartphone*.
- 2. Tunggu hingga halaman *splashscreen* selesai di muat.
- 3. Pilih *collapse menu* yang terdapat pada sisi kiri atas untuk memunculkan *sliding menu*.
- 4. Pada *sliding menu*, kemudian pilih menu berita. Maka daftar berita akan tampil di layar *smartphone*.
- 5. Pilih salah satu berita, untuk melihat detail koleksi secara keseluruhan.
- 6. Setelah itu maka halaman detail berita tampil di layar *smartphone*.
- 7. Tekan atau sentuh navigasi tambahkan ke favorit, untuk menambahkan ke daftar berita favorit saya.
- 8. Tekan atau sentuh tombol kembali pada navigasi *smartphone* untuk kembali ke halaman sebelumnya.

#### **5.4.3 Spesifikasi Program Koleksi**

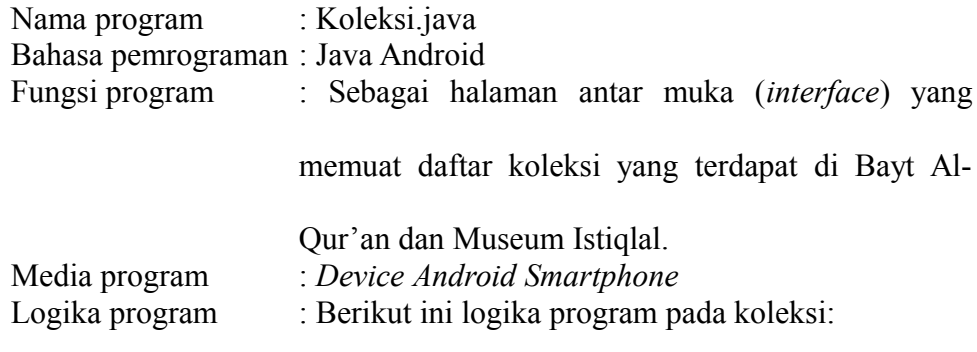

- 1. Buka aplikasi dengan meyentuh *launcher* aplikasi pada *smartphone*.
- 2. Tunggu hingga halaman *splashscreen* selesai di muat.
- 3. Pilih *collapse menu* yang terdapat pada sisi kiri atas untuk memunculkan *sliding menu*.
- 4. Pada *sliding menu*, kemudian pilih menu koleksi. Maka daftar koleksi di tab Bayt Al-Qur'an akan tampil di layar *smartphone*.
- 5. Pilih tab Museum Istiqlal, jika ingin melihat daftar koleksi yang tersedia di Museum Istiqlal.
- 6. Pilih salah satu koleksi, untuk melihat detail koleksi secara keseluruhan.
- 7. Setelah itu maka halaman detail koleksi tampil di layar *smartphone*.
- 8. Tekan atau sentuh navigasi tambahkan ke favorit, untuk menambahkan ke daftar koleksi favorit saya.

9. Tekan atau sentuh tombol kembali pada navigasi *smartphone* untuk kembali ke halaman sebelumnya.

#### **5.4.4 Spesifikasi Program Koleksi Unggulan**

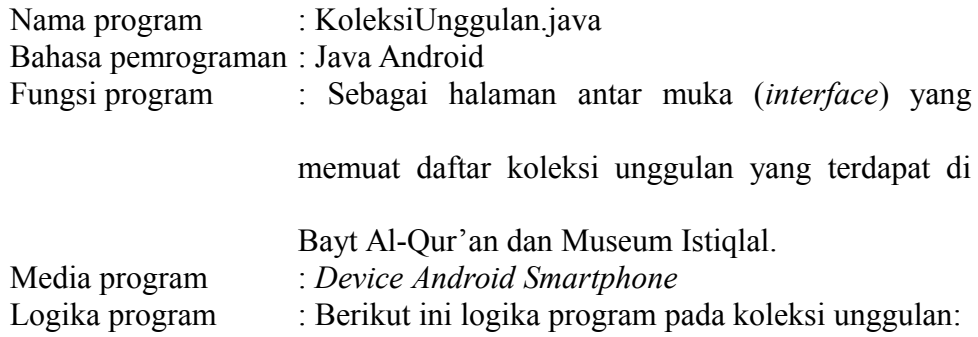

- 1. Buka aplikasi dengan meyentuh *launcher* aplikasi pada *smartphone*.
- 2. Tunggu hingga halaman *splashscreen* selesai di muat.
- 3. Pilih *collapse menu* yang terdapat pada sisi kiri atas untuk memunculkan *sliding menu*.
- 4. Pada *sliding menu*, kemudian pilih menu koleksi unggulan. Maka daftar koleksi unggulan akan tampil di layar *smartphone*.
- 5. Pilih salah satu koleksi unggulan, untuk melihat detail koleksi secara keseluruhan.
- 6. Setelah itu maka halaman detail koleksi tampil di layar *smartphone*.
- 7. Tekan atau sentuh navigasi tambahkan ke favorit, untuk menambahkan ke daftar koleksi favorit saya
- 8. Tekan atau sentuh tombol kembali pada navigasi *smartphone* untuk kembali ke halaman sebelumnya.

#### **5.4.5 Spesifikasi Program Galeri**

Nama program : DaftarGaleri.java Bahasa pemrograman : Java Android

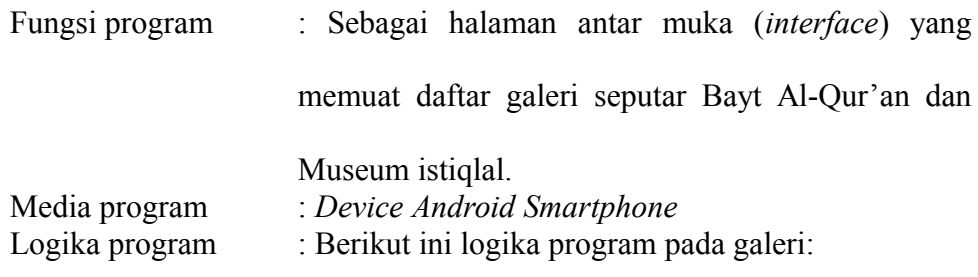

- 1. Buka aplikasi dengan meyentuh *launcher* aplikasi pada *smartphone*.
- 2. Tunggu hingga halaman *splashscreen* selesai di muat.
- 3. Pilih *collapse menu* yang terdapat pada sisi kiri atas untuk memunculkan *sliding menu*.
- 4. Pada *sliding menu*, kemudian pilih menu galeri. Maka daftar galeri akan tampil di layar *smartphone*.
- 5. Pilih salah satu album galeri untuk melihat detail album foto secara keseluruhan.
- 6. Setelah itu, maka detail daftar foto akan tampil di layar *smartphone*.
- 7. Tekan atau sentuh tombol kembali pada navigasi *smartphone* untuk kembali ke halaman sebelumnya.

#### **5.4.6 Spesifikasi Program Favorit Saya**

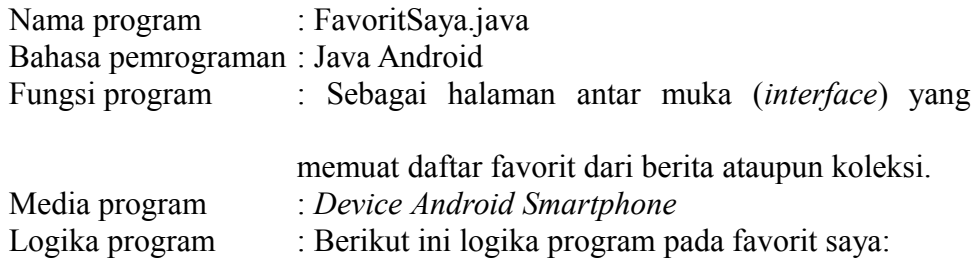

- 1. Buka aplikasi dengan meyentuh *launcher* aplikasi pada *smartphone*.
- 2. Tunggu hingga halaman *splashscreen* selesai di muat.
- 4. Pada *sliding menu*, kemudian pilih menu favorit saya. Maka daftar favorit berita akan tampil di layar *smartphone*.
- 5. Untuk melihat favorit koleksi, pengguna dapat menekan atau menyentuh tab favorit koleksi.
- 6. Pilih salah satu favorit berita atau favorit koleksi, untuk melihat detail secara keseluruhan.
- 7. Setelah itu maka halaman detail favorit berita atau koleksi tampil di layar *smartphone*.
- 8. Tekan atau sentuh navigasi hapus favorit, untuk menghapus berita atau koleksi dari favorit saya.
- 9. Tekan atau sentuh tombol kembali pada navigasi *smartphone* untuk kembali ke halaman sebelumnya.

#### **5.4.7 Spesifikasi Program Sarana dan Prasarana**

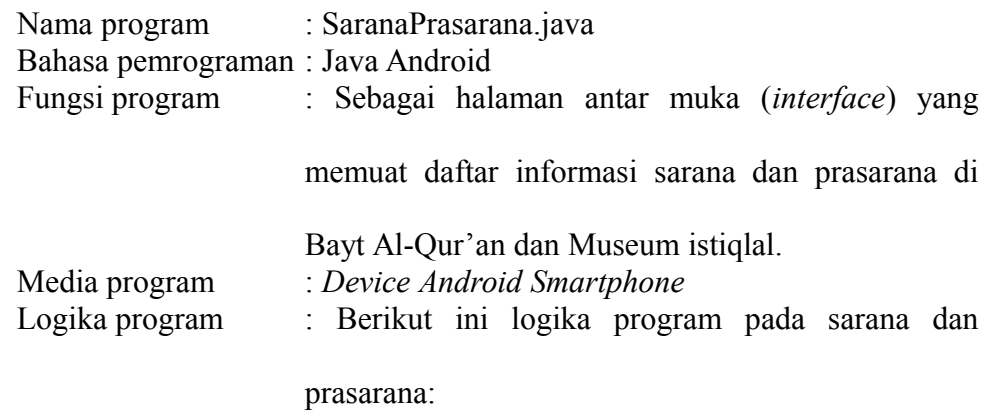

- 8. Buka aplikasi dengan meyentuh *launcher* aplikasi pada *smartphone*.
- 9. Tunggu hingga halaman *splashscreen* selesai di muat.
- 11. Pada *sliding menu*, kemudian pilih menu sarana dan prasarana. Maka daftar sarana dan prasarana akan tampil di layar *smartphone*.
- 12. Pilih salah satu sarana dan prasarana, untuk melihat detail sarana dan prasarana secara keseluruhan.
- 13. Setelah itu, maka detail sarana dan prasana akan tampil di layar *smartphone*.
- 14. Tekan atau sentuh tombol kembali pada navigasi *smartphone* untuk kembali ke halaman sebelumnya.

#### **5.4.8 Spesifikasi Program Informasi Pengunjung**

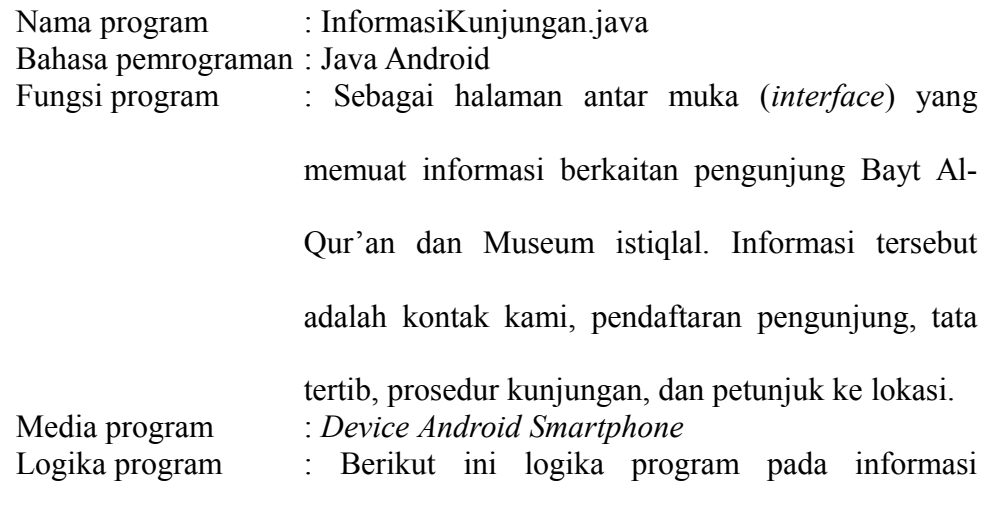

#### pengunjung:

- 1. Buka aplikasi dengan meyentuh *launcher* aplikasi pada *smartphone*.
- 2. Tunggu hingga halaman *splashscreen* selesai di muat.
- 3. Pilih *collapse menu* yang terdapat pada sisi kiri atas untuk memunculkan *sliding menu*.
- 5. Pilih tab pendaftaran kunjungan, jika ingin melihat dan melakukan pendaftaran pengunjung,
- 6. Pilih tab tata tertib, jika ingin melihat informasi tata tertib kujungan.
- 7. Pilih tab prosedur kunjungan, jika ingin melihat informasi prosedur kunjungan.
- 8. Pilih tab petunjuk lokasi, jika ingin melihat informasi rute dan petunjuk lokasi.
- 9. Tekan atau sentuh tombol kembali pada navigasi *smartphone* untuk kembali ke menu beranda.

#### **5.4.9 Spesifikasi Program Tentang BQMI**

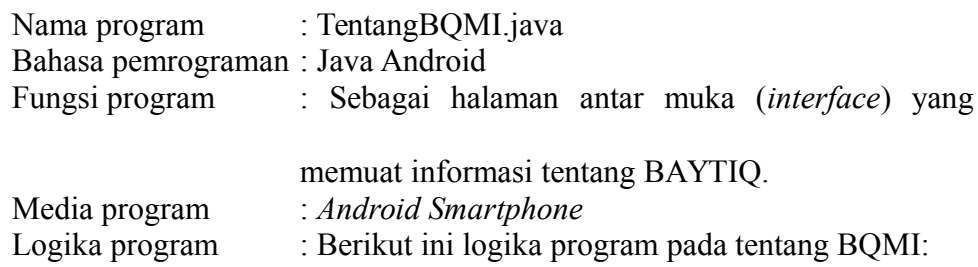

- 1. Buka aplikasi dengan meyentuh *launcher* aplikasi pada *smartphone*.
- 2. Tunggu hingga halaman *splashscreen* selesai di muat.
- 3. Pilih *collapse menu* yang terdapat pada sisi kiri atas untuk memunculkan *sliding menu*.
- 4. Pada *sliding menu*, kemudian pilih menu tentang BQMI. Maka informasi tentang BQMI akan tampil di layar *smartphone*.

5. Tekan atau sentuh tombol kembali pada navigasi *smartphone* untuk kembali ke menu beranda.

#### **5.4.10 Spesifikasi Program Tentang Aplikasi**

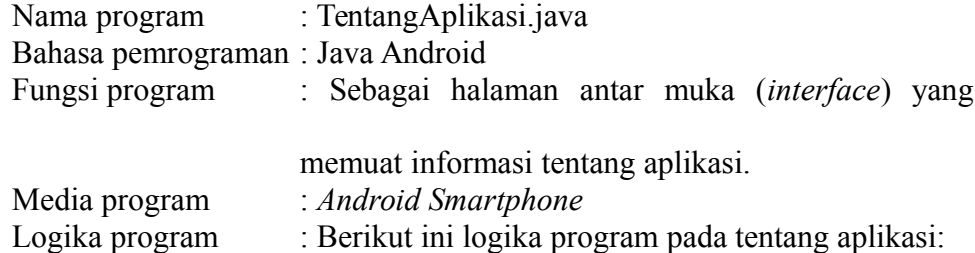

- 1. Buka aplikasi dengan meyentuh *launcher* aplikasi pada *smartphone*.
- 2. Tunggu hingga halaman *splashscreen* selesai di muat.
- 3. Pilih *collapse menu* yang terdapat pada sisi kiri atas untuk memunculkan *sliding menu*.
- 4. Pada *sliding menu*, kemudian pilih menu tentang aplikasi. Maka informasi tentang aplikasi akan tampil di layar *smartphone*.
- 5. Tekan atau sentuh tombol kembali pada navigasi *smartphone* untuk kembali ke menu beranda.

#### **5.5 Rancangan Logik** *User Interface*

Berikut rancangan logic user interface dari perancangan program aplikasi yang dikembangkan :

#### *a. User Interface* **Halaman Beranda**

Berikut ini merupakan rancangan logik *user interface* halaman beranda yang dapat dilihat pada gambar 5.5 :

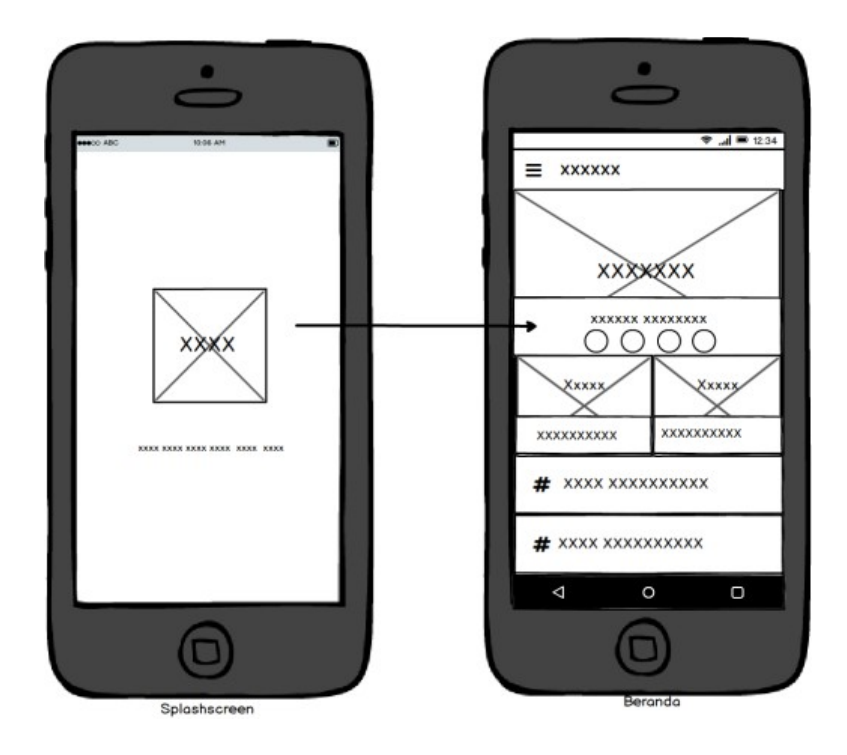

Gambar 5.5 *User Interface* Halaman beranda

### *b. User Interface* **Halaman Berita**

Berikut ini merupakan rancangan logik *user interface* halaman berita yang dapat dilihat pada gambar 5.6 :

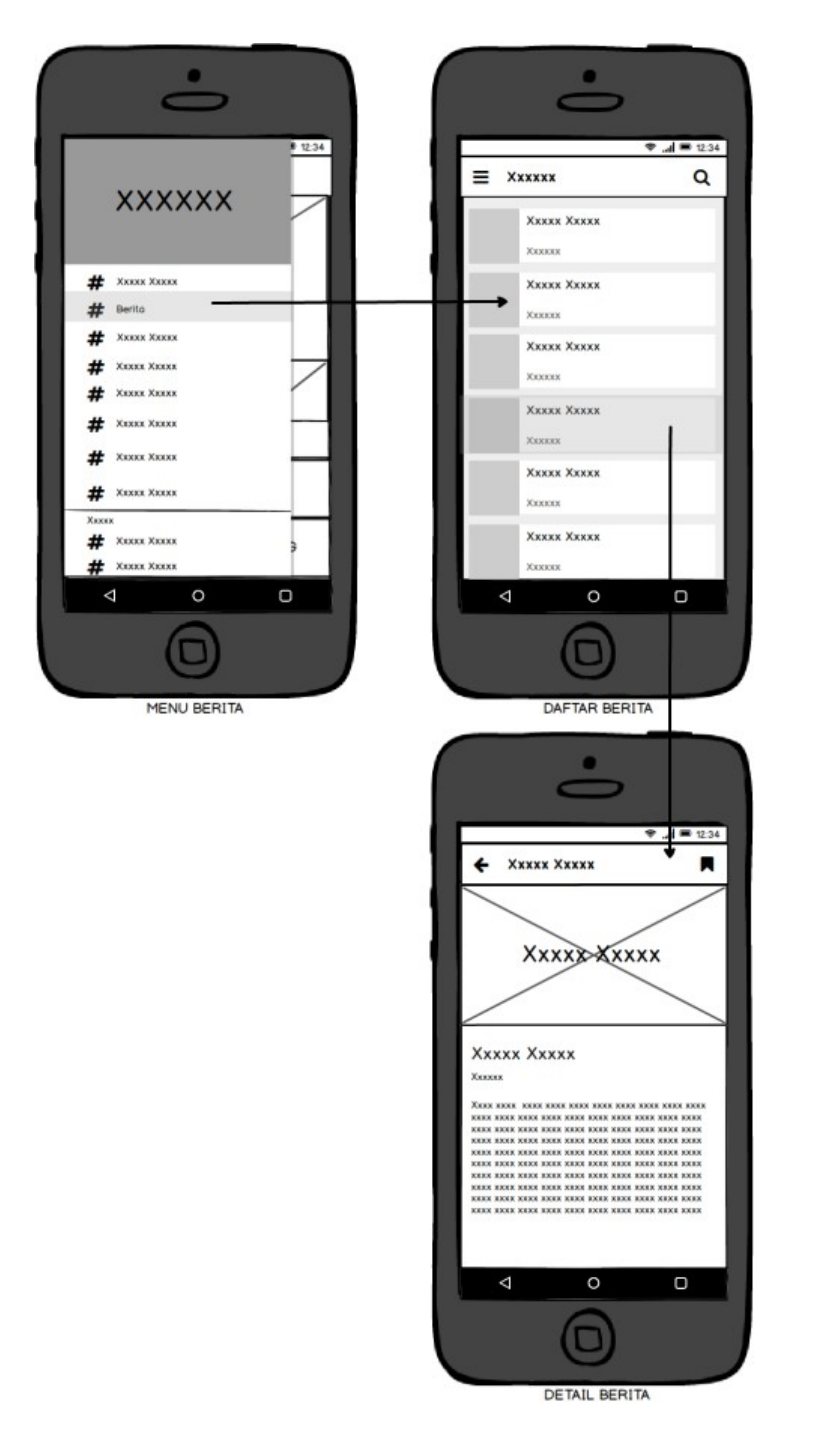

Gambar 5.6 *User Interface* Halaman Berita

### *c. User Interface* **Halaman Koleksi**

Berikut ini merupakan rancangan logik *user interface* halaman koleksi yang dapat dilihat pada gambar 5.7 :

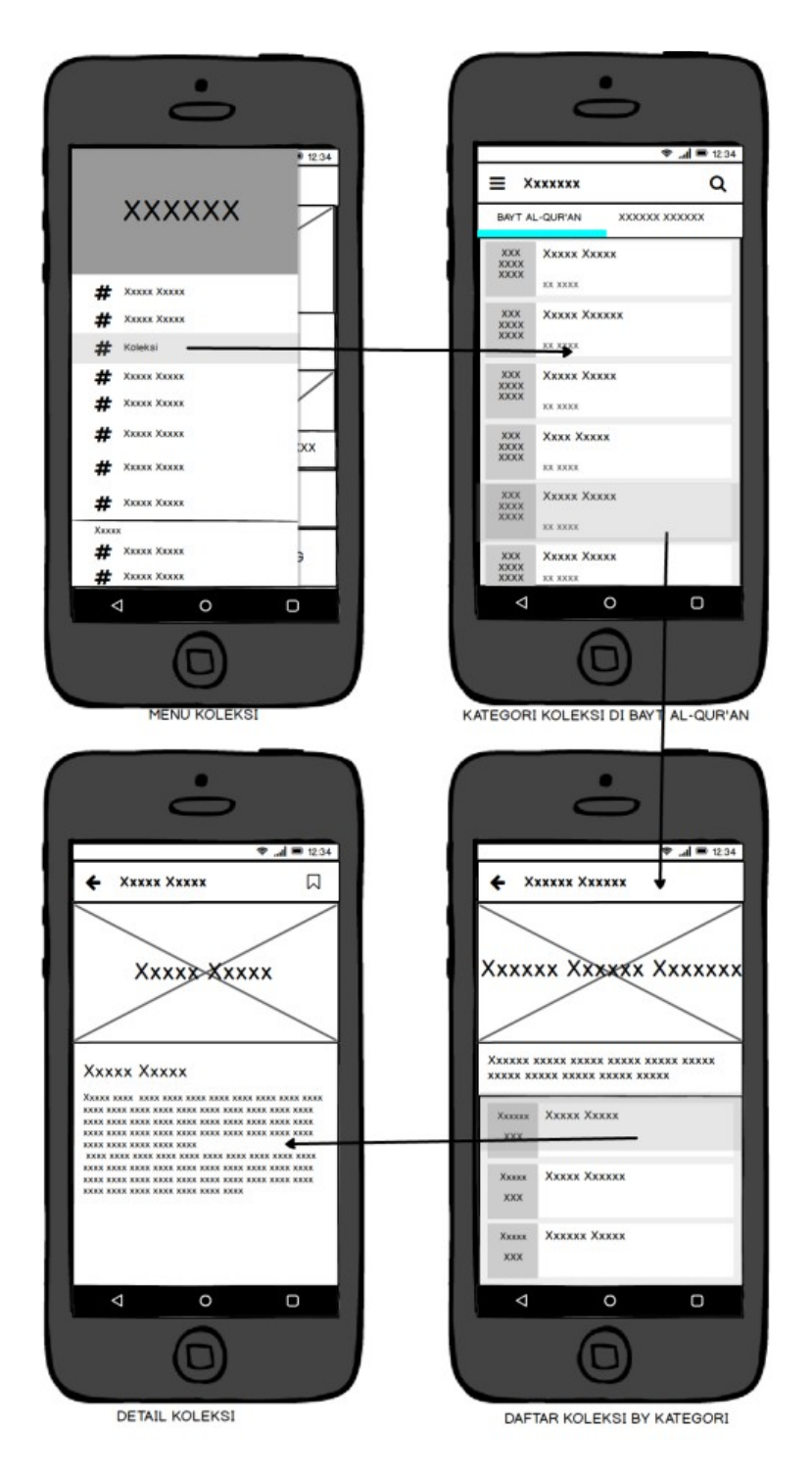

Gambar 5.7 *User Interface* Halaman Koleksi

### *d. User Interface* **Halaman Koleksi Unggulan**

Berikut ini merupakan rancangan logik *user interface* halaman koleksi unggulan yang dapat dilihat pada gambar 5.8 :

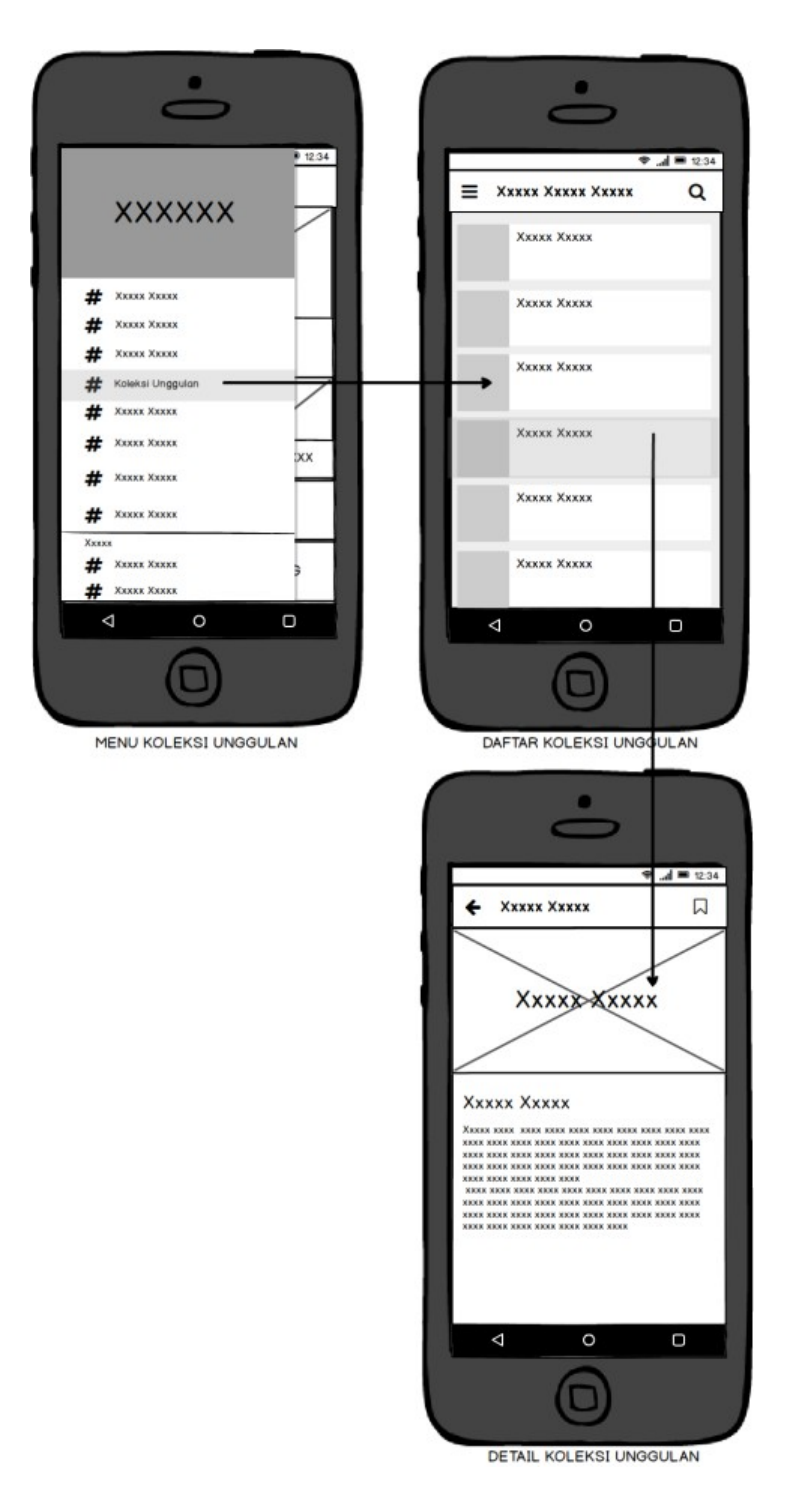

Gambar 5.8 *User Interface* Halaman Koleksi Unggulan

### *e. User Interface* **Halaman Galeri**

Berikut ini merupakan rancangan logik *user interface* halaman galeri yang dapat dilihat pada gambar 5.9 :

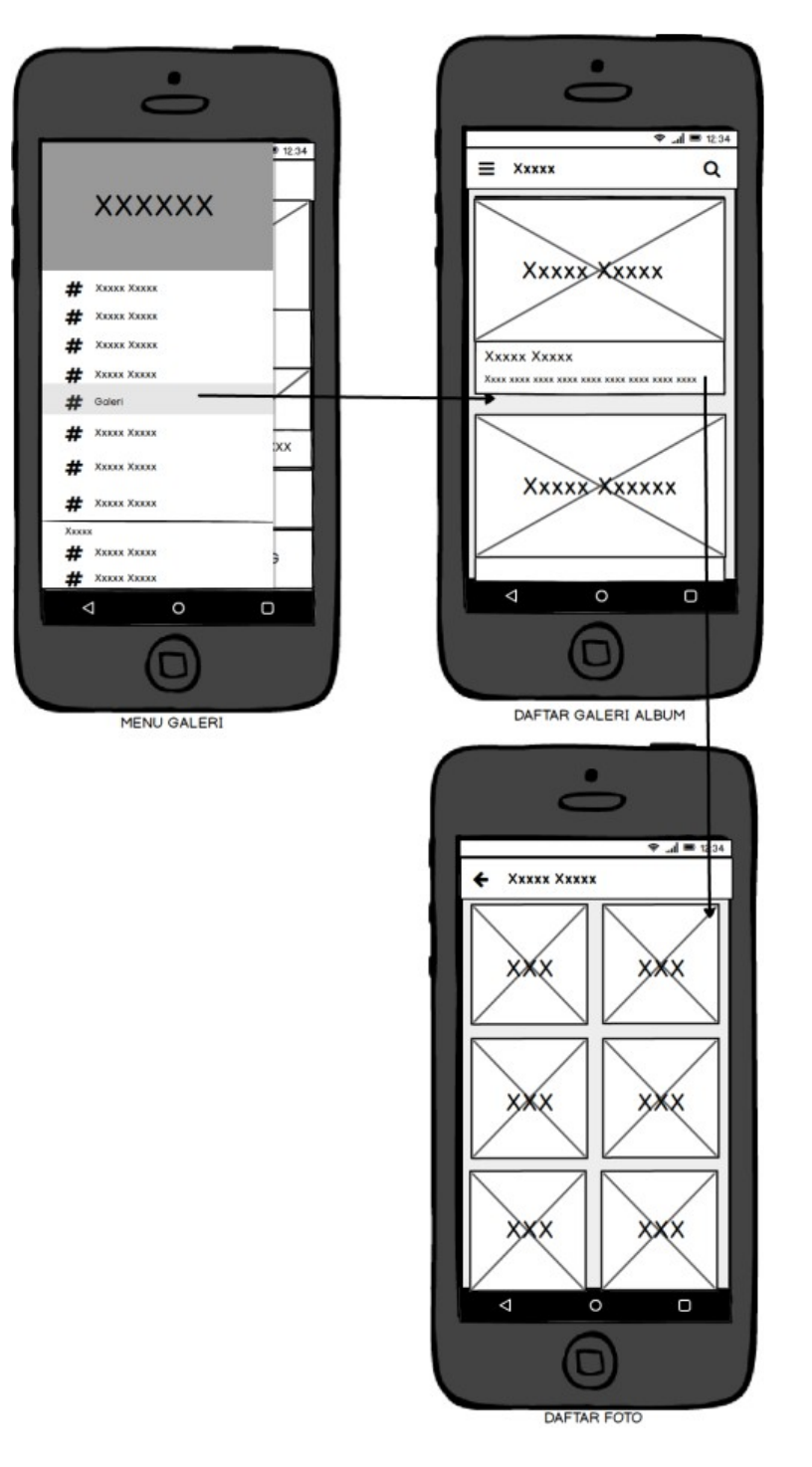

Gambar 5.9 *User Interface* Halaman Galeri

### *f.* **User Interface Favorit Saya**

Berikut ini merupakan rancangan logik *user interface* halaman favorit berita yang dapat dilihat pada gambar 5.10 :

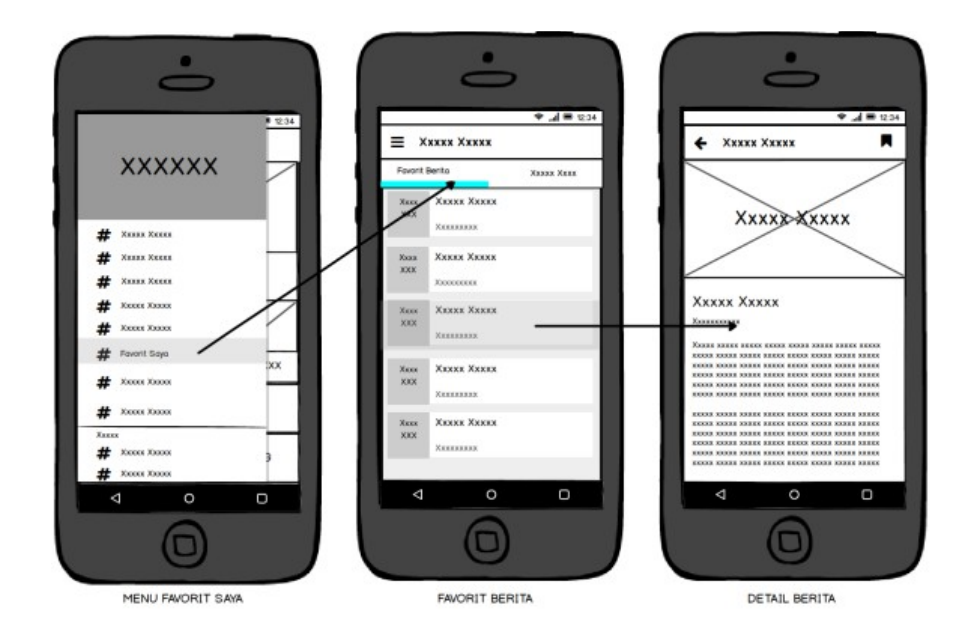

Gambar 5.10 *User Interface* Halaman Favorit Berita

Berikut ini merupakan rancangan logik *user interface* halaman favorit koleksi yang dapat dilhat pada gambar 5.11 :

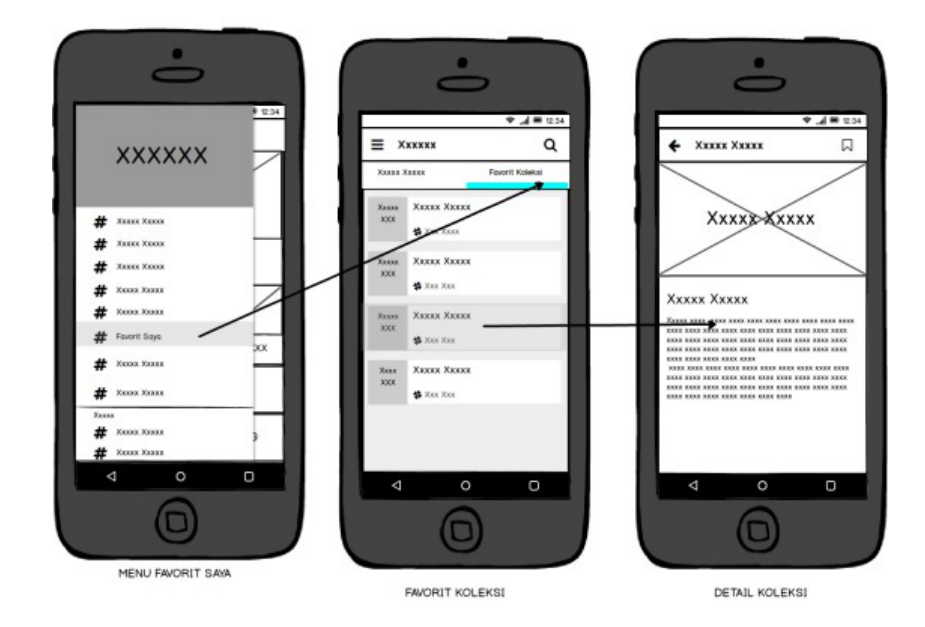

Gambar 5.11 *User Interface* Halaman Favorit Koleksi

### *g. User Interface* **Sarana dan Prasarana**

Berikut ini merupakan rancangan logik *user interface* halaman galeri yang dapat dilihat pada gambar 5.12 :

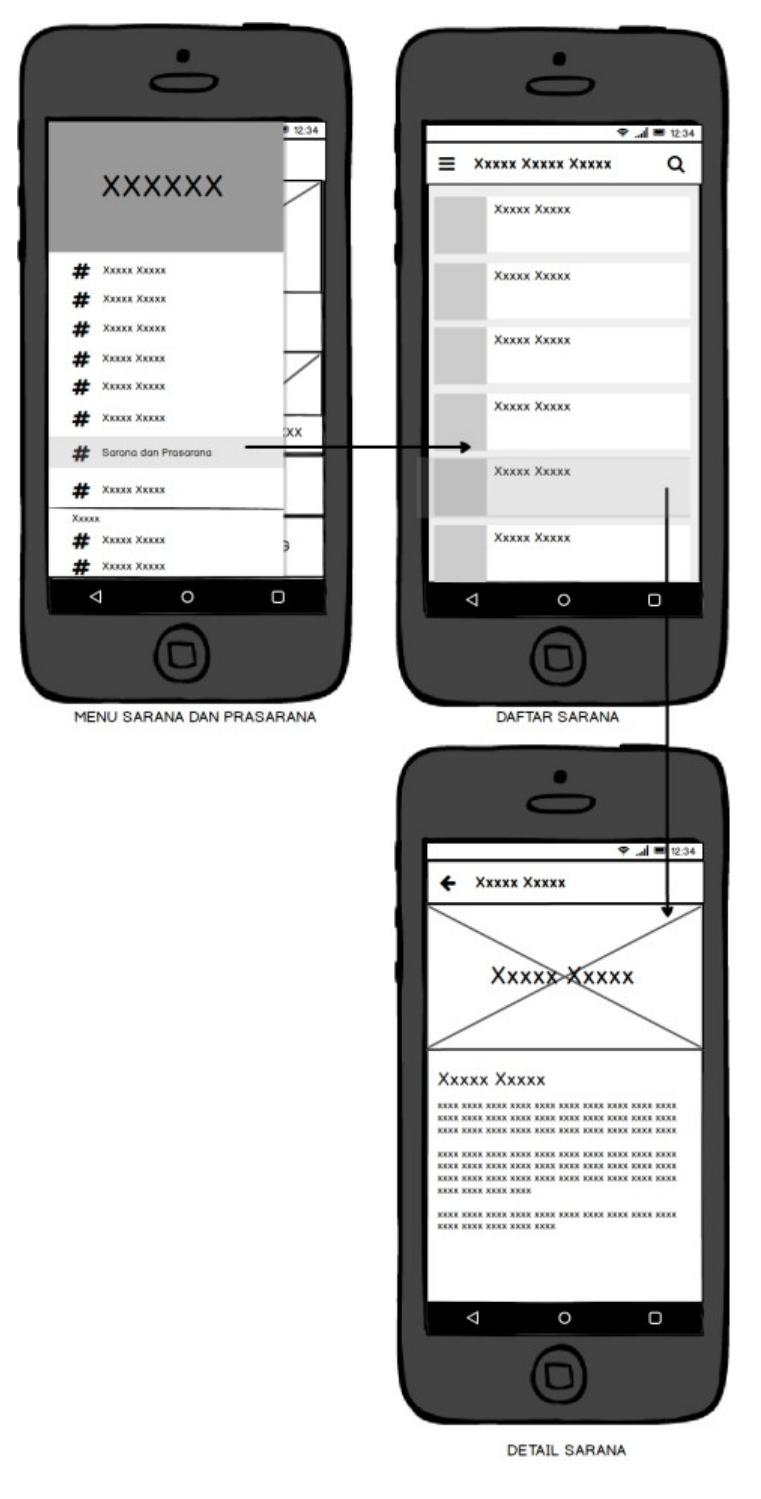

Gambar 5.12 *User Interface* Halaman Sarana dan Prasarana

#### *h. User Interface* **Informasi Pengunjung**

Berikut ini merupakan rancangan logik *user interface* halaman informasi pengunjung tab kontak kami yang dapat dilihat pada gambar 5.13 :

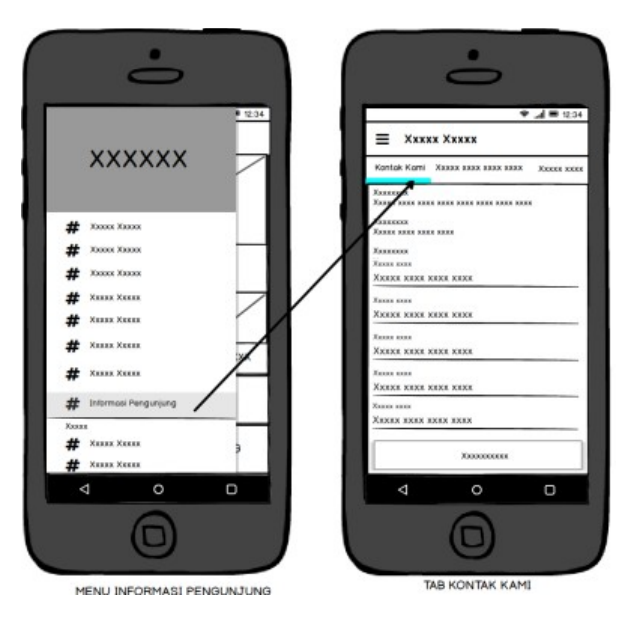

Gambar 5.13 *User Interface* Informasi Pengunjung Tab Kontak Kami

Berikut ini merupakan rancangan logik *user interface* halaman informasi pengunjung tab pendaftaran pengunjung yang dapat dilihat pada gambar 5.14 :

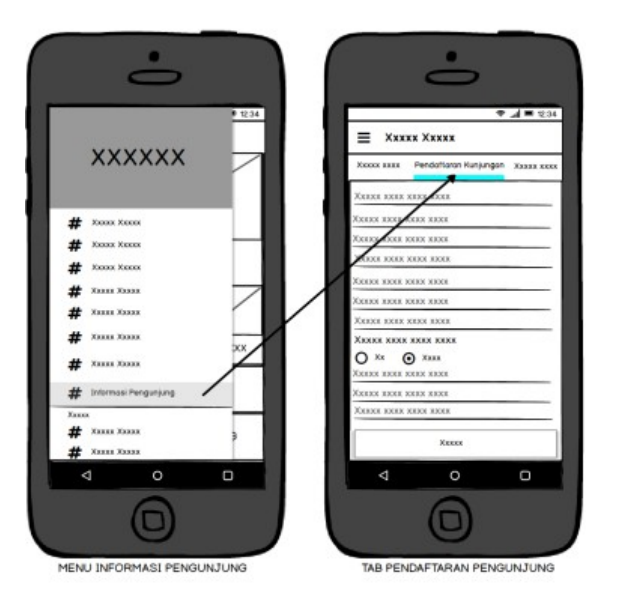

Gambar 5.14 *User Interface* Informasi Pengunjung Tab Kontak Kami

Berikut ini merupakan rancangan logik *user interface* halaman informasi pengunjung tab tata tertib kunjungan yang dapat dilihat pada gambar 5.15 :

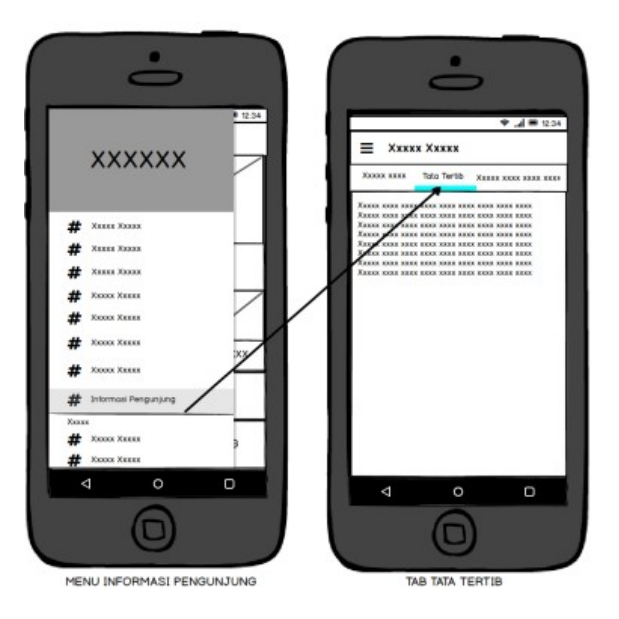

Gambar 5.15 *User Interface* Informasi Pengunjung Tab Tata Tertib Kunjungan

Berikut ini merupakan rancangan logik *user interface* halaman informasi pengunjung tab prosedur kunjungan yang dapat dilihat pada gambar 5.16 :

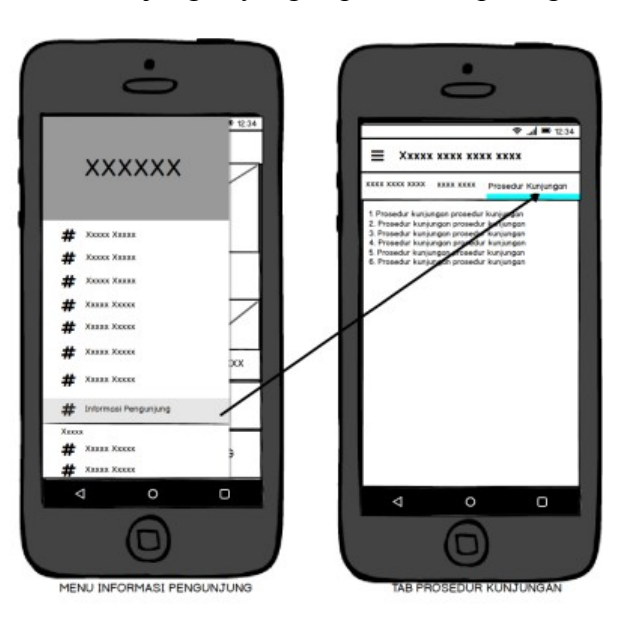

Gambar 5.16 *User Interface* Informasi Pengunjung Tab Prosedur Kunjungan

Berikut ini merupakan rancangan logik *user interface* halaman informasi pengunjung tab petunjuk lokasi yang dapat dilihat pada gambar 5.17 :

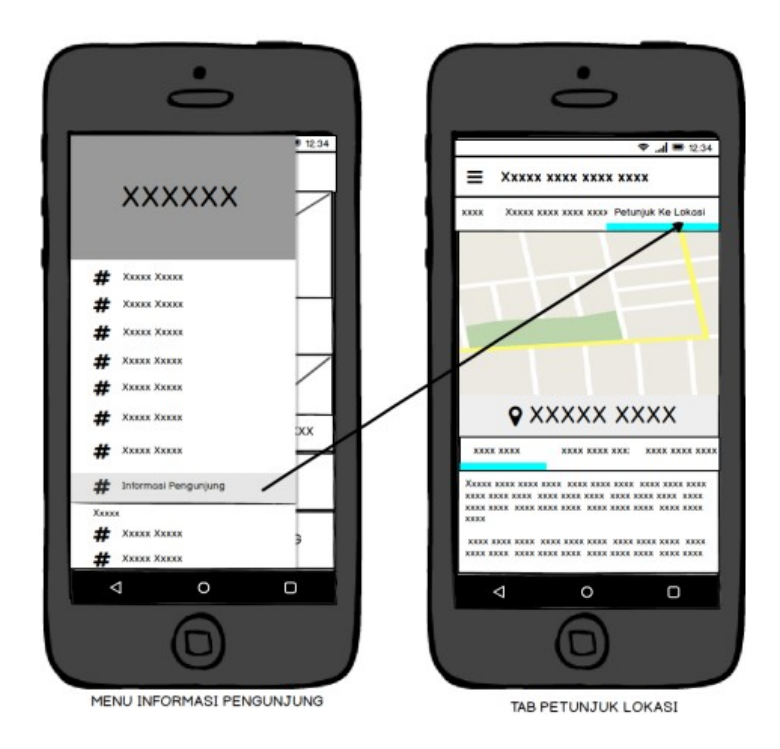

Gambar 5.17 *User Interface* Informasi Pengunjung Tab Petunjuk Lokasi

### *i. User Interface* **Halaman Tentang BQMI**

Berikut ini merupakan rancangan logik *user interface* halaman tentang BQMI yang dapat dilihat pada gambar 5.18 :

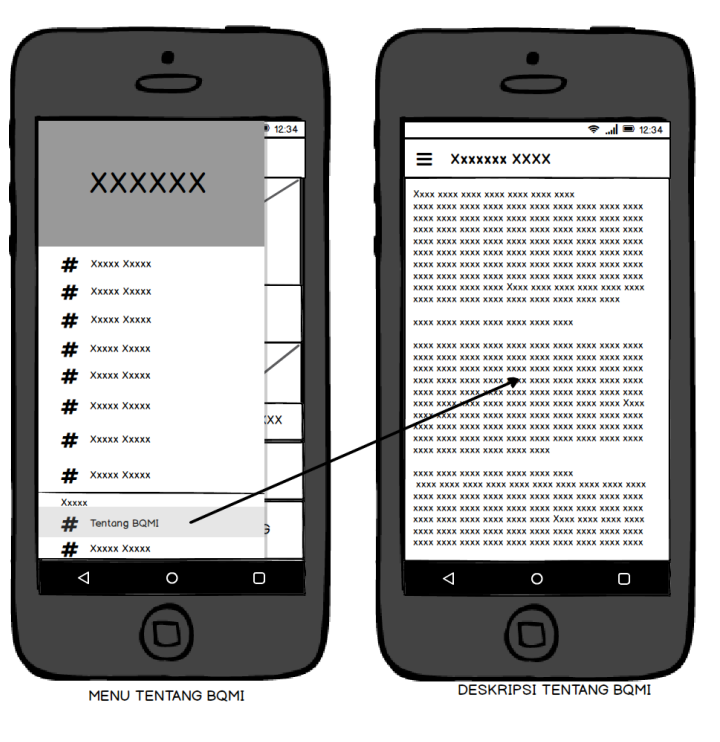

Gambar 5.18 *User Interface* Halaman Tentang BQMI

### *j. User Interface* **Halaman Tentang Aplikasi**

Berikut ini merupakan rancangan logik *user interface* halaman tentang Aplikasi yang dapat dilihat pada gambar 5.19 :

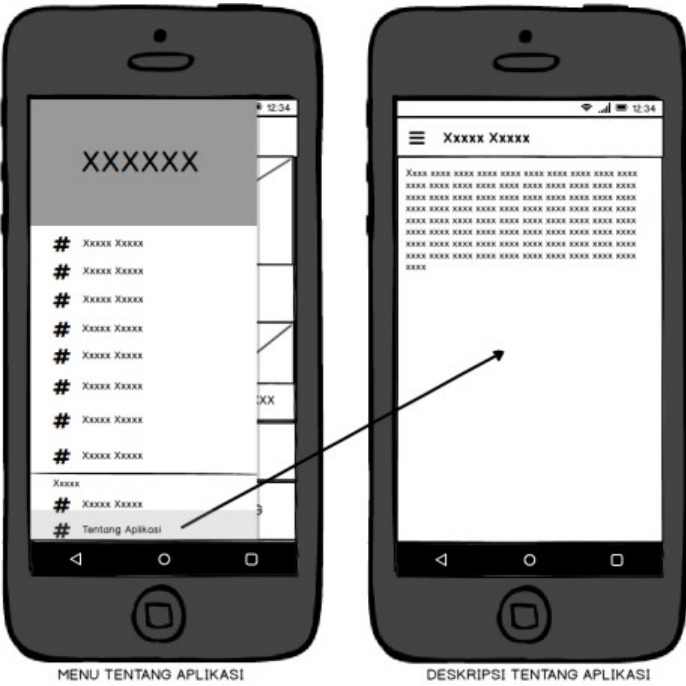

Gambar 5.19 *User Interface* Halaman Tentang Aplikasi

### **BAB 6**

#### **IMPLEMENTASI PROGRAM APLIKASI**

Pada bab implementasi program aplikasi, akan diuraikan mengenai spesifikasi software dan hardware, rancangan fisik *user interface*, pengujian UAT, dan peralihan program aplikasi. Berikut ini penjelasan dari masing-masing subbab pendahuluan.

#### **6.1 Spesifikasi** *Software* **dan** *Hardware*

Dalam melakukan implementasi program aplikasi, pengguna aplikasi tidak terlepas dari adanya ketentuan ataupun *requirements* baik dari perangkat lunak *(software)* dan perangkat keras *(hardware)* agar dapat menggunakan aplikasi dengan baik. Berikut spesifikasi perangkat lunak (software) yang digunakan dalam implementasi program aplikasi :

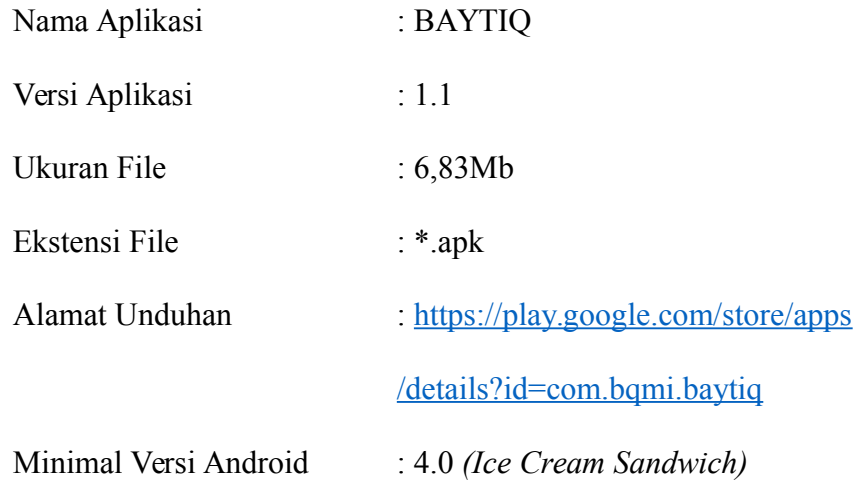

Adapun spesifikasi minimal perangkat keras *(hardware)* yang digunakan dalam implementasi program aplikasi dapat diuraikan sebagai berikut:

- 1. RAM 20 MB
- 2. *Flash Memory* 20 MB
- 3. Terdapat perangkat GPS *(Global Position System)*
- 4. Dapat terkoneksi ke internet.

#### **6.2 Rancangan Fisik** *User Interface*

Adapun rancangan fisik atau tampilan *user interface* dari program aplikasi yang dikembangkan dapat diuraikan diantaranya sebagai berikut :

### **6.2.1 Tampilan** *User Interface* **Halmaan Beranda**

Pada saat membuka aplikasi BAYTIQ, maka akan ditampilkan halaman *splashscreen* yang berdurasi selama tiga detik menuju halaman beranda. Tampilan *user interface* dapat dilihat pada gambar 6.1 :

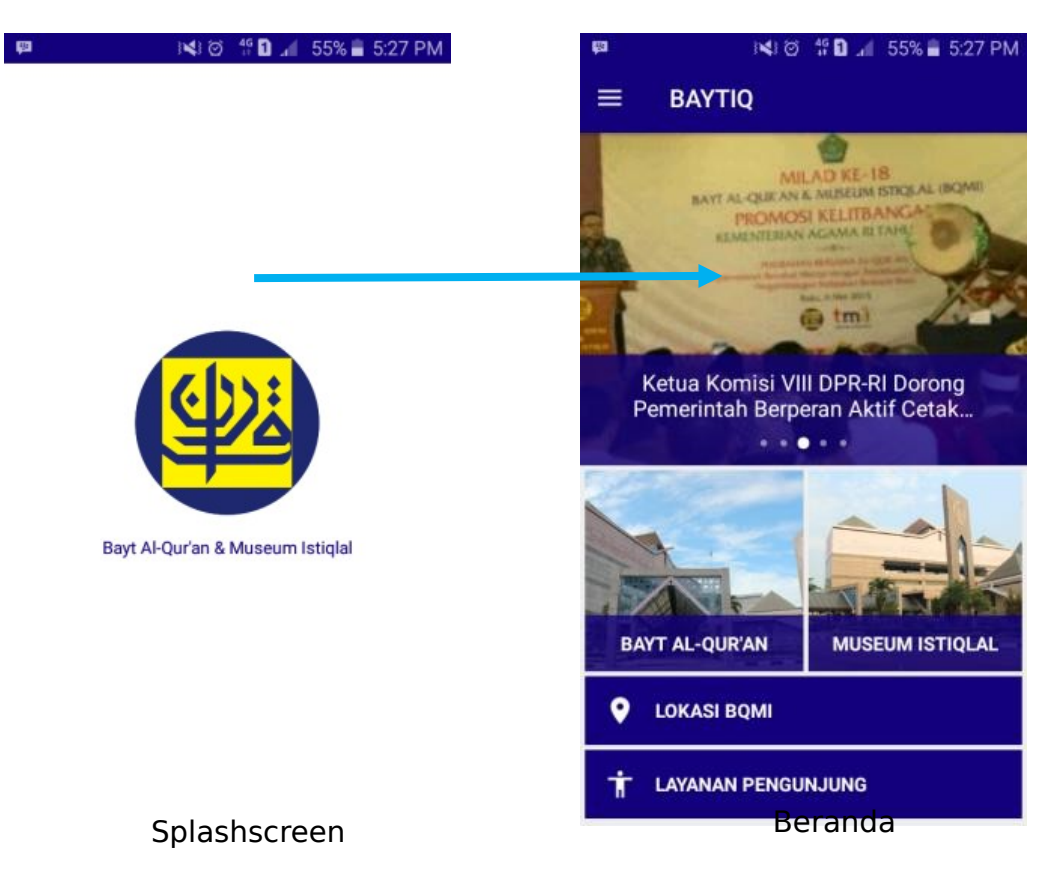

Gambar 6.1 Tampilan *User Interface Splashscreen*
#### **6.2.2 Tampilan** *User Interface* **Berita**

Pada halaman berita, pengguna aplikasi dapat melihat berita terkait Bayt Al-Qur'an dan Museum Istiqlal (BQMI). Untuk masuk ke halaman berita, pengguna dapat langsung mengaksesnya dengan menyentuh tombol menu yang ada dipojok kiri atas, kemudian *sliding menu* akan tampil. Pilih menu berita pada *sliding menu*, maka tampilan daftar berita akan disajikan dalam bentuk daftar *RecyclerView*. Tampilan *user interface* berita dapat dilihat pada gambar 6.2 :

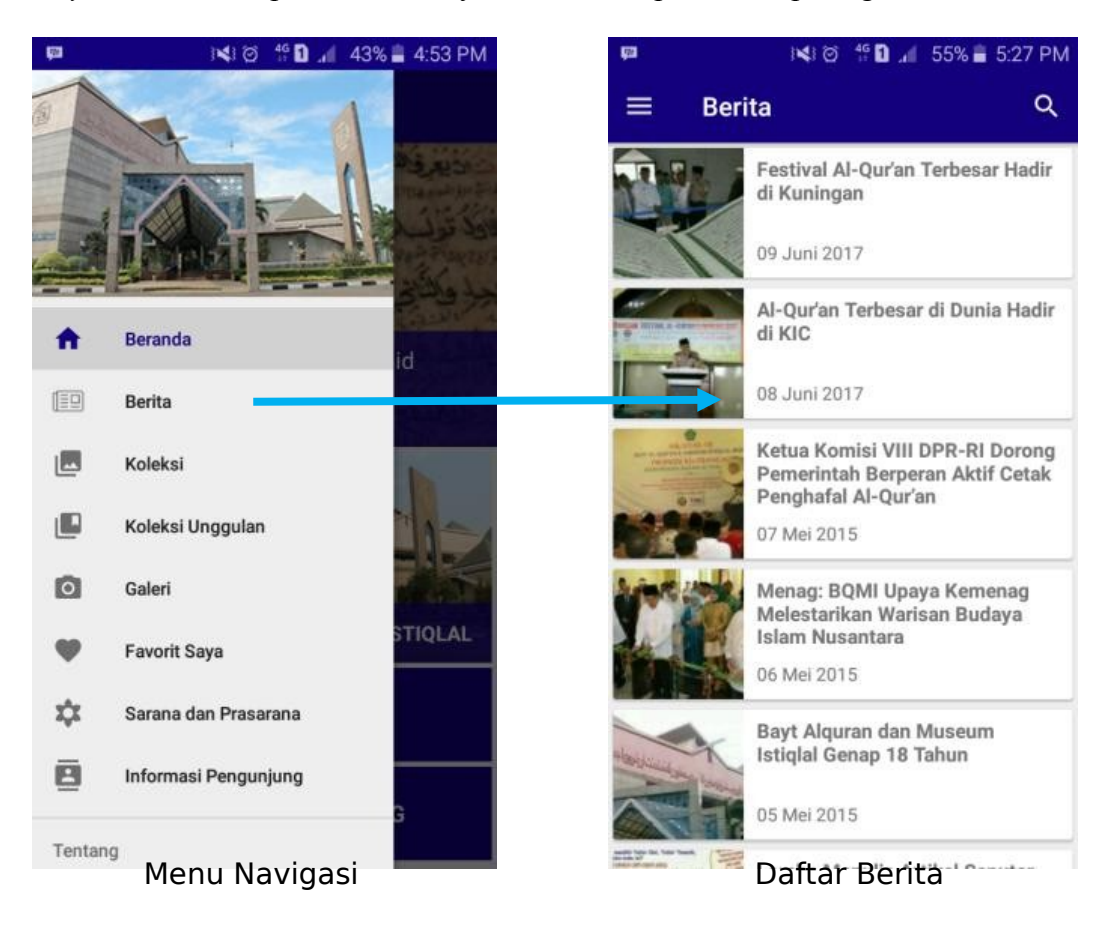

Gambar 6.2 Tampilan *User Interface* Halaman Berita

Pada daftar berita pengguna dapat melakukan scrolling ke bawah untuk melihat daftar berita selanjutnya. Untuk melihat detail berita, pengguna dapat memilih salah satu berita tersebut. Setelah itu pengguna akan melihat detail berita seperti pada gambar 6.3:

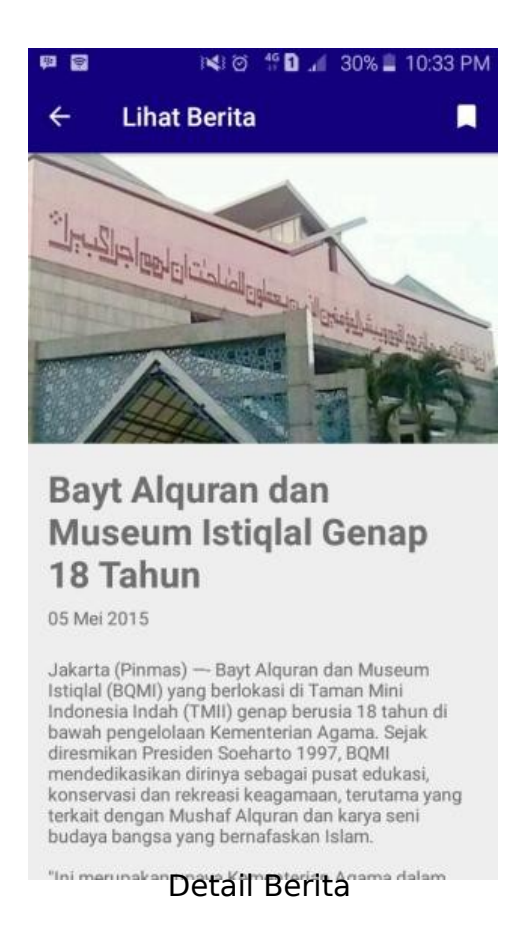

Gambar 6.3 Tampilan *User Interface* Halaman Detail Berita

## **6.2.3 Tampilan** *User Interface* **Koleksi**

Pada halaman koleksi, pengguna aplikasi dapat melihat koleksi yang terdapat pada Bayt Al-Qur'an dan Museum Istiqlal (BQMI). Untuk masuk ke halaman koleksi, pengguna dapat langsung mengaksesnya dengan menyentuh tombol menu yang ada dipojok kiri atas, kemudian *sliding menu* akan tampil. Pilih menu koleksi pada *sliding menu*, maka tampilan daftar koleksi akan disajikan dalam bentuk daftar *RecyclerView*. Pada halaman koleksi pengguna disajikan dengan dua tab yang berbeda yaitu tab Bayt Al-Qur'an untuk melihat daftar kategori koleksi yang terdapat di Bayt Al-Qur'an dan tab Museum Istiqlal untuk melihat daftar kategori koleksi yang terdapat di Museum Istiqlal. Setelah itu pengguna dapat memilih salah satu kategori koleksi. Pengguna disajikan daftar

koleksi berdasarkan kategori koleksi beserta penjelasan terkait kategori koleksi. Pada daftar kategori koleksi pengguna dapat melakukan scrolling ke bawah untuk melihat daftar kategori koleksi selanjutnya Tampilan *user interface* koleksi dapat dilihat pada gambar 6.4:

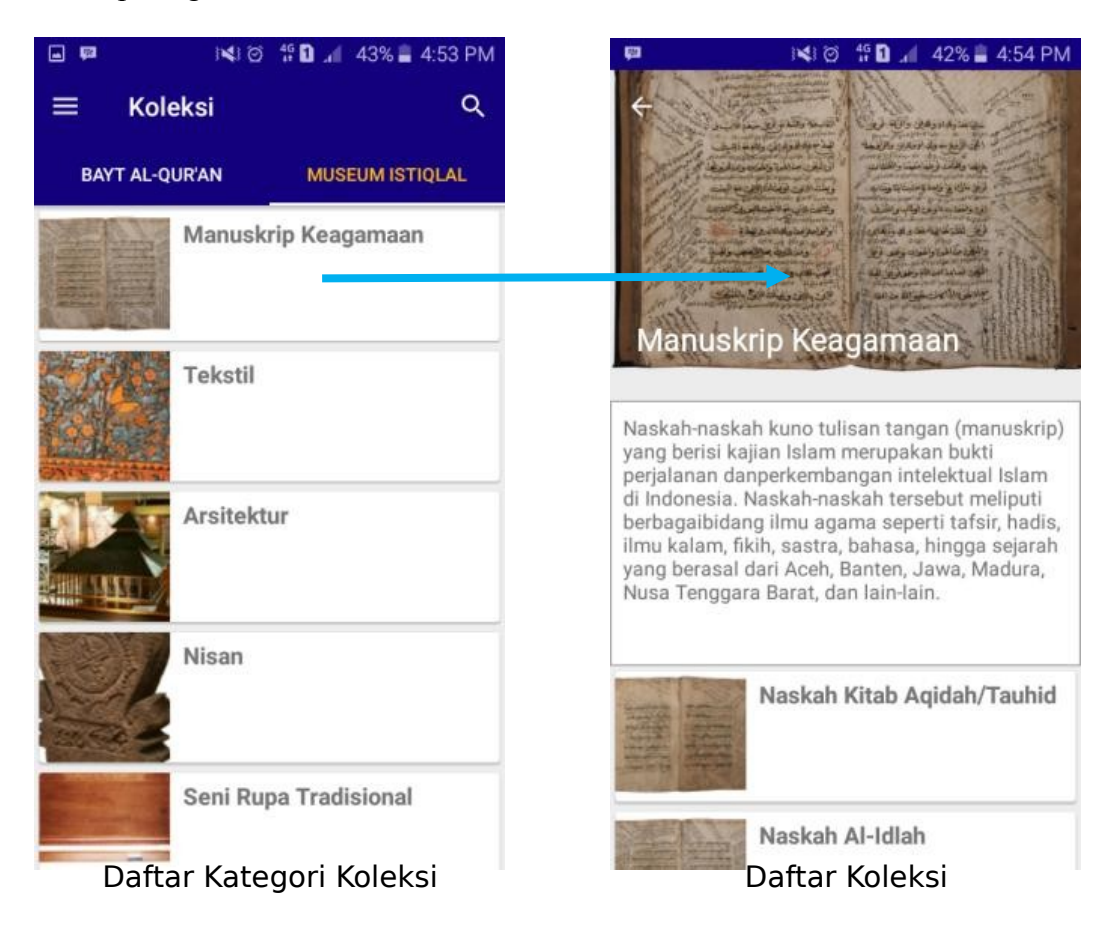

## Gambar 6.4 Tampilan *User Interface* Halaman Koleksi

Pada halaman daftar koleksi pengguna dapat melakukan scrolling ke bawah untuk melihat daftar koleksi selanjutnya. Untuk melihat detail koleksi, pengguna dapat memilih berita tersebut. Setelah itu pengguna akan melihat detail koleksi seperti pada gambar 6.5:

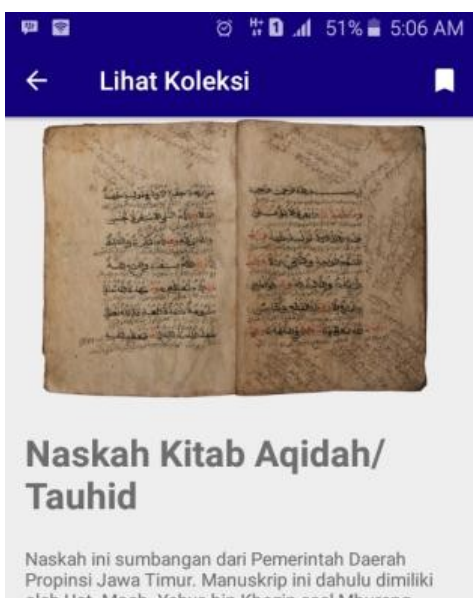

oleh Ust. Moch. Yahya bin Khozin asal Mbureng, Karangrejo, Wonokromo, Surabaya. Naskah ini berisi uraian mengenai ilmu tauhid dan hukum thoharoh. Menggunakan bahasa Jawa Arab (Pegon). Ditulis di atas kertas dluwang (kulit kayu) berukuran 25 x 19 cm setebal 86 halaman.

Detail Koleksi

Gambar 6.5 Tampilan *User Interface* Halaman Detail Koleksi

#### **6.2.4 Tampilan** *User Interface* **Koleksi Unggulan**

Pada halaman koleksi unggulan, pengguna aplikasi dapat melihat koleksi unggulan yang terdapat pada Bayt Al-Qur'an dan Museum Istiqlal (BQMI). Untuk masuk ke halaman koleksi unggulan, pengguna dapat langsung mengaksesnya dengan menyentuh tombol menu yang ada dipojok kiri atas, kemudian *sliding menu* akan tampil. Pilih menu koleksi unggulan pada *sliding menu*, maka tampilan daftar koleksi unggulan akan disajikan dalam bentuk daftar *RecyclerView*. Pada daftar koleksi unggulan, pengguna dapat melakukan scrolling ke bawah untuk melihat daftar koleksi unggulan selanjutnya. Untuk melihat detail koleksi unggulan, pengguna dapat memilih salah satu koleksi unggulan tersebut. Tampilan *user interface* koleksi unggulan pada aplikasi dapat dilihat pada gambar 6.7 :

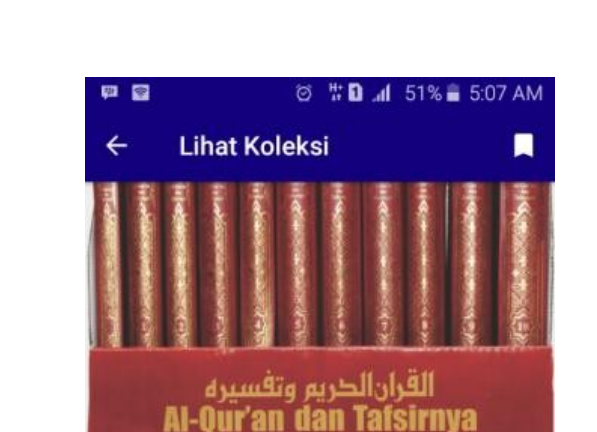

# Al-Qur'an dan Tafsirnya Kementerian Agama RI, Jakarta, 2009

Terdiri atas 11 jilid, termasuk 1 jilid khusus ta ta dibendikan kalendar dari Al-Qur'an dan Tafsirnya Kementerian Agama yang sudah dirintis sejak tahun 1975. Penyepurnaan yang dimulai pada tahun 2003 ini mencakup aspek bahasa, substansi, kandungan makna, munasabah, asbabun nuzul, transliterasi, kajian ayat-ayat kauniyah, indeks, dan kosakata.

Daftar Koleksi Unggulan Detail Koleksi Unggulan

Gambar 6.6 Tampilan *User Interface* Halaman Koleksi Unggulan

## **6.2.5 Tampilan** *User Interface* **Galeri**

**IN 8 490 4 42%** 4:55 PM

Penghuni Surga (Ashabul

Ukiran Kaligrafi Surat Yasin

Koleksi Unggulan

Jannah)

**V** Museum Istiglal

**V** Museum Istiglal

Bayt Al-Qur'an

Jakarta, 2009 **9** Bayt Al-Qur'an

9 Bayt Al-Qur'an

Turki

Patung "Alif Lam Mim"

Al-Qur'an dan Tafsirnya Kementerian Agama RI,

Mushaf A-Qur'an Cetakan

 $\equiv$ 

Q

Pada halaman galeri, pengguna aplikasi dapat melihat galeri yang terdapat pada Bayt Al-Qur'an dan Museum Istiqlal (BQMI). Untuk masuk ke halaman galeri, pengguna dapat langsung mengaksesnya dengan menyentuh tombol menu yang ada dipojok kiri atas, kemudian *sliding menu* akan tampil. Pilih menu galeri pada *sliding menu*, maka tampilan daftar galeri akan disajikan dalam bentuk daftar *CardView*. Pada daftar galeri, pengguna dapat melakukan scrolling ke bawah untuk melihat daftar galeri selanjutnya. Untuk melihat daftar foto pada galeri, pengguna dapat memilih salah satu galeri album tersebut. Tampilan *user interface* galeri pada aplikasi dapat dilihat pada gambar 6.7 :

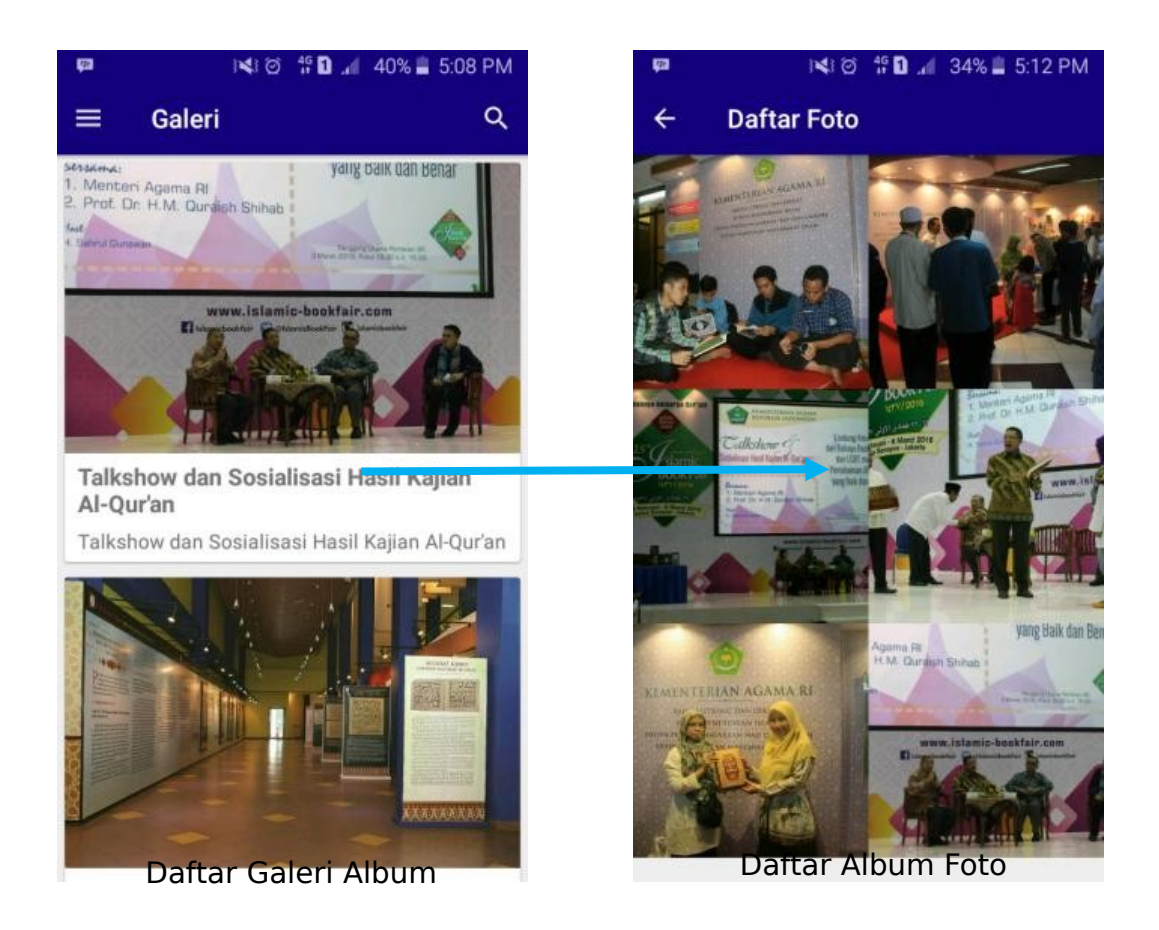

Gambar 6.7 Tampilan *User Interface* Halaman Galeri

## **6.2.6 Tampilan** *User Interface* **Favorit Saya**

Pada halaman favorit saya, pengguna aplikasi daftar favorit dari berita dan koleksi. Untuk masuk ke halaman favorit, pengguna dapat langsung mengaksesnya dengan menyentuh tombol menu yang ada dipojok kiri atas, kemudian *sliding menu* akan tampil. Pilih menu favorit saya pada *sliding menu*, maka tampilan daftar favorit berita dan favorit koleksi akan disajikan dalam bentuk daftar *RecyclerView*. Pada halaman favorit saya pengguna disajikan dengan dua tab yang berbeda yaitu tab berita untuk melihat daftar berita dan tab koleksi untuk melihat koleksi. Pada daftar favorit pengguna dapat melakukan scrolling ke bawah untuk melihat daftar kategori koleksi selanjutnya Tampilan *user interface* koleksi dapat dilihat pada gambar 6.8 :

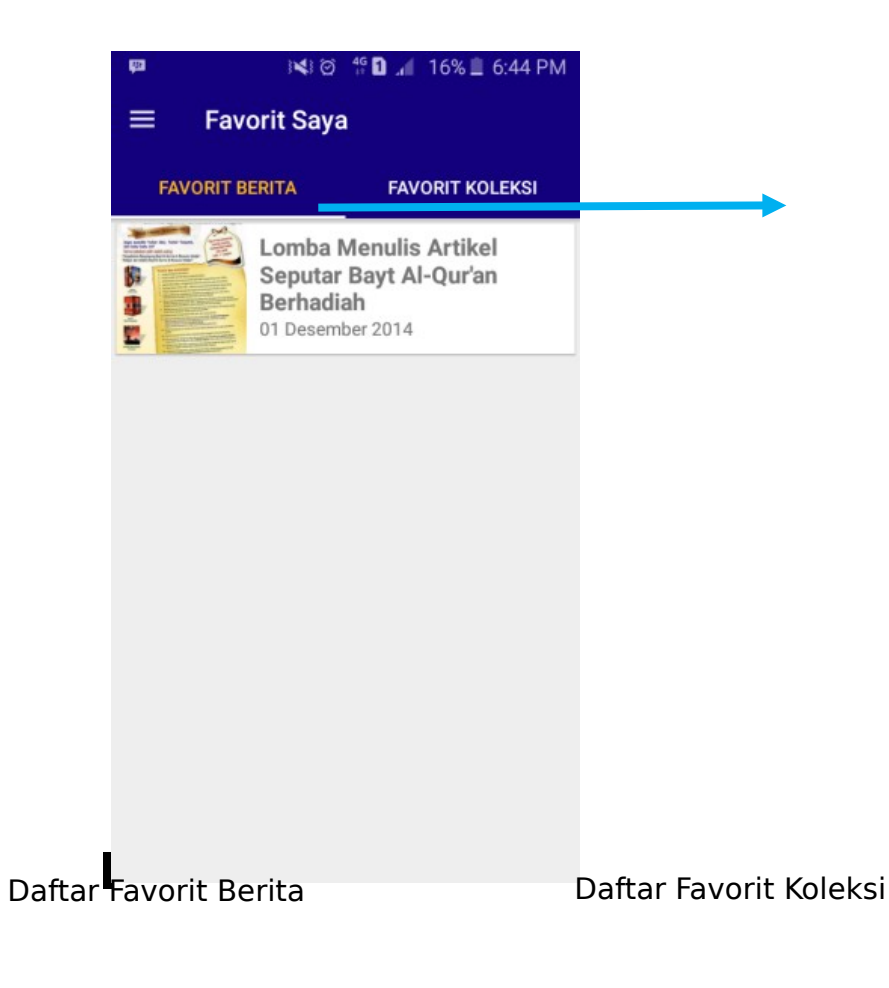

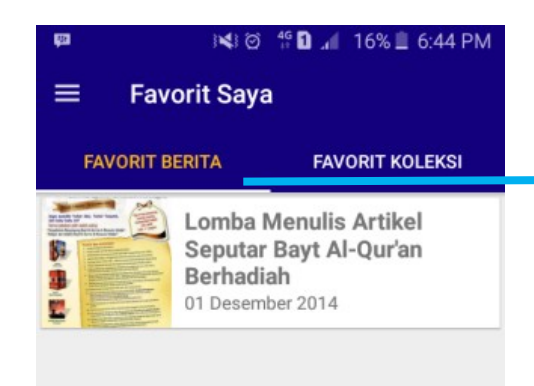

## **6.2.7 Tampilan** *User Interface* **Sarana dan Prasarana**

Pada halaman sarana dan prasarana, pengguna aplikasi dapat melihat sarana dan prasarana yang terdapat Bayt Al-Qur'an dan Museum Istiqlal (BQMI). Untuk masuk ke halaman sarana dan prasarana, pengguna dapat langsung mengaksesnya dengan menyentuh tombol menu yang ada dipojok kiri atas, kemudian *sliding menu* akan tampil. Pilih menu sarana dan prasarana pada *sliding menu*, maka tampilan daftar sarana dan prasarana akan disajikan dalam bentuk daftar *RecyclerView*. Tampilan *user interface* sarana dan prasarana dapat dilihat pada gambar 6.9 :

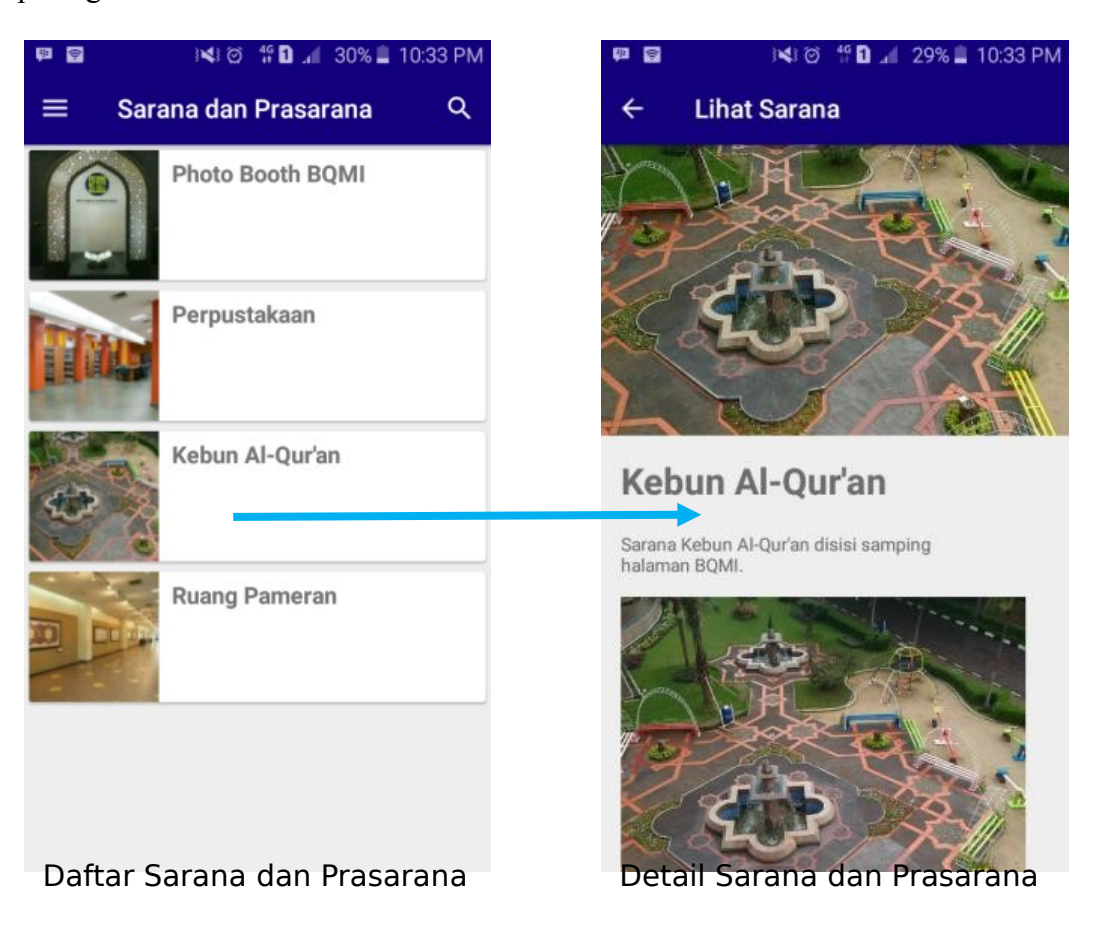

Gambar 6.9 Tampilan *User Interface* Halaman Sarana dan Prasarana

#### **6.2.8 Tampilan User Interface Informasi Pengunjung**

Pada halaman informasi pengunjung, pengguna aplikasi dapat melihat informasi pengunjung terkait Bayt Al-Qur'an dan Museum Istiqlal (BQMI). Untuk masuk ke halaman informasi pengunjung, pengguna dapat langsung mengaksesnya dengan menyentuh tombol menu yang ada dipojok kiri atas, kemudian *sliding menu* akan tampil. Pilih menu informasi pengunjung pada *sliding menu*, maka tampilan daftar informasi pengunjung akan disajikan dalam lima tab yaitu: tab kontak kami, tab pendaftaran kunjungan, tab tata tertib, tab prosedur kunjungan, dan tab petunjuk lokasi.

Pada tab kontak kami di informasi pengunjung memuat informasi alamat, nomor telepon dan formulir untuk pengunjung. Untuk formulir kontak kami disediakan sebagai media untuk menyampaikan kritik ataupun saran terkait aplikasi BAYTIQ ataupun mengenai Bayt Al-Qur'an dan Museum Istiqlal. Tampilan *user interface* tab kontak kami dapat dilihat pada gambar 6.10 :

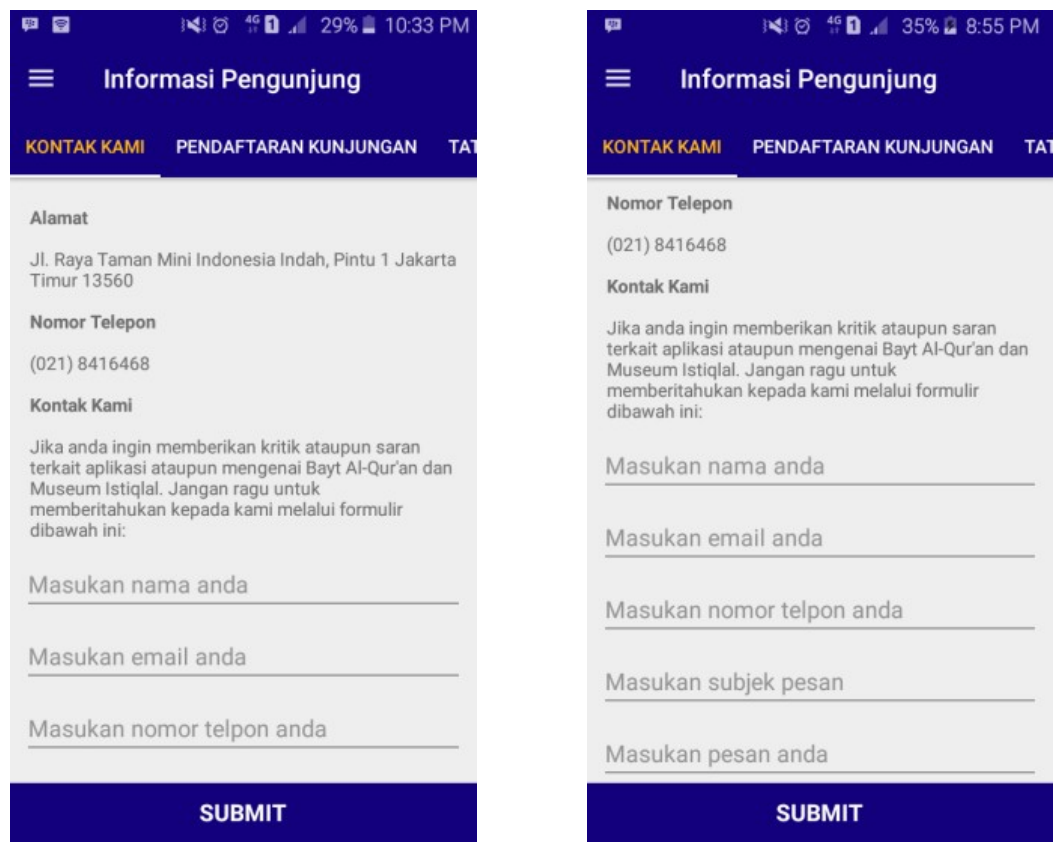

Gambar 6.10 Tampilan *User Interface* Halaman Tab Kontak Kami

Pada tab pendaftaran pengunjung di informasi pengunjug memuat formulir pendaftaran pengunjung terutama pengunjung dengan rombongan. Selain melalui email ataupun datang langsung ke Bayt Al-Qur'an dan Museum Istiqlal (BQMI), pengunjung dapat melakukan pendaftaran pengunjung melalui aplikasi BAYTIQ dengan mudah. Hal ini bertujuan agar pengunjung dengan rombongan dapat teragendakan sesuai dengan waktu kunjungan. Serta bilamana membutuhkan pemandu dalam kunjungan, pemandu dapat dijadwalkan sesuai dengan waktu kunjungan. Untuk pendaftaran kunjungan dilakukan minimal satu minggu sebelum melakukan kunjungan. Tampilan *user interface* tab kontak kami dapat dilihat pada gambar 6.11 :

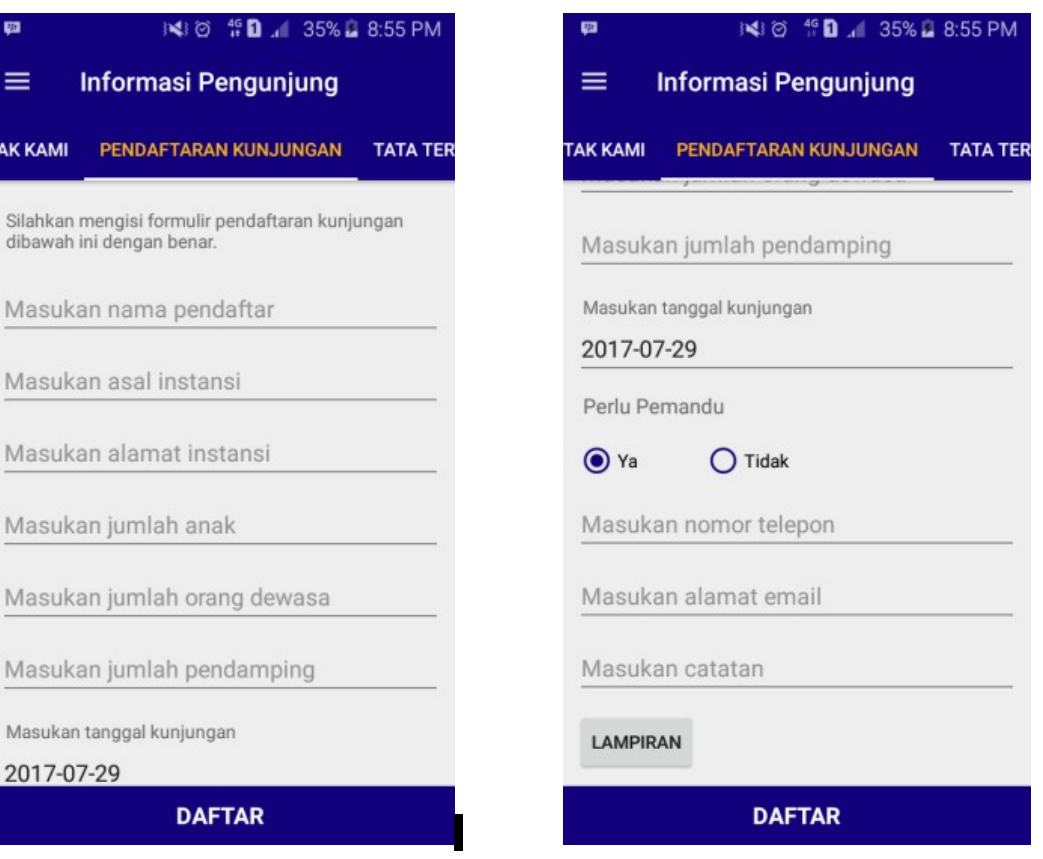

Gambar 6.11 Tampilan *User Interface* Tab Pendaftaran Pengunjung

Pada tab tata tertib dan tab prosedur kunjungan di informasi pengunjung memuat informasi tata tertib dan prosedur kunjungan yang harus di patuhi oleh pengunjung pada Bayt Al-Qur'an dan Museum Istiqlal. Tampilan *user interface* tab tata tertib dan prosedur pengunjung dapat dilihat pada gambar 6.12 :

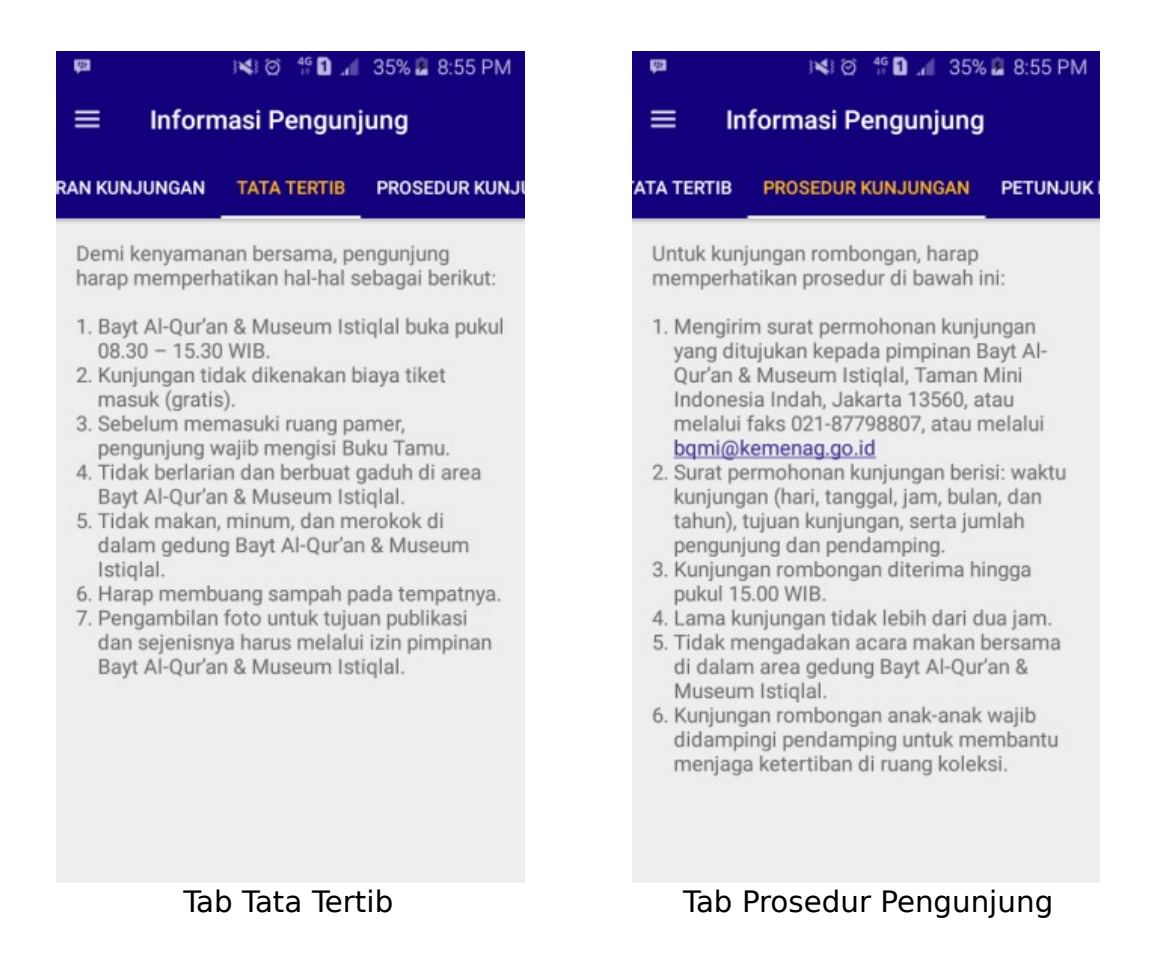

Gambar 6.12 Tampilan *User Interface* Tab Tata Tertib dan Prosedur Kunjungan

Pada tab petunjuk lokasi di informasi pengunjung memuat informasi petunjuk ke lokasi Bayt Al-Qur'an dan Museum Istiqlal. Informasi petunjuk dengan rute disajikan dengan tiga tab yang berbeda yaitu dengan mobil, dengan motor, dan dengan angkutan umum. Untuk informasi petunjuk dengan peta juga disediakan dengan bantuan *google maps location*. Tampilan *user interface* tab petunjuk lokasi dapat dilihat pada gambar 6.13.

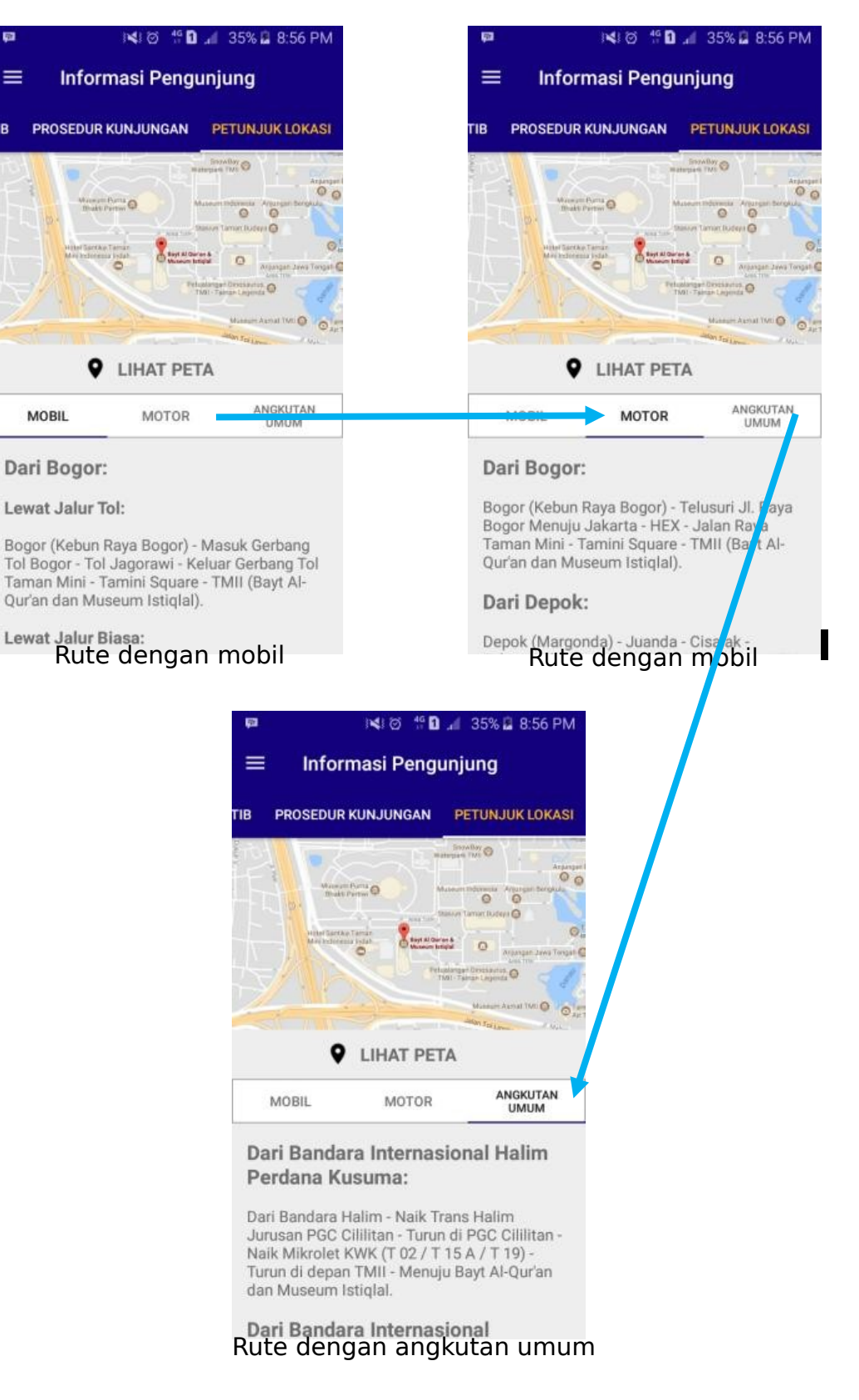

TIB

Gambar 6.13 Tampilan *User Interface* Tab Petunjuk Lokasi

#### **6.2.9 Tampilan** *User Interface* **Tentang BQMI**

Pada halaman tentang Bayt Al-Qur'an dan Museum Istiqlal (BQMI), pengguna aplikasi dapat melihat informasi tentang BQMI. Untuk masuk ke halaman tentang BQMI, pengguna dapat langsung mengaksesnya dengan menyentuh tombol menu yang ada dipojok kiri atas, kemudian *sliding menu* akan tampil. Pilih menu tentang BQMI pada *sliding menu*, maka informasi tentang BQMI akan ditampilkan. Tampilan *user interface* tentang BQMI dapat dilihat pada gambar 6.14:

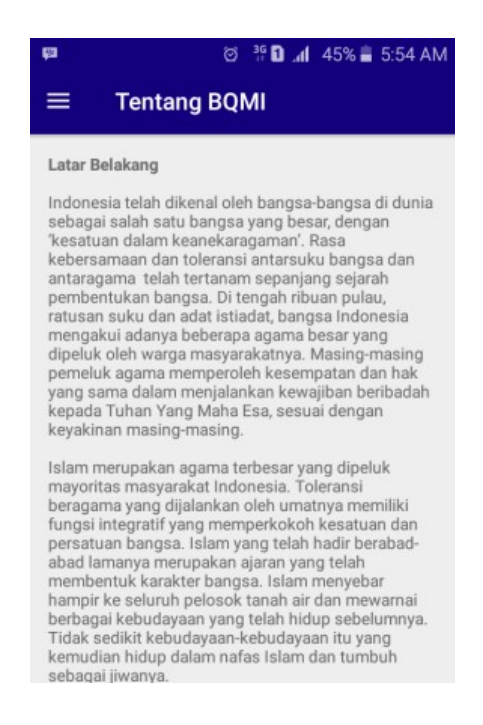

Gambar 6.14 Tampilan *User Interface* Halaman Tentang BQMI

## **6.2.10 Tampilan** *User Interface* **Tentang Aplikasi**

Pada halaman tentang aplikasi pengguna aplikasi dapat melihat informasi tentang aplikasi. Untuk masuk ke halaman tentang aplikasi, pengguna dapat langsung mengaksesnya dengan menyentuh tombol menu yang ada dipojok kiri atas, kemudian *sliding menu* akan tampil. Pilih menu tentang aplikasi pada *sliding* *menu*, maka informasi tentang aplikasi akan ditampilkan. Tampilan *user interface* tentang aplikasi dapat dilihat pada gambar 6.15:

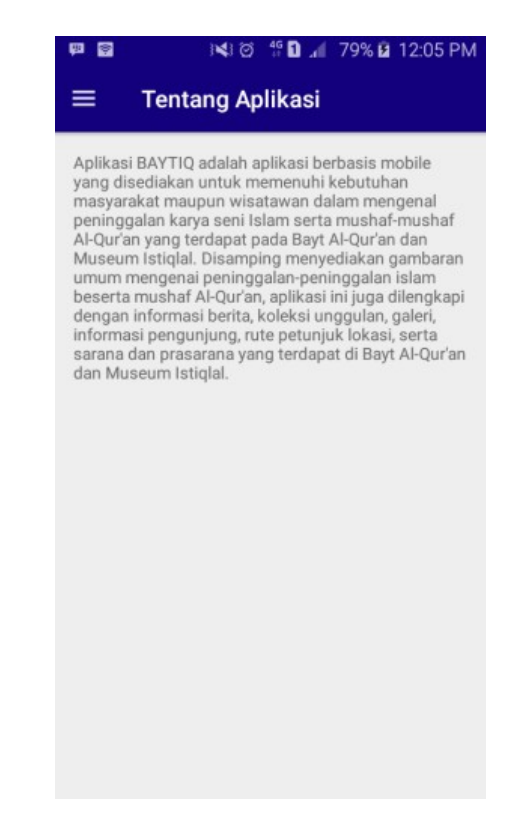

Gambar 6.15 Tampilan *User Interface* Halaman Tentang Aplikasi

#### **6.3 Pengujian UAT**

Dalam penelitian ini, pengujian dilakukan dalam dua tahapan yaitu *alpha testing* dan *beta testing*. Peneliti mengukur empat aspek kualitas yaitu *performance efficiency, functional suitability, usability,* dan c*ompatibility*. Pada *alpha testing*, penulis mengukur faktor kualitas *performance efficiency, functional suitability,* dan c*ompatibility*. Sedangkan pada *beta testing*, penulis mengukur faktor kualitas *usability*.

Penulis memilih menggunakan keempat faktor kualitas ini karena kesemuanya merupakan aspek penting yang harus dimiliki oleh perangkat lunak

aplikasi. Keempat aspek tersebut mampu menyokong kualitas perangkat lunak yang dikembangkan.

## **6.3.1 Faktor Kualitas** *Functional Suitability*

Aspek *functional suitability* diujikan dengan menggunakan angket fungsionalitas. Angket tersebut diisi oleh pengguna ahli sebanyak 3 orang. Berikut ini pengguna ahli yang melakukan pengujian kualitas *functional suitability* yang dapat dilihat pada tabel 6.1 :

Tabel 6.1 Responden Aspek *Functional Suitability*

| No | Nama Lengkap            | Pekerjaan             |
|----|-------------------------|-----------------------|
|    | Raditya Aji Habsoro     | Android Developer     |
|    | Baiq Pratiwi Chairunisa | <b>System Analyst</b> |
|    | Ei Mukdas               | Android Developer     |

Pengujian dilakukan untuk memeriksa fitur-fitur aplikasi dapat berjalan atau tidak. Hasil pengujian *functional suitability* dari ketiga responden tersebut disajikan pada Tabel 6.2.

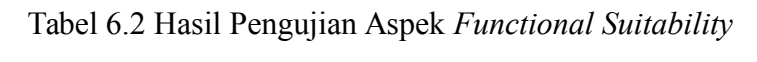

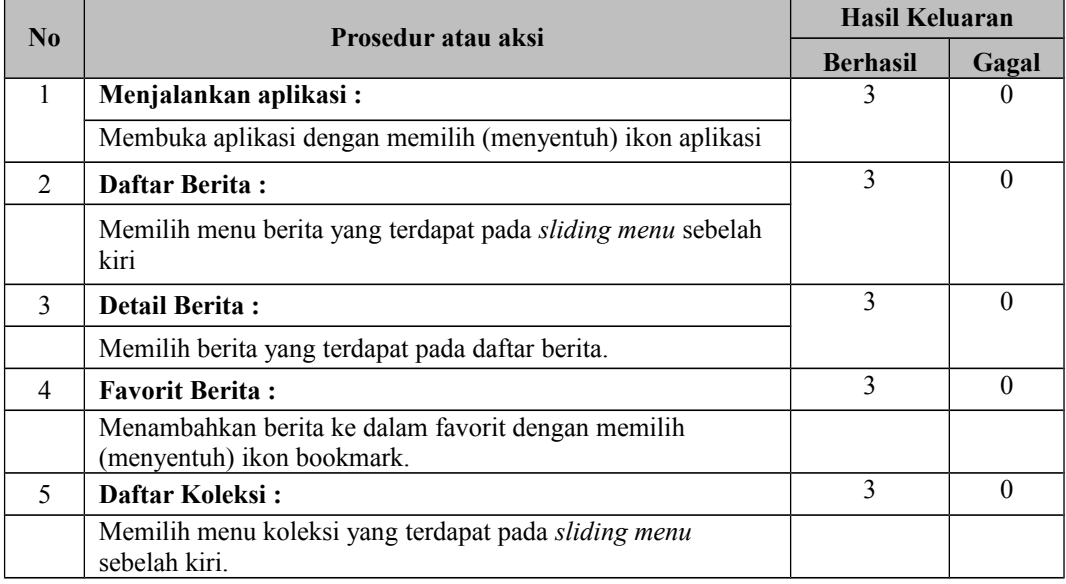

Tabel 6.3 Hasil Pengujian Aspek *Functional Suitability* (Lanjutan 1)

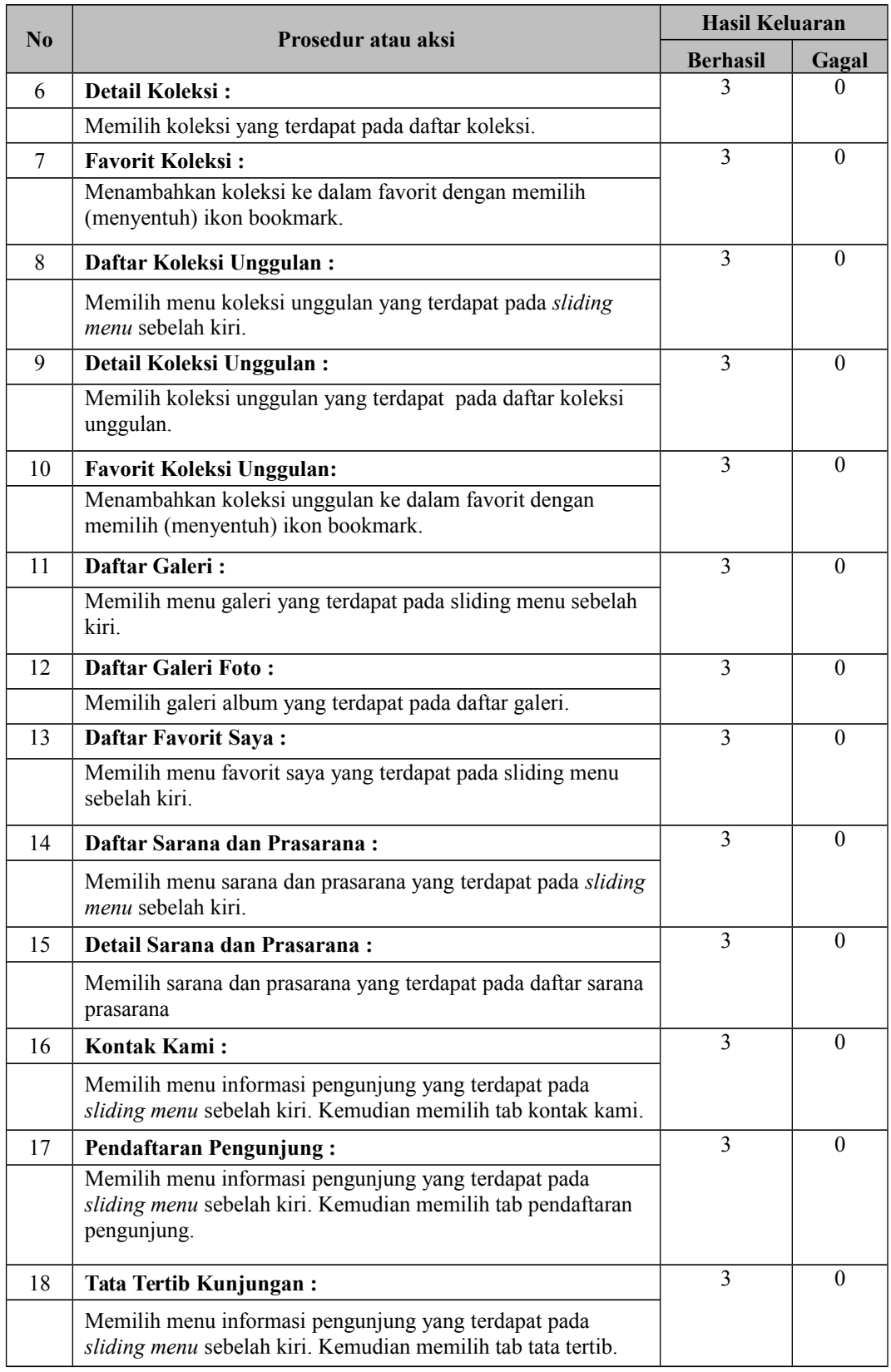

Tabel 6.4 Hasil Pengujian Aspek *Functional Suitability* (Lanjutan 2)

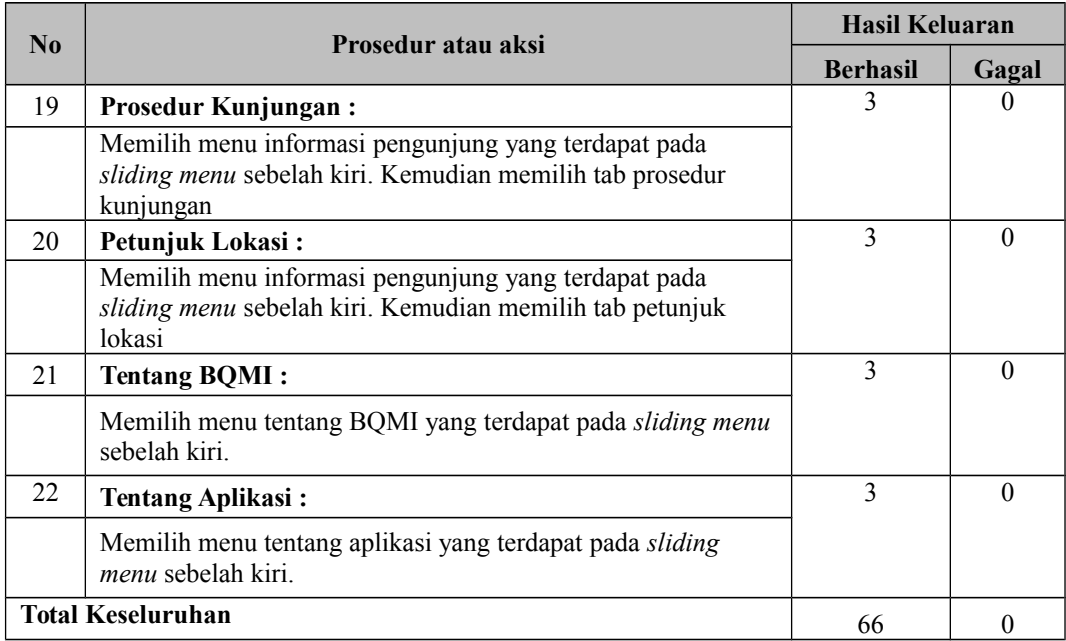

Berdasarkan hasil pengujian pada tabel 6.2 sampai dengan tabel 6.4, dapat diketahui persentase kelayakan untuk aspek *functional suitability* adalah sebagai berikut:

Berjalan =  $(66/66)$  x 100% = 100 % Gagal  $=(0/66) \times 100\% = 0\%$ 

Berdasarkan perhitungan tersebut dapat dilihat bahwa aspek *functional suitability* mendapatkan persentase 100%. Dengan demikian maka disimpulkan bahwa aplikasi BAYTIQ telah memenuhi aspek kualitas *functional suitability*.

# **6.3.2 Faktor Kualitas** *Compatibility*

Uji kualitas *compatibility* dilakukan pengujian pada beberapa sistem operasi dan pengujian pada beberapa tipe perangkat. Berikut hasil uji *compatibility* tersebut:

## **1. Hasil Pengujian Pada Beberapa Tipe Perangkat dan Sistem Operasi**

Aspek kualitas c*ompatibility* dengan pengujian beberapa tipe perangkat dan sistem operasi diujikan dengan menggunakan uji *compatibility* yang disediakan oleh *Google Inc* pada halaman web nya. Google telah memiliki daftar perangkat *smartphones* di seluruh dunia yang menggunakan sistem operasi android. Perangkat *smartphones* ini terdiri dari berbagai merk di seluruh dunia mulai dari Acer, Advan, Asus, HTC, Oppo, Samsung, Sony, dan masih banyak lainnya. Fitur uji Compatibility yang dimiliki google ini digunakan untuk mengetahui berapa perangkat yang dapat menjalankan aplikasi yang dikembangkan oleh pengguna. Hasil pengujian menunjukkan bahwa, aplikasi mampu berjalan pada 12.300 perangkat dari seluruh 13.760 perangkat yang terdata oleh google. Hasil pengujian dapat dilihat pada gambar 6.16 :

| Katalog perangkat                                                                                                    |          |                                                                  |                                                                         | Q Telusuri aplikasi |                        |   |
|----------------------------------------------------------------------------------------------------|----------|------------------------------------------------------------------|-------------------------------------------------------------------------|---------------------|------------------------|---|
| BAYTIQ<br>Dipublikasikan                                                                                                    |          |                                                                  |                                                                         |                     |                        | î |
| Lihat katalog perangkat yang tersedia dan tentukan pengecualian perangkat hanya untuk perangkat yang tidak kompatibel dengan aplikasi Anda. Ini akan membantu<br>mencegah error aplikasi & memberikan pengalaman yang luar biasa kepada pengguna. Pelajari selengkapnya<br>Catatan: Spesifikasi perangkat disediakan oleh produsen dan belum dikonfirmasi. |          |                                                                  |                                                                         |                     |                        |   |
| Filter<br>Ξ                                                                                                    |          |                                                                  | Q<br>Telusuri                                                           |                     |                        |   |
| SEMUA PERANGKAT<br>Total 13.760 (2)                                                                                                    |          | PERANGKAT YANG DIDUKUNG<br>12.300 didukung oleh aplikasi ini (?) | PERANGKAT YANG DIKECUALIKAN<br>5.212 dikecualikan dari aplikasi ini (?) |                     |                        | m |
| Perangkat                                                                                                    | RAM      | Sistem di chip                                                   | <b>Status</b>                                                           | BATAL               | SIMPAN<br>Kecualikan ® |   |
| 10.or E                                                                                                    | 2048 MB  | Qualcomm MSM8937                                                 | Didukung                                                                |                     |                        |   |
| 4good A103                                                                                                    | 1024 MB  | Mediatek MT6737M                                                 | Didukung                                                                |                     |                        |   |
| 7Eleven IN265                                                                                                    | 512 MB   | Mediatek MT6572                                                  | Didukung                                                                |                     |                        |   |
| A.O.I. ELECTRONICS A.O.I.                                                                                                    | 1024 MB  | Intel Z2520                                                      | Didukung                                                                |                     |                        |   |
| Acer DA245HQL                                                                                                    | 1024 MB  | NVidia Tegra 4                                                   | Didukung                                                                |                     |                        |   |
| Acer Liquid Jade S                                                                                                    | 2048 MB  | Mediatek MT6752M                                                 | Didukung                                                                |                     |                        |   |
| Acer B3-A32                                                                                                    | 2048 MB  | Mediatek MT8735                                                  | Didukung                                                                |                     |                        |   |
| <b>AT TEMAN</b><br>×.                                                                                                    | 10011110 | $m = 1$<br><b>A KOR KOOD</b>                                     | $-111$                                                                  |                     | $\Box$                 |   |

Gambar 6.16. Hasil Pengujian *Compatibility* pada *Google Play Store*

Penulis juga melakukan pengujian melalui situs situs [www.testobject.com](http://www.testobject.com/) dan pengujian secara langsung terhadap aplikasi BAYTIQ dengan menggunakan beberapa *device*. Pengujian langsung ini dilakukan dengan secara acak sebanyak delapan *devices* dengan fokus pada sistem operasi program. Berikut ini hasil pengujian aspek kualitas *Compatibility* yang dapat dilihat pada tabel 6.5 :

| $\bf No$                    | <b>Jenis</b>         | Versi Sistem     | <b>Proses Installasi</b> | Proses Berjalan Aplikasi         |
|-----------------------------|----------------------|------------------|--------------------------|----------------------------------|
|                             |                      | <b>Operasi</b>   |                          |                                  |
| 1                           | Smartphone           | Android<br>5.1   | Installasi               | Berjalan<br>baik<br>ada<br>tanpa |
|                             | Motorolla Moto       | (Lollipop)       | Berhasil                 | pesan kesalahan (error).         |
|                             | E <sub>2</sub>       |                  |                          |                                  |
| $\mathcal{D}_{\mathcal{L}}$ | Smartphone           | Android<br>6.0   | <b>Installasi</b>        | Berjalan<br>baik<br>ada<br>tanpa |
|                             | Motorola Moto E      | (Marshmallow)    | Berhasil                 | pesan kesalahan (error).         |
|                             | $2^{nd}$ gen         |                  |                          |                                  |
| 3                           | Smartphone LG-       | 7.1.1<br>Android | Installasi               | Berjalan<br>baik<br>ada<br>tanpa |
|                             | <b>NEXUS 5X Free</b> | (Nougat)         | <b>Berhasil</b>          | pesan kesalahan <i>(error)</i> . |
| $\overline{4}$              | Smartphone LG        | 4.1.1<br>Android | <b>Installasi</b>        | Berjalan<br>baik<br>ada<br>tanpa |
|                             | E-425                | (Jelly Bean)     | Berhasil                 | pesan kesalahan <i>(error)</i> . |
| 5                           | Smartphone           | 5.1.1<br>Android | Installasi               | baik<br>Berjalan<br>ada<br>tanpa |
|                             | Samsung J2           | (Lollipop)       | Berhasil                 | pesan kesalahan (error).         |
| 6                           | Smartphone           | Android<br>4.2.2 | Installasi               | baik<br>Berjalan<br>ada<br>tanpa |
|                             | PIXCOM KM10          | (Jelly Bean)     | Berhasil                 | pesan kesalahan (error).         |
| 7                           | Smartphone           | 5.1<br>Android   | Installasi               | Berjalan<br>baik<br>ada<br>tanpa |
|                             | Redmi 3              | (Lollipop)       | Berhasil                 | pesan kesalahan (error).         |
| 8                           | Smartphone           | Android<br>4.4.2 | Installasi               | baik<br>Berjalan<br>ada<br>tanpa |
|                             | <b>BrandCode B4S</b> | (Kitkat)         | Berhasil                 | pesan kesalahan (error).         |

Tabel 6.5 Hasil Pengujian Aspek Kualitas *Compatibility*

Dari hasil pengujian diatas maka dilakukan perhitungan persentase. Perhitungan persentase pada pengujian aspek kualitas Compatibility dapat dilihat pada tabel 6.6 :

Tabel 6.6 Hasil Perhitungan Persentase Aspek Kualitas *Compatibility*

| No | Pengujian                           | <b>Skor</b> | <b>Berjalan</b> | Gagal |
|----|-------------------------------------|-------------|-----------------|-------|
|    | Installasi aplikasi pada perangkat  |             |                 |       |
|    | Menjalankan aplikasi pada perangkat |             |                 |       |
|    | $\tau$ <sub>otal</sub>              |             |                 |       |

Dari hasil di atas maka dapat dilakukan perhitungan dengan rumus sebagai berikut:

Persentase Kelayakan *Compatibility* = 
$$
\frac{16}{16}
$$
 x 100%

Persentese Kelayakan Compatibility = 100%

Berdasarkan perhitungan di atas maka didapatkan besar persentase kelayakan aspek *compatibility* adalah sebesar 100%. Dari angka tersebut maka dapat disimpulkan bahwa aplikasi BAYTIQ telah memenuhi aspek kualitas *compatibility* dengan predikat sangat layak.

Hasil penggujian aspek kualitas c*ompatibility* pada *smartphone* LG-E425 dapat dilihat pada 6.17 di bawah ini:

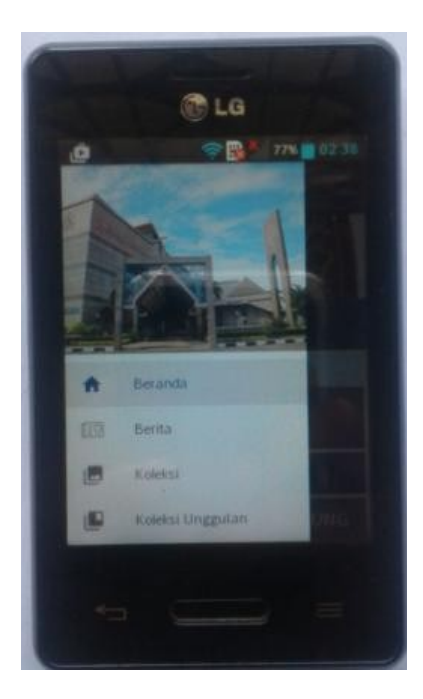

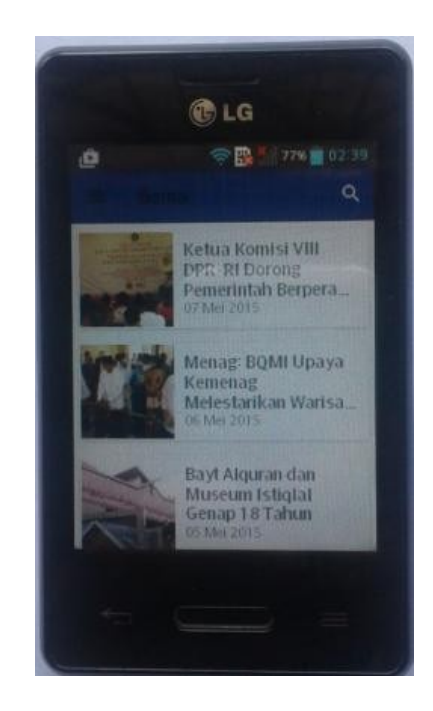

Gambar 6.17. Hasil pengujian di LG-E425 (OS: 4.1 *Jelly Bean, 3.2 inch*)

Hasil penggujian aspek kualitas c*ompatibility* pada *smartphone* Motorola Moto E2 dapat dilihat pada gambar 6.18 :

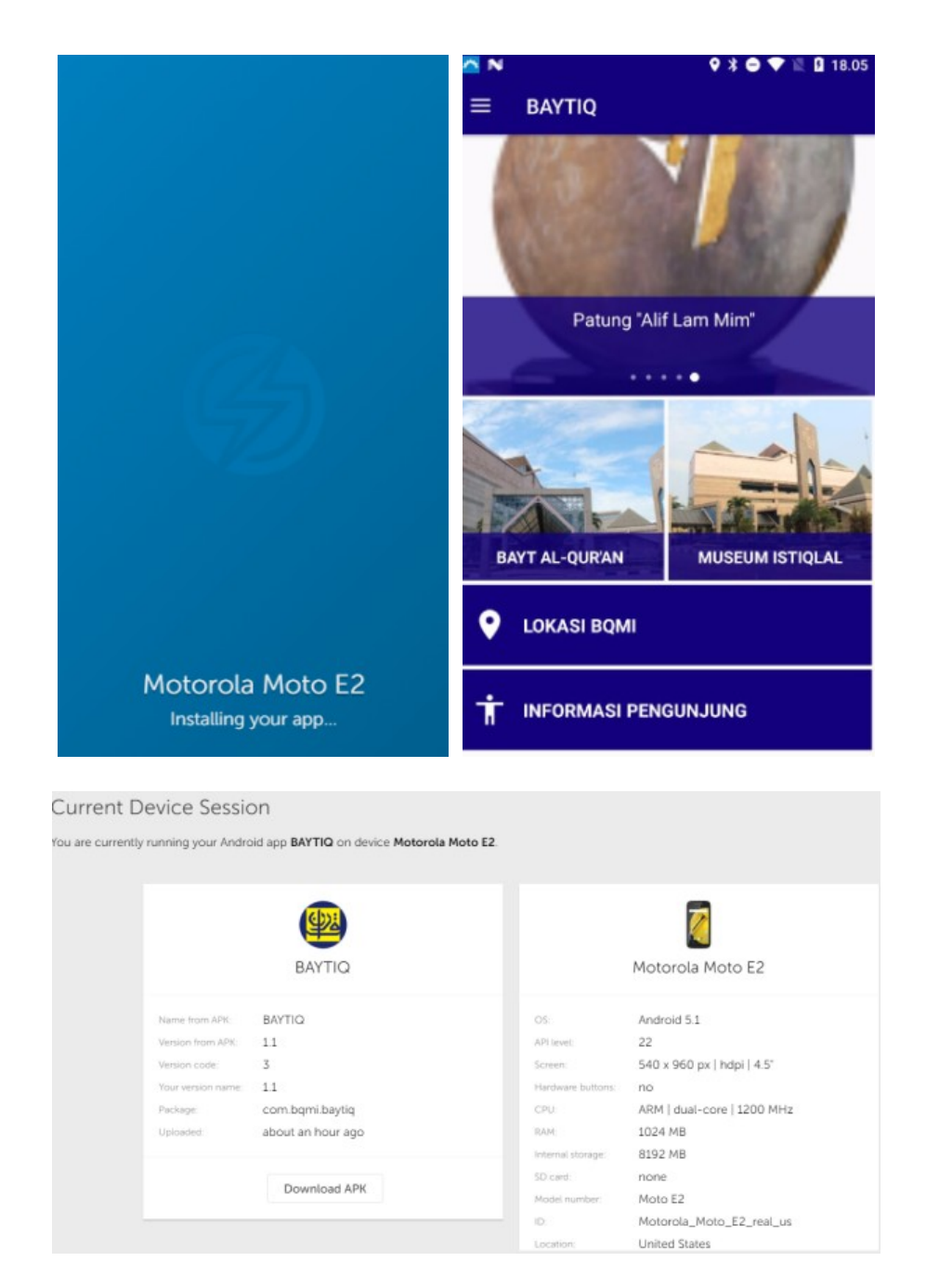

Gambar 6.18. Hasil pengujian di Motorola Moto E2 (OS: 5.1 *Lolipop, 4.5 inch*)

Hasil penggujian aspek kualitas c*ompatibility* pada *smartphone* Motorola Moto E *2 nd gen* dapat dilihat pada gambar 6.19 :

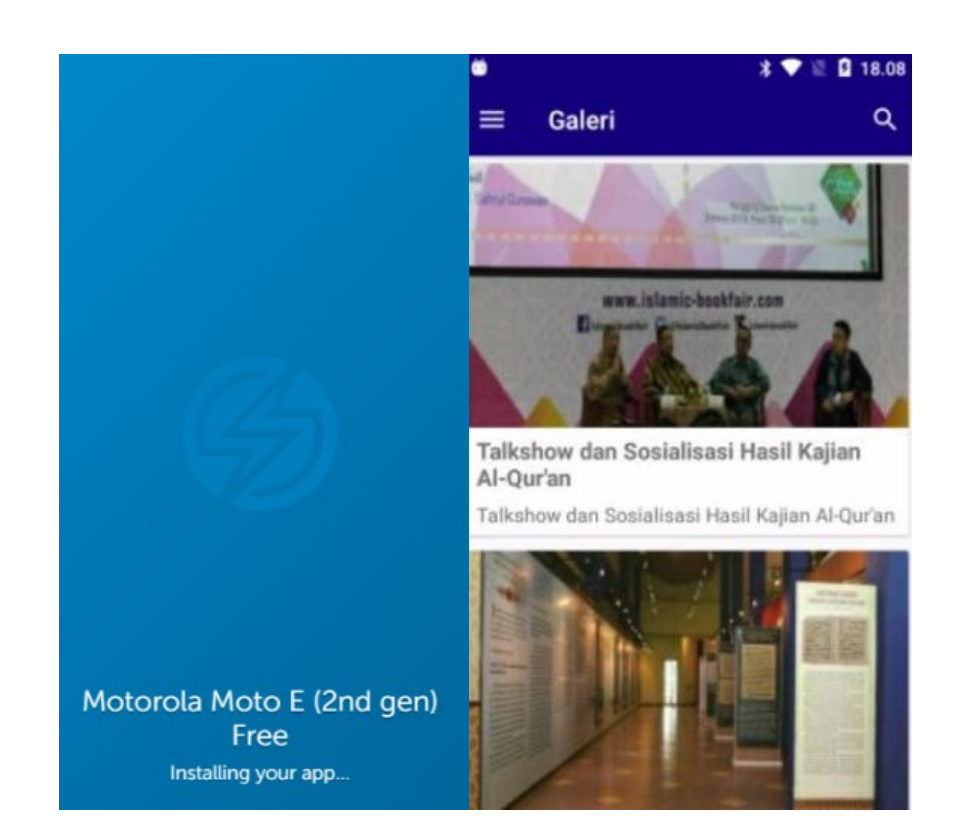

#### **Current Device Session**

You are currently running your Android app BAYTIQ on device Motorola Moto E (2nd gen) Free.

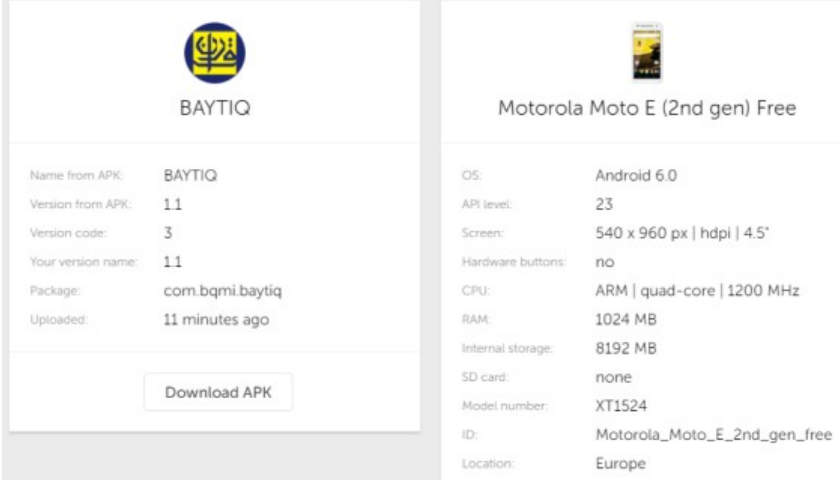

Hasil penggujian aspek kualitas *compatibility* pada *smartphone* LG-NEXUS 5X Free dapat dilihat pada gambar 6.20 :

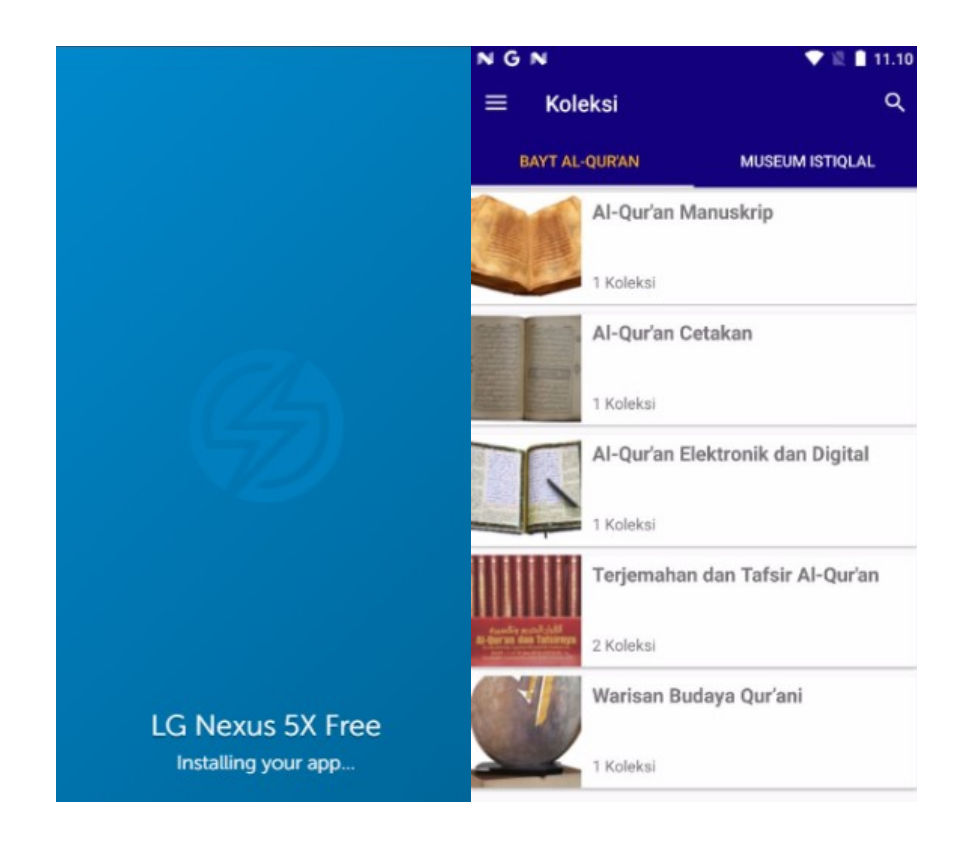

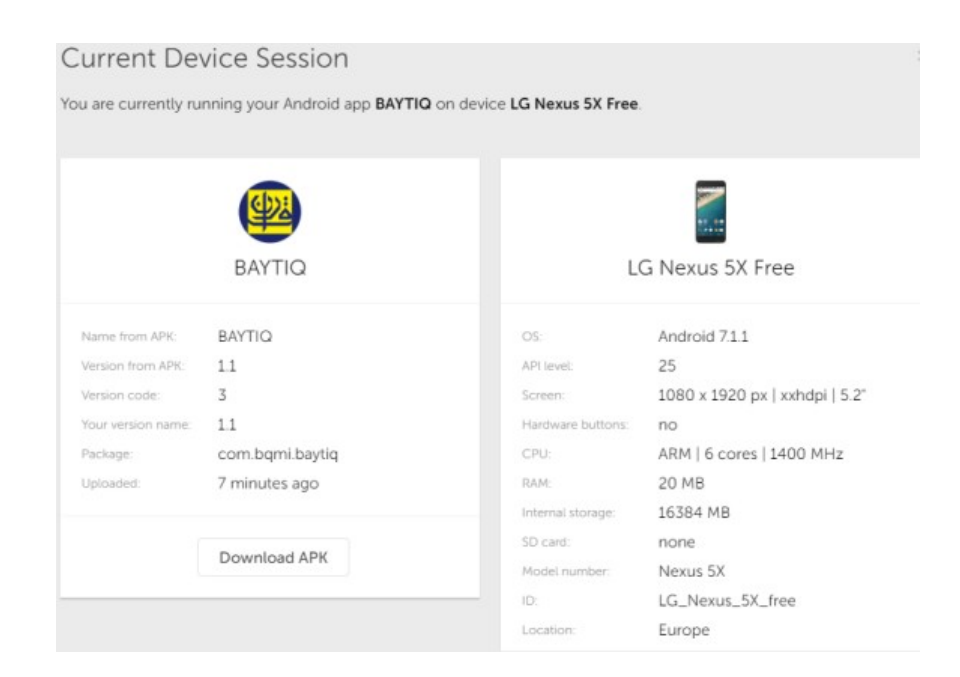

Gambar 6.20. Hasil pengujian di LG Nexus 5X Free (OS: 7.1.1 *Nougat, 4.5 inch*)

Hasil penggujian aspek kualitas c*ompatibility* pada *smartphone* Samsung J2 dapat dilihat pada 6.21 di bawah ini:

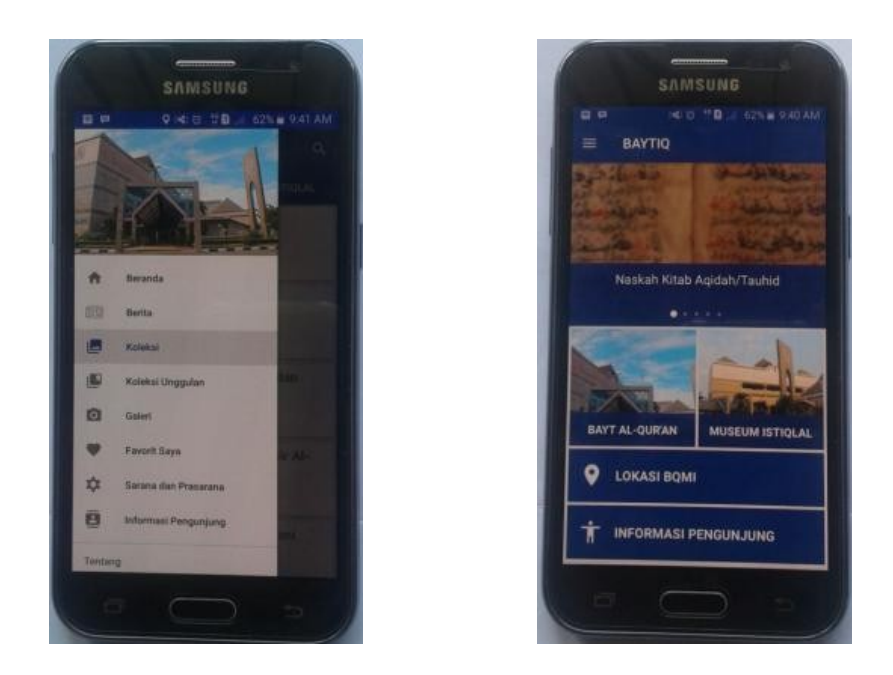

Gambar 6.21. Hasil pengujian di Samsung J2 (OS: 5.1.1 *Lollipop, 4.3 inch*) Hasil penggujian aspek kualitas *compatibility* pada *smartphone* PIXCOM KM 10 dapat dilihat pada 6.22 di bawah ini:

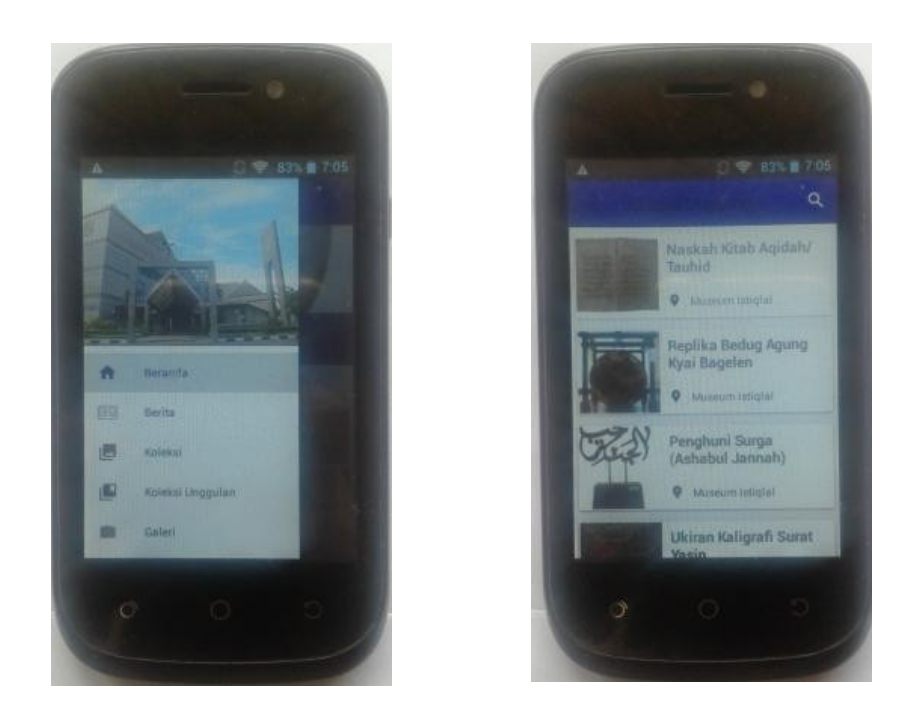

Gambar 6.22. Hasil pengujian di PIXCOM KM 10 (OS: 4.2.2 *Lollipop, 3.8 inch*) Hasil penggujian aspek kualitas *compatibility* pada *smartphone* Redmi 3 dapat dilihat pada 6.23 di bawah ini:

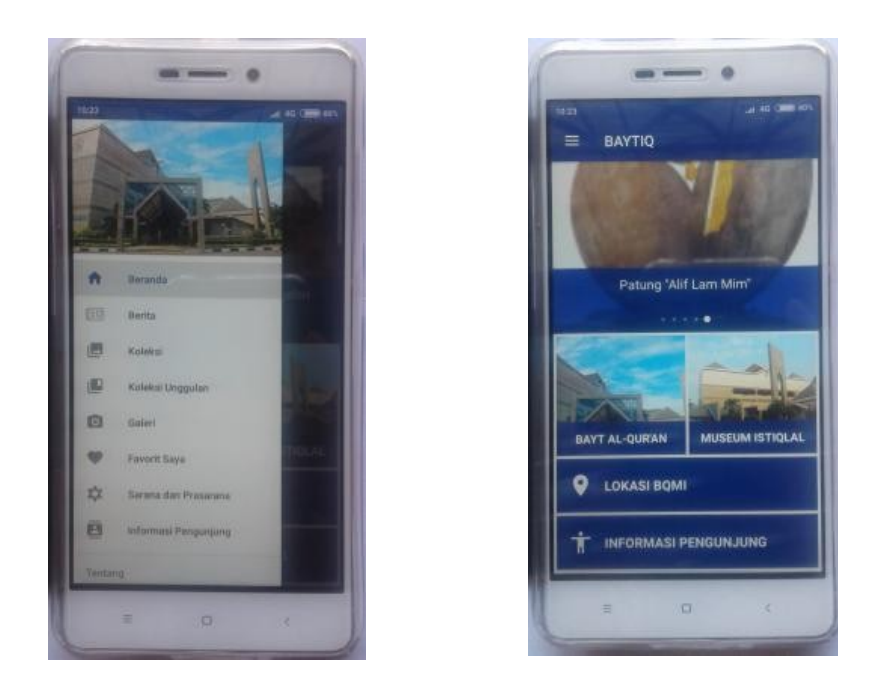

Gambar 6.23. Hasil pengujian di Redmi 3 (OS: 5.1 *Lollipop, 5.0 inch*)

## **6.3.3 Faktor Kualitas** *Performance Efficiency*

Uji performance efficiency dilakukan dengan menggunakan *tool AWS Device Farm* secara *built in explorer* yaitu melakukan pengujian dengan menganalisis setiap tampilan tanpa skrip seperti yang terlihat pada gambar 6.24 :

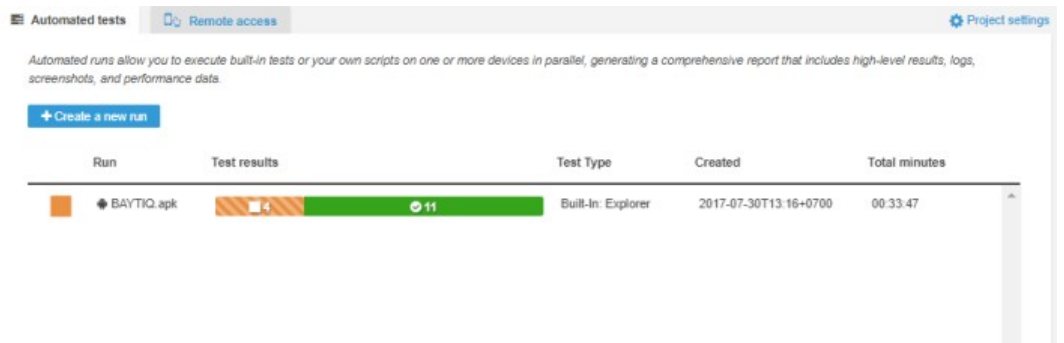

Gambar 6.24 Pengujian *Performance Efficiency* dengan *AWS Device Farm*

Hasil pengujian *performance efficiency* di kelompokan menjadi tiga, yaitu dari segi penggunaan CPU, memory dan eksekusi *thread* yang dapat dilihat pada tabel 6.7 :

| N <sub>0</sub> | Perangkat          | <b>Sistem</b>  | CPU(%)   | Memori (Mb) | Thread $(\sqrt{s})$ |
|----------------|--------------------|----------------|----------|-------------|---------------------|
|                |                    | <b>Operasi</b> |          |             |                     |
| $\mathbf{1}$   | Amazon Kindle      | 4.4.3          | 43       | 151         | 36                  |
|                | Fire HDX 7         |                |          |             |                     |
|                | (2017)             |                |          |             |                     |
| $\overline{2}$ | $LG$ G Pad $7.0$ " | 4.4.2          | 30       | 76          | 36                  |
|                | (AT&T)             |                |          |             |                     |
| $\mathcal{E}$  | Samsung Galaxy     | 4.4.2          | 45       | 137         | 30                  |
|                | S5 (T-Mobile)      |                |          |             |                     |
| $\overline{4}$ | Samsung Galaxy     | 6.0.1          | $\theta$ | $\theta$    | $\theta$            |
|                | S6 (Verizon)       |                |          |             |                     |
| 5              | Samsung Galaxy     | 4.4.2          | 48       | 72          | 31                  |
|                | Tab 4 10.1"        |                |          |             |                     |
|                | (Wifi)             |                |          |             |                     |
|                | Nilai Rata-rata    |                | 33.2     | 87.2        | 26.6                |
|                | Nilai Minimum      |                | $\bf{0}$ | $\bf{0}$    | $\bf{0}$            |
|                |                    |                |          |             |                     |
| Nilai Maksimum |                    | 48             | 151      | 36          |                     |

Tabel 6.7 Hasil Pengujian *Performance Efficency* dengan *Built in Explore*

Tabel ringkasan uji *performance efficiency* di atas menunjukkan performa aplikasi dengan menggunakan beberapa perangkat yang memiliki sistem operasi, kecepatan CPU, kapasitas memory dan kemampuan eksekusi *thread* per detik yang berbeda. Penjelasan detail dari hasil uji *performance efficiency* adalah sebagai berikut :

#### *1. Time Behaviour*

*Time behaviour* dihitung dengan membagi satu detik dengan rata-rata thread per detik. Dari hasil pengujian *performance efficiency* pada tabel diatas *time behaviour* nya sebagai berikut :

Time Behavior = 
$$
\frac{1}{Thread\ per\ Second}
$$
  
Time Behavior = 
$$
\frac{1}{26.6}
$$
  
Time Behavior = 0.0375 second/thread

Berdasarkan hasil perhitungan dapat disimpulkan bahwa waktu eksekusi sebuah thread adalah 0,0375 detik/thread.

#### **2.** *CPU Utilization* **dan** *Memory Utilization*

*CPU Utilization* adalah aktivitas perangkat dalam menggunakan sumber daya CPU ketika menjalankan aplikasi dalam rentang waktu tertentu. Sedangkan *memory utilization* adalah aktivitas perangkat dalam menggunakan sumber daya memory ketika menjalankan aplikasi. Berdasarkan tabel 6.9, berikut adalah kesimpulan dari penggunaan *CPU dan Memory utilization* pada perangkat.

- a. Rata-rata penggunaan CPU adalah 33.2%, penggunaan maksimal 48% dan minimal 0%.
- b. Rata-rata penggunaan Memory adalah 87.2 MB, sedangkan penggunaan maksimal 151 MB dan minimal 0 MB.

Berdasarkan seluruh uji *performance efficiency* yang sudah dilakukan, dapat disimpulkan secara umum bahwa aplikasi dapat berjalan dengan baik tanpa mengalami *memory leak* yang mengakibatkan *force close* dan *launch fail* sehingga aplikasi BAYTIQ dikatakan sangat baik.

## **6.3.4 Faktor Kualitas** *Usability*

Pengujian faktor kualitas *usability* dilakukan terhadap 30 orang pengguna smartphone android. Pengujian dilakukan dengan membagikan lembar kuesioner. Kuesioner tersebut berisi 30 butir pertanyaan dan menggunakan skala likert dengan lima pilihan jawaban yaitu sangat setuju, setuju, netral, tidak setuju, dan sangat tidak setuju. Pengujian usability pada tabel 6.8 menunjukkan hasil pengujian usability aplikasi yang dilakukan oleh 30 orang. Masing-masing pilihan jawaban dikonversi ke dalam angka yang dapat dilihat pada tabel 6.8.

Berdasarkan hasil pengujian tersebut, dapat diperoleh persentase kelayakan sebagai berikut:

Persentase Kelayakan (%) = 
$$
\frac{\text{Skor yang diobservasi}}{\text{Skor yang diharapkan}}
$$
 x 100%  
Persentase Kelayakan (%) =  $\frac{3914}{4500}$  x 100%

Persentase Kelayakan (%) = 86.97 %

Hasil perhitungan persentase kelayakan adalah 86.97%, sehingga dapat disimpulkan bawah aplikasi kamus istilah jaringan memenuhi standar usability dengan kategori sangat layak.

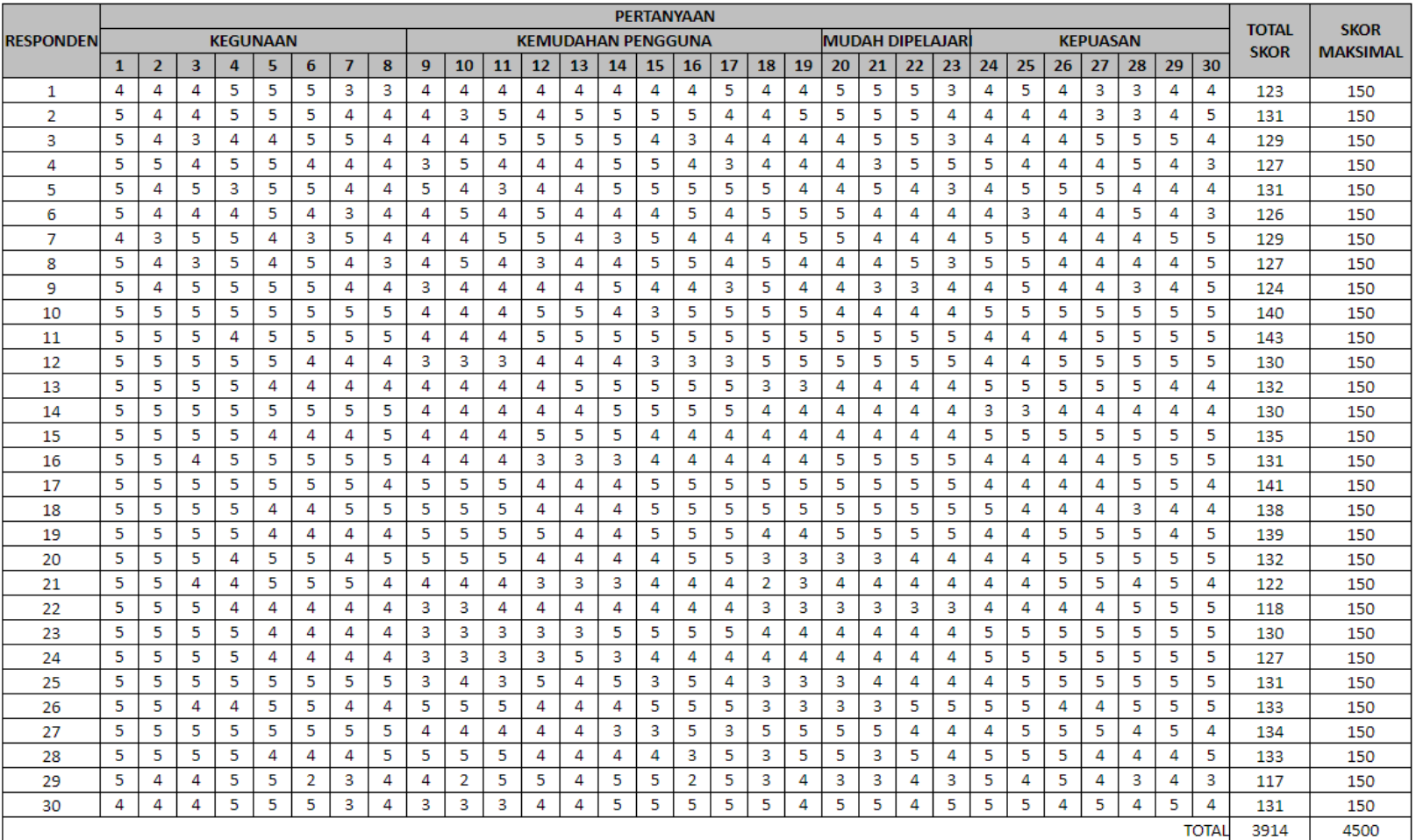

# Tabel 6.8 Hasil Pengujian *Usability*

#### **6.4 Peralihan Program Aplikasi**

Teknik peralihan program aplikasi atau konversi program dari aplikasi yang telah dikembangkan menggunakan teknik konversi pararel (*pararel conversion)*. Dimana pada konversi ini, sistem baru dan sistem lama sama-sama beroperasi hingga tim pengembangan proyek dan manajemen pemakai akhir *(enduser)* setuju untuk mengubah secara keseluruhan ke sistem baru.

### **6.4.1 Metode Konversi File Data**

Dalam implementasi program aplikasi BAYTIQ konversi file data yang digunakan adalah konversi file total. Konversi file total digunakan karena file data sistem yang lama dan file data sistem yang baru berada pada media yang dapat dibaca oleh komputer, sehingga dapat dituliskan program sederhana untuk mengkonversi file dari format lama ke format baru. Untuk melakukan konversi dari sistem yang lama ke sistem yang baru akan melibatkan tugas-tugas yang tidak bisa dikerjakan secara otomatis. Dalam melakukan konversi file data, aplikasi baru memiliki tambahan *field-field*, struktur pengkodean baru dan relasi item-item data untuk mendukung integritas data agar aplikasi dapat berjalan dengan baik.

#### **6.4.2 File Data Dalam Konversi Program**

Dalam melakukan peralihan program aplikasi tidak dapat terlepas dari peranan file data, karena file data merupakan hal yang penting dalam proses peralihan program atau konversi program. Suatu konversi program akan berjalan baik apabila proses konversi file data yang diperlukan telah disiapkan. Beberapa file data yang diperlukan dalam konversi file data aplikasi BAYTIQ seperti file master, file indeks, file tabel, dan file *backup*.

## **BAB 7**

## **PENUTUP**

Pada bab penutup akan disajikan simpulan dan saran yang diperoleh dari hasil penelitian dan pengamatan serta perancangan program aplikasi, pada saat penelitian dilakukan.

## **7.1 Simpulan**

Simpulan yang diperoleh dari perancangan dan implementasi aplikasi BAYTIQ berbasis android adalah:

- 1. Aplikasi BAYTIQ dapat digunakan sebagai sarana pencarian informasi berbasis *mobile smartphone* Android, mengenai benda-benda koleksi yang terdapat pada Bayt Al-Qur'an dan Museum Istiqlal (BQMI).
- 2. Bagi pengunjung yang ingin berkunjung ke BQMI dengan membawa rombongan terutama yang membutuhkan pemandu, dapat melakukan pendaftaran kunjungan dengan mudah pada aplikasi BAYTIQ tanpa harus datang terlebih dahulu ke BQMI, agar petugas BQMI dapat mengagendakan pemandu saat kunjungan tiba.
- 3. Pada aplikasi BAYTIQ telah dilengkapi dengan informasi petunjuk lokasi berupa petunjuk dengan peta *(Google Maps)* dan rute dengan menggunakan kendaraan, baik dengan mobil pribadi, motor serta angkutan umum, agar memudahkan pengunjung BQMI menjangkau ataupun berkunjung ke BQMI tanpa harus tersesat di jalan.
- 4. Hasil analisis kualitas aplikasi BAYTIQ memperoleh hasil uji *functional suitability* layak karena seluruh fungsi berjalan dengan baik. Untuk aspek

*compatibility*, aplikasi dapat berjalan baik dari hasil pengujian beberapa jenis sistem operasi dan tipe perangkat yang diujikan. Pada aspek *performance efficiency* dinyatakan layak dengan hasil eksekusi *thread* yaitu 0.0375 detik/*thread*. Untuk hasil *usability*, aplikasi memperoleh hasil persentase 86,97%. Sehingga secara umum aplikasi BAYTIQ berbasis Android telah memenuhi aspek kualitas *functional suitability, compatibility, performance efficiency* dan *usability* sesuai dengan kaidah *software quality.*

# **7.2 Saran**

Perancangan dan implementasi aplikasi berbasis android ini masih belum sempurna dan masih memerlukan beberapa perbaikkan untuk meningkatkan manfaat dari aplikasi ini. Adapun beberapa saran yang penulis berikan untuk pengembangan aplikasi ini lebih lanjut adalah:

- 1. Aplikasi belum mendukung sistem operasi selain Android.
- 2. Penambahan bahasa asing pada aplikasi sehingga mampu memperoleh cakupan pengguna yang lebih luas.
- 3. Analisis kualitas perlu dilakukan untuk aspek yang lain sehingga kualitas aplikasi dapat diamati dengan lebih lengkap.

# **DAFTAR PUSTAKA**

Budihartanti C, dan Michael Warisal. 2014. *Perancangan Sistem Informasi Wisata Bersejarah Di Jabodetabek Berbasis Android*. Jurnal PROSISKO, Vol 1, September 2014, ISSN 2406-7733.

David, Assaf Ben. 2011. *Mobile Application Testing.* Amdocs:Amdocs.

- Dimarzio J.F. 2008. *Android™ A Programmer's Guide*. The McGraw-Hill Companies, New York.
- ISO/IEC. 2011. *Systems and software engineering Systems and software Quality Requirements and Evaluation (SQuaRE) —System and software quality models (ISO/IEC 25010:2011).* Switzerland: ISO office.
- Hoxmeier, John and Chris DiCesare. (2000). *System Response Time and User Satisfication: An Experimental Study of Browser-Based Applications*. CIS Department College of Business Colorado State University.
- K. Etika, Ifan Rizqa, Dico Trirosandi. 2010. *Rancang Bangun Aplikasi E-Museum Sebagai Upaya Melestarikan Kebudayaan*. Seminar Nasional Informatika 2010 (semnasIF 2010), ISSN 1979-2328.
- Kecher C, Alexander S. 2015. *UML 2.5 Das Umfassende Handbuch*. Rheinwek Verlag, Bonn.
- Kendall, Kendall. 2010. Analisis dan Perancangan Edisi Ke Lima, Jakarta: Indeks.
- Lewis, James R, dkk. 1993. *IBM Computer Usability Satisfication Questionares: Psychometrics Evaluation and Istruction for Use*. IBM Corporation.
- Mustafa, Zainal MQ. (2009). Mengurai Variabel hingga Instrumentasi. Yogyakarta: Graha Ilmu.
- P. Daru dan Agus Mulyanto.2010. *Digitalisasi Koleksi Museum Dengan Aplikasi E-Kios (Studi Kasus Museum Sonobudoyo Yogyakarta).* Seminar Nasional Aplikasi Teknologi Informasi 2010 (SNATI 2010), ISSN 1907-5022.
- Pressman, Roger. S. (2010). Software Engineering: A Practicioner's Approach, Eight Edition. New York: McGraw-Hill.
- R Wahyu Kusuma, Any K. Yapie, dan Eriza Siti Mulyani. 2013. *Aplikasi Location Based Service (LBS) Taman Mini Indonesia Indah (TMII) Berbasis Android.* Seminar Nasional Aplikasi Teknologi Informasi (SNATI), ISSN 1907- 5022.
- Rosa A.S, & M. Shalahuddin (2013). Rekayasa Perangkat Lunak (Terstruktur dan Berorientasi Objek). Bandung: Informatika.
- Sholeh M, Catur Iswayudi dan Eko Tresno Prabowo. 2014. *E-Museum: Informasi Museum Di Yogyakarta Berbasis Location Based System*. Prosiding Seminar Nasional Aplikasi dan Teknologi, November 2014, ISSN 1979- 911X.
- Suehring Steve, dkk. 2009. *PHP 6 and MySQL 6 Bible*. Wiley Publishing, Indianapolis, Indiana.
- Sugiyono. (2010). Metode Penelitian Pendidikan (Pendekatan Kuantitatif, Kualitatif, dan R&D). Bandung: Alfabeta.
- Tjandrasasmita, Uka. *Peran Bayt Al-Qur'an & Museum Istiqlal bagi Pembangunan Bangsa Indonesia*. SUHUF Jurnal Pengkajian Al-Qur'an dan Budaya, [S.l.], Vol 1, No 1, p. 159 - 165, June 2016. ISSN 2548-6942.
- Wagner R, Davoust S (2013) Nacelle lidar for power Curve Measurement Avedore Campaign. In: Tech. Rep. E-0016. pp. 1-36.

# **DAFTAR RIWAYAT HIDUP**

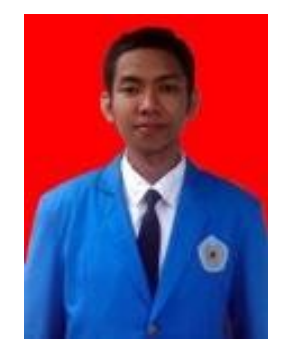

### **Riwayat Biodata Pribadi.**

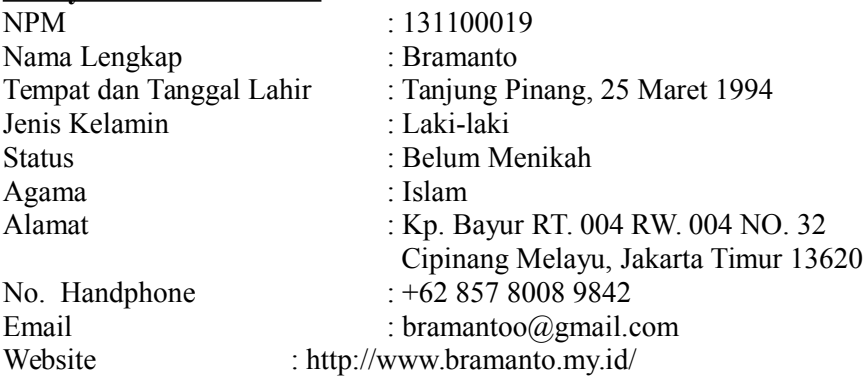

## **Riwayat Pendidikan Formal.**

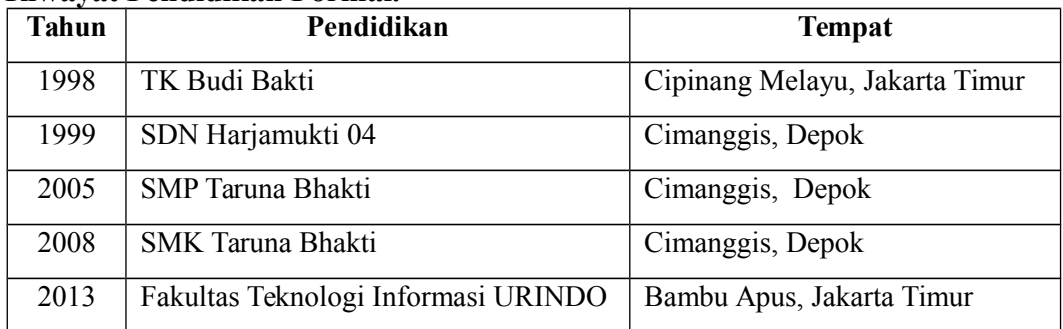

# **Riwayat Pekerjaan.**

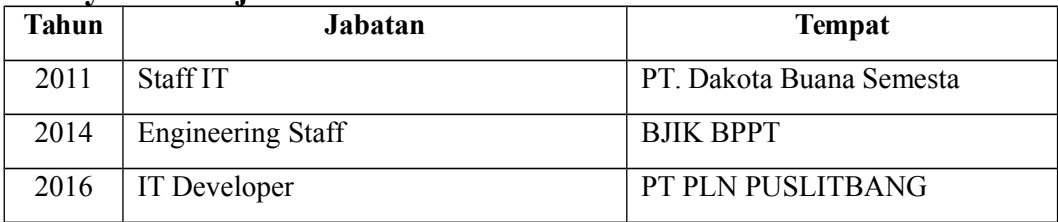

Jakarta, 31 Juli 2017

**Bramanto** NPM : 131100019

## **LAMPIRAN**

Lampiran 1 : Surat Izin Penelitian di Bayt Al-Qur'an dan Museum Istiqlal (BQMI)

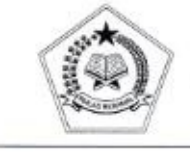

**KEMENTERIAN AGAMA REPUBLIK INDONESIA** LAJNAH PENTASHIHAN MUSHAF AL-QUR'AN LAUTAIN IN REGION IN A CAPTITION IN THE CAPT OF A CAPT AND REGION BOY AT CHARGE THE TRUE THAT THE THREE THE TRUE THE THE TRUE THE TRUE THE TRUE THE TRUE THE TRUE THE TRUE THE TRUE THE TRUE THE TRUE THE TRUE THE TRUE THE TR

SURAT KETERANGAN<br>Nomor: B-1623 /LPMQ.01/HM.00/07/2017

Kepala Lajnah Pentashihan Mushaf Al-Qur'an Badan Litbang dan Diklat Kementerian Agama dengan ini menerangkan bahwa:

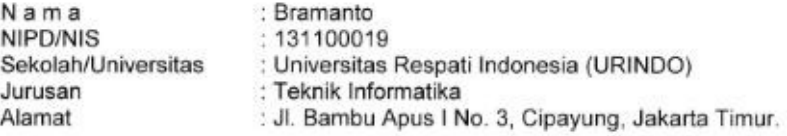

telah melaksanakan penelitian skripsi terhitung tanggal 24 April s.d 26 Juni 2017 dengan judul "Perancangan dan Implementasi aplikasi BAYTIQ berbasis android pada Bayt Al-Qur'an dan Museum Istiqlal" Lajnah Pentashihan Mushaf Al-Qur'an. Selama melaksanakan penelitian skripsi, Sdr. Bramanto berperilaku sopan dan menunaikan kewajibannya dengan Baik.

Demikian Surat Keterangan ini kami buat untuk dapat dipergunakan sebagaimana mestinya.

Jakarta, 2y Juli 2017

a.n. Kepala Kasubbag Tata Usaha

Deni Hudaeny Ahmad Arifin

Lampiran 2 : Formulir Pendaftaran Kunjungan Bayt Al-Qur'an dan Museum Istiqlal (BQMI)

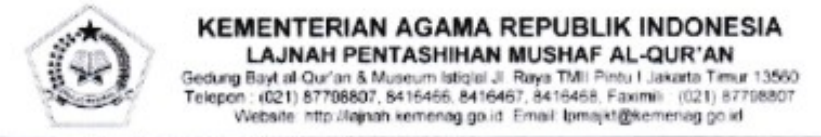

### FORMULIR PENDAFTARAN KUNJUNGAN BOMI

### 1. Identitas Pemohon

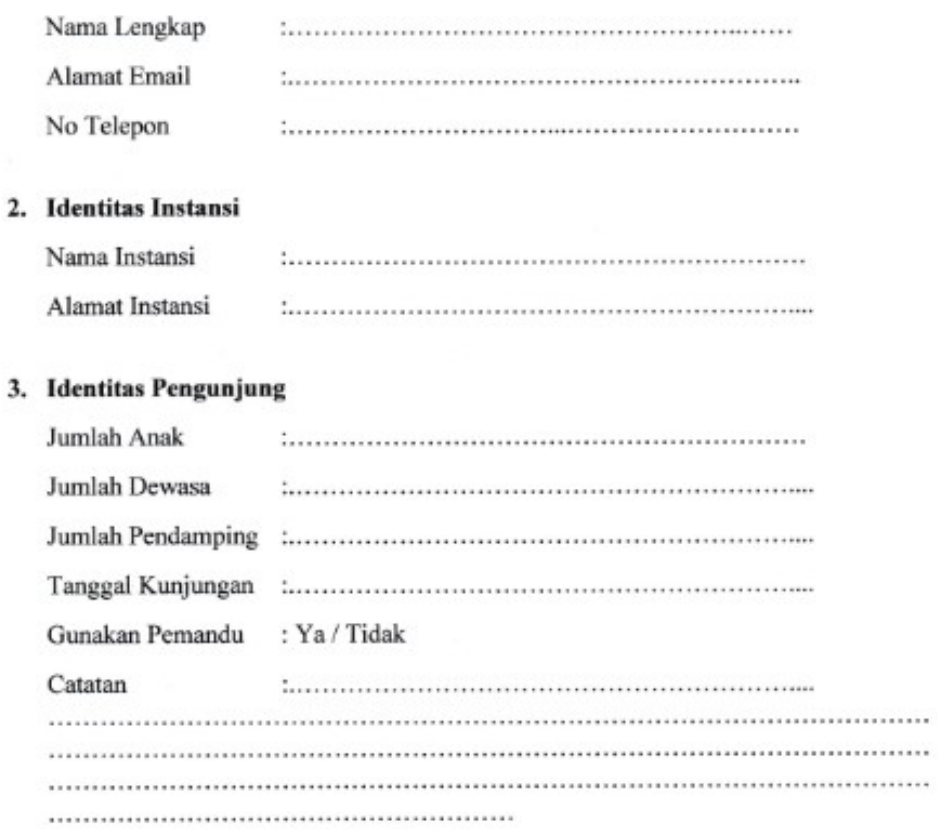

Pemohon,

|            | $\frac{p\cdot adt}{q}$<br>Andcold<br>Pekerjaan<br>Nama                                                                                                    | $DxV^{\alpha} _{Oper}$<br>A51 Habsoro                                                                                                    |                                   |       |
|------------|----------------------------------------------------------------------------------------------------|----------------------------------------------------------------------------------------------------|-----------------------------------|-------|
|            | Berilah tanda checklist (v) pada kolom pilihan yang sesuai dengan pendapat Anda selaku responden terhadap functional suitability Aplikasi BAYTIQ berbasis android.<br>Petunjuk Pengisian |                                                                                                    |                                   |       |
| Σ,         | Prosedur atau aksi                                                                                                    | Hasil yang diharapkan                                                                                                    | Hasil Keluaran<br><b>Berhasil</b> | Gagal |
|            | Menjalankan aplikasi:                                                                                                    | selama 3 detik, setelah itu<br>Aplikasi menampilkan splashscreen                                                                                  | $\geq$                            |       |
|            | Membuka aplikasi dengan memilih (menyentuh) ikon aplikasi                                                                                                    | menu beranda aplikasi ditampilkan                                                                                                    |                                   |       |
| $\sim$     | Daftar Berita:                                                                                                    | Aplikasi menampilkan daftar berita. Apabila data berita belum                                                                                     |                                   |       |
|            | ita yang terdapat pada sliding menu sebelah kiri<br>Memilih menu ber                                                                                                    | tersedia, maka muncul pesan "data belum tersedia".                                                                                                |                                   |       |
| m          | Detail Berita:                                                                                                    | Aplikasi menampilkan detail berita.                                                                                                    |                                   |       |
|            | Memilih berita yang terdapat pada daftar berita                                                                                                    |                                                                                                    |                                   |       |
| 4          | Favorit Berita:                                                                                                    | Aplikasi menambahkan berita ke dalam daftar favorit saya dan                                                                                      |                                   |       |
|            | Menambahkan berita ke dalam favorit dengan memilih (menyentuh)                                                                                                    | muncul pesan "ditambahkan ke favorit". Apabila data berita                                                                                        |                                   |       |
|            | ikon bookmark.                                                                                                    | telah menjadi daftar favorit, maka muncul pesan "sudah<br>ditambahkan ke favorit".                                                                |                                   |       |
| $\sqrt{2}$ | Daftar Koleksi:                                                                                                    | Aplikasi menampilkan daftar koleksi. Apabila data koleksi                                                                                         |                                   |       |
|            | Memilih menu koleksi yang terdapat pada sliding menu sebelah<br>kiri.                                                                                                    | belum tersedia, maka muncul pesan "data belum tersedia".                                                                                          |                                   |       |
| $\circ$    | Detail Koleksi:                                                                                                    | Aplikasi menampilkan detail koleksi.                                                                                                    |                                   |       |
|            | Memilih koleksi yang terdapat pada daftar koleksi.                                                                                                    |                                                                                                    |                                   |       |
| 7          | Favorit Koleksi                                                                                                    | Aplikasi menambahkan koleksi ke dalam daftar favorit saya dan                                                                                     |                                   |       |
|            | Menambahkan koleksi ke dalam favorit dengan memilih (menyentuh)<br>ikon bookmark.                                                                                                    | muncul pesan "ditambahkan ke favorit". Apabila data koleksi<br>telah menjadi daftar favorit, maka muncul pesan "sudah<br>ditambahkan ke favorit". |                                   |       |
| $^{\circ}$ | Unggulan:<br>Daftar Koleksi                                                                                                    | Aplikasi menampilkan daftar koleksi unggulan. Apabila data                                                                                        |                                   |       |
|            | Memilih menu koleksi unggulan yang terdapat pada silding menu  koleksi unggulan belum tersedia, maka muncul pesan "data<br>sebelah kiri.                                                 | belum tersedia".                                                                                                    |                                   |       |

Lampiran 3 : Hasi Pengujian *Functional Suitability* Responden Pertama

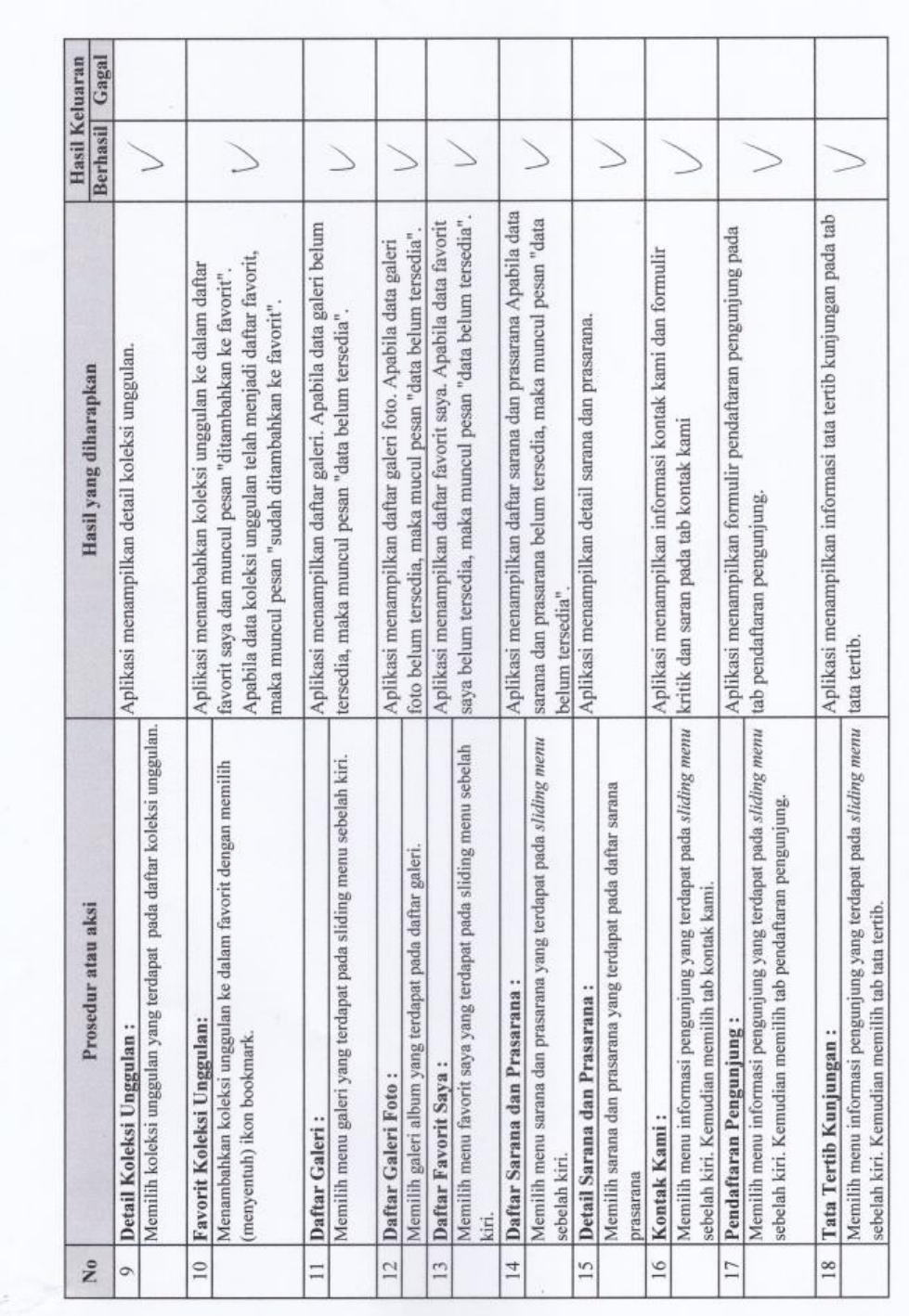

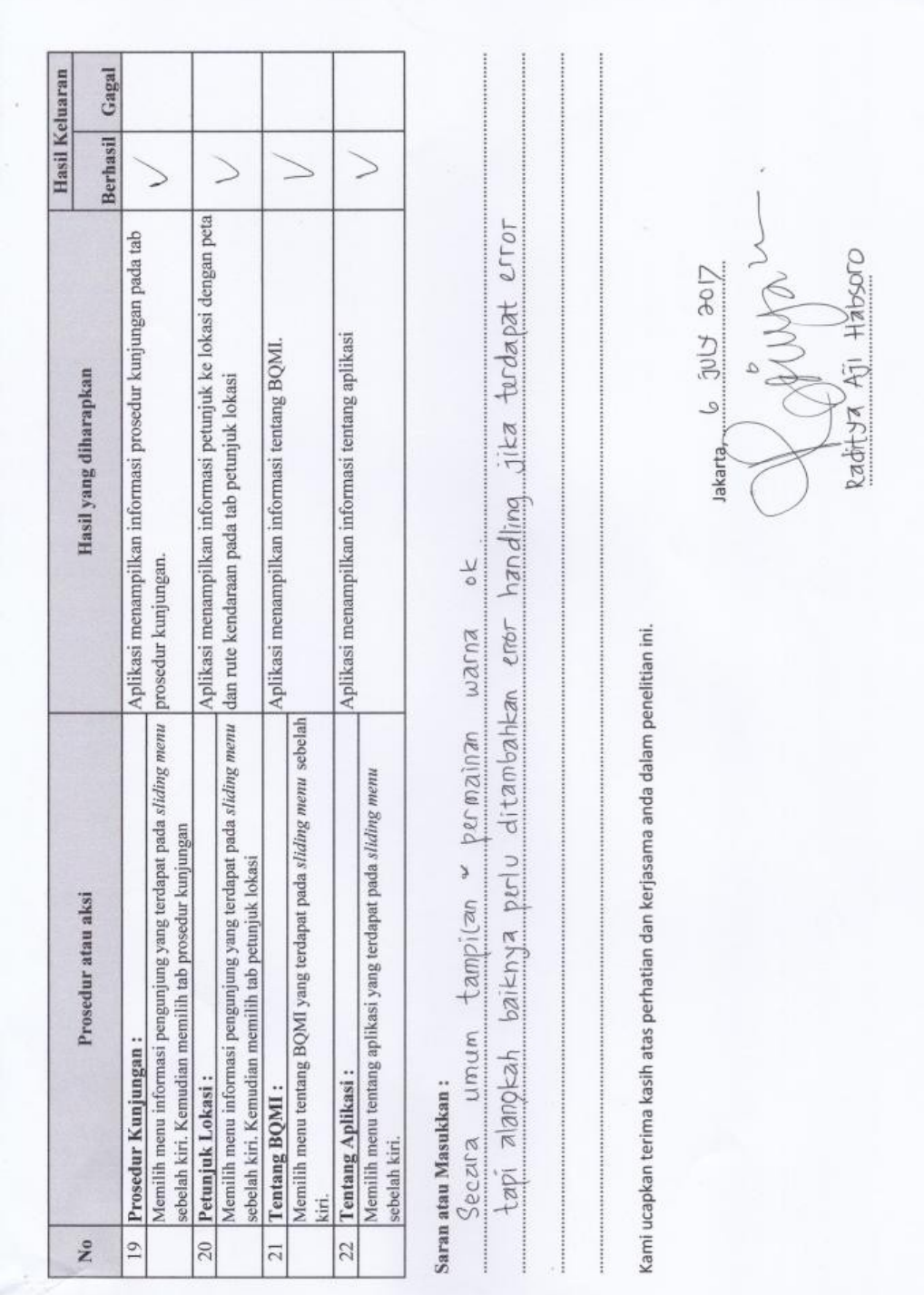

Lampiran 4 : Hasi Pengujian *Functional Suitability* Responden Kedua

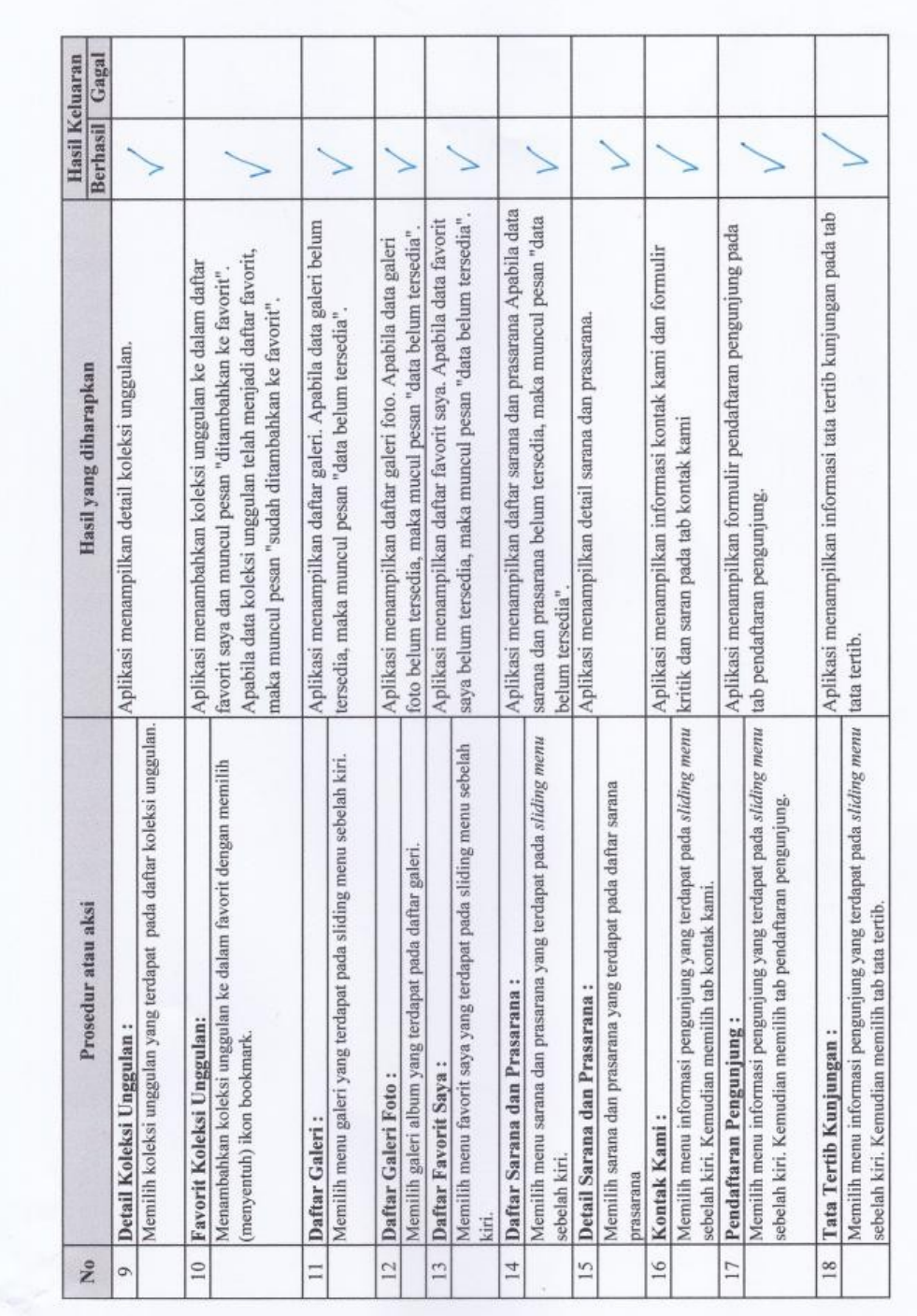

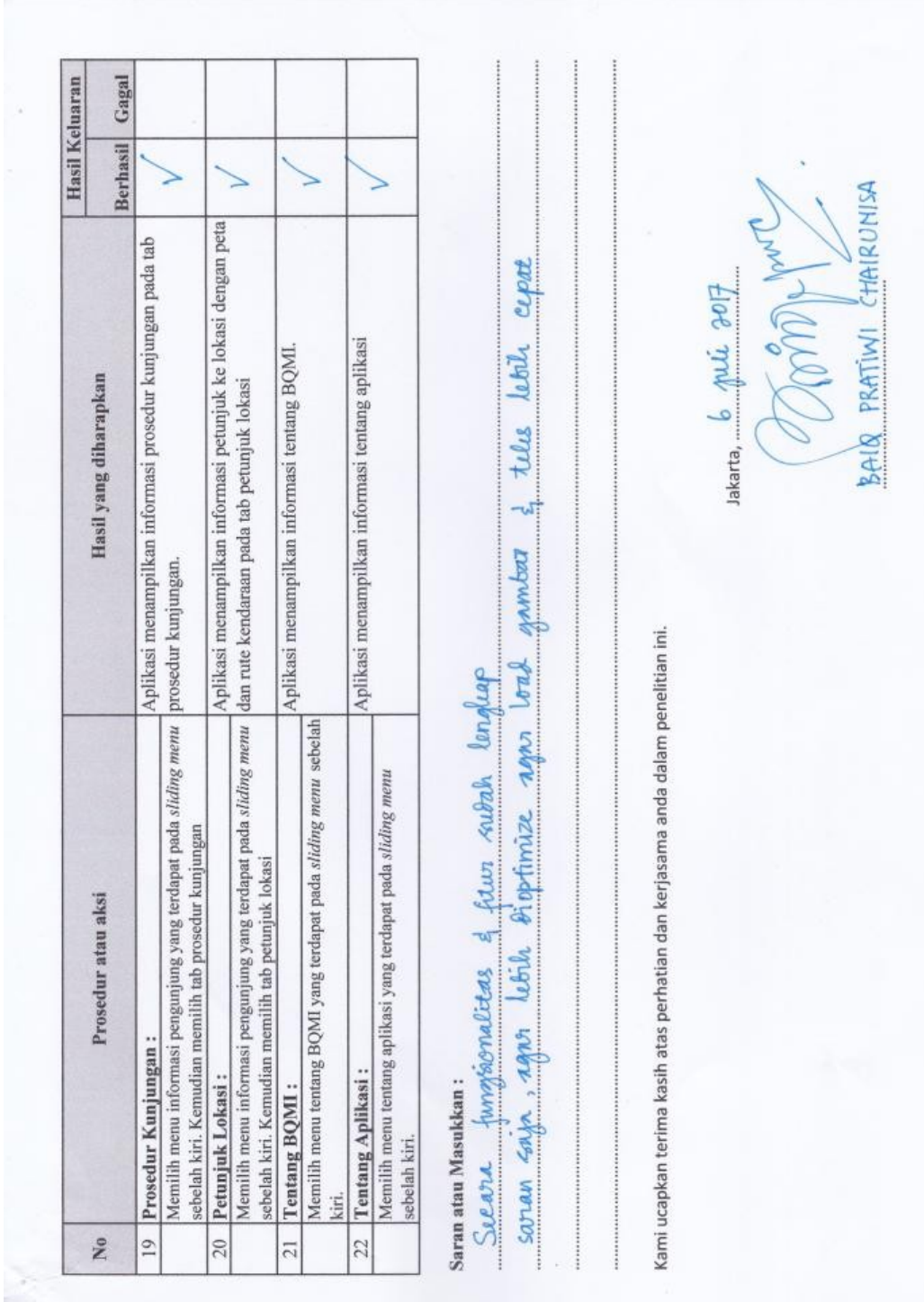

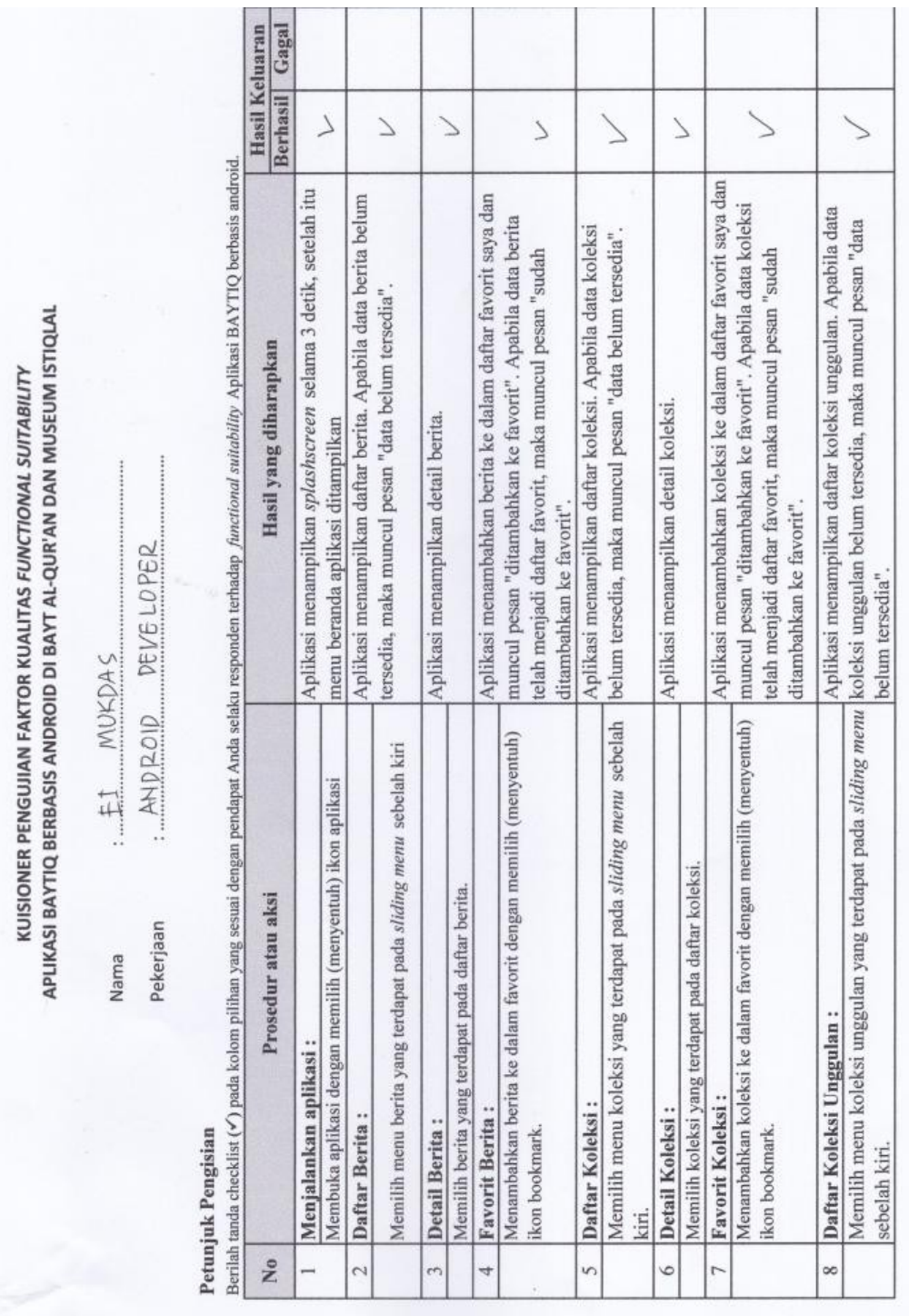

 $\mathbb{R}$ 

Lampiran 5 : Hasi Pengujian *Functional Suitability* Responden Ketiga

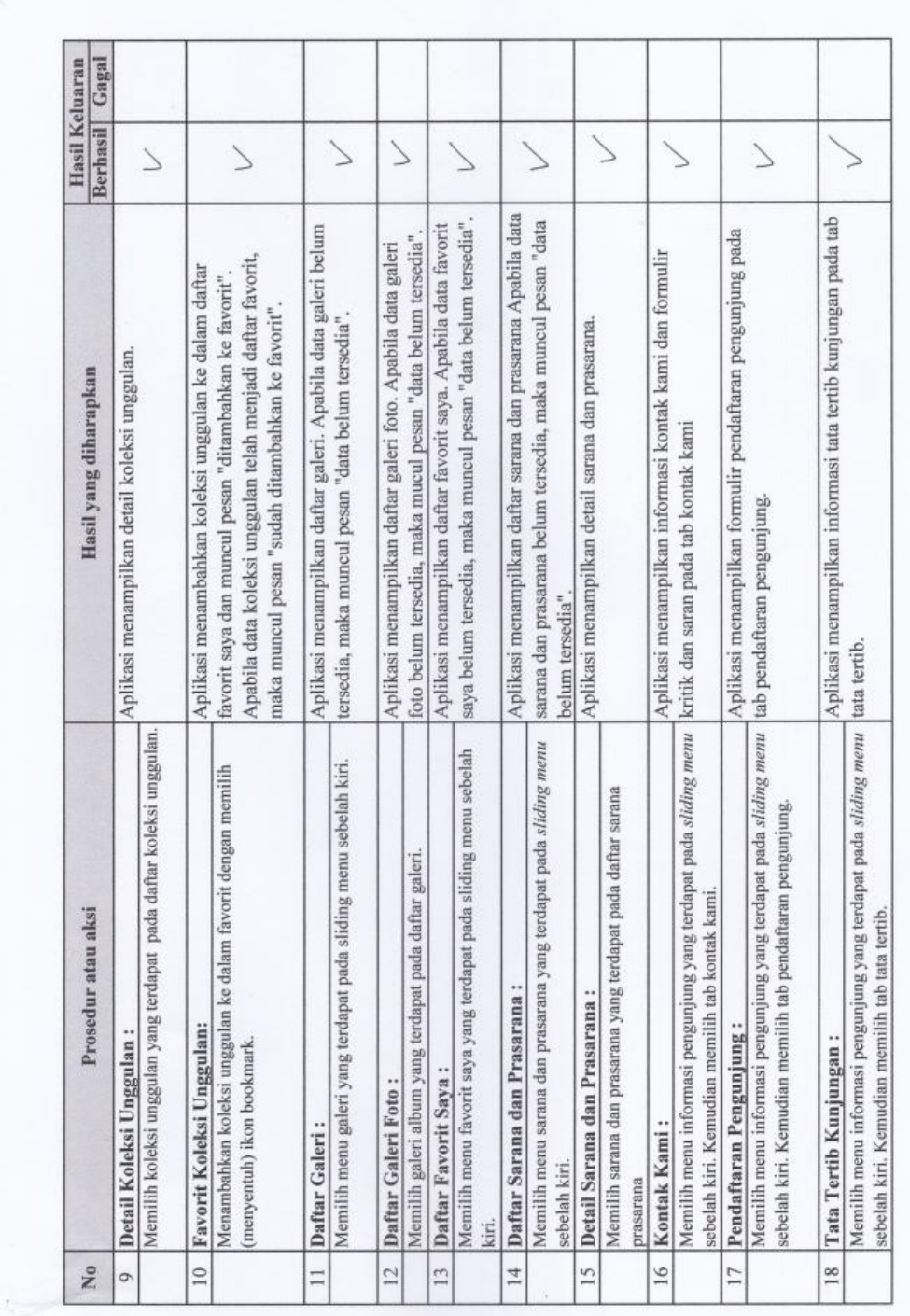

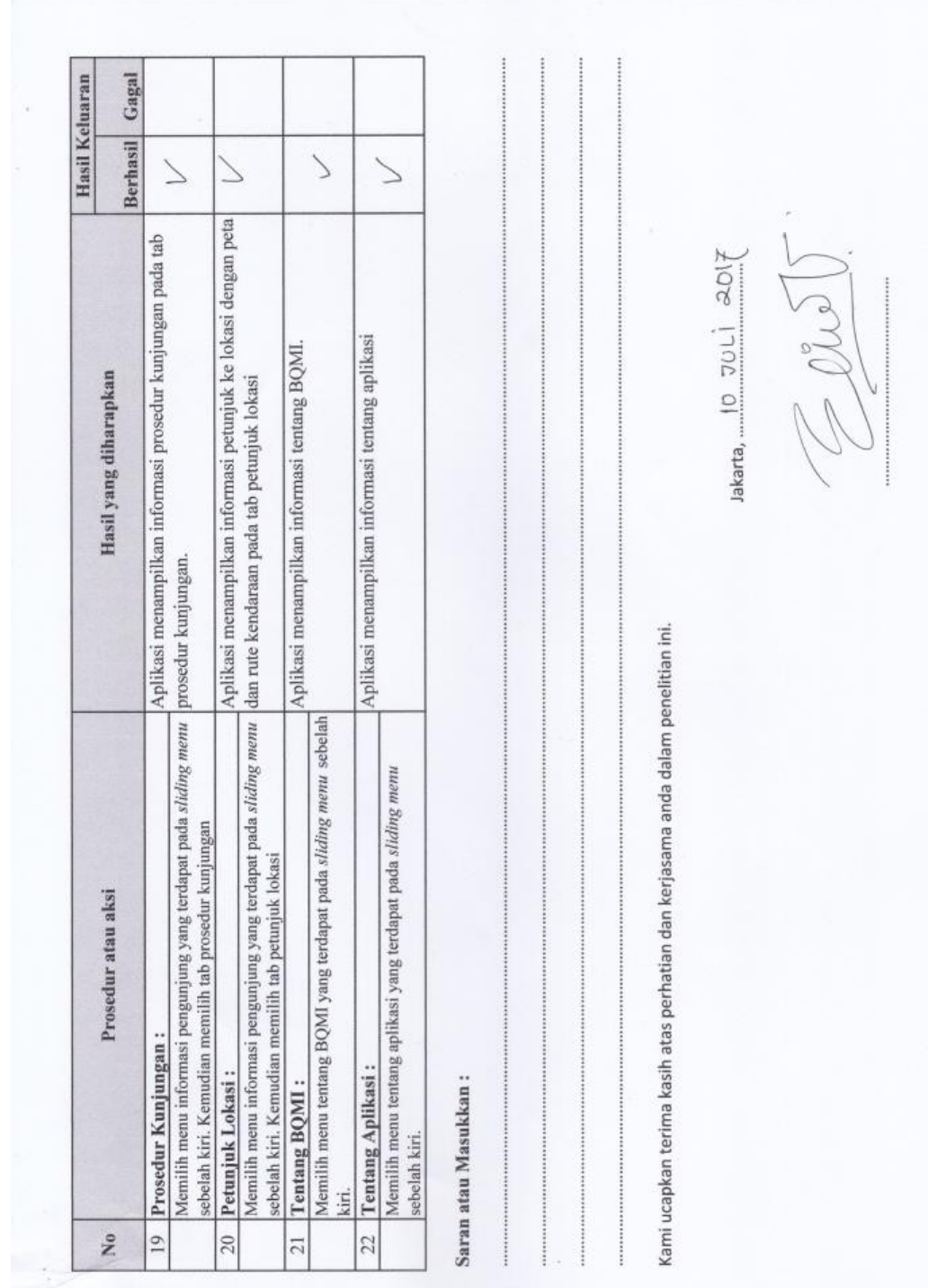

m

#### Responden 1 KUISIONER PENGUJIAN FAKTOR KUALITAS USABILITY APLIKASI BAYTIQ BERBASIS ANDROID DI BAYT AL-QUR'AN DAN MUSEUM ISTIQLAL Petunjuk Pengisian<br>Berilah tanda checklist (√) pada kolom pilihan yang sesuai dengan pendapat Anda selaku responden terhadap usability Aplikasi BAYTIQ berbasis android. Keterangan:  $N$  : Netral<br>TS : Tidak Setuju SS : Sangat Setuju STS : Sangat Tidak Setuju  $\mathbf{s}$ : Setuju **INSTRUMEN JAWABAN NO SS**  $\overline{N}$ **TS STS** s **KEGUNAAN**  $\,1$ Aplikasi ini membantu saya menjadi ✓ lebih efektif. Aplikasi iai membantu saya menjadi  $\sqrt{2}$  $\checkmark$ lebih produktif.  $\overline{\mathbf{3}}$ Aplikasi ini bermanfaat.  $\sqrt{}$  $\overline{4}$ Aplikasi ini memberi saya dampak yang besar terhadap tugas yang saya lakukan  $\checkmark$ dalam hidup saya. Aplikasi ini memudahkan saya mencapai  $\mathcal{L}_{\mathcal{D}}$  $\vee$ hal-hal yang saya inginkan.  $\sqrt{6}$ Aplikasi ini menghemat waktu ketika  $\checkmark$ saya menggunakannya. Aplikasi ini sesuai dengan kebutuhan  $\overline{7}$  $\checkmark$ saya.  $\,$  8  $\,$ Aplikasi ini bekerja sesuai apa yang saya  $\checkmark$ harapkan. KEMUDAHAN PENGGUNAAN 9 Aplikasi ini mudah digunakan.  $\checkmark$  $\overline{10}$ Aplikasi ini praktis untuk digunakan 11 Aplikasi ini mudah dipahami.  $\checkmark$ 12 Aplikasi ini memerlukan langkah- $\checkmark$ langkah yang praktis untuk mencapai apa yang ingin saya kerjakan. 13 Aplikasi ini dapat disesuaikan dengan  $\checkmark$ kebutuhan.  $14$ Tidak kesulitan menggunakan aplikasi  $\checkmark$ ini.  $15\,$ Saya dapat menggunakan tanpa instruksi  $\checkmark$ tertulis. Saya tidak melihat adanya  $16$ ketidakkonsistenan selama saya √ menggunakannya. Pengguna yang jarang maupun rutin  $17$  $\overline{a}$ menggunakan akan menyukai sistem ini.  $\vee$

### Lampiran 6 : Hasi Pengujian *U*s*ability* Responden Pertama

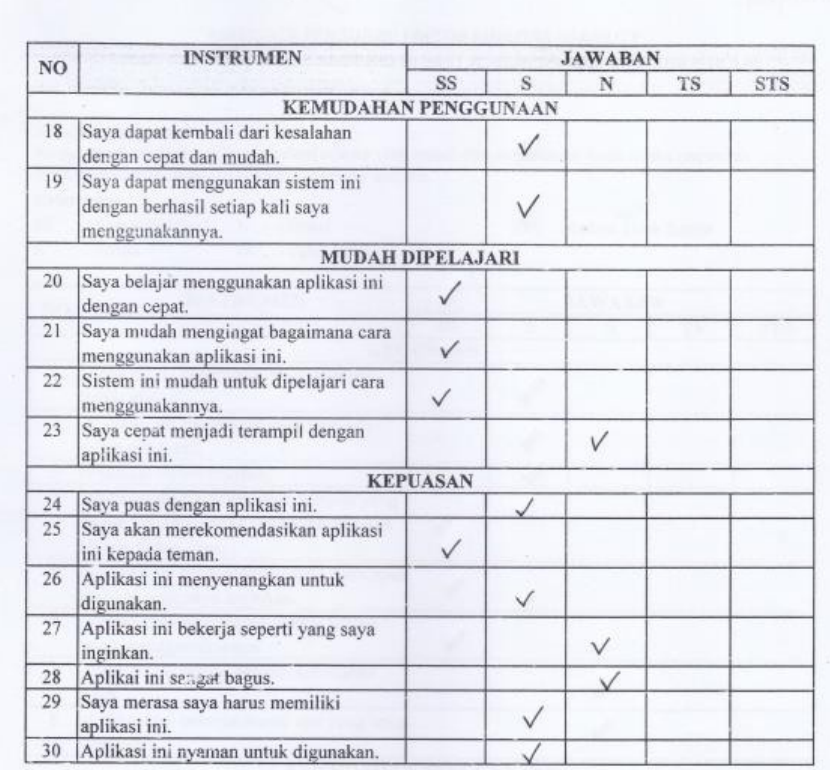

Kami ucapkan terima kasih atas perhatian dan kerjasama anda dalam penelitian ini.

#### Responden - 2 KUISIONER PENGUJIAN FAKTOR KUALITAS USABILITY APLIKASI BAYTIQ BERBASIS ANDROID DI BAYT AL-QUR'AN DAN MUSEUM ISTIQLAL  $\textbf{Petunjuk Pengisian}$ <br>Berilah tanda  $checklist$ <br/> $(\checkmark)$ pada kolom pilihan yang sesuai dengan pendapat Anda selaku responden terhadap usability Aplikasi BAYTIQ berbasis android. Keterangan : SS : Sangat Setuju  ${\bf N} \quad : {\bf Netral}$ STS : Sangat Tidak Setuju TS : Tidak Setuju  $\mathbf{s}$ : Setuju **INSTRUMEN JAWABAN** NO. **SS**  $\overline{N}$ **TS STS** s **KEGUNAAN**  $\,1$ Aplikasi ini membantu saya menjadi  $\checkmark$ lebih efektif.  $\overline{2}$ Aplikasi ini membantu saya menjadi  $\checkmark$ lebih produktif.  $\overline{3}$ Aplikasi ini bermanfaat.  $\overline{\mathbf{v}}$ Aplikasi ini memberi saya dampak yang  $\overline{4}$ besar terhadap tugas yang saya lakukan  $\checkmark$ dalam hidup saya. Aplikasi ini memudahkan saya mencapai  $\overline{5}$  $\checkmark$ hal-hal yang saya inginkan.  $6\phantom{a}$ Aplikasi ini menghemat waktu ketika  $\checkmark$ saya menggunakannya. Aplikasi ini sesuai dengan kebutuhan  $\overline{7}$  $\checkmark$ saya.  $\,$  8 Aplikasi ini bekerja sesuai apa yang saya  $\vee$ harapkan. KEMUDAHAN PENGGUNAAN 9 Aplikasi ini mudah digunakan.  $\checkmark$ 10 Aplikasi ini praktis untuk digunakan. 11 Aplikasi ini mudah dipahami. 12 | Aplikasi ini memerlukan langkah- $\sqrt{}$ langkah yang praktis untuk mencapai  $\lambda$ apa yang ingin saya kerjakan.  $13$ Aplikasi ini dapat disesuaikan dengan  $\vee$ kebutuhan.  $14$ Tidak kesulitan menggunakan aplikasi  $\checkmark$ ini.  $15$ Saya dapat menggunakan tanpa instruksi  $\vee$ tertulis. Saya tidak melihat adanya  $16$ ketidakkonsistenan selama saya V menggunakannya.  $17\,$ Pengguna yang jarang maupun rutin  $\overline{a}$ menggunakan akan menyukai sistem ini. V

## Lampiran 7 : Hasi Pengujian *Usability* Responden Kedua

ś.

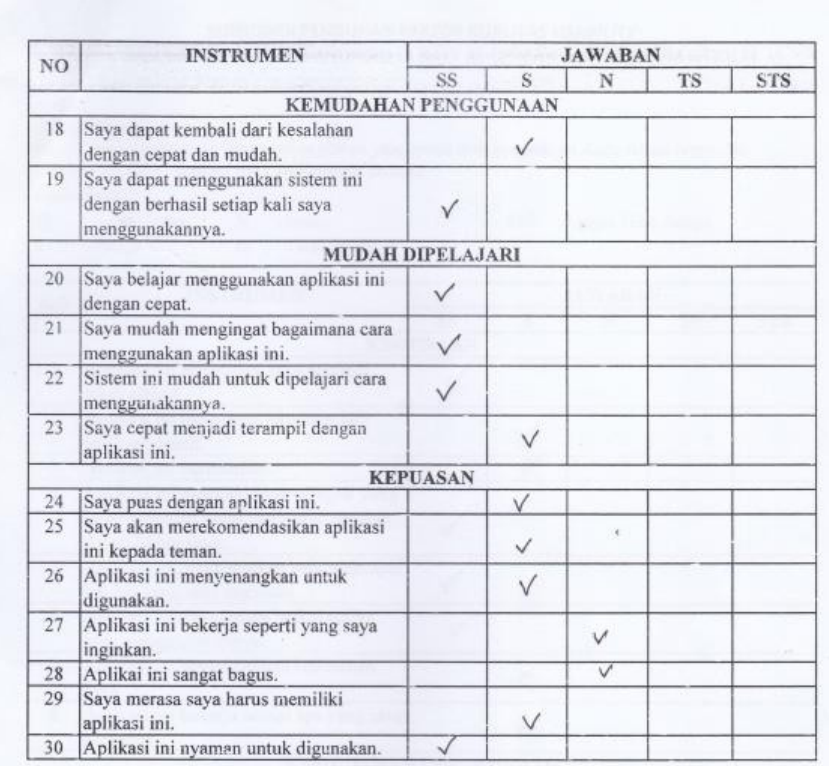

Kami ucapkan terima kasih atas perhatian dan kerjasama anda dalam penelitian ini.

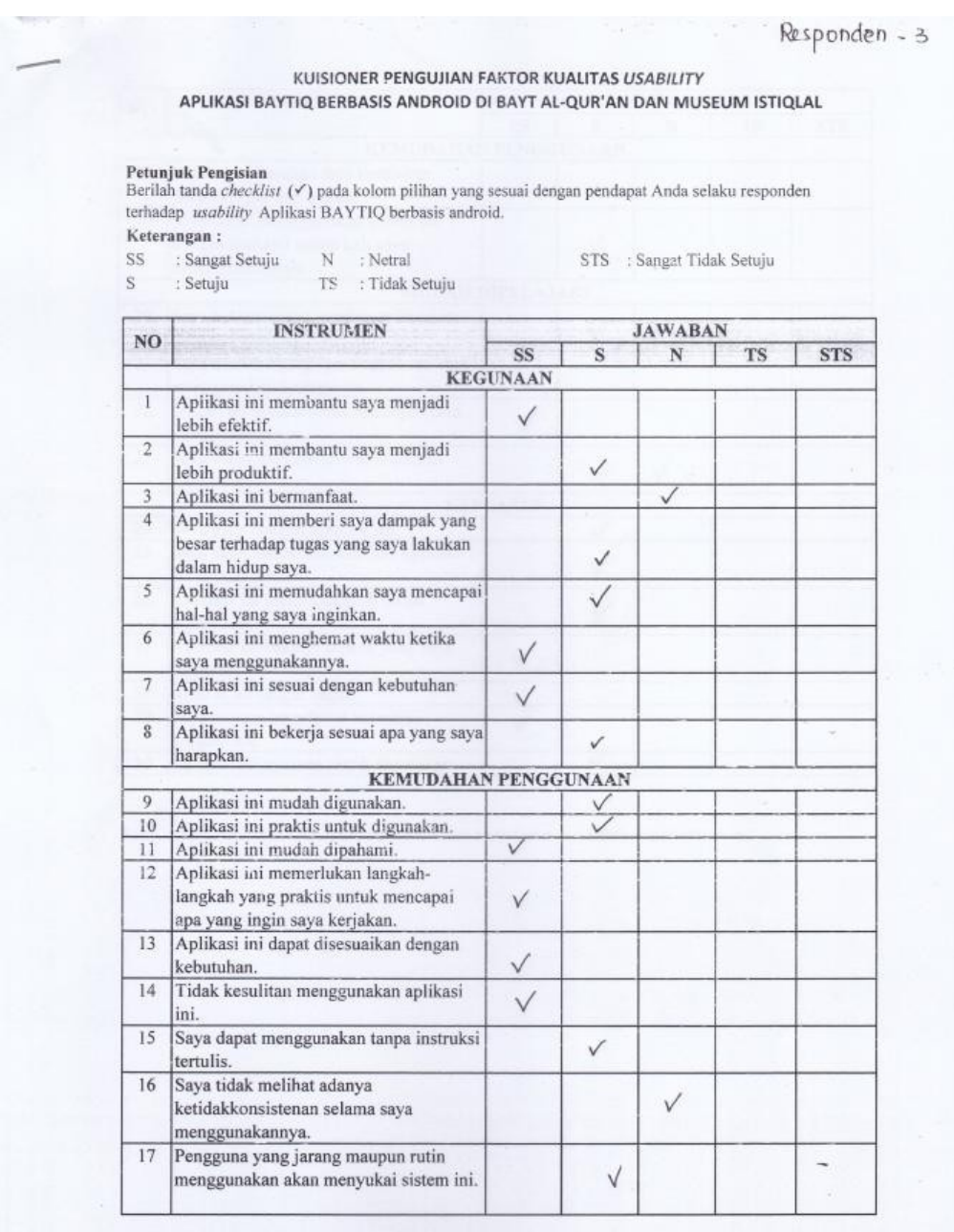

# Lampiran 8 : Hasi Pengujian *Usability* Responden Ketiga

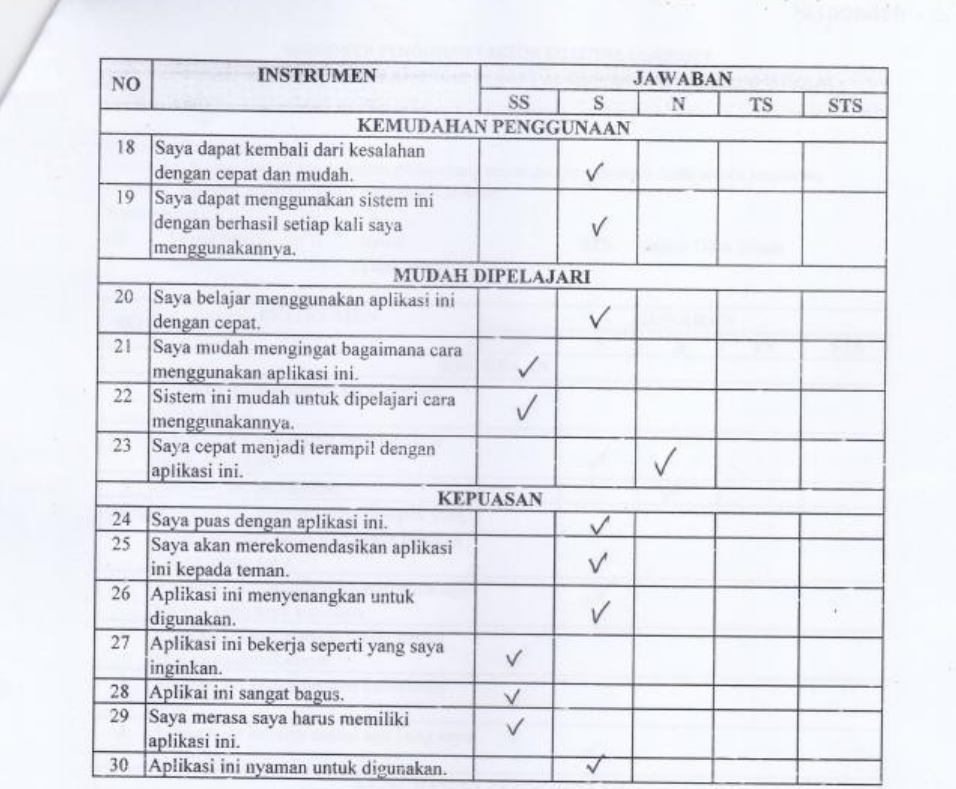

Kami ucapkan terima kasih atas perhatian dan kerjasama anda dalam penelitian ini.